Johannes Aas Sondre Jørgensen Sang Ngoc Nguyen

## **Monitoring of Telephony Infrastructure for Receival of Emergency Calls**

Bachelor's thesis in Digital Infrastructure and Cyber Security Supervisor: Ernst Gunnar Gran May 2023

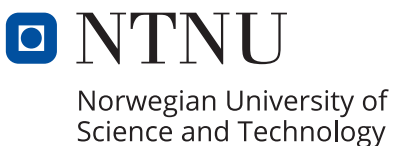

Bachelor's thesis **Bachelor's thesis**

**NTNU<br>T**echnology<br>Engineering<br>munication<br>Technology Norwegian University of Science and Technology Faculty of Information Technology and Electrical Engineering Dept. of Information Security and Communication

Johannes Aas Sondre Jørgensen Sang Ngoc Nguyen

## **Monitoring of Telephony Infrastructure for Receival of Emergency Calls**

Bachelor's thesis in Digital Infrastructure and Cyber Security Supervisor: Ernst Gunnar Gran May 2023

Norwegian University of Science and Technology Faculty of Information Technology and Electrical Engineering Dept. of Information Security and Communication Technology

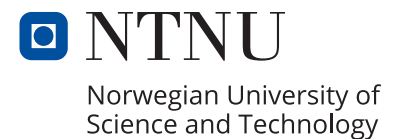

## Monitoring of Telephony Infrastructure for Receival of Emergency Calls

Johannes Aas, Sondre Jørgensen and Sang Ngoc Nguyen

2023/05/21

## <span id="page-6-1"></span><span id="page-6-0"></span>**Abstract**

*[Helsetjenestens driftsorganisasjon for nødnett HF](#page-20-0)* (*[HDO](#page-20-0)*) provides services that realize the Norwegian Emergency Reporting Service called "Nødnett". Monitoring traffic and performance is a crucial part of ensuring the critical infrastructure operation. The Norwegian emergency call network consists of a number of different components. *[HDO](#page-20-0)* wanted to expand their ability to efficiently monitor a particular piece of hardware component that exists within their network called [SBC](#page-20-1) EDGE. This thesis will cover the development of a so-called Prometheus exporter, a tool that collects data and helps convert them into metrics that *[HDO](#page-20-0)* can use in their emergency call network monitoring system. This will contribute to monitoring trends and performance and provide information that will help secure the robustness of this infrastructure.

The thesis starts with an introduction to the project and then the background information necessary to understand it. Afterwards, the requirements of the developed product, methodology used for developing it, its design choices, implementation, its collected data, and usage will be presented. Finally, the decisions made throughout the project and security aspects related to the product will be discussed, followed by a conclusion of the project.

## <span id="page-8-1"></span><span id="page-8-0"></span>**Sammendrag**

*[Helsetjenestens driftsorganisasjon for nødnett HF](#page-20-0)* (*[HDO](#page-20-0)*) leverer tjenester som realiserer den nasjonale medisinske nødmeldetjenesten som heter "Nødnett". Monitorering av nettverkstrafikk og ytelse er en viktig del av prosessen for å drive denne kritiske infrastrukturen. Nødnettet består av flere komponenter og *[HDO](#page-20-0)* ønsket å utvide deres muligheter til å monitorere et spesifikt komponent av deres nettverk kalt [SBC](#page-20-1) EDGE. Denne rapport vil ta for seg utviklingen av en såkalt Prometheus exporter, et verktøy som henter data og konverterer disse til metrikker som *[HDO](#page-20-0)* kan integrere som en del av deres monitoreringssystemer. Å monitorere trender, ytelse og informasjon vil bidra med å sikre robustheten av deres infrastruktur.

Rapporten starter med en introduksjon av prosjektet og bakgrunnsinformasjonen som er nødvendig for å forstå den. Etterpå vil kravspesifikasjon av produktet, metoden brukt for å utvikle den, dens designvalg, implementasjon, data som blir samlet og bruksanvisning bli diskutert. Til slutt diskuteres beslutninger tatt underveis i prosjektet og sikkerhetsutfordringer knyttet til produktet som har blitt utviklet, etterfulgt av en konklusjon av prosjektet.

## <span id="page-10-0"></span>**Contents**

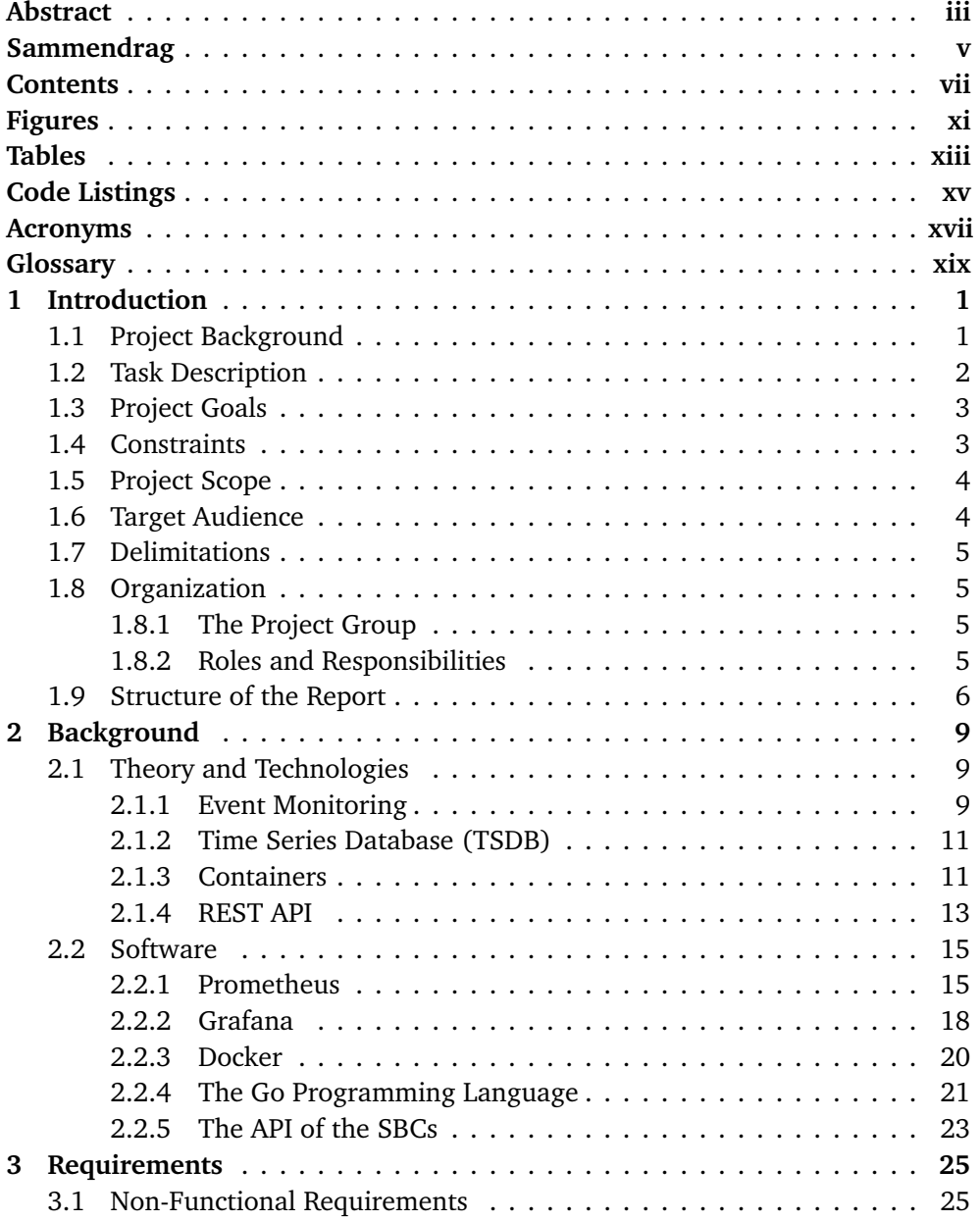

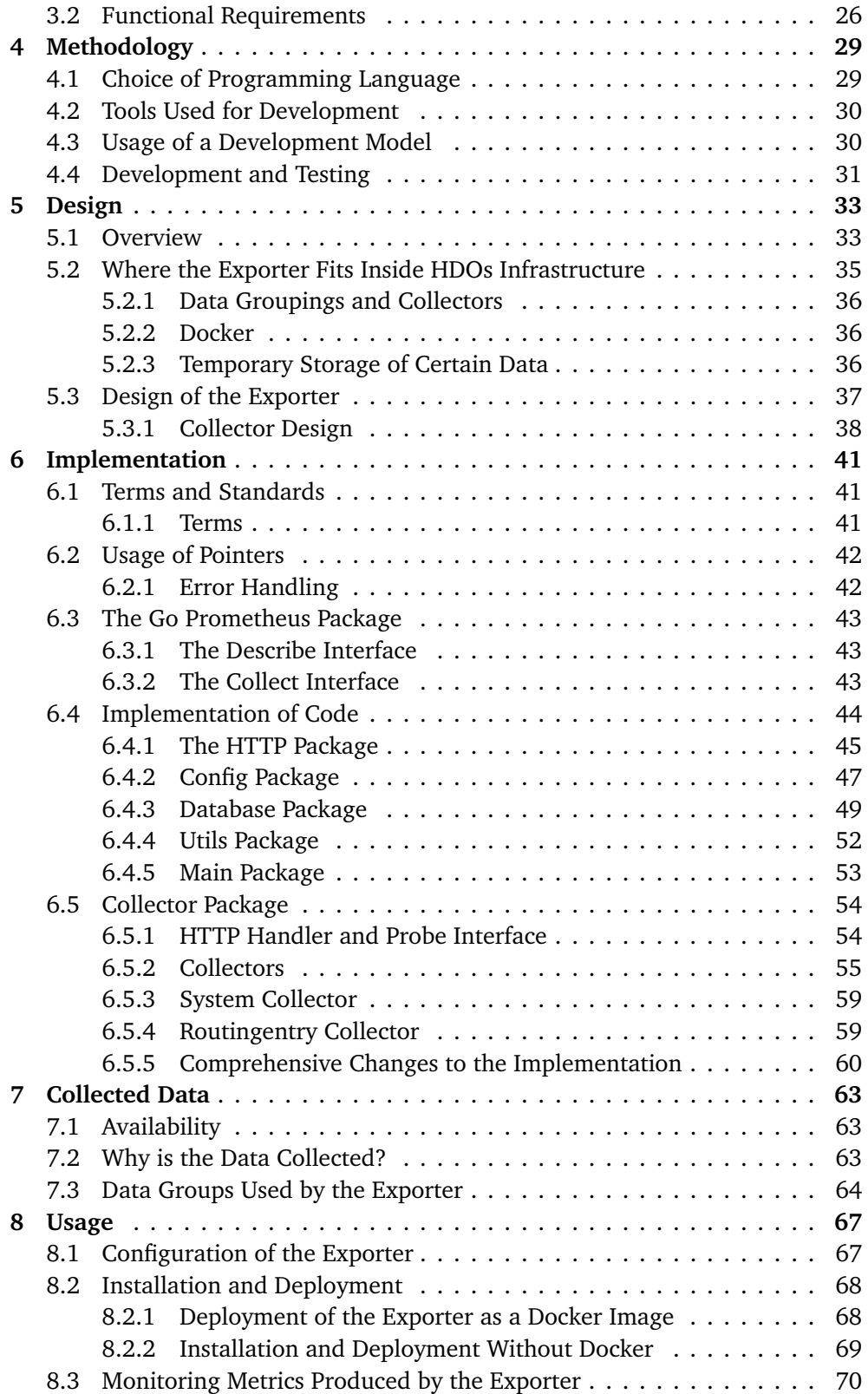

## *Contents* ix

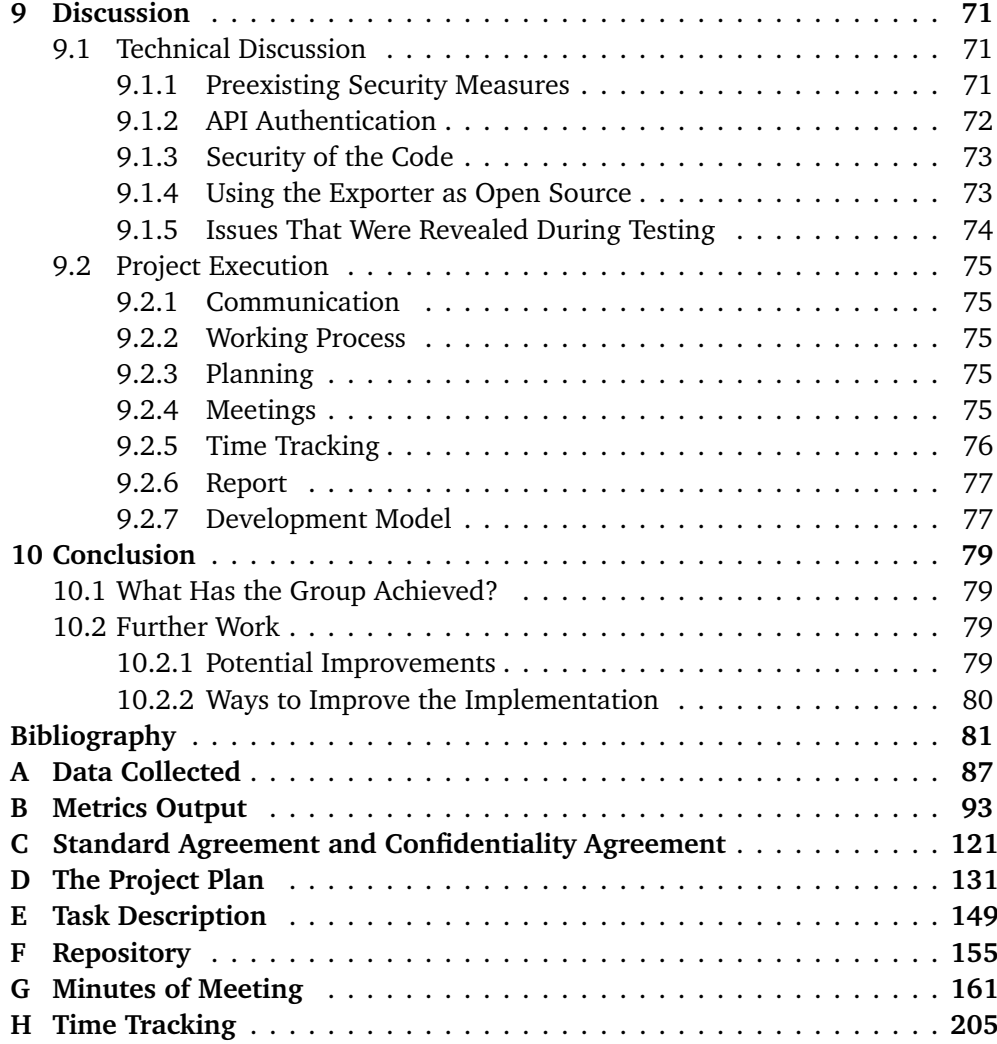

# <span id="page-14-1"></span><span id="page-14-0"></span>**Figures**

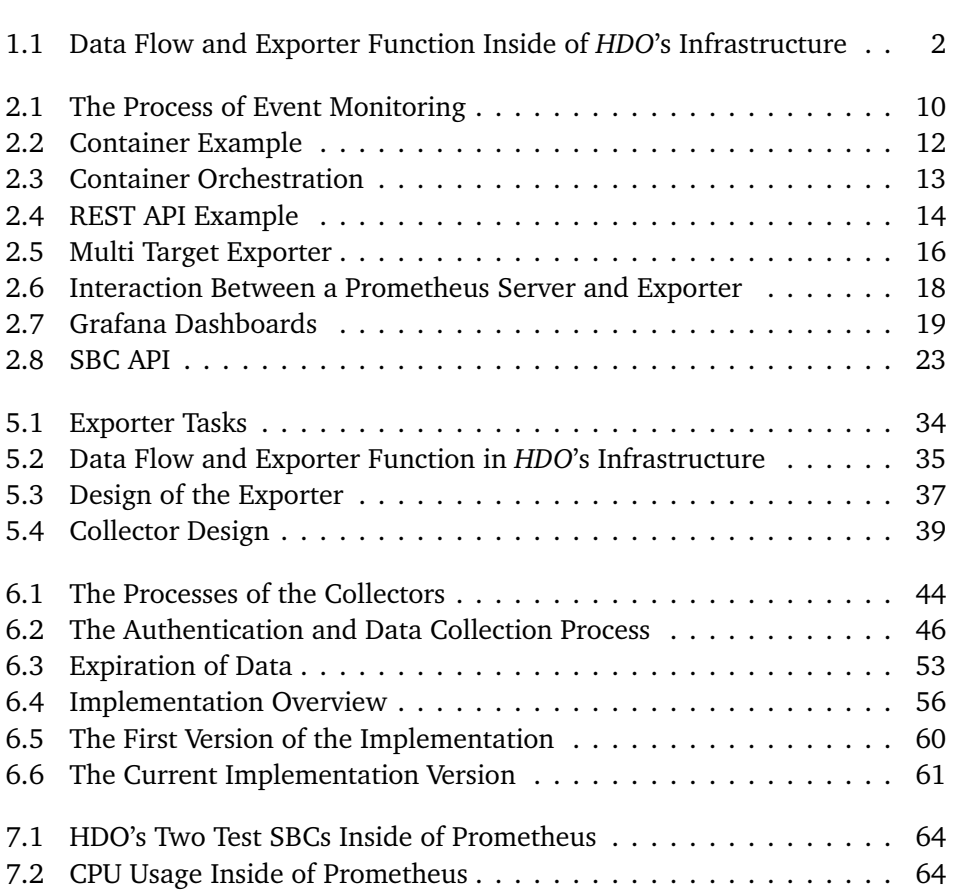

## <span id="page-16-0"></span>**Tables**

[6.1 The Structure of the Table Storing Routing Data](#page-73-0) . . . . . . . . . . . . 50

## <span id="page-18-0"></span>**Code Listings**

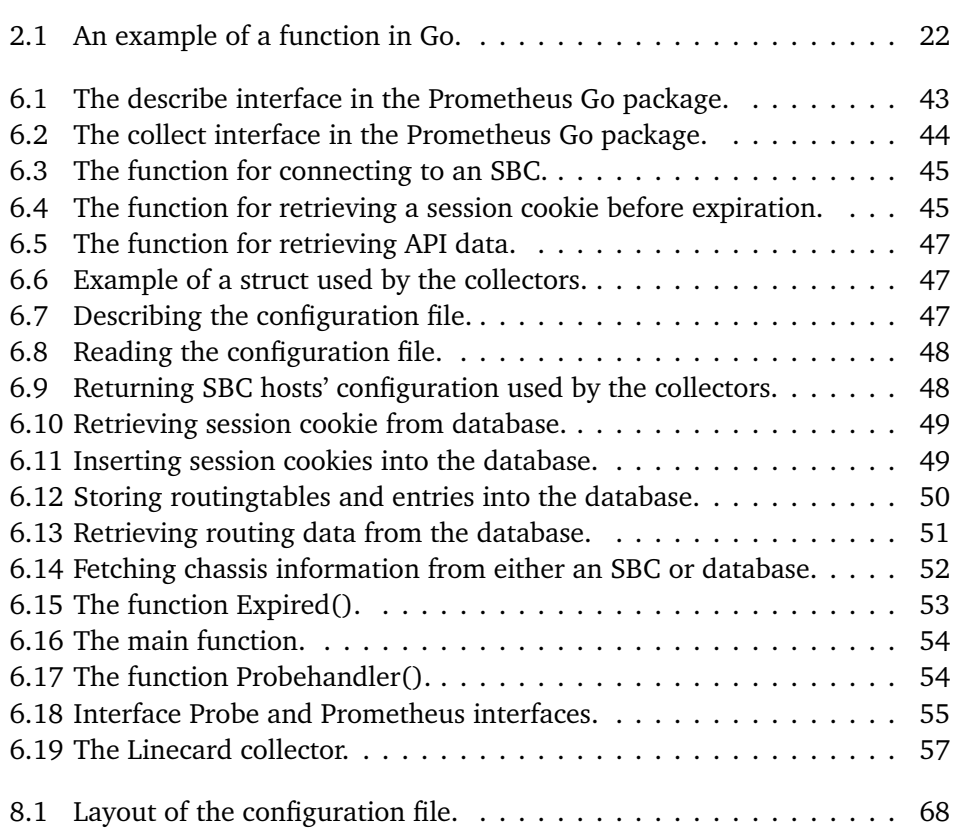

## <span id="page-20-2"></span>**Acronyms**

- <span id="page-20-0"></span>*HDO Helsetjenestens driftsorganisasjon for nødnett HF*. [iii,](#page-6-1) [v,](#page-8-1) [xi,](#page-14-1) [1–](#page-24-2)[6,](#page-29-1) [10,](#page-33-1) [25](#page-48-2)[–27,](#page-50-0) [30–](#page-53-2)[33,](#page-56-2) [35,](#page-58-2) [36,](#page-59-3) [51,](#page-74-1) [57,](#page-80-1) [59,](#page-82-2) [60,](#page-83-2) [63,](#page-86-3) [64,](#page-87-3) [70](#page-93-1)[–74,](#page-97-1) [79,](#page-102-4) [80,](#page-103-1) [149](#page-172-1)
- <span id="page-20-10"></span>*NTNU Norwegian University of Science and Technology*. [4](#page-27-2)[–6](#page-29-1)
- <span id="page-20-6"></span>**API** Application Programming Interface. [xix,](#page-22-1) [5,](#page-28-4) [13,](#page-36-2) [23,](#page-46-2) [27,](#page-50-0) [31,](#page-54-1) [33,](#page-56-2) [36](#page-59-3)[–38,](#page-61-1) [42,](#page-65-2) [47,](#page-70-4) [49,](#page-72-3) [51,](#page-74-1) [56,](#page-79-1) [57,](#page-80-1) [59,](#page-82-2) [64,](#page-87-3) [70,](#page-93-1) [72–](#page-95-1)[74,](#page-97-1) [87](#page-110-1)
- **CPU** Central Processing Unit. [64,](#page-87-3) [73,](#page-96-2) [74,](#page-97-1) [80](#page-103-1)
- <span id="page-20-11"></span>**DIGSEC** Digital Infrastructure and Cyber Security. [5](#page-28-4)
- **DoS** Denial-of-Service. [72](#page-95-1)
- <span id="page-20-5"></span>**HTTP** Hypertext Transfer Protocol. [xix,](#page-22-1) [13–](#page-36-2)[15,](#page-38-2) [18,](#page-41-2) [23,](#page-46-2) [31,](#page-54-1) [36–](#page-59-3)[38,](#page-61-1) [42,](#page-65-2) [44,](#page-67-3) [45,](#page-68-3) [47,](#page-70-4) [49,](#page-72-3) [52–](#page-75-2)[55,](#page-78-2) [67](#page-90-2)
- <span id="page-20-7"></span>**IP** Internet Protocol. [2,](#page-25-2) [26,](#page-49-1) [35,](#page-58-2) [45,](#page-68-3) [49,](#page-72-3) [50,](#page-73-2) [52,](#page-75-2) [59,](#page-82-2) [73](#page-96-2)
- <span id="page-20-9"></span>**ISDN** Integrated Services Digital Network. [2,](#page-25-2) [35](#page-58-2)
- **JSON** JavaScript Object Notation. [14](#page-37-1)
- <span id="page-20-3"></span>**PHP** PHP: Hypertext Preprocessor. [xix,](#page-22-1) [27,](#page-50-0) [36–](#page-59-3)[38,](#page-61-1) [45,](#page-68-3) [52,](#page-75-2) [60](#page-83-2)
- <span id="page-20-4"></span>**REST API** Representational State Transfer Application Programming Interface. [xix,](#page-22-1) [1–](#page-24-2)[3,](#page-26-2) [5,](#page-28-4) [13,](#page-36-2) [14,](#page-37-1) [23,](#page-46-2) [25,](#page-48-2) [31,](#page-54-1) [33,](#page-56-2) [36,](#page-59-3) [63,](#page-86-3) [72,](#page-95-1) [73](#page-96-2)
- <span id="page-20-1"></span>**SBC** Session Border Controller. [iii,](#page-6-1) [v,](#page-8-1) [xix,](#page-22-1) [1–](#page-24-2)[5,](#page-28-4) [17,](#page-40-0) [23,](#page-46-2) [25,](#page-48-2) [26,](#page-49-1) [31](#page-54-1)[–33,](#page-56-2) [35–](#page-58-2)[38,](#page-61-1) [42,](#page-65-2) [45,](#page-68-3) [49,](#page-72-3) [51,](#page-74-1) [52,](#page-75-2) [54,](#page-77-4) [56,](#page-79-1) [57,](#page-80-1) [59–](#page-82-2)[61,](#page-84-1) [63,](#page-86-3) [64,](#page-87-3) [66,](#page-89-0) [69,](#page-92-1) [72](#page-95-1)[–74,](#page-97-1) [79,](#page-102-4) [80](#page-103-1)
- <span id="page-20-8"></span>**SIP** Session Initiation Protocol. [2,](#page-25-2) [35](#page-58-2)
- **SQL** Structured Query Language. [49,](#page-72-3) [72](#page-95-1)
- **TLS** Transport Layer Security. [73](#page-96-2)
- <span id="page-21-0"></span>**TSDB** Time Series Database. [11,](#page-34-2) [15](#page-38-2)
- **URI** Uniform Resource Identifier. [14](#page-37-1)
- **URL** Uniform Resource Locator. [22,](#page-45-1) [23,](#page-46-2) [36,](#page-59-3) [42,](#page-65-2) [43](#page-66-4)
- **VPN** Virtual Private Network. [71](#page-94-3)
- **XML** Extensible Markup Language. [23,](#page-46-2) [33,](#page-56-2) [38,](#page-61-1) [47,](#page-70-4) [56,](#page-79-1) [57](#page-80-1)
- **ZTA** Zero Trust Architecture. [71](#page-94-3)

## <span id="page-22-1"></span><span id="page-22-0"></span>**Glossary**

- **[PHP](#page-20-3) Session Cookie** When connecting to an [SBCs](#page-20-1) [REST API](#page-20-4) through [HTTP,](#page-20-5) it returns a [PHP](#page-20-3) session cookie that is required when fetching data from the [API.](#page-20-6) [27,](#page-50-0) [36–](#page-59-3)[38,](#page-61-1) [45,](#page-68-3) [52,](#page-75-2) [60](#page-83-2)
- **Prometheus Collector** A Prometheus collector, also called a probe, is in this project intended to describe each component within the exporter responsible for collecting a specific set of data and format them into metrics. In the case of this bachelor's thesis one collector is for instance responsible for collecting system resource usage data from all the [SBCs](#page-20-1). [26,](#page-49-1) [27,](#page-50-0) [36,](#page-59-3) [42,](#page-65-2) [43,](#page-66-4) [59,](#page-82-2) [64](#page-87-3)
- **Prometheus Exporter** A Prometheus exporter is a scripted program that functions as a custom data collector, collecting data from a specific source and formatting it into metrics readable by Prometheus. [25–](#page-48-2)[27,](#page-50-0) [43](#page-66-4)
- **Prometheus Server** Used in this project to refer to the server or servers that collect and store data from one or more Prometheus exporters. [25,](#page-48-2) [43](#page-66-4)
- <span id="page-22-2"></span>**Ribbon Communications** The manufacturer [[1](#page-104-1)] of the [SBCs](#page-20-1), its [REST API](#page-20-4) and associated documentation. This documentation is not accessible without being a customer of Ribbon Communications, but it contains more than 1000 pages of information about data that can be collected and how to use the [API.](#page-20-6) [3,](#page-26-2) [25,](#page-48-2) [45](#page-68-3)
- **Scrape** A scrape in Prometheus terms, is each time a Prometheus server or other processes sends a [HTTP-](#page-20-5)request to an exporter to collect data from this exporter.. [25,](#page-48-2) [35,](#page-58-2) [42,](#page-65-2) [43,](#page-66-4) [59](#page-82-2)

## <span id="page-24-2"></span><span id="page-24-0"></span>**Chapter 1**

## **Introduction**

This chapter will introduce the background of the project, the task at hand, the goals of the project, constraints, scope, delimitations, organization, and thesis structure.

## <span id="page-24-1"></span>**1.1 Project Background**

*[Helsetjenestens driftsorganisasjon for nødnett HF](#page-20-0)* (*[HDO](#page-20-0)*) [[2](#page-104-2)] is a Norwegian organization responsible for delivering various services that realize the Norwegian Emergency Reporting Service called "Nødnett" [[3](#page-104-3)]. *[HDO](#page-20-0)*'s goal is to deliver secure, reliable, and user-friendly services for emergency networks in all municipalities of Norway.

In recent years, *[HDO](#page-20-0)* has rebuilt its infrastructure to accommodate for the Norwegian emergency calls and created solutions to analyze and uncover errors within the network in real time. This network consists of a number of components and monitoring solutions which are a crucial part of operating this infrastructure. The focus of this project is on a particular hardware component, the so-called [Session Border Controller](#page-20-1) [\(SBC\)](#page-20-1) [[4](#page-104-4)]. [SBCs](#page-20-1) are an essential part of *[HDO](#page-20-0)*'s infrastructure for handling emergency calls. A [SBC](#page-20-1) is essentially a router that protects communication between two parties over networks [[5](#page-104-5)]. *[HDO](#page-20-0)* wish to use an existing [Representational State Transfer Application Programming Interface](#page-20-4) [\(REST](#page-20-4) [API\)](#page-20-4) that can communicate with these [SBCs](#page-20-1). This [REST API](#page-20-4) can be utilized to retrieve various useful data regarding the traffic that this component handles, as well as performance data. Collecting and monitoring these data can prove useful for monitoring trends, more efficiently uncovering potential errors, and preventing errors or performance problems in advance. They wish to do so by collecting data from the [SBCs](#page-20-1) with this [REST API,](#page-20-4) by using a combination of different technologies such as container technology such as Docker [[6](#page-104-6)] and open-source tools used for monitoring and storing data such as Grafana [[7](#page-104-7)], Prometheus [[8](#page-104-8)] and Loki [[9](#page-104-9)].

<span id="page-25-2"></span>As of January 2023, *[HDO](#page-20-0)* has not utilized this [REST API,](#page-20-4) which is available on the [SBCs](#page-20-1). Therefore, *[HDO](#page-20-0)* wish to make use of this [REST API](#page-20-4) by collecting data to be used to monitor both the trends in emergency calls and the performance trends of these [SBCs](#page-20-1).

## <span id="page-25-0"></span>**1.2 Task Description**

The task of this project is to integrate an additional solution to *[HDO](#page-20-0)*'s infrastructure called an exporter. *[HDO](#page-20-0)* already have such an exporter for their [SBC](#page-20-1) CORE network, but not their [SBC](#page-20-1) EDGE network as shown in figure [1.1.](#page-25-1) Furthermore, the figure illustrates *[HDO](#page-20-0)*'s infrastructure for receiving emergency calls. The SBC CORE is the main network used for handling emergency calls and uses [Internet](#page-20-7) [Protocol](#page-20-7) [\(IP\)](#page-20-7)/[Session Initiation Protocol](#page-20-8) [\(SIP\)](#page-20-8) for communication. The SBC EDGE converts from [IP](#page-20-7)/[SIP](#page-20-8) to [Integrated Services Digital Network](#page-20-9) [\(ISDN\)](#page-20-9), which is what emergency receptions use to communicate.

<span id="page-25-1"></span>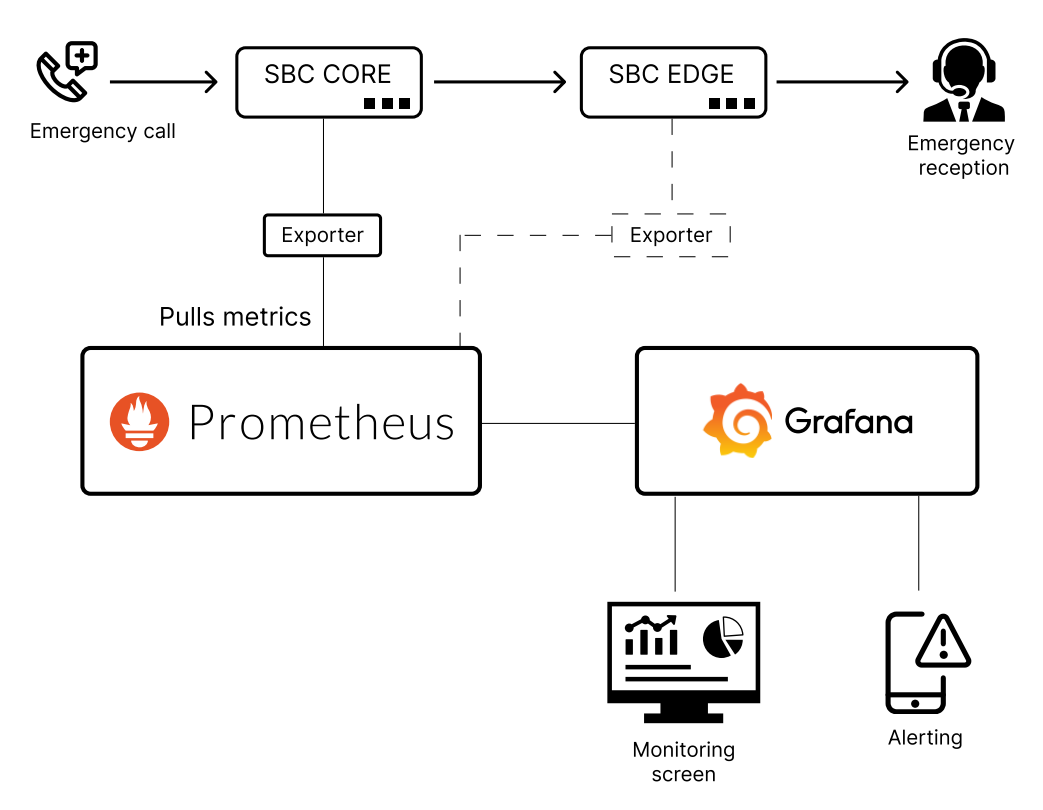

**Figure 1.1:** This figure shows the flow of data and the exporters function within *[HDO](#page-20-0)*'s infrastructure. The dotted lines illustrates the exporter *[HDO](#page-20-0)* wish to be built.

<span id="page-26-2"></span>They want to use the exporter to collect data from the [SBCs](#page-20-1) about its call data and performance data. They wish to do so using the existing [REST API](#page-20-4) provided by [Ribbon Communications,](#page-22-2) the manufacturer of the [SBCs](#page-20-1), and feed these data to Prometheus. These data have to be stored in such a way that allows them to be used by employees at *[HDO](#page-20-0)* to monitor and alert trends in a monitoring application called Grafana. The solution must be able to be deployed on a virtual machine inside a Docker container. In addition, the solution must be able to collect data from multiple [SBCs](#page-20-1) at the same time and be configurable in a way that allows the user to specify which [SBCs](#page-20-1) it will run on, and more.

## <span id="page-26-0"></span>**1.3 Project Goals**

This section will outline the group goals for this project in terms of effect, result, and learning goals.

### **Effect Goals**

By developing the exporter, the goal in terms of effect is to utilize the existing [REST](#page-20-4) [API](#page-20-4) to make emergency call data and [SBC](#page-20-1) performance data more accessible. This will make monitoring trends in the emergency call network easier and more efficient.

### **Result Goals**

The exporter will assist the *[HDO](#page-20-0)* employees in identifying potential faults in the [SBCs](#page-20-1), so they can address the issues proactively and prevent potential downtime or quality loss. Being able to uncover faults or errors in the network using the exporter will allow employees at *[HDO](#page-20-0)* to respond to issues sooner, which will facilitate results in improved reliability and quality of emergency calls.

### **Learning Goals**

After working on this project, the group's learning goal is to gain knowledge of how to secure and operate social critical infrastructure and how to contribute to Norway's emergency preparedness by making emergency call data more accessible and monitorable. The group also wishes to acquire more knowledge of tools used to develop, operate, and uncover trends in applications and infrastructure.

## <span id="page-26-1"></span>**1.4 Constraints**

### **Time Constraints**

The time constraints for the project range from the first school day after the Christmas holidays of 2022 (11th of January 2023) and last until the projects deadline <span id="page-27-2"></span>(22nd of May 2023). The project report has to be delivered before the 22nd of May 2023.

#### **Technological Constraints**

The product that is going to be developed has several technological constraints. First, the solution should be able to run inside a Docker container. Additionally, the solution should be configurable to allow users to choose which [SBCs](#page-20-1) to collect data from. Data collection from multiple [SBCs](#page-20-1) at the same time is also required.

## <span id="page-27-0"></span>**1.5 Project Scope**

This project covers multiple subject areas; such as technological infrastructure, which includes programming and using technologies such as Prometheus and Docker, but also understanding the complex network that handles emergency calls.

## <span id="page-27-1"></span>**1.6 Target Audience**

This project consists of both a report and a product that the employer can use as part of their own infrastructure. However, this project could be of interest to other people as well.

## *[Norwegian University of Science and Technology](#page-20-10)* **(***[NTNU](#page-20-10)***)**

The report for the project will be of interest to other students and academic purposes.

#### **Employer**

This project report will be of interest to our employer *[HDO](#page-20-0)*, not to mention their particular interest in the product that the group has developed for them, as it improves their ability to monitor their infrastructure.

#### **Third Parties**

These [SBCs](#page-20-1) are widely used in leading cloud-based services. Services such as Microsoft Teams, Zoom Phone, Ring Central, Cisco, Genesys, Five9, Nice CXone, Talkdesk, Mida, AnyWhere365, and others are known to use these [SBCs](#page-20-1) [[4](#page-104-4)]. Therefore, service providers such as these might find the product both interesting and useful.

## <span id="page-28-4"></span><span id="page-28-0"></span>**1.7 Delimitations**

The project will be limited to the creation of a product to monitor data collected from the [SBC](#page-20-1) [REST API.](#page-20-4) This product creates a system for collecting data from emergency call data and [SBC](#page-20-1) performance data and storing the data in Prometheus to monitor future potential events related to errors or weaknesses within *[HDO](#page-20-0)*'s infrastructure regarding the [SBCs](#page-20-1). The group is explicitly going to work with collecting data from the [SBC](#page-20-1) [REST API.](#page-20-4) The solution could be developed to collect data from other [APIs](#page-20-6) as well, but the decision not to was made because it is not an integral part of making the solution work for the [API](#page-20-6) specified in the task description (see Appendix [E\)](#page-172-0).

## <span id="page-28-1"></span>**1.8 Organization**

This section describes the project group and other parties involved in this project.

## <span id="page-28-2"></span>**1.8.1 The Project Group**

The project group consists of three students from *[NTNU](#page-20-10)* in Gjøvik who are following the Bachelor's degree program [Digital Infrastructure and Cyber Security](#page-20-11) [\(DIGSEC\)](#page-20-11) [[10](#page-104-10)]. The group has a broad coverage of knowledge from all mandatory courses the group has taken as part of the study plan. The group's knowledge is not specialized in any way; the group only has general knowledge of different technological concepts with limited experience working on larger projects such as this one. However, the most relevant knowledge for this specific project would be container technology using Docker and general basic programming.

### <span id="page-28-3"></span>**1.8.2 Roles and Responsibilities**

During the making of the project plan (see Appendix [D\)](#page-154-0) in the early stages of January 2023, the group chose to delegate every group member their own respective roles and responsibilities. Every group member is responsible for developing the product and writing the project report. In addition, we have a few special roles that we delegated to the members of the group.

### **Group leader**

The group leader for the project was decided by the group members to be Johannes Aas. He is responsible for delegating tasks to all members and for making sure the project is moving forward and progressing.

### **Contact person**

The contact person is responsible for communication between the group, the supervisor and the employer. For this project that person is Sondre Jørgensen.

### <span id="page-29-1"></span>**Secretary**

The secretary for the project is Sang Nguyen, he is responsible for making the minutes of the meetings and preparing questions and topics of discussion for meetings with the supervisor and employer.

#### **Supervisor**

The supervisor for the group project is Ernst Gunnar Gran, who is an associate professor working in the Department of Information Security and Communication Technology [[11](#page-104-11)] at *[NTNU](#page-20-10)*. His responsibility is to provide guidance and feedback throughout the project period.

### **Employers**

The employer contact person for the project is Stig Atle Haugen, who works as Operations Engineer ICT at *[HDO](#page-20-0)*. His responsibility is to decide the requirements for the product that the group will develop. Additionally, Stig Atle Haugen gave the group advice and feedback on the development of the product. Haugen should be contacted for assistance in case of any technological issues with respect to the servers or virtual machines provided by *[Helsetjenestens driftsorganisasjon for](#page-20-0) [nødnett HF](#page-20-0)* (*[HDO](#page-20-0)*).

## <span id="page-29-0"></span>**1.9 Structure of the Report**

The project report consists of 10 chapters in total. The chapters should be read successively, starting from Chapter [1](#page-24-0) and ending in Chapter [10.](#page-102-0) In addition to these chapters, the report also includes a list of figures, tables, glossaries, and acronyms prior to chapter one, and references and appendixes after chapter 10. The following sections give a brief description of each chapter.

### **Chapter 1 - Introduction**

The introduction provides a brief description of the background of the project. It also includes the task description, project goals, organization, constraints, delimitations, target audience, and thesis structure.

### **Chapter 2 - Background**

The background section has been divided into two sections, Theory and Technologies and Software. The purpose of this chapter is to provide the background knowledge necessary to understand the content presented in the subsequent chapters.

### **Chapter 3 - Requirements**

This chapter will describe the requirements that were established for the product. The chapter consists of two sections; non-functional and functional requirements.

#### **Chapter 4 - Methodology**

This chapter will discuss the programming language chosen to develop the exporter, the tools used to do so, and how development and testing were carried out.

#### **Chapter 5 - Design**

The design chapter describes the overall design of the product, including its main components and the inner workings of the architecture.

#### **Chapter 6 - Implementation**

This chapter will discuss the code for implementation, the choice of features, and the details of the architecture that has been developed. Additionally, we will discuss why it was decided to change the implementation to an overall better and more scalable version.

### **Chapter 7 - Collected Data**

This chapter will discuss the availability of the data that are collected, why they are collected, and what kind of value they create.

#### **Chapter 8 - Usage**

This chapter explains how to install, configure, and run the exporter with or without Docker.

### **Chapter 9 - Discussion**

This chapter will discuss the security aspects related to the product that has been developed and some technical difficulties discovered during testing and how they were addressed. Additionally, different aspects of the project related to the process of creating the product and thesis will be discussed.

## **Chapter 10 - Conclusion**

This chapter concludes the report and discusses what the group has been able to achieve. Furthermore, it will discuss further work related to the final result and the possible improvements that can be made to the product.

## <span id="page-32-0"></span>**Chapter 2**

## **Background**

The background section has been divided into two sections, Theory and Technologies, and Software. The purpose of this chapter is to provide the background knowledge necessary to understand the content presented in the subsequent chapters.

## <span id="page-32-1"></span>**2.1 Theory and Technologies**

The first section of the background will explain different concepts related to both the product developed by the group and the bachelor thesis you are currently reading.

### <span id="page-32-2"></span>**2.1.1 Event Monitoring**

To better understand the report and the product, it is essential to understand the concept of event monitoring. Event monitoring in computer science involves the tracking and evaluation of events that occur within a system [[12](#page-105-0)]. Event monitoring is frequently used in computer networks to identify and address security concerns, performance difficulties, and other potential issues. By doing this, the system administrator can address problems before they cause problems for the entire system. Events such as these can occur when certain values exceed or fall below a certain threshold.

One way of conducting event monitoring is to use log files to record events as they occur in real time. There are different software and hardware parts of a system that can be used to produce log files for event monitoring, such as operating systems, network devices, and applications. After these logs have been produced, they may be examined by a user (often described as a subscriber) to look for trends and abnormalities that may point to potential issues or concerns.

<span id="page-33-1"></span>Another way of monitoring events is by using specialized software tools created especially for this purpose. An example of such a tool is Prometheus [[8](#page-104-8)]. We will learn more about this tool later in the technologies section of the background chapter. These specialized tools are able to perform tasks such as real-time monitoring of network traffic, system performance, and other important indicators.

Figure [2.1](#page-33-0) shows the basic process of practicing event monitoring. It starts with a user tracking various events through the two aforementioned methods of logs or special software. Afterwards, the user reviews and evaluates these events to find potential issues. The final step of the process is to address the potential issues gathered from the previous evaluation step.

<span id="page-33-0"></span>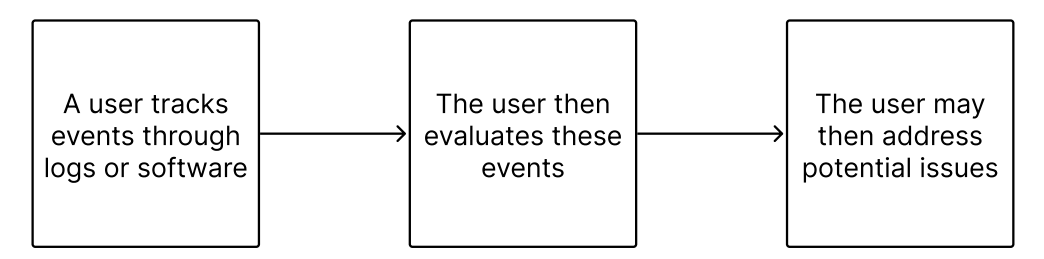

Figure 2.1: This figure illustrates the basic process of event monitoring.

In addition, these tools can also send warnings to the user when certain thresholds are reached or suspicious activity is discovered. An example of this is when the temperature of a CPU exceeds a certain threshold. Lastly, these warnings may be utilized to start automated responses called alerts to notify operators so that they can address the issue manually.

In addition to detecting and responding to problems, event monitoring can also help users improve system performance and optimize resource usage. This can be achieved by collecting and tracking key values such as CPU usage, network bandwidth, and disk I/O. By doing this, system administrators can identify bottlenecks and other issues that may impact performance and take the necessary steps to address them.

In summary, event monitoring is the act of tracking and evaluating event occurrences within a system. It may be used to improve the security, performance, and reliability of computer systems. The two main ways of doing this are by using specialized tools such as Prometheus or by using log files to record events in real time. Therefore, it is a very important concept for people operating critical systems such as our employers *[HDO](#page-20-0)*, because it allows them to ensure that their systems are running optimally by monitoring the system and addressing potential issues.

### <span id="page-34-2"></span><span id="page-34-0"></span>**2.1.2 Time Series Database (TSDB)**

To understand how event monitoring is achieved, first we must talk about an essential concept that is used for this. The concept is called a [Time Series Database](#page-21-0) [\(TSDB\)](#page-21-0) and it is a specialized type of database that is designed both to store and to handle timestamped data [[13](#page-105-1)].

Timestamped data are types of data that have a time and a date attached that indicate when that data was generated. The [TSDBs](#page-21-0) are commonly used to store data that change over time, such as performance data and financial data. For this reason, [TSDBs](#page-21-0) are frequently a part of applications or systems where data needs to be analyzed in real time, such as in a monitoring system. Examples of applications that use [TSDBs](#page-21-0) are Prometheus [[8](#page-104-8)], MongoDB [[14](#page-105-2)], Graphite [[15](#page-105-3)] and InfluxDB [[16](#page-105-4)], among others.

One of the key characteristics of a [TSDB](#page-21-0) is the ability to handle large volumes of data efficiently. This means that they are well suited for tasks such as when one needs to monitor large amounts of data from a large system. Compared to a traditional database, [TSDBs](#page-21-0) are much better suited for handling and storing large amounts of data [[17](#page-105-5)]. This is because time series databases are optimized for this task and have been purpose-made for storing and querying time-stamped data in real time.

Another key feature of a [TSDB](#page-21-0) is the ability to handle data with high velocity [[18](#page-105-6)]. High-velocity data is data that arrives at a high frequency, such as sensor data, performance data, log data, or financial market data. [TSDBs](#page-21-0) typically use specialized algorithms to handle the high volume and velocity of data.

In addition to efficient data storage and retrieval, time series databases also offer advanced and efficient querying and analysis capabilities. Some of the commonly used query operations in time series databases include aggregation, filtering, and grouping. The queries can be used to extract valuable insights from the data for analysis in real time.

In conclusion, [TSDBs](#page-21-0) are specialized databases that are designed to store, handle, and retrieve time-stamped data. They are able to handle large volumes of high-velocity data efficiently. Lastly, they are well suited for tasks such as monitoring and analysis, thanks to the advanced and efficient querying operations available when working with them.

### <span id="page-34-1"></span>**2.1.3 Containers**

Containerization is a technology that has been developed to make the deployment and management of software applications easier and more efficient [[19](#page-105-7)]. A container is known as a lightweight and portable package that consists of an application and its dependencies that have been encapsulated together into one unit that runs on a container engine on the host operating system.

<span id="page-35-0"></span>Figure [2.2](#page-35-0) shows the basic components of a containerized application. A container encapsulates applications and software dependencies. These two components then run on top of a container engine that runs on top of a host operating system that finally runs on some hardware.

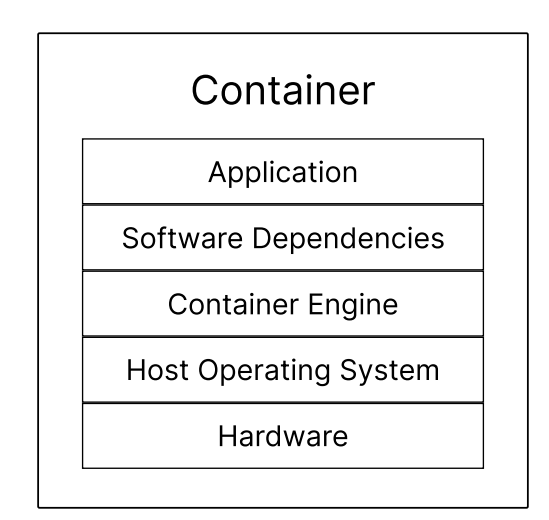

**Figure 2.2:** This figure shows an example of a container.

The use of containers has several benefits, including increased efficiency, scalability, and portability [[20](#page-105-8)]. These containers can be easily deployed and run on any machine that supports containerization technology, such as Docker [[21](#page-105-9)]. By encapsulating the application and its dependencies into one unit, containers can provide a consistent and reproducible environment for running the application regardless of the underlying operating system or hardware. This makes it much easier to deploy applications across different environments, such as development, testing, and production.

Another advantage of containers is that they are lightweight and consume minimal resources compared to virtual machines [[22](#page-105-10)]. This allows multiple containers to be run on a single machine without causing significant performance overhead. This enables applications to be scaled up or down quickly and easily to meet changing demands.

Yet another advantage of containerization is the ability to isolate applications from each other. Each container runs in its own isolated environment, with its own resources and network connections, reducing the risk of conflicts between different applications. This also reduces the risks of one application causing damage to another if one of them gets infected with some kind of virus.
Containerization can be used together with container orchestration tools [[23](#page-105-0)], such as Kubernetes [[24](#page-105-1)], to manage the deployment, scaling, and monitoring of containerized applications. These tools provide a way to automate many of the tasks associated with managing containers, making it easier to deploy and scale applications across large, distributed environments.

Figure [2.3](#page-36-0) illustrates the orchestration of multiple containers. Multiple containers may run on a physical or virtual machine, called a worker node. All of the worker nodes part of a container orchestration are connected to a node that manages these worker nodes, this node is called the master node.

<span id="page-36-0"></span>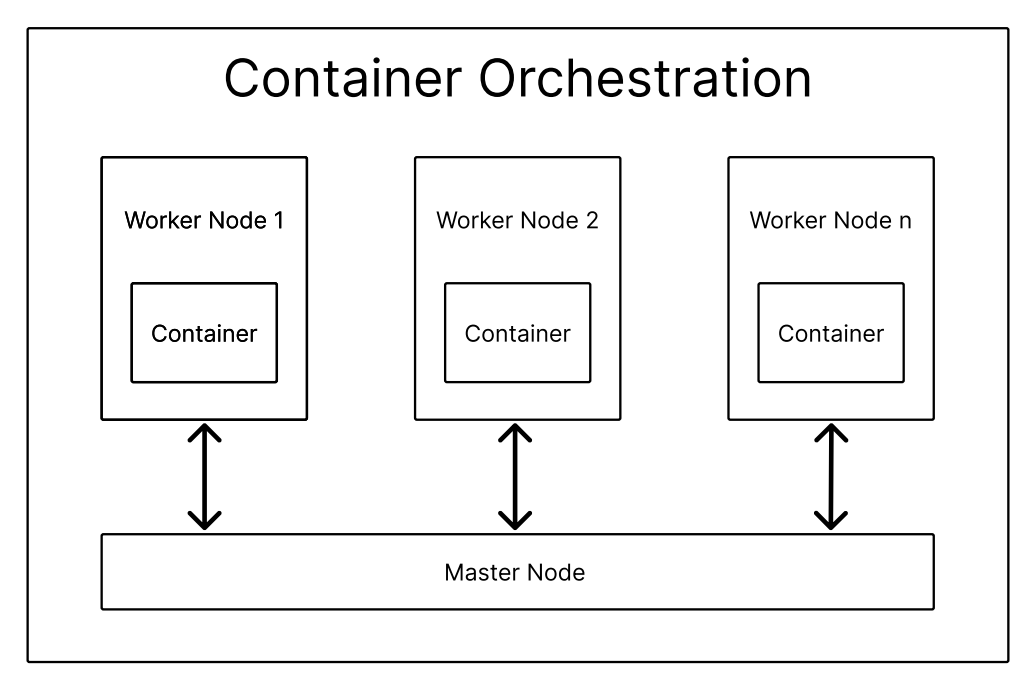

**Figure 2.3:** Example of orchestration of multiple containers.

In conclusion, containerization is a powerful technology that provides a lightweight and efficient way to deploy and manage software applications. Its ability to provide portability, scalability, and isolation makes it an essential tool for software development and deployment.

#### **2.1.4 REST API**

[Representational State Transfer Application Programming Interface](#page-20-0) [\(REST API\)](#page-20-0) is a widely used software architectural style to design web-based software systems [[25](#page-105-2)]. It is based on the [HTTP](#page-20-1) protocol and works with the interaction between the client and the server applications. An [API](#page-20-2) that uses the REST architecture is often described as a RESTful [API.](#page-20-2) RESTful [APIs](#page-20-2) provide a standardized way of accessing and manipulating resources over the Internet. For this reason, they are

often used to build modular and scalable web applications.

Figure [2.4](#page-37-0) shows a client and a server communicating using a [REST API.](#page-20-0) In this figure, a client sends different requests to the server using the different HTTP methods that the [REST API](#page-20-0) provides to the server. The information sent to the server will then perform different tasks, depending on the type of [HTTP](#page-20-1) method used. For example, if a user uses the GET method, then they are requesting to receive some type of data from the server. The client uses the [JavaScript Object](#page-20-3) [Notation](#page-20-3) [\(JSON\)](#page-20-3) format to use the [HTTP](#page-20-1) methods in the [REST API.](#page-20-0) Communication between the server and [REST API](#page-20-0) uses [HTTP.](#page-20-1)

<span id="page-37-0"></span>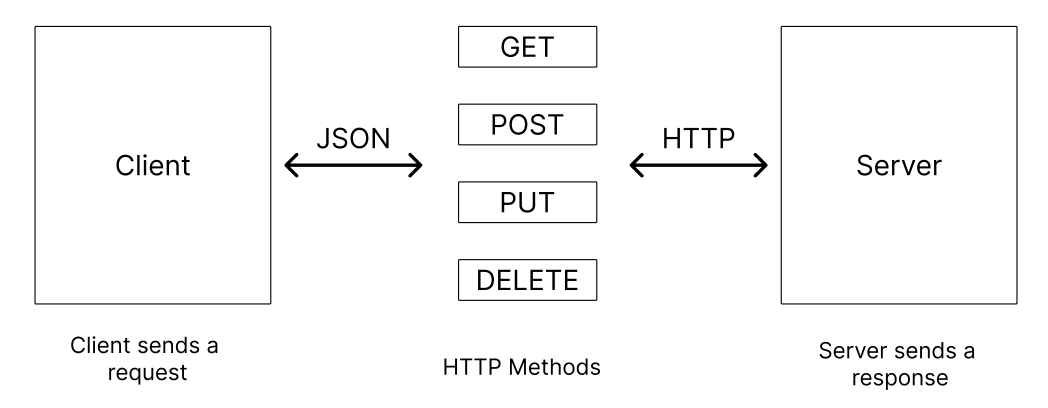

**Figure 2.4:** This figure illustrates an example of a system with an integrated REST API solution for manipulating and accessing resources.

The main design principles of the REST architecture are statelessness, uniform interface, caching, layered system, and client-server communication [[25](#page-105-2)]. A stateless system means that each request from the client must contain all the necessary information to complete the request, without relying on any previous state or context from the server. This allows for scalability, because it means that the server can process requests independently and without any dependencies on previous requests.

Uniform interface is a second key principle of RESTful architectures. It defines a consistent way to access and manipulate resources. This includes using [HTTP](#page-20-1) operations such as GET, POST, PUT, and DELETE, among others, to represent different operations on resources. RESTful architectures also use [Uniform Resource](#page-21-0) [Identifier](#page-21-0) [\(URI\)](#page-21-0) to identify resources [[25](#page-105-2)]. This provides a standardized and predictable way for clients to interact with the API, making it easier to understand and use.

Caching is another important principle of RESTful architectures. It allows the client to store and reuse the responses. This can improve performance and reduce the load on the server, since the client can retrieve cached responses instead of requesting them from the server every time.

The layered system architecture is another key principle of REST. It allows the separation of responsibilities between different components of the system. This can improve scalability, as different layers can be added or removed without affecting other layers. Additionally, this can also improve security by adding layers of protection between the client and the server.

Lastly, the client-server architecture is a very important principle of RESTful architectures. It separates the responsibilities of the client and the server applications. This allows for decoupling of the presentation and logic layers, making it easier to maintain and update the system over time.

In summary, a REST API is a software architectural style for building webbased software systems. Its key design principles include statelessness, uniform interface, caching, layered system, and client-server architecture. This architectural style of software provides a standardized and scalable way of accessing and manipulating resources on the Web.

## **2.2 Software**

This chapter will go into detail about the specific software that has been used to develop the product.

#### <span id="page-38-0"></span>**2.2.1 Prometheus**

Prometheus is an open source monitoring system that was developed by Sound-Cloud in 2012 [[8](#page-104-0)]. It is a system that is used to track and collect information from different applications and systems. By doing this, Prometheus is able to provide users with valuable information about the functionality and status of a system that a user is currently monitoring.

Prometheus functions as a [TSDB](#page-21-1) that collects and stores metric data from various targets [[26](#page-106-0)]. It uses a pull-based model, where clients, called exporters, expose metrics over [Hypertext Transfer Protocol](#page-20-1) [\(HTTP\)](#page-20-1) [[8](#page-104-0)] and are periodically scraped by Prometheus. The targets of Prometheus may be any application or service that exposes different values in a compatible format.

Figure [2.5](#page-39-0) shows an example of a Prometheus exporter that pulls metrics from various targets and sends them to a Prometheus server where they are stored. A more detailed explanation of how this works will be given later in this subsection.

<span id="page-39-0"></span>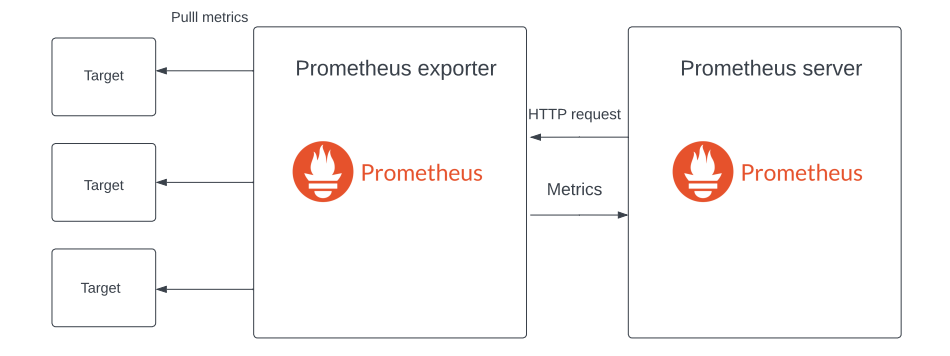

**Figure 2.5:** This figure shows an example of a Prometheus exporter that collects metric data from various targets.

Additionally, Prometheus supports a flexible query language called PromQL [[8](#page-104-0)], which allows users to write queries to extract and analyze data from the timeseries database. PromQL supports a wide range of operations, including aggregation, arithmetic, and filtering. This makes it a powerful tool that can be used to analyze data.

Prometheus also includes a number of other features, such as alerting, graphing, and dashboarding. The alerting system allows users to define rules that trigger alerts when certain conditions are met, for example, when a metric exceeds a threshold or when a service goes down. The graphing and dashboarding features enable users to visualize and explore the data in real-time. This helps to identify trends, patterns, and anomalies.

#### **Metrics in Prometheus**

A core component of Prometheus is metrics. Examples of metrics may include values like CPU use, memory consumption, request delay, error rate, etc. They are numerical values that describe some element of a system or application [[27](#page-106-1)]. In most cases, metrics are gathered periodically as part of a so called scrape and kept as time-series data. They are saved as a data point that consists of a timestamp and a value. Counters, gauges, histograms, and summaries are the four types of metrics that Prometheus provides. Different aspects of a system's behavior are captured by each kind of measure. Each metric will be described in the following paragraphs.

The first metric that Prometheus provides is called a counter. A counter is a metric that represents a monotonically increasing value. A monotonically increasing value is a value that either stays at a constant value or increases; they may not decrease. Examples of counters may include the number of requests processed or the number of errors encountered. For this reason, counters are typically used to measure the rate of events over time. Counters may only go up, however, they may decrease to a value of zero if the Prometheus server restarts.

The second metric that Prometheus provides is called a gauge. A gauge is a metric that represents a value that can increase or decrease. An example of a gauge value is the CPU utilization of a system or the number of active connections at any one time on a [SBC.](#page-20-4) The gauges do not depend on each other, and this means that their values can change independently of each other. Gauges are therefore frequently used to assess a system's or application's current status.

The third metric that Prometheus provides is called a histogram. A histogram is a metric that represents the distribution of multiple values over time. These can, for example, be request latency or response size. They are typically used to measure the distribution of events over time. Histograms are divided into sections called buckets, which represent ranges of values. The different buckets have their own counts of data points that fall within its range.

The fourth and final metric provided by Prometheus is called a summary. Summaries calculate percentiles based on a sliding time window. They are commonly used to measure the distribution of events over time similarly to histograms. However, a key difference between a summary and a histogram is that a summary provides a more accurate representation of the distribution of values. Another difference is that summaries are more computationally expensive compared to histograms, they are more accurate, as they have to calculate percentiles based on a sliding time window.

#### **Prometheus Exporter**

A Prometheus exporter, the main subject of this Bachelor's thesis, is a custom made application that fetches and defines data from one or more sources and provides them to a Prometheus server, where they can be stored and used for monitoring [[28](#page-106-2)]. There is a wide range of open-source Prometheus exporters available that can be used to monitor specific sources of data. A common example is a node exporter, which collects system resource data for a host.

Prometheus exporters are applications that can serve its data through either a push mechanism to the Prometheus server, or through a pull mechanism. Exporters that work with pull mechanisms is the most common way for exporters to serve Prometheus metrics. It works in such a way that whenever a [HTTP](#page-20-1) request is made to the exporter, the exporter runs its collectors and, as a result, returns metrics.

The Prometheus server illustrated in Figure [2.6](#page-41-0) is responsible for making these [HTTP](#page-20-1) requests, which are called scrapes. The time between the scrape intervals is defined in the Prometheus server configuration file. Whenever a scrape is executed, the exporter runs its collect routines, collecting new data, and provides them to the Prometheus server through [HTTP.](#page-20-1) A Prometheus server can request metrics from multiple exporters simultaneously, but each exporter instance should only serve data to one server. This is to avoid data corruption caused by more than one scrape occurring at the same time.

<span id="page-41-0"></span>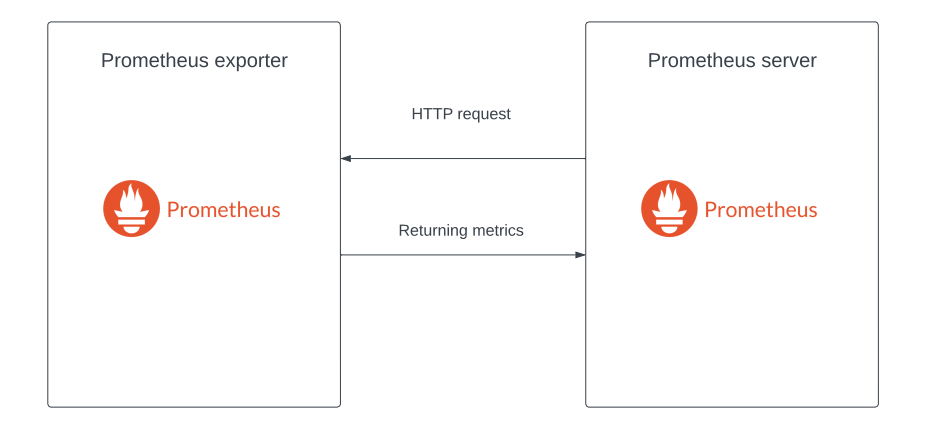

**Figure 2.6:** This figure shows an example of a Prometheus server making a [HTTP](#page-20-1) request to a Prometheus exporter, that returns metrics to the Prometheus server.

#### **2.2.2 Grafana**

Grafana is an open source data visualization and monitoring tool that enables users to query, visualize, alert, and understand metrics [[29](#page-106-3)]. It provides a userfriendly interface to visualize time series data from multiple data sources such as MySQL [[30](#page-106-4)], Graphite [[15](#page-105-3)], InfluxDB [[16](#page-105-4)], Prometheus [[8](#page-104-0)], Elasticsearch [[31](#page-106-5)], and more. Grafana provides a simple and intuitive interface that allows users to create custom dashboards and panels that display data in a variety of formats, including graphs, tables, and gauges. A Grafana set-up with different dashboards that display various data in various formats is shown in Figure [2.7.](#page-42-0)

<span id="page-42-0"></span>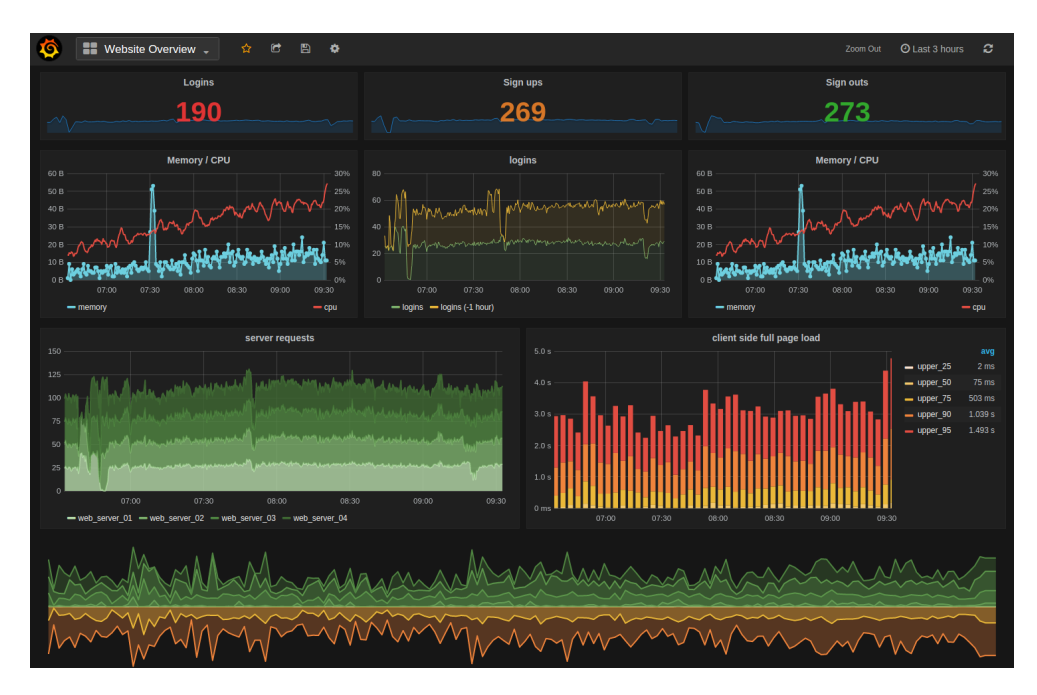

**Figure 2.7:** This figure shows an example of Grafana with different dashboards.

One of the key features of Grafana is the support for multiple sources of data, such as popular databases like MySQL, PostgreSQL, InfluxDB, and Prometheus. This allows users to collect data from multiple sources and put it into a single dashboard, providing a full view of their systems and applications. Grafana also supports a variety of data collection methods, like pull-based metrics collection through the use of plugins.

Another key benefit of Grafana is its ease of use. The platform provides a simple and intuitive interface that allows users to quickly create custom dashboards and panels. This makes it a great tool for both technical and non-technical users who need to monitor and analyze data. Additionally, Grafana's support for a wide range of data sources and collection methods makes it a flexible and versatile platform that can be used in a variety of environments.

Grafana's architecture is designed to be highly modular and extensible. The platform consists of a core engine that provides basic functionality such as data collection and visualization. Additionally, it provides a plugin system that allows users to extend the functionality of the platform with custom plugins.

In summary, Grafana is a powerful and flexible platform for monitoring and data visualization. It supports a wide range of data sources and collection methods, as well as its ease of use and extensibility. It can be used in a small-scale development environment or a large-scale production environment because of its great scalability. Grafana also provides a powerful and intuitive solution for monitoring and analyzing data, allowing users to create and customize dashboards and panels.

#### **2.2.3 Docker**

Docker is a popular platform used for containerization [[32](#page-106-6)]. As described earlier, containerization is the process of creating self-contained, isolated environments that can run applications with all their dependencies. Docker allows developers to package their applications and dependencies into a single unit, called a container. Then, these containers can easily be shared and deployed across different environments.

This technology has become very popular due to its ability to simplify application development, deployment, and scaling. It is frequently used to build and deploy microservice-based architectures [[33](#page-106-7)], as it enables developers to break down complex applications into smaller, more manageable components. By using containers, developers can isolate each microservice and deploy it independently, making it easier to scale and maintain the overall application.

Docker provides a standardized way to package, distribute, and run applications. This helps to eliminate compatibility issues and reduces the time and complexity required to deploy and manage applications. Docker containers are designed to be self-contained and portable. This means that they can run on any infrastructure that supports Docker, for example, on a developer's laptop, a virtual machine, or a cloud-based server.

To help us understand the Docker platform better, there are a few components that we need to mention; the Docker engine, Docker Hub, and Docker Compose. The Docker Engine is the core component that creates, runs, and manages Docker containers. The Docker Hub is a cloud-based registry that allows developers to store, share, and manage Docker images, while Docker Compose is a tool that allows developers to define and run multi-container Docker applications.

A huge benefit of using Docker is that it helps developers achieve consistency in their development, testing, and production environments. Docker containers provide a consistent runtime environment, which means that applications will run in the same way on any machine that supports Docker. This consistency eliminates the need for developers to worry about the compatibility issues that are caused by different operating systems, libraries, software versions, and such.

Another benefit of Docker is its scalability. Docker containers are lightweight, portable, and allow for clustering of multiple Docker containers called swarms. That means that applications may easily be scaled up or down as needed depending on the workload required. This means that applications can be deployed quickly and efficiently, without the need for additional hardware or infrastructure.

A third benefit of Docker is that it also helps improve the security of applications. Containers are isolated between applications and the host system. This reduces the chance of any vulnerabilities in one container affecting other containers or the host system [[34](#page-106-8)]. Furthermore, Docker provides several security features, such as image signing, container access control, and secure image transfer, which can help protect applications from potential security threats.

In summary, Docker is a powerful platform that is used for containerization. Docker is often used to build and create microservice-based architectures because of its ability to break large components into smaller pieces and thus reduce complexity. The three main components of Docker are called Docker Hub, Docker Compose, and the Docker Engine. There are many benefits associated with Docker, including consistency, scalability, and security.

#### **2.2.4 The Go Programming Language**

The Go programming language is often referred to as both Go and Golang [[35](#page-106-9)]. It is a programming language that was created in order to improve older programming languages such as C++ and Java. Golang maintains many useful features of the other older programming languages, such as high performance, readability, static typing, runtime, and usability [[36](#page-106-10)].

One feature of the Go programming language is its concurrency support. The Go programming language was designed in such a way that it could take full advantage of modern hardware. The two essential parts of the concurrency support in Go are called goroutines and channels.

Goroutines can be viewed as lightweight threads for execution of code in Go. The goroutines make it possible to execute concurrent programming by allowing functions to execute code concurrently within the same shared address space. Compared to traditional threads, goroutines are more cheap when it comes to the amount of system memory required to create them. A program can therefore consist of hundreds, if not more goroutines. These gorutines can communicate with each other using something called a channel, which is another essential part of the concurrency support in Go.

A channel in Go is a means by which data can be sent concurrently from one goroutine to another, making it an efficient way of handling data. A channel differs from the traditional array data structure because an array is normally filled with all the necessary data before it is retrieved. Arrays in most languages have custom ways in which you can iterate through them to find a desired data member or a number of data members. Using for loops is also a way of iterating which is efficient and often the usual way of iterating in many languages. Channels, however, are not meant to be used in this manner. As soon as a channel in one routine receives a data member, it is immediately received by the other routine with which it interacts.

Another feature of the Go programming language is the addition of a garbage collection system. It uses a system that manages allocation of deacollection of memory allocations, this is also known as collecting garbage. This garbage collection system runs concurrently with the program, meaning that garbage will be collected while the program is running to make sure it runs as smooth as possible in terms of memory usage.

In the Go language, packages are both a way of organizing code and a way of making them available as open source for other projects. They contain exported functions, which means functions that can be used inside other projects. As mentioned, they can also be used by entirely other Go projects if these packages are open source and are defined as a web [URL](#page-21-2) to its git repository. An example of this is the Go sqlite3 package; this package's project name is "[github.com/mattn/](github.com/mattn/go-sqlite3) [go-sqlite3](github.com/mattn/go-sqlite3)". In order to use this package, one only has to import this [URL](#page-21-2) into their Go file, and one's code is then able to download it during run time.

Another function of Go is that it is possible for a function to return multiple variables. As shown in Code Listing [2.1,](#page-45-0) an example from our solution, the variables "ipaddress" and "phpsessid" are parameters, meaning they are input variables for the code within the function. The return variables in this example are "chassisType", "serialNumber", and "err".

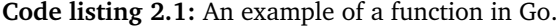

<span id="page-45-0"></span>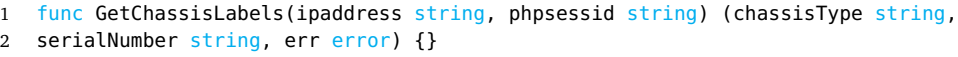

The return variables can either be named or unnamed, meaning you can choose to give them names or only use its datatype.

In summary, Go is a programming language that was developed by Google to take advantage of the concurrency capabilities of newer processor architectures. It has two essential parts of its concurrency support, called goroutines and channels. A goroutine is a lightweight thread that is used for execution of code. These goroutines are able to communicate with each other through channels. As soon as a channel in one routine receives data, that routine may send those data immediately to another routine. It uses a system for managing memory allocation and deallocation, called a garbage collector. Finally, it uses packages, which is a way of organizing code and sharing it with others to use in their projects.

#### <span id="page-46-1"></span>**2.2.5 The API of the SBCs**

The [SBCs](#page-20-4) comes with a [REST API](#page-20-0) that our group was to use when developing the product. In essence, it has the functionality of providing its operators with a wide range of data ranging from call statistics, system resource usage, and data related to networking. These data include both historical statistics as well as real time statistics. The [API](#page-20-2) is issued through [HTTP](#page-20-1) which means that any technology that supports this protocol can request data from the [API.](#page-20-2) The [URL](#page-21-2) of the [API](#page-20-2) determines what data types are received. An example of [API](#page-20-2) usage is seen in Figure [2.8.](#page-46-0) The figure shows how a process requests system data from the [API](#page-20-2) and receives them as [XML](#page-21-3) data [[37](#page-106-11)]. Further examples of [API](#page-20-2) data are attached to this thesis as Appendix [A.](#page-110-0)

<span id="page-46-0"></span>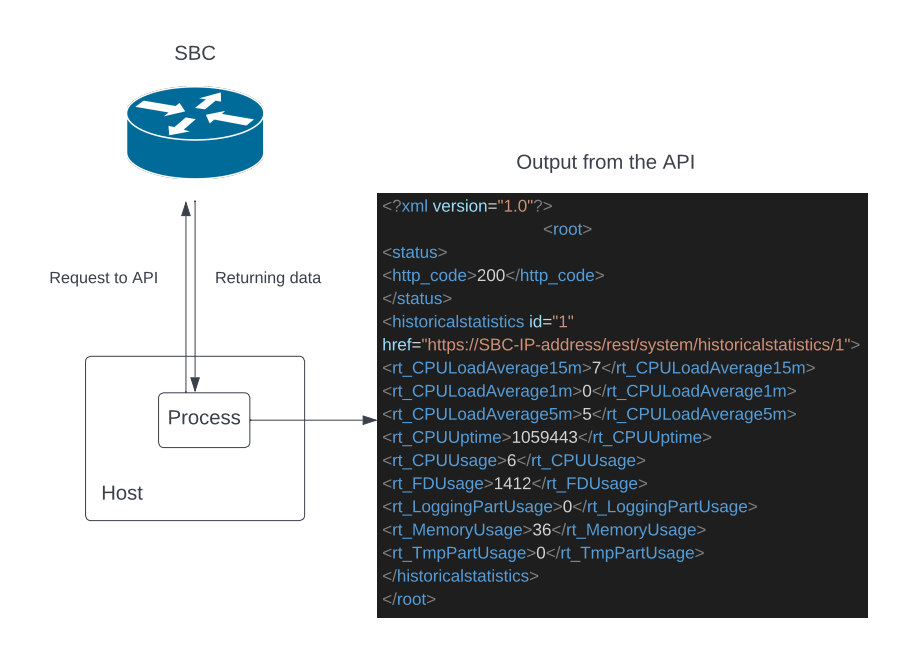

**Figure 2.8:** The API of the SBCs.

## **Chapter 3**

## **Requirements**

The requirements for the [Prometheus Exporter](#page-22-0) is defined according to the employer at *[HDO](#page-20-5)*. This laid the foundation for how the group decided to implement the exporter and which metrics to include in it. There have been small modifications and additional features to the exporter agreed upon by the employer, as all solutions and requirements were not entirely clear from the beginning of this project. The requirements are divided into Non-functional and Functional requirements, the former serving as a description of the overall purpose of the system laid out by *[HDO](#page-20-5)*, and the latter being more technical in nature.

### **3.1 Non-Functional Requirements**

*[HDO](#page-20-5)* already had a pre-existing [Prometheus Server](#page-22-1) and a variety of [Prometheus](#page-22-0) [Exporters](#page-22-0) in use that were monitoring most areas of their infrastructure. However, they had not implemented an [Prometheus Exporter](#page-22-0) for monitoring their [SBC](#page-20-4) Edge components which plays a crucial role in handling incoming emergency calls. They wanted this [Prometheus Exporter](#page-22-0) partly because they experienced issues with regard to the quality and stability of many of these calls. These routers consist of a total of 36 units and provide the aforementioned [REST API,](#page-20-0) which provides a vast amount of data necessary to view metrics regarding everything from system workload to phone call quality and more. However, it is nearly impossible to interpret and monitor all these data, as [SBCs](#page-20-4) from [Ribbon Communications](#page-22-2) did not provide a proficient monitoring solution. Therefore, *[HDO](#page-20-5)* needed an additional [Prometh](#page-22-0)[eus Exporter](#page-22-0) to collect and provide data to their [Prometheus Server,](#page-22-1) monitoring the [SBCs](#page-20-4), as well as using their preexisting [Prometheus Server](#page-22-1) system to alert during certain events. The exporter needed to be reliable in such a way that it could potentially run for months before restarting it. It should also be maintainable and portable, utilizing a Docker container that could be quickly shipped and deployed on various hosts. *[HDO](#page-20-5)* also needed the product to be efficient so that the [Scrape](#page-22-3) interval could be set to 15 seconds.

## **3.2 Functional Requirements**

The functional requirements are shown as a list of technical details *[HDO](#page-20-5)* wanted implemented in the exporter. Defining these requirements was an ongoing process through communication with *[HDO](#page-20-5)*.

• **Configuration file**

*[HDO](#page-20-5)* wanted a configuration file written in the YAML file format, in order for *[HDO](#page-20-5)* to define the [Prometheus Exporter](#page-22-0) as declarative code. This file should define the attributes of all hosts from which the data were collected. The file should contain a list of hosts, values should contain name, [IP](#page-20-6) address, username, password and a list of [Prometheus Collectors](#page-22-4) that are to be excluded for a host.

- **Included Data Groups** The [Prometheus Exporter](#page-22-0) should consist of groups of metrics that belong together as the same metric affiliation. These data groups are discussed in Section [7.3.](#page-87-0) The data groups *[HDO](#page-20-5)* wanted to include were the following:
	- **Disk Partition**

This data group contains statistics of the resource usage of each disk partition

◦ **Routing entry**

This data group contains information about routing table statistics.

◦ **Linecard**

This data group contains information about each line card.

◦ **System**

This data group contains information about the utilization of the system resource by the [SBC.](#page-20-4)

◦ **System Call**

This data group gives, among other information, information about the success rate of all calls.

◦ **Ethernet port**

This data group contains ethernet port statistics which are specific to this technology

• **Labels**

Each metric contains labels defining them in an accurate manner. *[HDO](#page-20-5)* wanted each metric to contain at least the following labels: "hostip" [\(IP](#page-20-6) address), "hostname", description of each metric, [SBC](#page-20-4) type and serial number.

- **Repeated and Complex API Call Routines** Some [Prometheus Collectors](#page-22-4) required multiple [API](#page-20-2) calls for collecting data to the same hosts before the final data could be collected. "Routingentry" is an example of such a collector, where it is necessary to fetch the number of routing tables existing for the host, following the number of routing entries for each table, and then retrieve metrics associated with each entry. *[HDO](#page-20-5)* wanted all metrics associated with each routing entry.
- **Docker** The [Prometheus Exporter](#page-22-0) should reside within a Docker container for easier maintainability, shipment, and deployment. The [Prometheus Ex](#page-22-0)[porter](#page-22-0) should work so that it can be possible to deploy multiple containers containing multiple hosts as their collect targets.
- **Error Handling** The employer at *[HDO](#page-20-5)* wanted to use a form of error handling called Prometheus up, which is specific to Prometheus.
- **Temporary Storage of Certain Data** Certain data were to be temporarily stored to reuse them. This included [PHP](#page-20-7) [Session Cookies](#page-22-5), which expire after 10 minutes of authentication to a router with a username and password. It also includes data related to the routing entry collector. These data were to be stored for 24 hours because the frequency with which these data can change may be several weeks. The group was free to choose the storage method.

## **Chapter 4**

# **Methodology**

This chapter will discuss the programming language chosen to develop the exporter, the tools that were used to do so, and how development and testing were carried out.

## **4.1 Choice of Programming Language**

For the writing of the Prometheus exporter, the group had to decide on a programming language to use for its development. After doing some research and discussion, the group decided to use the Go programming language, also referred to as Golang.

The first reason for choosing the Go programming language is its performance [[38](#page-106-12)]. The product the group has developed handles a large volume of data. As described in Chapter [2,](#page-32-0) Golang excels in concurrency support with the use of channels and goroutines. This gives it an advantage when working with a lot of data.

Another reason for choosing Golang is because it is a well-documented programming language with many useful resources [[39](#page-106-13)]. One of the packages that Golang supports is the Prometheus package, which is useful for programming applications for Prometheus, such as an Prometheus exporter [[40](#page-107-0)].

A third reason for choosing Golang is that its syntax is relatively simple to learn because of its similarity to other programming languages such as PHP [[41](#page-107-1)]. This also makes it easier for other people who have experience working with similar programming languages to understand the code written in it.

It has a large community of developers who work to develop the programming language and help other users [[42](#page-107-2)]. One may look for help in the various available media, such as GitHub [[43](#page-107-3)], Stack Overflow [[44](#page-107-4)], forums, documentation, etc.

In conclusion, one of the reasons why the group chose the Go programming language for exporter development is because of its performance. Additionally, the group chose it because it is well documented and because it provides many useful resources, such as a helpful community for issues one may face. Lastly, the group also chose it because of its relatively simple syntax similar to other programming languages.

### **4.2 Tools Used for Development**

It was decided to use git [[45](#page-107-5)] for its common development features such as version control, the ability to revert back to earlier versions of the code when difficult problems arise, and the ability to create new branches when it is necessary to keep different versions.

After studying a number of open source exporters and online tutorials for creating exporters, it was decided to use CURL [[46](#page-107-6)] to view the output produced by the exporter. This output should be analyzed to see whether correct data had been produced.

## **4.3 Usage of a Development Model**

When working with the project plan before development had started, it was decided to use Scrum [[47](#page-107-7)] as our development model. Each iteration (sprint) of planning and development was to last one week. The beginning of each week should have a meeting to discuss what had been done during the previous sprint and what would be developed during the next.

However, this plan was not fully followed because some aspects of development were more time consuming, whilst others were faster to complete. Instead, we had regular meetings with our employer at *[HDO](#page-20-5)* discussing both current status, changes to be made, and what additional features our employer wished to be developed. The time between each meeting with the employer was about two to three weeks.

### **4.4 Development and Testing**

There were several difficulties in developing and testing the application due to several factors. The [SBC](#page-20-4) test boxes that *[HDO](#page-20-5)* provided were only available from within their server infrastructure, which meant that they had to be tested on the Ubuntu server [[48](#page-107-8)] virtual machines, which was also provided. Developing on virtual machines was out of the question because Ubuntu servers do not have desktop functionality and applications such as Virtual Studio Code and its utilities. Developing the exporter in this way would have considerably lowered productivity.

Therefore, the code was developed on local computers, which meant that git had to be used in an unusual and impractical manner. Whenever new code was to be tested, we uploaded it from our local computer (git push), and downloaded it from the server (git pull). The first tests were rarely correct, and as you can imagine, the number of git commits was tremendous, eventually exceeding 1000 commits for the whole project. To preserve basic git functionality, such as being able to revert to previous versions, it was decided to include the word "test" for all the commits related to testing.

In order to start developing the exporter, it was found necessary to start off with developing small starting points such as a main method with smaller functions that would give us a proof of concept of certain tasks. The first functions were decided to only validate concepts that revealed whether it was possible to produce a simple output from the [REST API.](#page-20-0) These first functions were tested with different [API](#page-20-2) endpoints before any Prometheus logic was included in the code.

In the beginning of the development process some inspiration was taken from the open source git repositories "Fortigate exporter" [[49](#page-107-9)] and "prometheus-nginxexporter" [[50](#page-107-10)]. The official Go documentation [[39](#page-106-13)] was used to learn the Go language and all the packages needed. The code was written in Virtual Studio Code due to its features such as displaying errors, listing possible methods for packages, and due to previous experiences using it.

Test functions were used to a great extent during development in order to test the proficiency of components in isolation before integrating them with the overall code. The review of text strings or other data was used extensively to analyze the validity of its output. For example, the development of certain database functions was integrated with code that compares timestamps with the current time. This comparison should determine whether data should be retrieved from the database or whether to retrieve new data over [HTTP](#page-20-1) (discussed in Section [5.4\)](#page-62-0). In these cases, strings were used to reveal whether, in fact, the data had been retrieved over [HTTP](#page-20-1) or from the database.

Testing during development was found to be convenient and more efficient without the need for *[HDO](#page-20-5)*'s Prometheus systems, because metrics could be viewed using CURL [[46](#page-107-6)]. Two [SBC](#page-20-4) hosts were provided for testing that were not in use by *[HDO](#page-20-5)*. The output revealed whether the exporters produced the correct labels and data. For example, labels such as chassis type, serial number and disk names were good indicators that data had been successfully retrieved by the [SBCs](#page-20-4). During the development of the most difficult collector, the "routingentry" collector, it was necessary to insert text strings into the code to reveal which routing tables and routing entries that had been retrieved from the [SBCs](#page-20-4). These were then compared with the labels from the metrics output to see whether all of this data had been joined.

This test process worked well in general, except for the aspect of not having *[HDO](#page-20-5)* thoroughly testing our product on their Prometheus systems. This happened at a very late stage of the development process. All tests that were made up to this point were only done internally by the group without access to *[HDO](#page-20-5)*'s Prometheus systems or any other Prometheus servers. This resulted in *[HDO](#page-20-5)*'s tests revealing significant improvement potential (discussed in Section [6.5.5,](#page-83-0) although they also revealed that the product was proficient and viable in most ways.

## <span id="page-56-0"></span>**Chapter 5**

# **Design**

The design chapter describes the overall design of the exporter, including its main components and the inner workings of the architecture.

### **5.1 Overview**

The purpose of the exporter is to collect and provide Prometheus metrics from the [SBC](#page-20-4) Edge components that handle emergency calls. To understand the overall design, we must first understand exactly where the exporter fits into the infrastructure, between the hardware it collects data from, to a readable dashboards for employees at *[HDO](#page-20-5)*.

Whenever Prometheus pulls metrics, it triggers the exporter to run its collector routines. It makes [Application Programming Interface](#page-20-2) [\(API\)](#page-20-2) requests to the [SBCs](#page-20-4) using its already existing [REST API](#page-20-0) as shown in Figure [5.1.](#page-57-0) The [REST API](#page-20-0) will then return the requested data in a [Extensible Markup Language](#page-21-3) [\(XML\)](#page-21-3) [[37](#page-106-11)] format. The exporter then processes and stores these received data and provides them to Prometheus. Prometheus can then provide Grafana metrics that can be rendered into visualizations such as graphs and dashboards. This is a continuous process, as Prometheus routinely requests data.

We can divide the exporter's job into two main tasks. First, it needs to request and receive data using the [REST API.](#page-20-0) The exporter will do so by running its routines to collect data. Furthermore, it needs to transform metrics from retrieved data into a format that can be ingested by Prometheus, including categorizing these metrics with accurate labels to make the data readable and useful for employees at *[HDO](#page-20-5)*.

<span id="page-57-0"></span>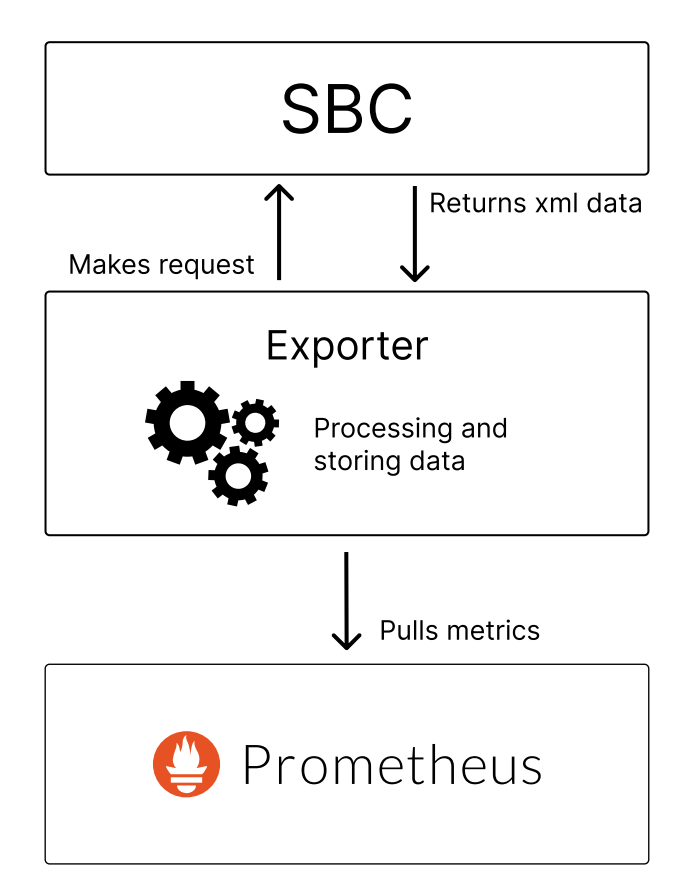

**Figure 5.1:** The main tasks of the exporter simplified.

### **5.2 Where the Exporter Fits Inside HDOs Infrastructure**

Figure [5.2](#page-58-0) illustrates *[HDO](#page-20-5)*'s infrastructure for receiving emergency calls. [SBC](#page-20-4) CORE is the main network used for handling emergency calls and uses [Internet Protocol](#page-20-6) [\(IP\)](#page-20-6)/[Session Initiation Protocol](#page-20-8) [\(SIP\)](#page-20-8) for communication, the SBC EDGE converts from [IP](#page-20-6)/[SIP](#page-20-8) to [Integrated Services Digital Network](#page-20-9) [\(ISDN\)](#page-20-9), which is what emergency receptions use for communication. *[HDO](#page-20-5)* also has preexisting Prometheus systems that they already use to monitor the [SBC](#page-20-4) CORE network as well as other parts of their infrastructure. Their Prometheus systems work in interaction with several exporters that are responsible for collecting its own set of metrics. The exporter discussed in this thesis is responsible for collecting data from the [SBC](#page-20-4) EDGE routers as an addition to their preexisting Prometheus systems. On the Prometheus server's side, the configuration will be set to determine how often a [Scrape](#page-22-3) is executed. The exporter in question only starts collecting data on each scrape request it receives from the server and returns the finalized metrics to the Prometheus server.

<span id="page-58-0"></span>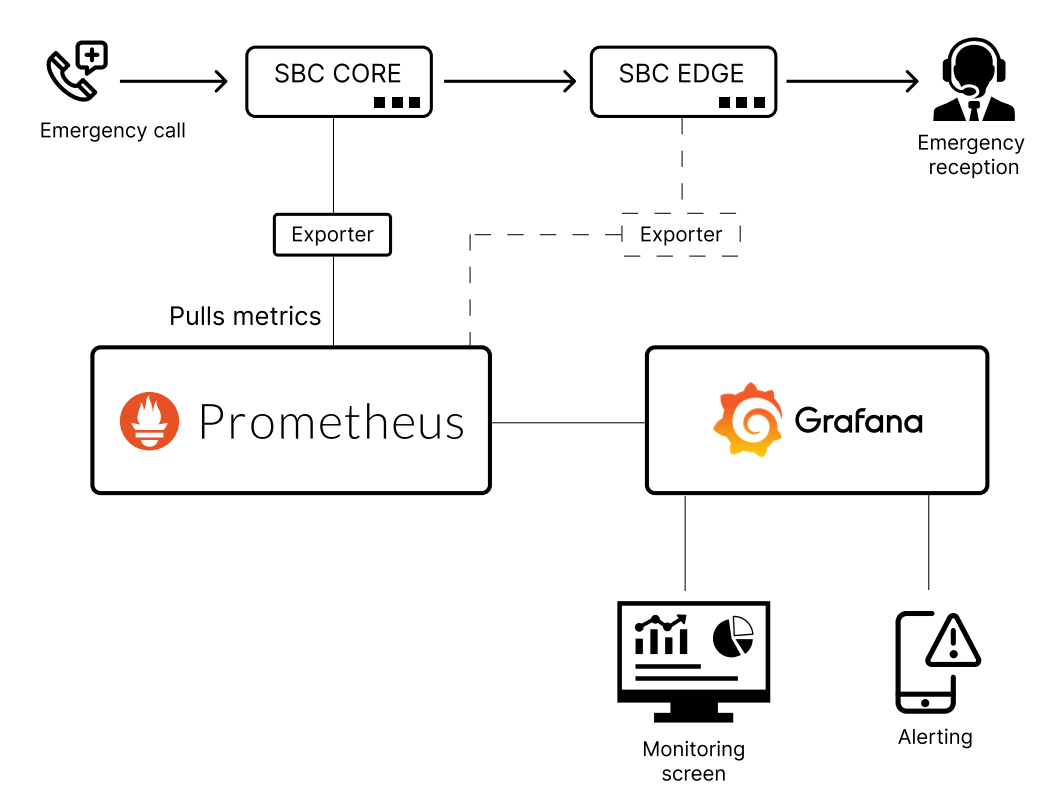

**Figure 5.2:** This figure shows the flow of data and the exporters function within *[HDO](#page-20-5)*'s infrastructure. The dotted lines illustrates where the developed exporter fits inside of *[HDO](#page-20-5)*'s infrastructure.

#### **5.2.1 Data Groupings and Collectors**

*[HDO](#page-20-5)* wanted an option to exclude certain data groups. Therefore, it was natural to design the exporter in such a way that data types belonging together inside the [API,](#page-20-2) also were defined together in each [Prometheus Collector](#page-22-4) of the exporter. This project refers to a [Prometheus Collector](#page-22-4) as the code that collects metrics from a specific data group on a host and defines them as Prometheus metrics. This way of grouping metrics within the exporter is convenient because it allows *[HDO](#page-20-5)* to exclude their own defined data affiliations for specific [SBC](#page-20-4) hosts, if needed. These metric groups are also defined by the [SBC](#page-20-4) documentation [[51](#page-107-11)]. For example, one data group contains data concerning system call statistics, having metrics such as 'rt\_NumCallAttempts', 'rt\_NumCallSucceeded' and 'rt\_NumCallFailed'. This particular group of data is collected using [HTTP](#page-20-1) requests to the [API'](#page-20-2)s [URL;](#page-21-2) 'https://ipaddress/rest/systemcallstats'.

#### **5.2.2 Docker**

The original concept was to use a small number of Docker containers containing multiple [SBC](#page-20-4) targets in its configuration. However, as issues arose concerning performance in speed for scenarios where more than two hosts were configured, the option of splitting the deployment of the solution into a greater number of containers, having only one or two [SBC](#page-20-4) hosts was later considered. This possible scenario did not affect the development of the exporter in any way, because one container does not affect another.

#### **5.2.3 Temporary Storage of Certain Data**

During the development of the exporter, issues arose about the efficiency of each scrape. Many of the performance issues were associated with the large number of [REST API](#page-20-0) calls that were being made to each [SBCs](#page-20-4). To eliminate some of the traffic to each [SBC,](#page-20-4) it was decided to use Sqlite3 [[52](#page-107-12)] to store the required authentication identifier, which is a [PHP](#page-20-7) [Session Cookie](#page-22-5) for each host.

More technically, to get data from a host, you would have to send a [HTTP](#page-20-1) POST request containing a username and password, and as a result retrieve a session cookie to retrieve the intended data. As this session only lasted for 10 minutes, it was decided to store each session cookie for 9 minutes within the database so that it could be used multiple times instead of requesting a new cookie for each [API](#page-20-2) call. This resulted in a scrape being shortened from 13 seconds to 10 seconds when using six collectors and two hosts.

To further decrease the time spent for each scrape, other data that had to be fetched were also saved, this will be discussed in our database implementation. The implementation of the database is discussed in Section [6.4.3.](#page-72-0)

## **5.3 Design of the Exporter**

Each process that occurs in the exporter shown in Figure [5.3,](#page-60-0) will be discussed in this section. The numbers in parentheses refer to the numbers in the figure. The figure shows three main components, which are the exporter, a Prometheus server [2.2.1](#page-38-0) that requests data, and the [SBCs](#page-20-4) they are collecting data from.

<span id="page-60-0"></span>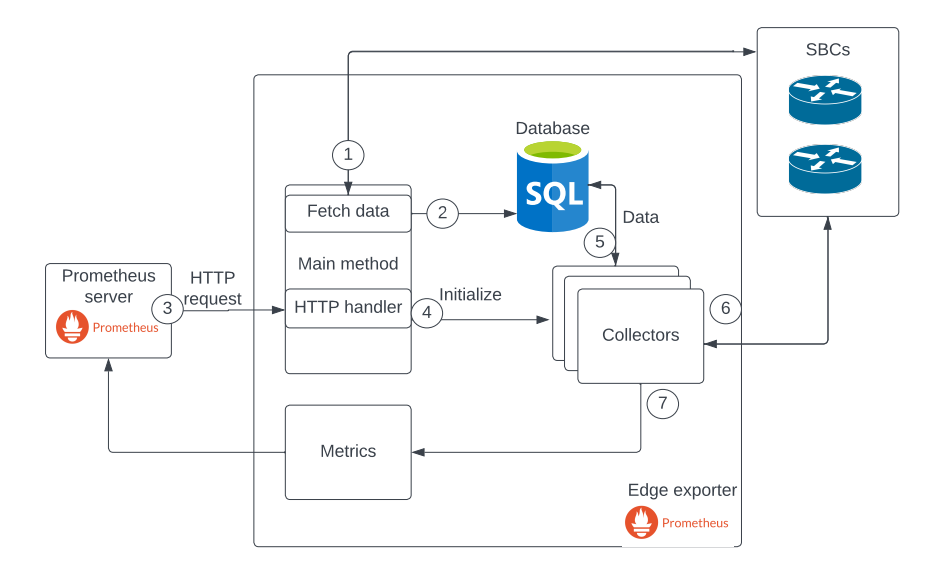

**Figure 5.3:** Design of the exporter.

- A [PHP](#page-20-7) [Session Cookie](#page-22-5) is required to fetch data from the [API](#page-20-2) of the [SBCs](#page-20-4) as described in Section [2.2.5.](#page-46-1) To obtain one, one would need to make a [HTTP](#page-20-1) POST request with a username and password attached. Afterward, a PHP session cookie can be retrieved from the response header. When starting the exporter, the main method gathers all [SBC](#page-20-4) configuration and fetches [PHP](#page-22-5) [Session Cookies](#page-22-5) and chassis information from the [SBC](#page-20-4) hosts (1), which is then inserted into the database (2).
- The exporter is then in the mode where no operation is executed, it is only waiting for incoming [HTTP-](#page-20-1)requests from any host. Each time the [HTTP](#page-20-1) handler receives a scrape (3), it initializes the Collectors to start collecting data (4). A [HTTP](#page-20-1) handler is a process that responds and connects to a [HTTP](#page-20-1) request. The response in this case is to initialize the collectors and return their metrics on completion.
- After initialization, each collector then queries the database for reusable data, such as [PHP](#page-20-7) [Session Cookie](#page-22-5) and chassis information, that it needs to collect data from the [SBCs](#page-20-4) (5). Section [5.3.1](#page-61-0) discusses when data from the database are being used.
- The collectors start collecting data from the [SBCs](#page-20-4) (6) and sometimes updates the database with certain data.
- The collectors then convert the data into metrics and sends it to the Prometheus server (7) via the [HTTP](#page-20-1) handler. Section [5.3.1](#page-61-0) explains in more detail what processes occur in each collector, and Section [6.5](#page-77-0) explains the implementation of its code.

#### <span id="page-61-0"></span>**5.3.1 Collector Design**

Figure [5.4](#page-62-0) gives an overview of the processes that occur for each of the collectors implemented. Numbers are used in parentheses to refer to each process in the figure. Chapter [6](#page-64-0) discusses each step in the collector more thoroughly and how each of the components is implemented. Most components of the collectors are implemented as packages, which describes how code has been structured. We will go through the steps of each event in the collector in the same order as provided. The numbers in parentheses are references to the processes shown in Figure [5.4.](#page-62-0)

- (1) The collector starts by fetching the configuration of each [SBC](#page-20-4) target defined in the config.yml file.
- Each collector looks for [PHP](#page-20-7) [Session Cookies](#page-22-5) in the database and compares its timestamp with the current time and uses these session cookies to fetch data from the [SBCs](#page-20-4) if the timestamps have not expired (2).
- Whenever a session cookie has expired, the [HTTP-](#page-20-1)package is used to authenticate to the [SBCs](#page-20-4), fetching new [PHP](#page-20-7) [Session Cookies](#page-22-5) (3). (4) The database is then updated with recently recovered [PHP](#page-20-7) [Session Cookies](#page-22-5).

In the case of three of the collectors, other reusable data are also queried and stored in the database, see Section [6.4.3.](#page-72-0) Some of these data expire after a duration, which the user can configure in the product's configuration file.

- (5) The [API](#page-20-2) data containing its original [XML](#page-21-3) format are filtered and converted to variables that will be used as metrics.
- (6) These variables are then formatted as Prometheus metrics or as their labels. Labels such as "hostip", "hostname", and additional labels are then added. In Chapter [6,](#page-64-0) further details of how these collectors register each

metric will be discussed.

<span id="page-62-0"></span>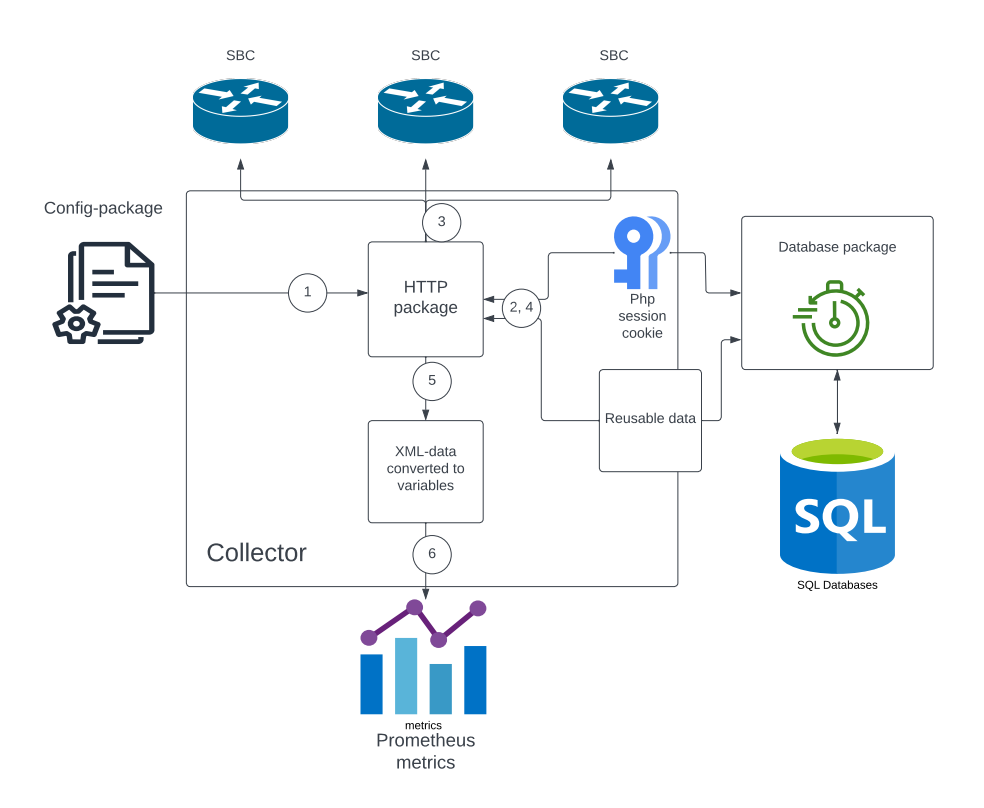

Figure 5.4: Each collector consist of these processes.

## <span id="page-64-0"></span>**Chapter 6**

## **Implementation**

This chapter will discuss the code for the implementation, the choice of features, and the details of the architecture that has been developed. Additionally, we will discuss the decision to change the implementation to an overall improved and more scalable version.

## **6.1 Terms and Standards**

This section describes some standards and terms used to discuss the implementation of code.

Firstly, when discussing a function that is not listed as a code listing, only the function name is included with parenthesis at the end, indicating that it is a function. An example of such a function is GetChassisLabels(). Many of these functions are not listed for various reasons. The main reason being that they are database related functions with functionality that are similar across data types, such as inserting and retrieving data, checking if tables exist and so forth.

Sometimes, all the code contained within a function is not included. The reason behind this is that it would be unproductive to discuss every detail of our code, as sometimes the purpose is to see the overall picture. In these cases, we instead use the same standards as in the Go documentation [[39](#page-106-13)] which is to include the name of the function and its parameters and return values.

#### **6.1.1 Terms**

This subsection will cover some of the terms used when discussing code in this chapter.

#### **Session Cookies**

In order to fetch data from the [API](#page-20-2) of the [SBCs](#page-20-4) as described in Section [2.2.5,](#page-46-1) one would need to perform a [HTTP](#page-20-1) POST request with a username and password attached. Afterwards, a PHP session cookie would be received from the response header which is required to collect data from the API.

#### **Collector**

In our implementation, a [Prometheus Collector](#page-22-4) contains the code that collects metrics from a specific data grouping on each host and defines them as Prometheus metrics.

#### **HTTP Handler**

A [HTTP](#page-20-1) handler [[53](#page-107-13)] is a process that responds to a [HTTP](#page-20-1) request. In this implementation, the response is to initialize the collectors and return metrics upon completion.

#### **Interface**

The Go programming language provides something called interfaces [[54](#page-107-14)]. An interface is a set of methods that can be applied to data, without knowing the underlying data structure. The Prometheus Go package described in Section [6.3](#page-66-0) provides mandatory interfaces.

## **6.2 Usage of Pointers**

For the code developed for the product, pointers were not implemented in all cases where it was possible. The reason behind this is due to time constraints [[55](#page-107-15)]. The main drawback of omitting the usage of pointers in Go is the efficiency of running the code, because the data retrieved multiple times are then copied to new locations in memory during run time [[56](#page-107-16)].

#### **6.2.1 Error Handling**

For error handling, the plan was to use a type of error handling specific to Prometheus called Prometheus up [[57](#page-108-0)]. However, this was difficult to implement in integration with the entire system that had been developed up to that point. The reason behind this was because this type of error handling (Prometheus up) resulted in all other metrics being removed from the [Scrape](#page-22-3) result as well, although the error may have affected only one host or [Prometheus Collector.](#page-22-4)

One solution could have been to serve metrics from separate [URLs](#page-21-2) for each [Prometheus Collector](#page-22-4) and host. However, it was decided not to, as it would be

more convenient for all parties to serve all metrics on the same [URL.](#page-21-2) Keeping this implementation meant that all metrics would have the same timestamps in Prometheus, as well as easier usage of the [Prometheus Exporter.](#page-22-0)

Instead, an alternative solution was devised, to instead return a gauge metric to the [Prometheus Server](#page-22-1) revealing the cause of the error and its affected hosts and [Prometheus Collectors](#page-22-4). The employers agreed to the solution because they already have similar approaches for other exporters in use. However, after some back and forth, they wished for a slightly different solution. Instead, every scrape should have a gauge metric that only reveals whether the [Scrape](#page-22-3) was successful or not, with no explanation for its cause. This is because in Prometheus, a metric having different labels would also be displayed as different metrics. These values would be 1 or 0 as shown in the sample below.

```
scrape status{hostip="10.233.230.11",hostname="host2"} 1
scrape status{hostip="10.233.234.11",hostname="host1"} 0
```
## <span id="page-66-0"></span>**6.3 The Go Prometheus Package**

The product utilizes the Go Prometheus package [[40](#page-107-0)] to a great extent. This package contains useful resources for developing Prometheus programs. In order to use the Go Prometheus package, the two interfaces that are going to be discussed; Collect and Describe, are mandatory. Failure to include these interfaces causes the package to give an error. In these interfaces, channels are used to insert data defined by the developer and to arrange it in such a way that they can be converted to Prometheus metrics by the Prometheus Go package behind the scenes.

#### **6.3.1 The Describe Interface**

The describe interface shown in Code Listing [6.1](#page-66-1) takes predefined metric descriptions and sends them through the channel used by the Prometheus module. The channel is meant to receive definitions of metrics, which means variables such as the name of the metric, the description, and a list of labels for each metric.

```
Code listing 6.1: The describe interface in the Prometheus Go package.
1 func (collector *Metrics) Describe(c chan<- prometheus.Metric)
```
#### **6.3.2 The Collect Interface**

The collect interface shown in Code Listing [6.2](#page-67-0) implements the collector. This means that it contains code responsible for both collecting data and for giving the metrics values and attributes that are sent through the channel.

**Code listing 6.2:** The collect interface in the Prometheus Go package.

## **6.4 Implementation of Code**

The implemented code has been organized in such a way that code belonging together in each implemented package is listed as such in this chapter. Packages are used to organize the code. These packages include the main package, which contains only the main function, the packages collector, database, [HTTP,](#page-20-1) config and utils.

Figure [6.1](#page-67-1) again shows the architecture inside each collector in which most of these packages interact. However, the figure does not contain all the components of the exporter.

<span id="page-67-1"></span>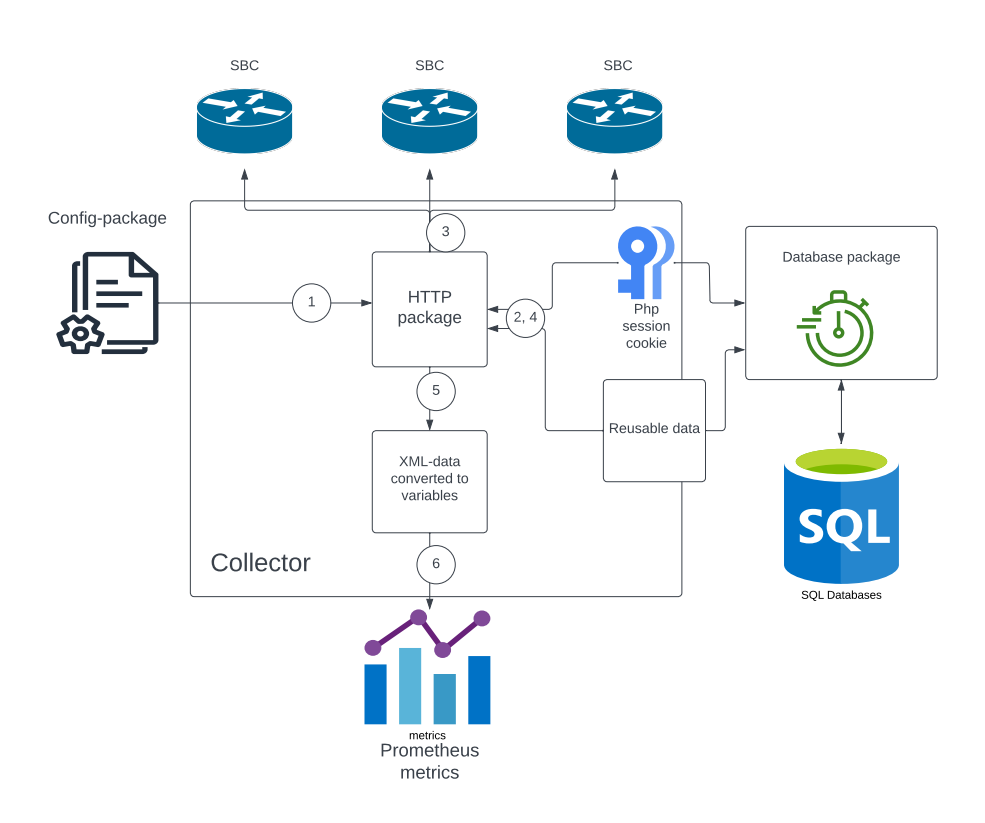

Figure 6.1: Each collector consist of these processes.

<span id="page-67-0"></span><sup>1</sup> func (collector \*Metrics) Collect(ch chan<- \*prometheus.Desc)

#### **6.4.1 The HTTP Package**

This section will explain in more detail how the [HTTP](#page-20-1) package interacts with the database package to decide whether to use data from the database or to fetch new data from the [SBCs](#page-20-4). For this project, it was decided to use Golang's official net package [[58](#page-108-1)] and [HTTP](#page-20-1) package both for authentication and data collection. The development of this package also utilized the tool Curl-to-Go [[59](#page-108-2)] which provided a good starting point for the functions that were created. However, changes and additional code were necessary to make it work. The curl commands that were being translated were found in the [Ribbon Communications](#page-22-2) documentation [[51](#page-107-11)].

#### **Authentication to the SBCs**

The beginning of the function APISessionAuth() shown in Code Listing [6.3](#page-68-0) calls another function which attempts to fetch a [PHP](#page-20-7) [Session Cookie](#page-22-5) from the database entry containing the provided [IP](#page-20-6) address. This session cookie can be used for up to 10 minutes before it expires.

Therefore, APISessionAuth() (Code Listing [6.3\)](#page-68-0) uses the GetSqliteKeyIfNot-Expired() function shown in Code Listing [6.4](#page-68-1) to attempt to fetch the previous session cookie from the database. This function is responsible for comparing the string field "time" with the current time, using Golang's time package [[60](#page-108-3)].

**Code listing 6.3:** The function for connecting to an SBC.

```
1 func APISessionAuth(username string, password string, ipaddress string) string
```
<span id="page-68-1"></span>**Code listing 6.4:** The function for retrieving a session cookie before expiration. 1 func GetSqliteKeyIfNotExpired(ipaddress string) (cookie string, err error) {

In Figure [6.2](#page-69-0) you can see how the [HTTP](#page-20-1) package interacts with the database, which includes processes that involve authentication and fetching data regarding the current collector.

- **1.** APISessionAuth() (Code Listing [6.3\)](#page-68-0) first tries to fetch a [PHP](#page-20-7) [Session](#page-22-5) [Cookie](#page-22-5) from the database
- **2 and 3.** If the database have an entry with the given session cookie and it has not expired, then APISessionAUth() returns this cookie.
- **4.** If either of the above statements are not valid, the APISessionAuth() function authenticates to the [SBC,](#page-20-4) fetching a new session cookie and inserting it into the database.
- **5 and 6.** The GetAPIData() function (Code Listing [6.5\)](#page-70-0) uses this session cookie to fetch any data needed by the current collector.

In Section [6.5,](#page-77-0) it is discussed how each collector converts these data into metrics.

<span id="page-69-0"></span>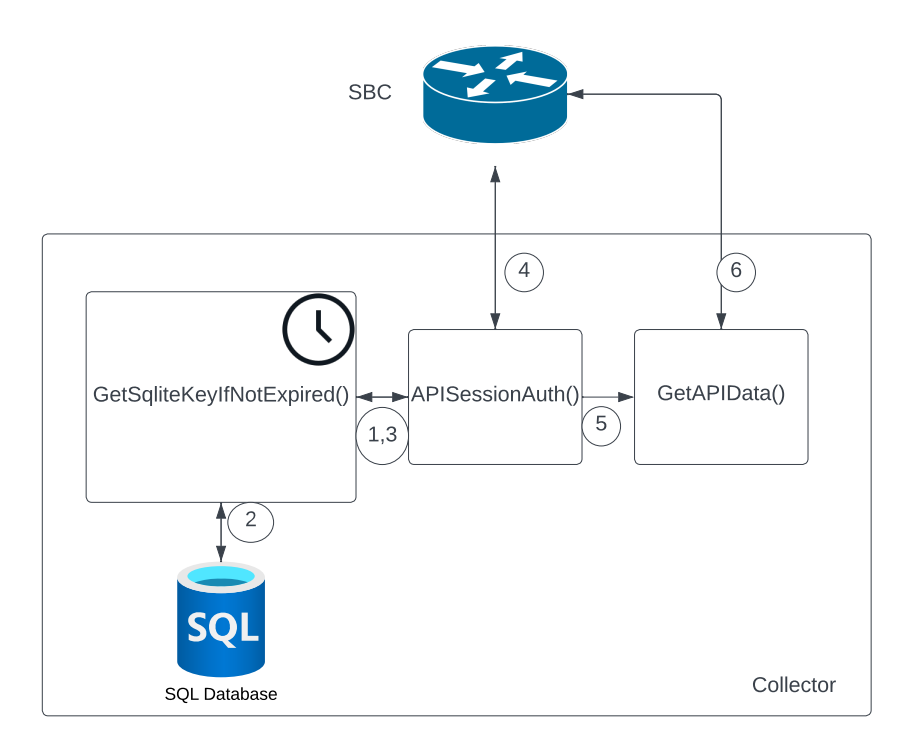

Figure 6.2: How each collector collects new data.

#### **Requesting Data from SBCs**

The getAPIData() function shown in Code Listing [6.5](#page-70-0) uses Golang's official cookie management implementation in the net package, in order to request [API](#page-20-2) data. A cookie is added to the [HTTP](#page-20-1) request using the httprequest.AddCookie() method. As the response data arrive in a bytestream, we can use the package ioutil [[61](#page-108-4)] to read the data within the response body with the function ioutil.ReadAll().

The function finally returns a bytestream containing the response body. All data fetched with this function, a function that every collector uses, are in the [XML](#page-21-3) file format. The argument "url" defines the [API](#page-20-2) endpoint, meaning what data to collect. However, the collectors contain the code responsible for parsing this data into variables readable by Prometheus. As all [API](#page-20-2) data resides in the [XML](#page-21-3) format, the implementation uses the Golang [XML](#page-21-3) package [[62](#page-108-5)] and its method xml.unmarshall() with appropriately written structs to convert the [XML](#page-21-3) data into variables within the collector. An example of such a struct is shown in Code Listing [6.6.](#page-70-1)

**Code listing 6.5:** The function for retrieving API data.

```
1 func getAPIData(url string, phpsessid string) ([]byte, error)
```
**Code listing 6.6:** Example of a struct used by the collectors.

```
1 type lSBCdata struct {
2 XMLname xml.Name 'xml:"root"'
3 LinecardData LinecardData 'xml:"linecard"'
4 }
5 type LinecardData struct {
6 Href string 'xml:"href,attr"'
30110y xml:"nref,attr"'<br>7 Rt_CardType int 'xml:"rt_CardType"'<br>8 Pt-Lecation
8 Rt Location int 'xml:"rt Location"'
9 Rt_ServiceStatus int 'xml:"rt_ServiceStatus"'
10 Rt Status int 'xml:"rt Status"'
11 }
```
#### **6.4.2 Config Package**

The first struct in Code Listing [6.7](#page-70-2) defines the YAML config file, which is the exporter configuration that was discussed in chapter [5.](#page-56-0) The struct "IncludedHosts" is meant to be returned to the collector that is using the configuration, for example, every collector.

**Code listing 6.7:** Describing the configuration file.

```
1 type Config struct {
2 Hosts []Host
3 Authtimeout int 'yaml:"authtimeout"'
4
```

```
5 }
6 type Host struct {
7 HostName string 'yaml:"hostname"'
8 Ipaddress string 'yaml:"ipaddress"'
9 Username string 'yaml:"username"'
10 Password string 'yaml:"password"'
11 Exclude []string 'yaml:"exclude"'
12 RoutingEntryTime float64 'yaml:"routing-database-hours"'
13 }
14
15 type IncludedHosts struct {
16 Ip string
17 Hostname string
18 Username string
19 Password string
20 RoutingEntryTime float64
21 }
```
The function getConf() shown in Code Listing [6.8](#page-71-0) retrieves a pointer to the configuration by reading the configuration file using the packages ioutil [[61](#page-108-4)] and YAML [[63](#page-108-6)]. It is a function that was found on Stack Overflow [[64](#page-108-7)].

**Code listing 6.8:** Reading the configuration file.

```
1 func GetConf(c *Config) *Config
```
The GetIncludedHosts() function shown in Code Listing [6.9](#page-71-1) is used by each collector to get the configuration of all the hosts included for this collector. The collector is identified with the collector names written in the config.yaml file. These names have to match exactly, meaning that the collector names in the configuration can not be misspelled. The function iterates through all hosts in the saved configuration, and if they do not have the specified collector excluded, it appends and returns a list of these hosts' configuration.

<span id="page-71-1"></span>**Code listing 6.9:** Returning SBC hosts' configuration used by the collectors.

```
1 func GetIncludedHosts(collectorName string) []IncludedHosts {
2 cfa := GetConf(\&Config\})3 list := make([]IncludedHosts,0,8)
4 var excluded bool
5
6 for i := range cfg.Hosts {
7 for v := range cfg.Hosts[i].Exclude {
8 if (cfg.Hosts[i].Exclude[v] == collectorName) {
9 excluded = true
10 }
11 }
12 if !excluded {
13 list = append(list, IncludedHosts{
14 cfg.Hosts[i].Ipaddress,
15 cfg.Hosts[i].HostName,
16 cfg.Hosts[i].Username,
17 cfg.Hosts[i].Password,
18 cfg.Hosts[i].RoutingEntryTime})
19 }
```
#### 20 } 21 return list 22 }

#### <span id="page-72-2"></span>**6.4.3 Database Package**

The exporter uses a database to solve performance problems related to the extensive, but required, use of [HTTP](#page-20-0) calls to each [SBC.](#page-20-1) In total, the usage of a database spared about 3-4 seconds on a scrape for all of the collectors with two hosts included. The chosen database is included in the sqlite3 [[65](#page-108-0)] package for Golang [[66](#page-108-1)]. An alternative to sqlite3 would be to write the data to a file format such as YAML, but the group chose sqlite3 due to prior experience with [Structured](#page-20-2) [Query Language](#page-20-2) [\(SQL\)](#page-20-2) databases, but also because it is scalable and known to be efficient and secure [[67](#page-108-2)].

#### **Stored Data**

The database is used extensively to store data collected with one of the collectors called the routing entry collector, session cookies, and chassis information.

#### **Session Cookie Data**

As mentioned when discussing "Authentication to the SBCs" in Section [6.4.1,](#page-68-0) the session cookies that are retrieved after connecting to each [SBC](#page-20-1) can be reused for 10 minutes. Therefore, it was decided to reuse them for this period of time. The collectors were already implemented by including iteration over each [SBC](#page-20-1) host, and performing API calls against each of them. Therefore, it was decided to integrate the database functions inside these "for loops". This meant that the functions GetCookieDB() in Code Listing [6.10](#page-72-0) and InsertAuth() in Code Listing [6.11](#page-72-1) took the host's [IP](#page-20-3) address within the current loop as parameters when either inserting or retrieving data from the database. Other functions associated with authentication include Update(), RowExists(), and CreateAuthTable().

**Code listing 6.10:** Retrieving session cookie from database.

<span id="page-72-0"></span>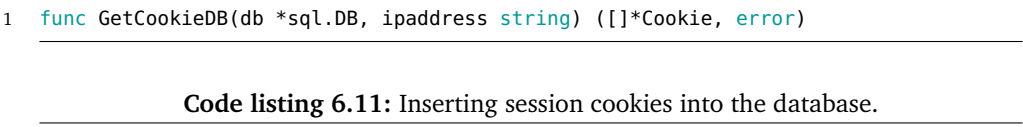

<span id="page-72-1"></span>1 func InsertAuth(db \*sql.DB, ipaddress string, phpsessid string, time string) error

#### **Routing Entry Data**

Routing entry data contains data gathered from the first two [API](#page-20-4) calls made to a host. It was decided to store routing tables, time, and a map of the routing table in an array of routing entries. This is because each routing table on the host contains a number of routing entries, and the use of a map was necessary to find the correct entries inside the routing entry collector. However, as was later discovered, it was impossible to store arrays within the sqlite3 database. Therefore, it was decided to arrange the database table so that each database entry was able to contain the same routing tables while having different routing entries, arranged over multiple database entries.

<span id="page-73-0"></span>An example of the SQLite table structure for routing entries is shown in Table [6.1.](#page-73-0) As you can see, one routing table can contain many different routing entries.

| ΙP        | table nr | entry nr |
|-----------|----------|----------|
| ipaddress | 2        | 1        |
| ipaddress | 2        | 2        |
| ipaddress | 2        | 3        |
| ipaddress | 5        | 1        |
| ipaddress | 5        | 2        |
| ipaddress | 5        | 3        |
| ipaddress | 5        |          |

**Table 6.1:** The Structure of the Table Storing Routing Data

As the collector already had loops iterating over each routing table, and thereafter loops for each routing entry, storing these data was done with the function StoreRoutingEntries() shown in Code Listing [6.12.](#page-73-1) The function takes the [IP](#page-20-3) address, routing tables, and routing entries as parameters. As routing entries are given as an array, the function iterates over each routing entry and writes rows to the database, containing the given parameters.

**Code listing 6.12:** Storing routingtables and entries into the database.

```
1 func StoreRoutingEntries(db *sql.DB, ipaddress string, time string,
```
2 routingTable string, routingEntries []string) error

When fetching routing entry data from the database, storing this data structure as a map was the most convenient way of integrating a database to the complicated problems faced inside the "routingentry" collector. The map consists of one table as the key and an array of routing entries as values. The function in Code Listing [6.13](#page-74-0) fetches routing tables and entries from the database and stores them as a map, the last of which occurs on line 28. On line 33, the function extracts the keys of the map which are the routing tables. The function returns a map of routing tables and entries, an array of routing tables, its timestamp in string, and a potential error.

The database functions associated with routing data also include the functions CreateRoutingSqlite(), DeleteRoutingTables() and RoutingTablesExists().

**Code listing 6.13:** Retrieving routing data from the database.

```
1 type RoutingT struct {
2 Id int
3 Ipaddress string
4 Time string
5 RoutingTable string
6 RoutingEntry string
7 }
8
9 func GetRoutingData(db *sql.DB,ipaddress string) (map[string][]string,[]string,
       string, error) {
10 row, err := db.Query("SELECT * FROM routingtables")
11 if err != nil {
12 log.Print(err)
13 return nil, nil,"", err
14 }
15 defer row.Close()
16
17 var time string
18 var routingEntries = make(map[string][]string)
19 var tables []string
20
21 for row.Next() {
22 r := \&\text{RoutingT}\23 err := row.Scan(&r.Id, &r.Ipaddress,&r.Time,&r.RoutingTable, &r.
              RoutingEntry)
24 if err != nil{
25 log.Print(err)
26 }
27 if (r.Ipaddress == ipaddress) {
28 routingEntries[r.RoutingTable] = append(routingEntries[r.RoutingTable],
                r.RoutingEntry)
29 time = r.Time
30 }
31 }
32
33 for key, \angle := range routingEntries {
34 tables = append(tables, key)
35 }
36 return routingEntries,tables,time,err
37 }
```
#### **Chassis Data**

The function responsible for fetching chassis data starts with an [API](#page-20-4) call to each of the [SBCs](#page-20-1), fetching its [SBC](#page-20-1) type and serial number. The chassis type is either SBC1000 or SBC2000, *[HDO](#page-20-5)* wanted these as labels for each metric related to the system resource collector. This is also stored in the database as long as the exporter is running, as this data does not change over time.

#### **DButils**

DButils is the name of a file that contains the initializeDB() function, which deletes any previous databases in the root directory and creates a new database and all required tables. This function is executed inside the main function in order to alleviate some of the workload on the first scrape, making it less time consuming. It was decided to delete any previous instance of the database during run time as the main program would only be restarted usually around once a month, meaning the risk of potential errors with having previous data was greater than the performance benefits of keeping them.

#### **6.4.4 Utils Package**

The utils package contains the functions GetChassisLabels() and Expired().

#### **Chassis information**

This package contains a function GetChassiLabels() shown in [6.14](#page-75-0) to fetch chassis information over [HTTP,](#page-20-0) and calls functions from the database package that insert and retrieve these data from the database.

The steps of this function are similar to both the collectors and the functions that utilize the database; it checks if any data containing a specified [IP](#page-20-3) address already exist in the database. If it does, then retrieve these data; if not, then fetch the new chassis information from the [SBC,](#page-20-1) and insert it into the database. This information is added as labels to some of the metrics. It includes [SBC](#page-20-1) type, SBC1000 or SBC2000, and serialnumber.

<span id="page-75-0"></span>**Code listing 6.14:** Fetching chassis information from either an SBC or database.

1 func GetChassisLabels(ipaddress string, phpsessid string)

2 (chassisType string, serialNumber string, err error)

#### **Comparing Timestamps From the Database**

The function Expired() in Code Listing [6.15](#page-76-0) is used by the "Routing entry" collector to compare the timestamp of its data in the database to the current time. The code that is responsible for fetching [PHP](#page-20-6) [Session Cookie](#page-22-0) from the database also has a similar approach. It returns true if the data in the database have expired. In the "Routing entry" collector, this function's parameter "hours" is provided by the time schedule specified in the configuration file. The parameter "previoustime" is provided by the database because it is a timestamp when the previous data was stored.

Figure [6.3](#page-76-1) displays how the Expired() function works. Whenever the previous time with the added time schedule (T3) is after the current time (T2), it returns false, which means that it has not expired yet. As soon as the current time crosses T3, it will return true, and therefore the previous data will have expired.

<span id="page-76-1"></span><span id="page-76-0"></span>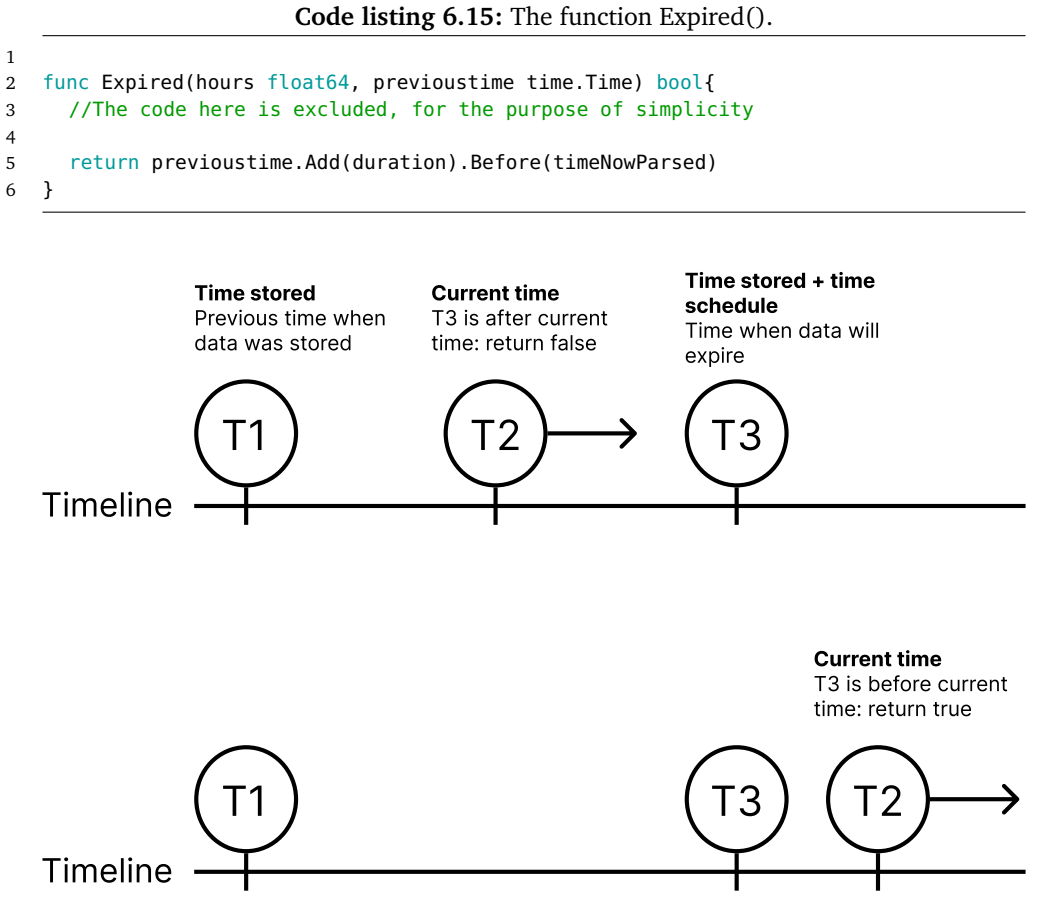

**Figure 6.3:** Shows when data expires according to a given time schedule.

#### **6.4.5 Main Package**

The main package consists only of one file that contains only the main function as shown in Code Listing [6.16.](#page-77-0) The main function starts off with calling the InitializeDB() function which creates a database and new tables. It also executes the APISessionAuth() function as shown in Code Listing [6.3](#page-68-1) and GetChassisLabels() as shown in Code Listing [6.14](#page-75-0) on each host, and inserts their returned data into the database.

Finally, the main function continuously waits for [HTTP](#page-20-0) requests (scrape). The exporter starts collecting data whenever a request is sent to the exporter, which is initiated by our [HTTP](#page-20-0) handler called "Probehandler" as shown in Code Listing [6.17.](#page-77-1) The end of the main function indicates that metrics are to be collected from <span id="page-77-0"></span>"http://host-IP:5123/metrics".

```
Code listing 6.16: The main function.
```

```
2 func main() {
3 //Creating database and tables
4 database.InitializeDB()
5
6 hosts := config.GetAllHosts()
7 for i := range hosts {
8 //Fetching sessioncookies and inserting them into the database
9 phpsessid, err := thishttp.APISessionAuth(hosts[i].Username, hosts[i].Password
            , hosts[i].Ip)
10 if err!= nil {
11 log.Print(err)
12 continue
13 }
14 //Fetching SBC type and serialnumbers, and placing them in database
15 _, _, err = utils.GetChassisLabels(hosts[i].Ip, phpsessid)
16 if err!= nil {
17 log.Print(err)
18 continue
\begin{array}{ccc} 19 & & & \end{array}<br>20 }
20 }
21
22 http.HandleFunc("/metrics", collector.ProbeHandler)
23
24 log.Fatal(http.ListenAndServe(":5123", nil))
25
26 log.Println("Edge exporter running, listening on 5123")
27 select {}
28 }
```
## **6.5 Collector Package**

The Collector package is mainly responsible for collecting data from the [SBCs](#page-20-1) via their API and converting the data into Prometheus metrics.

#### **6.5.1 HTTP Handler and Probe Interface**

The exporter uses a custom [HTTP](#page-20-0) handler as shown in Code Listing [6.17](#page-77-1) that is responsible for initializing the Probe interface whenever a [HTTP](#page-20-0) request is made to the exporter. The Prometheus package registers Probe() as a collector and returns its final data on completion.

```
Code listing 6.17: The function Probehandler().
```

```
1 func ProbeHandler(w http.ResponseWriter, r *http.Request) {
```

```
2 registry := prometheus.NewRegistry()
```

```
3 pc := &AllCollectors{}
```

```
4 registry.MustRegister(pc)
```

```
5 pc.Probe()
```

```
7 h := promhttp.HandlerFor(registry, promhttp.HandlerOpts{})
8 h.ServeHTTP(w, r)
9 }
```
The current implementation is based on an approach found in the open source git repository "Fortigate exporter" [[49](#page-107-0)]. In this implementation, all collectors share one Collect interface, which reads metrics from data previously assigned to the struct "AllCollectors", by the method Probe [6.18.](#page-78-0) Each collector adds metrics to this struct. The required Describe interface is empty, because metrics descriptions are now instead defined directly in each collector.

**Code listing 6.18:** Interface Probe and Prometheus interfaces.

```
1
2 type AllCollectors struct{
3 metrics []prometheus.Metric
4 }
5
6 func (m *AllCollectors) Probe() {
7 metrics := SystemCollector()
8 for i := range metrics {
9 m.metrics= append(m.metrics, metrics[i])
10 \quad \lambda11 metrics = LinecardCollector2()
12 for i := range metrics {
13 m.metrics= append(m.metrics, metrics[i])
14 }
15 ...
16 ...
17 }
18 func (collector *AllCollectors) Collect(c chan<- prometheus.Metric) {
19 for _, m := range collector.metrics {
20 C \leq -m21 }
22 }
23 func (collector *AllCollectors) Describe(ch chan<- *prometheus.Desc) {
24 }
```
As shown in Figure [6.4,](#page-79-0) each [HTTP](#page-20-0) request to the exporter is handled by our [HTTP-](#page-20-0)handler which initializes each collector to start collecting metrics. These metrics are appended to the "AllCollectors" struct sequentially. When the Probe() function completes, the Collect interface uses this struct to send its metrics through its channel handled by the Prometheus package behind the scenes. The Prometheus package returns formatted Prometheus metrics back to the Prometheus server via the [HTTP](#page-20-0) handler.

#### **6.5.2 Collectors**

The code shown in Code Listing [6.19](#page-80-0) is one of the collectors, the Linecard collector, in the collector package. As you can see, it is quite large. This collector was chosen as an example as it is one of the simpler ones to follow compared to the rest of the collectors.

<span id="page-79-0"></span>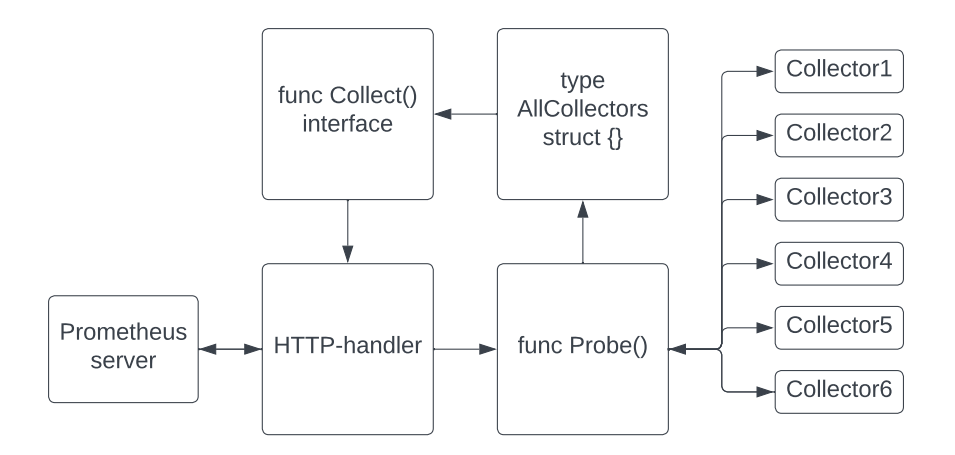

**Figure 6.4:** Shows the initialization of collectors and their flow of data.

The Linecard collector begins by describing the structure of the output gathered, which is in the [XML](#page-21-0) file format. The struct "LinecardData" from lines 12 to 18 describes the metrics to be read from the output.

The following is a walk through of the process of what is happening behind each step within the collector called the Linecard collector as shown in Code Listing [6.19.](#page-80-0)

- The collector starts by gathering included hosts (targets) and their configurations for the current collector (line 21).
- It proceeds by defining variables containing Prometheus metric descriptions (from line 26), which will later be used when defining each metric with values and labels.
- It then begins a loop through each host as we want to execute [API](#page-20-4) calls on them (line 37), fetching data from these [SBC](#page-20-1) hosts.
- The loop then starts by fetching a PHP session cookie (line 39) using the previously discussed APISessionAuth() function in Code Listing [6.3.](#page-68-1) In most cases, the session cookie already resides inside the database, but if its timestamp has expired, it fetches a new session cookie.
- Then, a similar process applies for the function utils.GetChassisLabels() (Code Listing [6.14\)](#page-75-0), which fetches the label "chassis type" (line 46). As this function is initialized in the main function the same way as APISessionAuth(), these labels should already be residing inside the database. It will attempt

<span id="page-80-0"></span>1 package collector

to fetch new labels if the database is empty.

• For this particular collector, the targets are fixed in terms of [API](#page-20-4) endpoints, meaning that the collector only has to execute an [API](#page-20-4) call on IDs that are the same for every [SBCs](#page-20-1), if they have the same [SBC](#page-20-1) type.

As you can see from lines 71 to 74 in Code Listing [6.19,](#page-80-0) SBC1000 always has the linecard IDs 7 and 8, while SBC2000 has the IDs 1 and 2. Therefore, it uses "if tests" to determine which IDs to use. It was also decided to include "else statements" in case the linecard IDs are not correct, meaning that there has been an error over several steps.

- Now, the collector starts a loop over each linecard ID (line 62) and performs an [API](#page-20-4) call on each of them using GetAPIData() (line 64). As the data are returned as a bytestream from this function, one may then use the official [XML](#page-21-0) package alongside the previously built structs to convert the data into variables (lines 70-79).
- Finally, the collector creates metrics using the Prometheus package's Must-NewConstMetric() function (lines 81-82), specifying each individual metrics description, type of metric (always as a gauge, as requested by *[HDO](#page-20-5)*), its value, and its labels. Each of the metrics is appended to the metrics array, which will be returned by the function.

**Code listing 6.19:** The Linecard collector.

```
2
3 import (
4 ... //Removed imports in this example for less space
5 )
6
7 // /rest/linecard
8 type lSBCdata struct {
9 XMLname xml.Name 'xml:"root"'
10 LinecardData LinecardData 'xml:"linecard"'
11 }
12 type LinecardData struct {
13 Href string 'xml:"href,attr"'
14 Rt_CardType string 'xml:"rt_CardType"'
15 Rt_Location string 'xml:"rt_Location"'
16 Rt_ServiceStatus int 'xml:"rt_ServiceStatus"'
17 Rt Status int 'xml:"rt Status"'
18 }
19
20 func LinecardCollector2() (m []prometheus.Metric) {
21 hosts := config.GetIncludedHosts("linecard")//retrieving targets for this
         collector
22 if (len(hosts) < = 0) {
23 log.Print("no hosts, linecard")
24 return nil
```

```
25 }
26 var ( // Declaring Prometheus descriptions used when defining metrics
27 Rt ServiceStatus = prometheus.NewDesc("rt ServiceStatus",
28 "The service status of the module.",
29 []string{"hostip", "hostname", "job", "linecardID", "rt_CardType", "
              rt_Location"}, nil,
30 )
31 Rt_Status = prometheus.NewDesc("rt_Status",
32 "Indicates the hardware initialization state for this card.",
33 []string{"hostip", "hostname", "job","linecardID"}, nil,
34 )
35 )
36
37 for i := range hosts {
38
39 phpsessid,err := http.APISessionAuth(hosts[i].Username, hosts[i].Password,
          hosts[i].Ip)
40 if err != nil {
41 log.Print("Error auth", hosts[i].Ip, err)
42 continue
43 }
44
45 //chassis labels from db or http
46 chassisType, _, err := utils.GetChassisLabels(hosts[i].Ip,phpsessid)
47 if err!= nil {
48 chassisType = "db chassisData failed"
49 log.Print(err)
50 }
51
52 var linecardID []string
53 // There are two linecard linecardIDs which are different for type of SBC
          router
54 if (chassisType == "SBC1000") {
55 linecardID = []string {"7", "8"}
56 } else if (chassisType == "SBC2000") {
57 linecardID = []string [1", 2"]58 } else {
59 //Couldnt fetch chassis type from db or http: try next host
60 continue
61 }
62 for i := range linecardID {
63 url := "https://"+hosts[i].Ip+"/rest/linecard/"+linecardID[j]
64 _, data, err := http.GetAPIData(url, phpsessid)
65 if err != nil {
66 log.Print(err)
67 continue
68 }
69
70 lData := &lSBCdata{}
71 err = xml.Unmarshal(data, &lData) //Converting XML data to variables
72 if err!= nil {
73 log.Print("XML error linecard", err)
74 continue
75 }
76 labelCardType := lData.LinecardData.Rt_CardType
77 labelLocation := lData.LinecardData.Rt_Location
78 metricValue3 := float64(lData.LinecardData.Rt_ServiceStatus)
79 metricValue4 := float64(lData.LinecardData.Rt_Status)
80
81 m = append(m, prometheus.MustNewConstMetric(Rt ServiceStatus, prometheus
```

```
.GaugeValue, metricValue3, hosts[i].Ip, hosts[i].Hostname, "
                  linecard",linecardID[j],labelCardType,labelLocation))
82 m = append(m, prometheus.MustNewConstMetric(Rt_Status, prometheus.
                  GaugeValue, metricValue4, hosts[i].Ip, hosts[i].Hostname, "linecard
                  ",linecardID[j]))
83 }
84 }
85 return m
86 }
```
#### **6.5.3 System Collector**

The system collector collects data associated with the use of system resources on the [SBCs](#page-20-1). The system collector's layout is slightly different from the other collectors in that it includes an error gauge. In all other collectors, as soon as an error occurs in the code, it uses the "continue" statement in its current for loop. This breaks from the current loop and begins the next step. As requested by *[HDO](#page-20-5)*, the system collector is meant to provide an error metric to their Prometheus server, indicating if a [Scrape](#page-22-1) is successful or not, represented as the values 1 or 0 respectively.

This error metric is appended to the collector's metric array, followed by a continue statement, or if the [Scrape](#page-22-1) was successful; at the end of the outer loop. Each metric in the system collector also includes the labels; ["SBC](#page-20-1) type" and "serial number".

#### **6.5.4 Routingentry Collector**

Almost none of the collectors uses exactly the same approach. Some [Prometheus](#page-22-2) [Collectors](#page-22-2) required multiple [API](#page-20-4) calls to collect data on the same hosts before the final data could be collected. "Routingentry" is an example of such a collector. In this case, the [API](#page-20-4) calls fetch data containing routing tables, and then runs [API](#page-20-4) calls on each of these tables, fetching all existing entries for each router.

*[HDO](#page-20-5)* wanted all the data from these calls, which means that each metric would contain the labels; host [IP](#page-20-3) address, routing table number, routing table entry, and the metric values for all of these metrics. As a result, the final number of metrics for this collector could be several dozens depending on the number of hosts, routing tables, and entries.

The following is an example of what such a metric looks like in Prometheus:

rt\_RoundTripDelay{hostip="10.233.230.11", hostname="host2",job="routingentry", routing\_entry="2",routing\_table="2"} 9999

As discussed under the Database package in Section [6.4.3,](#page-72-2) the data members routing tables and routing entries are stored in the database for a number of hours specified by the user in the configuration file. For our employer *[HDO](#page-20-5)*, they are usually stored for 24 hours.

#### <span id="page-83-1"></span>**6.5.5 Comprehensive Changes to the Implementation**

By the end of development, in early May, it was decided to change the implementation involving the collector package, in particular. It was realized halfway through development that changing the structure of the code in several ways would be highly preferable, although it was decided not to until the end of development. The previous version had one Collect and Describe interface for each collector (see Section Prometheus Package [6.3\)](#page-66-0), as can be seen in Figure [6.5.](#page-83-0) The figure shows a HTTP-handler provided by the Prometheus package, which initializes all collectors concurrently. The new version moved the code previously residing in each Collect interface into new functions. This means that logically, there is now only one collector, having separate functions handling separate data groupings. Nevertheless, for simplicity purposes, each of these functions was referred to as collectors.

<span id="page-83-0"></span>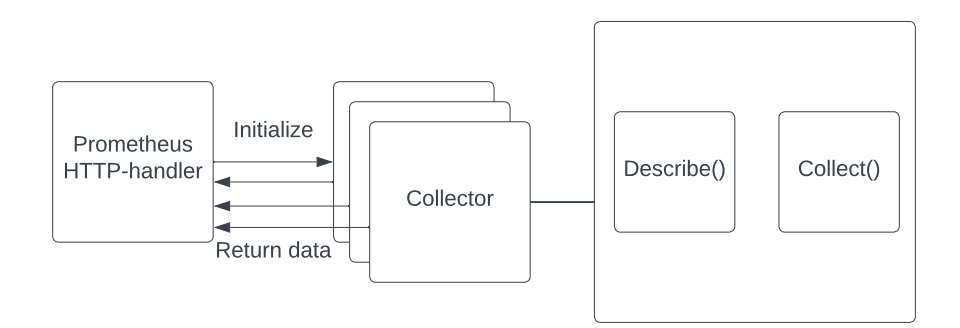

Figure 6.5: The first version of the implementation.

The previous version had the drawbacks of making it difficult to refactor or add new code. The prospect of changing this implementation was ignored until *[HDO](#page-20-5)* discovered an efficiency and security issue after testing the product. It was discovered that each time the exporter made a connection to an [SBC,](#page-20-1) five to six simultaneous but separate authentications took place instead of one per host, causing unnecessary use of system resources by the [SBCs](#page-20-1). The cause of this problem was due to the fact that each exporter collector was running concurrently by the Prometheus package and therefore previous database entries containing a [PHP](#page-20-6) [Session Cookie](#page-22-0) did not exist, meaning that each collector would fetch a new cookie instead.

The new version as shown in Figure [6.6,](#page-84-0) instead runs each collector sequentially, continuously appending their metrics to the AllCollectors struct, before returning it to our custom HTTP-handler called ProbeHandler() as shown in Code listing [6.18.](#page-78-0) The run time of the code was not improved by the new version, but the advantage was that the new version was more scalable because of the removal of the rigid structure of the Collect interfaces. By running each collector sequentially, the issue of several simultaneous connections to each [SBC](#page-20-1) was also fixed.

<span id="page-84-0"></span>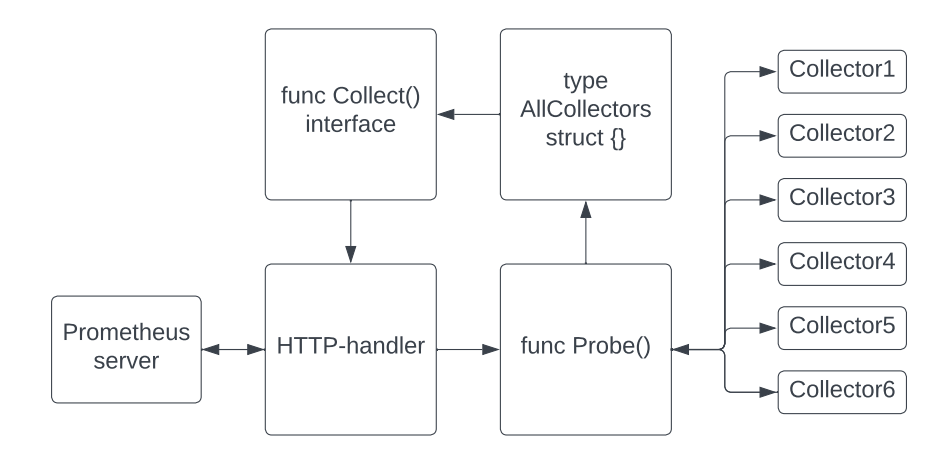

**Figure 6.6:** The current implementation version.

# **Chapter 7**

# **Collected Data**

The [SBC](#page-20-1) Edge [REST API](#page-20-7) contains a large number of endpoints; this chapter will discuss the availability of the data that are collected, why they are collected and what kind of value they create. The list of data can be found in Appendix [A.](#page-110-0)

# **7.1 Availability**

The data that are collected from [SBCs](#page-20-1) are available from the Ribbon [SBC](#page-20-1) Edge [REST API](#page-20-7) that the employer provided to the group. Data that may be collected through this [REST API](#page-20-7) should always be available when the [SBCs](#page-20-1) are in operation. In the case of *[HDO](#page-20-5)*, these [SBCs](#page-20-1) are always running, making sure that emergency calls reach and communicate with the correct reception. Therefore, the availability of the data that can be collected from the [SBCs](#page-20-1) through the [REST API](#page-20-7) is high.

## **7.2 Why is the Data Collected?**

The main goal of collecting the data from these [SBC](#page-20-1) targets is to monitor them and find trends that may indicate potential hardware problems or other issues, such as call quality. Figure [7.1](#page-87-0) shows the two [SBCs](#page-20-1) targets inside of Prometheus ready to provide metrics to the Prometheus server through the exporter. As mentioned above, the goal of monitoring is to address issues before they arise. Whenever *[HDO](#page-20-5)* discovers issues with the [SBCs](#page-20-1) at this point, it is impossible for them to know the causes because the data are usually only stored for one hour on the SBCs. Therefore, data collection has the potential to create value for *[HDO](#page-20-5)* if the data collected helps operators at *[HDO](#page-20-5)* address issues that otherwise would cause problems in the network.

<span id="page-87-0"></span>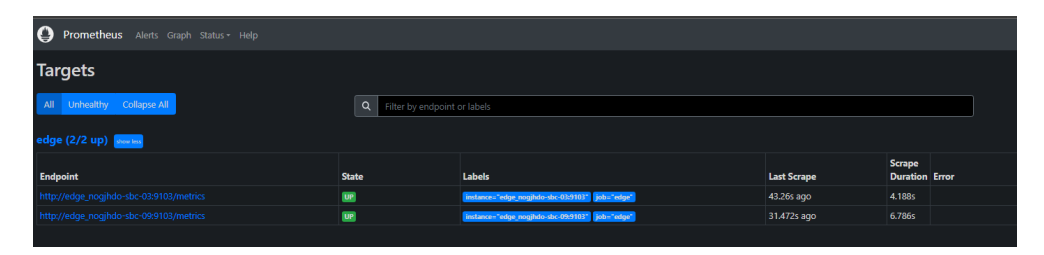

**Figure 7.1:** This figure illustrates two test SBCs inside of Prometheus as targets. It is very small and difficult to see, so you may have to zoom in to get a better picture.

An example of such data would be the [CPU](#page-20-8) utilization as shown in Figure [7.2.](#page-87-1) High [CPU](#page-20-8) usage can indicate that the router is struggling to handle the amount of data traffic on the network, which can result in degraded network performance, including dropped calls, poor call quality, or slow data transfer rates. If *[HDO](#page-20-5)*'s operators catch the trend of high [CPU](#page-20-8) usage and address the issue before it becomes an issue for emergency calls, then the value that collecting data creates is immense.

<span id="page-87-1"></span>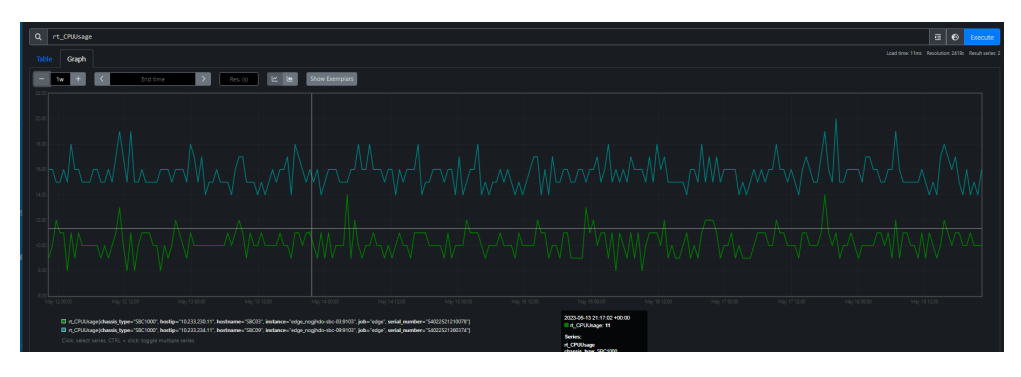

**Figure 7.2:** This figure illustrates the CPU usage of the two aforementioned SBCs. It is very small and difficult to see, so you may have to zoom in to get a better picture.

# **7.3 Data Groups Used by the Exporter**

This section discusses the data groups defined by the [SBC](#page-20-1) [API](#page-20-4) documentation [[51](#page-107-1)], and these data groups are also defined as such in each [Prometheus Collector](#page-22-2) of the exporter. All quoted text is taken from the [SBC](#page-20-1) [API](#page-20-4) documentation, and examples of metrics are from its usage in the exporter.

#### **System call**

This data group gives, among other information, information about the success rate of all calls. Examples of metrics:

- **"rt\_NumCallFailed"**: "Total number of failed calls system wide since system came up."
- **"rt\_NumCallAttempts"**: "Total number of call attempts system wide since system came up."
- **"rt\_NumCallUnAnswered"**: "Number of unanswered calls system wide since system came up."

#### **Disk Partition**

This data group contains statistics of the resource usage of each disk partition. Examples of metrics:

- **"rt\_CurrentUsage"**: "Amount of memory used by this partition, expressed as percentage"
- **"rt\_MemoryAvailable"**: "Amount of memory in bytes, available for use in the file system."
- **"rt\_PartitionType"**: "Identifies the user-friendly physical device holding the partition."

#### **Ethernetport**

This data group contains ethernet port statistics that are specific to this technology. Examples of metrics:

- **"rt\_ifInOverSizedPkts"**: "Displays the number of Oversized Packet errors detected on this port."
- **"rt\_ifInUnknwnProto"**: "Displays the number of Unknown Protocol errors detected on this port."
- **"rt\_ifOutBroadcastPkts"**: "Displays the number of transmitted broadcast packets on this port."

#### **Linecard**

This data group contains information about each line card. Examples of metrics:

- **"rt\_ServiceStatus"**: "The service status of the module."
- **"rt\_Status"**: "Indicates the hardware initialization state for this card."

#### **Routingentry**

This data group contains information about the routing table statistics. Examples of metrics:

- **"rt\_RuleUsage"**: "Displays the number of times this call route has been selected for a call."
- **"rt\_RoundTripDelay"**: "Displays the average round trip delay for this call route."
- **"rt\_QualityFailed"**: "Displays if this call route is currently passing or failing the associated quality metrics. If true, then the rule is failing, if false, then it is passing."

#### **System**

This data group contains information about the utilization of the system resource by the [SBC.](#page-20-1) Examples of metrics:

- **"rt\_CPUUsage"**: "Average percent usage of the CPU."
- **"r\_MemoryUsage"**: "Average percent usage of system memory."
- **"rt\_CPULoadAverage1m"**: "Average number of processes over the last one minute waiting to run because CPU is busy."

# **Chapter 8**

# **Usage**

This chapter explains how to install, configure, and run the exporter either using or not using Docker. After the product is installed, configured, and started, metrics can then be gathered from:

#### exporter-hostip:5123/metrics

The first step is to either download the source code from the Git repository [[68](#page-108-3)], or download a Docker image from Docker Hub as described in Section [8.2.1.](#page-92-0) This setup presumes that the Docker engine is already installed.

## <span id="page-90-0"></span>**8.1 Configuration of the Exporter**

The exporter requires configuration in the "config.yml" file, which is located in the root folder of the source code. In the config as shown in Code Listing [8.1](#page-91-0) you can see the layout of a config.yml file that contains 3 hosts with dummy data. It is required to use a hostname, ipaddress, username, and password. You can choose which collectors you want to exclude for each host by adding them to the list "exclude" as shown below the last host. The name of the collectors has to match exactly as spelled in this example shown in Code Listing [8.1.](#page-91-0)

"Authtimeout" is the maximum time chosen to attempt authentication to a host. It is usually not reachable if the duration is more than 1-2 seconds.

"routing-database-hours" is the duration for which the data related to the routingentry collector are stored within the database.

Fetching new data through [HTTP](#page-20-0) takes several extra seconds per scrape. Metrics are never stored, only data such as routing tables and their routing entries. It is recommended not to configure too many hosts per Docker instance because of performance issues.

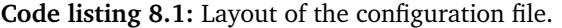

<span id="page-91-0"></span>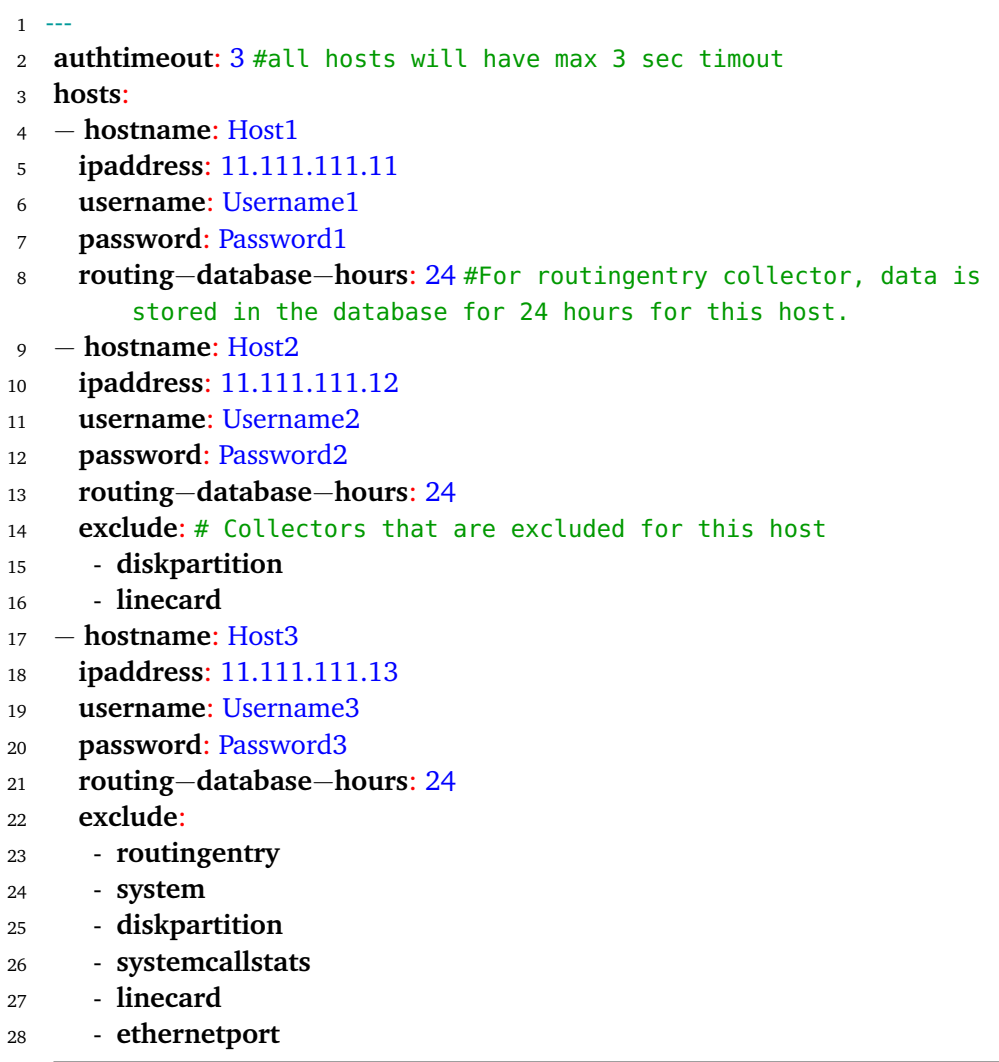

# **8.2 Installation and Deployment**

This section walks you through the installation and deployment of the exporter.

## **8.2.1 Deployment of the Exporter as a Docker Image**

There are two alternatives to deploy the exporter as a Docker image. You can run the docker file provided in the source code, or download a Docker image from the Docker Hub [[69](#page-108-4)].

*Chapter 8: Usage* 69

#### **Deployment Running the Provided Docker File**

Navigate to the source code directory and build the Docker image by running the command:

```
sudo docker build -t edge_exporter .
```
Initialize a container instance:

```
sudo docker run -p 5123:5123 edge_exporter
```
#### <span id="page-92-0"></span>**Deployment of the Docker Image from Docker Hub**

Download the Docker image from the groups repository from Docker Hub [[69](#page-108-4)]

docker pull sondrjor/edge\_exporter:latest

When pulling the Docker image from Docker Hub you have to configure and run an external config.yml file:

```
sudo docker run -v path/to/your/config.yml:/usr/src/exporter/config.yml
sondrjor/edge_exporter
```
#### **8.2.2 Installation and Deployment Without Docker**

The exporter is developed and tested for the official Ubuntu server image [[48](#page-107-2)].

Download Golang using the official download page: "install golang", and remember to reboot. To start the exporter and download all necessary packages, navigate to the edge\_exporter directory and run "go install".

#### **Run or Test the Exporter**

Use "go build ." or "go run ." from the main directory of the code, then use curl localhost:5123/metrics in another shell window to view metrics data from the [SBCs](#page-20-1).

#### **Installation of Go on HDO's Virtual Machines**

Because of security measures, root folders are not accessible on *[HDO](#page-20-5)*'s VMs, therefore it is needed to install Go to the home directory.

- Download the latest version of Go to home directory, from Go's official website [[70](#page-108-5)]
- Unzip the file with tar
- Run the following commands:

```
export GOPATH=$HOME/go
export PATH=$PATH:$GOPATH/bin
```
If starting Go gives you a message that it has not yet been installed, create a start script that executes the line source .bashrc from the home directory.

## <span id="page-93-0"></span>**8.3 Monitoring Metrics Produced by the Exporter**

In this bachelor's thesis the group has delimited from discussing the usage of Prometheus and Grafana, because our employer *[HDO](#page-20-5)* already has an existing Prometheus and Grafana solution in use. However, for cases where the product is going to be used as open source by other parties than *[HDO](#page-20-5)*, it will be discussed how to install and deploy these technologies using either Grafana cloud or Grafana hosted locally, both with Docker compose. This setup assumes that Docker is already installed. Section [9.1.4](#page-96-0) discusses security concerns that should be addressed when using this setup.

• **Grafana Hosted Locally** Navigate to the following directory of the source code:

edge\_exporter/Other/Grafana-Prometheus/grafanalocal/

This directory contains the configuration files used for Grafana hosted locally. Execute the command sudo docker-compose up -d. The Grafana dashboard can then be found at hostip:9090

• **Grafana Cloud** Navigate to the following directory of the source code:

edge\_exporter/Other/Grafana-Prometheus/grafanacloud/

This directory contains the configuration files used for Grafana Cloud. Fol-low the setup of how to create a Grafana [API](#page-20-4) key [[71](#page-108-6)], and insert the username and [API](#page-20-4) key under variable basic-auth: in the prometheus.yml config file. Execute the command sudo docker-compose up -d. The Grafana dashboard can then be found at hostip:9090

# **Chapter 9**

# **Discussion**

This chapter will discuss the security aspects related to the product that has been developed and some technical difficulties discovered after testing by *[HDO](#page-20-5)* and how they were addressed. Additionally, different aspects of the project related to the process of creating the product and thesis will be discussed.

## **9.1 Technical Discussion**

The technical discussion section of the discussion chapter will discuss security concerns related to the product. It will also discuss some of the technical difficulties that the product might face in the future.

#### **9.1.1 Preexisting Security Measures**

As mentioned in the introduction, *[HDO](#page-20-5)* is responsible for delivering services that realize the Norwegian emergency call network. This is critical infrastructure and security is a high priority. The entire network is closed off from the public Internet and can be accessed by connecting to a [Virtual Private Network](#page-21-1) [\(VPN\)](#page-21-1). To connect to the network, one must also go through a two-factor authentication system. Furthermore, *[HDO](#page-20-5)* follows the zero trust security model, also known as [Zero Trust](#page-21-2) [Architecture](#page-21-2) [\(ZTA\)](#page-21-2) [[72](#page-108-7)], which means that no device is trusted by default. All ports in the network are closed off by default and need to be opened by an administrator to allow access. Another feature of *[HDO](#page-20-5)*'s network is that everything is microsegmented. This is the act of dividing the network into segments, separating workload and applying network rules to it, in *[HDO](#page-20-5)*'s case of zero trust. All data flowing through *[HDO](#page-20-5)*'s network are also securely transferred in encrypted channels. In addition to all these security measures, *[HDO](#page-20-5)* uses a firewall to prevent devices from accessing the rest of the network.

#### <span id="page-95-0"></span>**9.1.2 API Authentication**

One notable security concern regarding the product was how to handle authentication information, specifically [API](#page-20-4) authentication. In order to make use of the [SBC'](#page-20-1)s integrated [API,](#page-20-4) a username and password is required. As requested by the employer, this information is to be included in the product's configuration file. This means that the inclusion of the username and password in the configuration file is required for the exporter to successfully retrieve data using the [SBC](#page-20-1) Edge [REST API.](#page-20-7) These passwords are not hashed and are therefore written in plain text as part of the configuration.

This is obviously a security concern that the group acknowledges, which was also discussed and passed on to *[HDO](#page-20-5)*. However, this configuration feature was requested, and because there were no simple solutions or workarounds to this problem, the risk remains. A possible risk is that someone will use [SQL](#page-20-2) injection [[73](#page-109-0)] to perform malicious activity, such as destroying a database or adding false information to a database, if they get access to the [REST API.](#page-20-7) A common way to solve this problem is to use [API](#page-20-4) tokens for authentication. However, the [REST](#page-20-7) [API](#page-20-7) that is available on the [SBCs](#page-20-1) provided does not have a solution to authenticate with the [API](#page-20-4) tokens, which would have been the better solution. An argument can be made against the use of [API](#page-20-4) tokens, because all traffic in *[HDO](#page-20-5)*'s network is transferred over encrypted channels. Additionally, authenticating to the [SBCs](#page-20-1) like how it is being done now is a simple solution, and implementing a solution with [API](#page-20-4) tokens would require even more development, which would take more time and add more complexity.

But what potential risk does this problem pose? The potential danger would be if someone accesses *[HDO](#page-20-5)*'s private network, and furthermore accesses an instance of the exporter, retrieving the username and password from the configuration file. With this information, the attacker is able to delete the configuration file rendering the exporter useless until fixed. Another possibility is to gain access to these [SBCs](#page-20-1) and perform a [DoS](#page-20-9) attack and potentially crash one of these [SBCs](#page-20-1). Our employer at *[HDO](#page-20-5)* managed to crash these [SBCs](#page-20-1) while testing as a result of too many requests sent to them.

However, the amount of harm one can cause in relation to this information is limited to the use of the *[HDO](#page-20-5)* Edge [REST API](#page-20-7) that the exporter was monitoring. In this hypothetical scenario, someone was able to access *[HDO](#page-20-5)*'s internal network, bypassing several security measures to access instances of the exporter. The potential harm related to this [API](#page-20-4) authentication is rather insignificant compared to the potential harm that such access would already allow. Meaning that access at this level, necessary to access the exporter, is a much greater threat than access to the [API](#page-20-4) authentication. However, this does not suggest that security related to the exporter and its stored [API](#page-20-4) authentication should not be taken seriously and ideally passwords should always be hashed according to best practice, in order to limit access. Additionally, the [SBCs](#page-20-1) should all have different passwords and usernames to prevent damage caused by reuse of login credentials for the [SBCs](#page-20-1).

#### **9.1.3 Security of the Code**

As mentioned above when discussing [API](#page-20-4) authentication in subsection [9.1.2,](#page-95-0) the employer at *[HDO](#page-20-5)* managed to crash one of these [SBCs](#page-20-1) as a result of too many requests via its [REST API.](#page-20-7) This would certainly be classified as a weakness of our code, being able to crash these [SBCs](#page-20-1). The employer mentioned that peak [CPU](#page-20-8) usage of the [SBC](#page-20-1) was very high at one point. This might have caused the [SBC](#page-20-1) to crash. A possible solution to this issue is to exclude some of the collectors. This would reduce the number of requests, and as a result the [SBCs](#page-20-1) might not crash. However, this also means that some of the metrics will not be collected and will not be monitored. Another measure is to increase the scrape interval in the configuration to reduce the overall usage, thus reducing the strain of the [CPU.](#page-20-8)

According to Snyk Advisor, an open source advisor that evaluates whether a package is safe to use or not [[74](#page-109-1)], many of the packages that were used for the implementation are safe to use. This includes Go packages such as Prometheus [[75](#page-109-2)], sqlite [[76](#page-109-3)], yaml [[77](#page-109-4)], ioutil [[78](#page-109-5)] and net [[79](#page-109-6)]. Whether Snyk Advisor is trustworthy or not is difficult to say because of the lack of relevant research on this topic. However, the group could not find any reports or articles that discussed any security concerns of the packages used that have not been fixed already.

#### <span id="page-96-0"></span>**9.1.4 Using the Exporter as Open Source**

The use of the product is similar in nature when used by other parties than *[HDO](#page-20-5)*. As *[HDO](#page-20-5)* already has Prometheus systems in use, we decided to delimit from discussing Prometheus and Grafana monitoring systems in greater detail. If other corporations wish to use the product to monitor their [SBC](#page-20-1) routers, they will have to integrate it with a Prometheus and Grafana monitoring solution on their own terms. As a starting point and possible solution to deploy Grafana, such a solution is provided in Section [8.3.](#page-93-0) Here we discuss how to monitor metrics with Prometheus and Grafana when the product is being used as open source.

The option of using "Grafana Cloud" [[80](#page-109-7)] however, has some significant security risks because the ports and [IP](#page-20-3) traffic are not encrypted. As information such as [SBC](#page-20-1) [IP](#page-20-3) addresses, authentication details and sensitive data concerning networking infrastructure flows through the Internet. When using this monitoring solution in integration with the exporter, it is highly recommended to implement additional security measures such as [Transport Layer Security](#page-20-10) [\(TLS\)](#page-20-10) in Prometheus [[81](#page-109-8)].

The option of using Grafana hosted locally with docker is only secure if the solution resides within a secure infrastructure because the ports are not secured by default in this option either.

Other parties than *[HDO](#page-20-5)* that wishes to use the exporter may find that the product may not be suited to their needs, which is understandable because it has been developed in cooperation with *[HDO](#page-20-5)* and therefore is specifically tailored to their needs and suggestions. However, the product to some degree provides customization to what type of data that one decides to collect (see Section [8.1.](#page-90-0) As it is open source, anyone can also further develop the source code to fit their needs.

#### **9.1.5 Issues That Were Revealed During Testing**

After some testing of the product by *[HDO](#page-20-5)* on their [SBC](#page-20-1) hosts and Prometheus server, some technical issues were revealed.

*[HDO](#page-20-5)* had initially overestimated the capacity of the [SBCs](#page-20-1) to handle the load the exporter would place on them. This was not an issue with the exporter's performance, but rather the demands *[HDO](#page-20-5)* needed the exporter to pose on the [SBCs](#page-20-1) in terms of requesting data. As the amount of data to be monitored was quite large, it resulted in the [SBC'](#page-20-1)s [CPU](#page-20-8) usage to increase by up to 40% in some cases. To handle this issue, it was decided to increase the scrape intervals from 15 seconds to 1 minute. The employers are also considering the possibility of excluding certain collectors that are deemed less important, such as disk partition, in order to reduce the workload.

The first tests revealed that the exporter authenticated to the [SBCs](#page-20-1) up to six times in a matter of seconds, although it should have only been once per 9 minutes. This issue was the reason for our decision to change the overall architecture of the exporter, as discussed in Section [6.5.5.](#page-83-1)

The run time of the exporter turned out to be quite large, which is mainly due to all the [API](#page-20-4) calls that were made to the [SBCs](#page-20-1). For example, the "routingentry" collector had to make in most cases several dozens [API](#page-20-4) calls to the [SBCs](#page-20-1) to fetch all the data that *[HDO](#page-20-5)* wanted. As a result, this collector alone took six seconds to complete. It was decided to try to improve this issue and the use of a database was implemented to do so, as described in Section [6.4.3.](#page-72-2) This was considered a good solution that was able to save several seconds.

## **9.2 Project Execution**

The project execution section of the discussion chapter will go through the communication between group members, supervisor, and employer. Additionally, it will further discuss the working process between group members, project planning, meetings between group members, supervisor and employer, time tracking, report writing, and the development model.

#### **9.2.1 Communication**

Communication between group members, supervisor and employer happened over two main applications. Most of the communication between the groups' members took place over Discord. However, before the Discord server for the group was established in the middle of January, all communication was done through Microsoft Teams. Communication between group members, supervisor, and employer occurred mainly via Microsoft Teams. However, some of the communication also happened via email.

#### **9.2.2 Working Process**

Prior to the first introductory lecture on the Bachelor's thesis, the members of the group had very little to no experience working together. Additionally, none of the group members knew each other on a personal level. After the first lecture the group had their first meeting and began creating a project plan, contact their supervisor, plan how the group would work in the future with regards to meetings, and lastly they delegated each member of the group their respective role.

At first, the meetings and teamwork went relatively smoothly. However, towards the end of January, the momentum of the group decreased and the communication within the group could have been better. The group also decided to have only one person work on the development of the product, while the others worked on the report. In hindsight, we should not have made this decision, as it worsened communication within the group by separating members.

#### **9.2.3 Planning**

The initial planning of the project was carried out mainly in the first month of the project in January as part of the project plan. In the project plan, the group planned how they would work on the project, milestones, meetings, tools that they would use, risks and more (see Appendix [D\)](#page-154-0).

#### **9.2.4 Meetings**

During the creation of the project plan, the group initially planned to have two physical meetings every week. In these meetings, the group would both work on the project together and discuss the work that had been done the previous week. Additionally, the group would plan the work that was to be done for the current week of the meeting. One of these meetings was planned to take place after the meeting with the supervisor on Thursdays, and the other on a different day of the week.

The group managed to maintain the schedule for the first month. However, after the first month, the group had fewer weekly meetings. As a result of the lack of meetings between group members, the quality and speed of the workflow seemed to be a little less than desired. Looking back, a greater amount of effort in the planning phase would have been beneficial. A well-planned and structured project would have helped with many of the issues that the group faced during the execution of both the development of the project and the writing of the report.

Weekly meetings with the supervisor were priceless in terms of help and guidance. Not only did the supervisor help with technical difficulties related to the development of the product, but they also helped the group a lot with the project report by giving suggestions and commenting on what could be improved. Finally, they also helped the group with internal communication problems.

#### **9.2.5 Time Tracking**

After some back and forth discussion at the early stages of the project in January, the group decided to fill in a shard Microsoft Excel document as their method of tracking time spent working on the bachelor's thesis. This document can be found in Appendix [H](#page-228-0) The main reason the group chose this tool was because of its simplicity. Another reason for ending up using Excel was because of the group's inexperience using other time tracking tools. Furthermore, these tools seemed unnecessarily cumbersome to use for the group.

Looking back at this decision and having gathered some valuable insight from the experience of other groups who used other time tracking tools. It might have been a better idea to use a different method or tool to track time other than Excel, despite them being more complex to use. One of the tools that some other groups used is called Toggl Track [[82](#page-109-9)], which tracks time spent in real time. This helped push the members to work for the amount of hours they had planned.

The experience that the group received from using Excel as a tracking time solution was that it was quite inaccurate. The reason the group experienced the use of Excel for time tracking as inaccurate is due to human errors related to time tracking. These human errors include, but are not limited to, simply forgetting how long they spent on working or forgetting to log hours completely. This often resulted in an inaccurate representation of the amount of hours logged.

#### **9.2.6 Report**

The group began writing the project report in the middle of February. At first, the writing of the report was slow, as only one of the group members was working on it. The supervisor suggested that the group send him three completed chapters before Easter break. About two weeks before this deadline, the group only had one chapter finished and about half a chapter in the works. During the next weeks, the pace picked up as the developer of the product changed focus and assisted on the project report. The last member of the project also began contributing to the project report at this time.

Due to the decision to divide the responsibilities with respect to the development of the product and the writing of the report, the writing often halted. Many chapters of the report required knowledge about the product being developed. Having only one member developing it and having the most knowledge about it left the other group members with little of the necessary knowledge required to write some of these chapters.

In hindsight, the group should have had at least two of the members develop the product. This would probably have resulted in a better written report thanks to more people being able to write and help other members write some of the chapters. Having two developers might also have resulted in the product being finished ahead of schedule, meaning more time for writing the report.

#### **9.2.7 Development Model**

During the writing of the project plan, the group discussed which development model they would use to develop the product and write the project plan. The group ended up agreeing on using the Scrum model.

However, the use of the Scrum development model throughout the project was quite limited. This was mainly due to the fact that the group lacked a sufficient number of meetings to properly follow the scrum model. Additionally, the group did not assign Scrum roles and responsibilities. This led to a messy and unstructured use of the Scrum development model. However, the little use of Scrum was perceived as useful to structure tasks for the week and to discuss what had been done the week before.

The group also originally planned to use a CI/CD pipeline for the development of the product. However, the development of the exporter was proven to be a greater task than anticipated, and the group decided to prioritize the development of the exporter without an integrated CI/CD pipeline. The group felt that the addition of the CI/CD pipeline would take a long time to integrate and decided not to prioritize it and instead focused on spending time developing a better product.

# **Chapter 10**

# **Conclusion**

This chapter concludes the report and discusses what the group has been able to achieve. Furthermore, it will discuss further work related to the project and the possible improvements that can be made to the product.

# **10.1 What Has the Group Achieved?**

As a result of working on this project, the group has achieved a working monitoring solution that *[HDO](#page-20-5)* can add to their current repertoire of monitoring solutions. The monitoring solution that the group has created is called a Prometheus exporter and will be used by *[HDO](#page-20-5)* to monitor the [SBCs](#page-20-1) in their infrastructure to find potential faults and address them before they cause issues with the quality of emergency calls. In addition, the group has learned a lot about working as a group.

# **10.2 Further Work**

There are some improvements that could be made for the exporter to make it more efficient and convenient for *[HDO](#page-20-5)*. These will be discussed in this section.

#### **10.2.1 Potential Improvements**

During development of the exporter, it was discovered that data can be stored in memory as long as the program is running. It is even possible for different functions to interact with the same data stored here. However, in the first architecture version, the group failed to implement this for reasons that we do not fully understand. As soon as each of the Collect interfaces was completed, all data stored in memory were removed. There may have been two reasons for this;

- 1. It may have been necessary to use interfaces for this to be possible. In the new architecture, the exporter successfully stored Prometheus metrics in memory, which means that the group now knows a possible solution to store other data here as well.
- 2. Another possible cause is that Prometheus by default deletes all data after a scrape is executed, which means that utilizing memory storage would not be possible.

Therefore, the group used a database in all cases of reusing data, which had both its benefits and drawbacks. The benefits being the scalability of the product and saving work for the memory as a large amount of data was being used, which comes with the risks of memory thrashing [[83](#page-109-10)] on smaller systems.

The drawbacks of using a database in our implementation is that each collector is opening the database to insert or retrieve data, meaning that the database was being opened and queried six times during each scrape, instead of once. This causes the exporter to use more disk and [CPU.](#page-20-8) This is because all 6 collectors shared this implementation. Some performance gain could possibly be achieved by replacing the database with more memory allocation or moving the database logic into the Probe() function shown in the Code Listing [6.18.](#page-78-0)

#### **10.2.2 Ways to Improve the Implementation**

With the new custom function "Probehandler" shown in Code Listing [6.17](#page-77-1) and its integration with the function "Probe", it is now possible to remove much of the duplicated code in the Collectors into this function. This includes the retrieval of hosts, session cookies, and all database-related functions. Data related to these elements can now be given as parameters and return values to the collectors instead, which is something to consider for further work.

During the end of development, *[HDO](#page-20-5)* mentioned the possibility of renaming all metrics to be more concise, because the Prometheus systems they use contain metrics from a large number of different exporters. This means, among other aspects, that searching for metrics produced by our exporters would return a very large list of different metrics, making it difficult to separate these metrics from others.

As mentioned in Chapter [4,](#page-52-0) there were performance issues with regards to the [SBCs](#page-20-1) handling the demand of each scrape. *[HDO](#page-20-5)* mentioned a possibility to change the "disk partition" collector to instead collect from a smaller number of disks as this collector was particularly demanding.

# **Bibliography**

- [1] Ribbon Communications, *Ip optical networking and communication | ribbon*, [Online; accessed 17-May-2023]. [Online]. Available: [https://ribbon](https://ribboncommunications.com/)communications. [com/](https://ribboncommunications.com/).
- [2] Helsetjenestens driftsorganisasjon for nødnett HF, *Helsetjenestens driftsorganisasjon for nødnett*, [Online; accessed 17-May-2023]. [Online]. Available: <https://www.hdo.no>.
- [3] Direktoratet for samfunnssikkerhet og beredskap, *Hva er nødnett?* [Online; accessed 17-May-2023]. [Online]. Available: [https://www.nodnett.no/](https://www.nodnett.no/om-nodnett/hva-er-nodnett/) [om-nodnett/hva-er-nodnett/](https://www.nodnett.no/om-nodnett/hva-er-nodnett/).
- [4] Ribbon Communications, *Session border controllers for service providers*, [Online; accessed 17-May-2023]. [Online]. Available: [https://ribboncomm](https://ribboncommunications.com/products/service-provider-products/session-border-controllers-service-providers)unications. [com/products/service-provider-products/session-border-controlle](https://ribboncommunications.com/products/service-provider-products/session-border-controllers-service-providers)rs[service-providers](https://ribboncommunications.com/products/service-provider-products/session-border-controllers-service-providers).
- [5] Wikipedia contributors, *Session border controller Wikipedia, the free encyclopedia*, [Online; accessed 1-May-2023], 2023. [Online]. Available: [https](https://en.wikipedia.org/w/index.php?title=Session_border_controller&oldid=1140919721): //en.wikipedia.org/w/index.php?title=Session border controller& [oldid=1140919721](https://en.wikipedia.org/w/index.php?title=Session_border_controller&oldid=1140919721).
- [6] Docker, *Use containers to build, share and run your applications*, [Online; accessed 17-May-2023]. [Online]. Available: [https://www.docker.com/](https://www.docker.com/resources/what-container/) [resources/what-container/](https://www.docker.com/resources/what-container/).
- [7] Grafana, *Grafana | query, visualize, alterting observability platform*, [Online; accessed 17-May-2023]. [Online]. Available: [https://grafana.com/](https://grafana.com/grafana/) [grafana/](https://grafana.com/grafana/).
- [8] Prometheus Authors, *Overview*, [Online; accessed 16-April-2023], 2023. [Online]. Available: <https://prometheus.io/docs/introduction/overview>.
- [9] Grafana, *Grafana loki*, [Online; accessed 17-May-2023]. [Online]. Available: <https://grafana.com/oss/loki/>.
- [10] NTNU, *Digital infrastruktur og cybersikkerhet*, [Online; accessed 17-May-2023]. [Online]. Available: <https://www.ntnu.no/studier/bdigsec>.
- [11] NTNU, *Department of information security and communication technology*, [Online; accessed 17-May-2023]. [Online]. Available: [https://www.ntnu.](https://www.ntnu.edu/iik) [edu/iik](https://www.ntnu.edu/iik).
- [12] Wikipedia contributors, *Event monitoring Wikipedia, the free encyclopedia*, [Online; accessed 03-April-2023], 2023. [Online]. Available: [https:](https://en.wikipedia.org/w/index.php?title=Event_monitoring&oldid=1136480691) [//en.wikipedia.org/w/index.php?title=Event\\_monitoring&oldid=](https://en.wikipedia.org/w/index.php?title=Event_monitoring&oldid=1136480691) [1136480691](https://en.wikipedia.org/w/index.php?title=Event_monitoring&oldid=1136480691).
- [13] Paul Dix, *Why time series matters for metrics, real-time analytics and sensor* data, [Online; accessed 13-April-2023], 2021. [Online]. Available: [https:](https://get.influxdata.com/rs/972-GDU-533/images/why%20time%20series.pdf) [//get.influxdata.com/rs/972-GDU-533/images/why%20time%20series.](https://get.influxdata.com/rs/972-GDU-533/images/why%20time%20series.pdf) [pdf](https://get.influxdata.com/rs/972-GDU-533/images/why%20time%20series.pdf).
- [14] MongoDB, *What is mongodb?* [Online; accessed 17-May-2023]. [Online]. Available: <https://www.mongodb.com/what-is-mongodb>.
- [15] Graphite, *Overview*, [Online; accessed 17-May-2023]. [Online]. Available: <https://graphiteapp.org/#overview>.
- [16] InfluxData, *Introducing influxdb 3.0*, [Online; accessed 17-May-2023]. [Online]. Available: [https : / / www . influxdata . com / products / influxdb](https://www.influxdata.com/products/influxdb-overview/)  [overview/](https://www.influxdata.com/products/influxdb-overview/).
- [17] D. Namiot, 'Time series databases.,' *DAMDID/RCDL*, vol. 1536, pp. 132– 137, 2015.
- [18] T. Pelkonen, S. Franklin, J. Teller, P. Cavallaro, Q. Huang, J. Meza and K. Veeraraghavan, 'Gorilla: A fast, scalable, in-memory time series database,' *Proc. VLDB Endow.*, vol. 8, no. 12, pp. 1816–1827, 2015, ISSN: 2150-8097. DOI: [10.14778/2824032.2824078](https://doi.org/10.14778/2824032.2824078). [Online]. Available: [https://doi.org/](https://doi.org/10.14778/2824032.2824078) [10.14778/2824032.2824078](https://doi.org/10.14778/2824032.2824078).
- [19] IBM, *What is containerization?* [Online; accessed 13-April-2023]. [Online]. Available: <https://www.ibm.com/topics/containerization>.
- [20] Axigen, *5 benefits of containerization limitless computing speed and agility*, [Online; accessed 13-April-2023], 2021. [Online]. Available: [https://](https://www.axigen.com/articles/benefits-of-containerization_117.html) [www.axigen.com/articles/benefits-of-containerization\\_117.html](https://www.axigen.com/articles/benefits-of-containerization_117.html).
- [21] J. Turnbull, *The Docker Book: Containerization is the new virtualization*. James Turnbull, 2014.
- [22] A. M. Potdar, D. Narayan, S. Kengond and M. M. Mulla, 'Performance evaluation of docker container and virtual machine,' *Procedia Computer Science*, vol. 171, pp. 1419–1428, 2020.
- [23] IBM, *What is container orchestration?* [Online; accessed 14-April-2023]. [Online]. Available: <https://www.ibm.com/topics/container-orchestration>.
- [24] Kubernetes, *Overview*, [Online; accessed 14-April-2023], 2023. [Online]. Available: <https://kubernetes.io/docs/concepts/overview>.
- [25] M. Masse, *REST API design rulebook: designing consistent RESTful web service interfaces*. " O'Reilly Media, Inc.", 2011.
- [26] Prometheus Authors, *Understanding and using the multi-target exporter pattern*, [Online; accessed 17-May-2023]. [Online]. Available: [https://promet](https://prometheus.io/docs/guides/multi-target-exporter/)heus. [io/docs/guides/multi-target-exporter/](https://prometheus.io/docs/guides/multi-target-exporter/).
- [27] Prometheus Authors, *Metric types*, [Online; accessed 17-May-2023]. [Online]. Available: [https://prometheus.io/docs/concepts/metric\\_types/](https://prometheus.io/docs/concepts/metric_types/).
- [28] Prometheus Authors, *Exporters and integrations*, [Online; accessed 16-April-2023], 2023. [Online]. Available: [https://prometheus.io/docs/instrume](https://prometheus.io/docs/instrumenting/exporters)nting/ [exporters](https://prometheus.io/docs/instrumenting/exporters).
- [29] Shivang Sarawagi, *What is grafana? why use it? everything you should know about it*, [Online; accessed 16-April-2023]. [Online]. Available: [https://](https://scaleyourapp.com/what-is-grafana-why-use-it-everything-you-should-know-about-it/) [scaleyourapp.com/what- is- grafana- why- use- it- everything- you](https://scaleyourapp.com/what-is-grafana-why-use-it-everything-you-should-know-about-it/)[should-know-about-it/](https://scaleyourapp.com/what-is-grafana-why-use-it-everything-you-should-know-about-it/).
- [30] MySQL Authors, *What is mysql?* [Online; accessed 17-May-2023]. [Online]. Available: [https : / / dev . mysql . com / doc / refman / 8 . 0 / en / what - is](https://dev.mysql.com/doc/refman/8.0/en/what-is-mysql.html)  [mysql.html](https://dev.mysql.com/doc/refman/8.0/en/what-is-mysql.html).
- [31] Elastisearch Authors, *What is elasticsearch?* [Online; accessed 17-May-2023]. [Online]. Available: <https://www.elastic.co/what-is/elasticsearch>.
- [32] Docker Authors, *Docker overview*, [Online; accessed 17-May-2023]. [Online]. Available: <https://docs.docker.com/get-started/overview/>.
- [33] Microsoft Authors, *Microservice architecture style*, [Online; accessed 16-April-2023], 2023. [Online]. Available: [https://learn.microsoft.com/en](https://learn.microsoft.com/en-us/azure/architecture/guide/architecture-styles/microservices)[us/azure/architecture/guide/architecture-styles/microservices](https://learn.microsoft.com/en-us/azure/architecture/guide/architecture-styles/microservices).
- [34] IBM, *What is containerization?* [Online; accessed 18-April-2023]. [Online]. Available: <https://www.ibm.com/topics/containerization>.
- [35] Go, *Golang*, [Online; accessed 16-May-2023], 2023. [Online]. Available: <https://go.dev/>.
- [36] Wikipedia contributors, *Go (programming language) Wikipedia, the free encyclopedia*, [Online; accessed 16-May-2023], 2023. [Online]. Available: [https://en.wikipedia.org/w/index.php?title=Go\\_\(programming\\_](https://en.wikipedia.org/w/index.php?title=Go_(programming_language)&oldid=1153277087) [language\)&oldid=1153277087](https://en.wikipedia.org/w/index.php?title=Go_(programming_language)&oldid=1153277087).
- [37] Wikipedia contributors, *Xml Wikipedia, the free encyclopedia*, [Online; accessed 14-May-2023], 2023. [Online]. Available: [https://en.wikipedia.](https://en.wikipedia.org/w/index.php?title=XML&oldid=1155412116) [org/w/index.php?title=XML&oldid=1155412116](https://en.wikipedia.org/w/index.php?title=XML&oldid=1155412116).
- [38] Tuan Nguyen, *Golang performance comparison | why is go fast?* [Online; accessed 30-April-2023]. [Online]. Available: [https://www.golinuxcloud.](https://www.golinuxcloud.com/golang-performance/) [com/golang-performance/](https://www.golinuxcloud.com/golang-performance/).
- [39] Go, *Documentation*, [Online; accessed 30-April-2023]. [Online]. Available: <https://go.dev/doc/>.
- [40] Go, *Prometheus*, [Online; accessed 28-April-2023]. [Online]. Available: [http](https://pkg.go.dev/github.com/prometheus/client_golang/prometheus#pkg-index)s: [//pkg.go.dev/github.com/prometheus/client\\_golang/prometheus#](https://pkg.go.dev/github.com/prometheus/client_golang/prometheus#pkg-index) [pkg-index](https://pkg.go.dev/github.com/prometheus/client_golang/prometheus#pkg-index).
- [41] Anan Hossain, *Go vs php syntax comparison*, [Online; accessed 30-April-2023], 2019. [Online]. Available: [https://engineering.carsguide.com.](https://engineering.carsguide.com.au/go-vs-php-syntax-comparison-c1465380b8ff) [au/go-vs-php-syntax-comparison-c1465380b8ff](https://engineering.carsguide.com.au/go-vs-php-syntax-comparison-c1465380b8ff).
- [42] Go, *Help*, [Online; accessed 30-April-2023]. [Online]. Available: [https :](https://go.dev/help) [//go.dev/help](https://go.dev/help).
- [43] GitHub Authors, *Github: Let's build from here*, [Online; accessed 17-May-2023]. [Online]. Available: <https://github.com/>.
- [44] Stack Overflow Authors, *Stack overflow where developers learn share & build careers*, [Online; accessed 17-May-2023]. [Online]. Available: [https:](https://stackoverflow.com/) [//stackoverflow.com/](https://stackoverflow.com/).
- [45] Git, *Reference*, [Online; accessed 05-May-2023], 2023. [Online]. Available: <https://git-scm.com/docs>.
- [46] CURL, *Curl*, [Online; accessed 10-May-2023], 2023. [Online]. Available: <https://curl.se/>.
- [47] Scrum, *Scrum*, [Online; accessed 10-May-2023], 2023. [Online]. Available: <https://www.scrum.org/resources/what-scrum-module>.
- <span id="page-107-2"></span>[48] Ubuntu, *Get ubuntu server*, [Online; accessed 30-April-2023], 2023. [Online]. Available: <https://ubuntu.com/download/server>.
- <span id="page-107-0"></span>[49] Christian Svensson, *Fortigate\_exporter*, [Online; accessed 28-April-2023]. [Online]. Available: [https://github.com/bluecmd/fortigate\\_exporter/](https://github.com/bluecmd/fortigate_exporter/).
- [50] Anton Putra, *Nginx-exporter*, [Online; accessed 10-May-2023], 2023. [Online]. Available: [https : / / github . com / antonputra / tutorials / tree /](https://github.com/antonputra/tutorials/tree/main/lessons/141/prometheus-nginx-exporter) [main/lessons/141/prometheus-nginx-exporter](https://github.com/antonputra/tutorials/tree/main/lessons/141/prometheus-nginx-exporter).
- <span id="page-107-1"></span>[51] R. Communications, *Sbc edge rest api documentation 9.0*, 2020.
- [52] mattn, *Go-sqlite3*, [Online; accessed 15-May-2023]. [Online]. Available: <https://pkg.go.dev/github.com/mattn/go-sqlite3>.
- [53] Wikipedia contributors, *Http handler Wikipedia, the free encyclopedia*, [Online; accessed 20-May-2023], 2023. [Online]. Available: [https://en.](https://en.wikipedia.org/w/index.php?title=HTTP_handler&oldid=1137776466) [wikipedia.org/w/index.php?title=HTTP\\_handler&oldid=1137776466](https://en.wikipedia.org/w/index.php?title=HTTP_handler&oldid=1137776466).
- [54] Go, *Interfaces*, [Online; accessed 28-April-2023]. [Online]. Available: [https:](https://go.dev/tour/methods/9) [//go.dev/tour/methods/9](https://go.dev/tour/methods/9).
- [55] Go, *Pointer*, [Online; accessed 28-April-2023]. [Online]. Available: [https:](https://pkg.go.dev/golang.org/x/tools/go/pointer) [//pkg.go.dev/golang.org/x/tools/go/pointer](https://pkg.go.dev/golang.org/x/tools/go/pointer).
- [56] Anshul Agarwal, *Pointers in golang*, [Online; accessed 03-May-2023]. [Online]. Available: <https://www.geeksforgeeks.org/pointers-in-golang/>.
- [57] Prometheus, *Writing exporters*, [Online; accessed 15-May-2023]. [Online]. Available: [https : / / prometheus . io / docs / instrumenting / writing \\_](https://prometheus.io/docs/instrumenting/writing_exporters/) [exporters/](https://prometheus.io/docs/instrumenting/writing_exporters/).
- [58] Go, *Net package*, [Online; accessed 3-May-2023]. [Online]. Available: [https](https://pkg.go.dev/net): [//pkg.go.dev/net](https://pkg.go.dev/net).
- [59] Matt Holt, *Curl-to-go*, [Online; accessed 28-April-2023]. [Online]. Available: <https://mholt.github.io/curl-to-go>.
- [60] Go, *Time package*, [Online; accessed 3-May-2023]. [Online]. Available: [http](https://pkg.go.dev/time)s: [//pkg.go.dev/time](https://pkg.go.dev/time).
- [61] Go, *Ioutil package*, [Online; accessed 3-May-2023]. [Online]. Available: <https://pkg.go.dev/io/ioutil>.
- [62] Go, *Xml package*, [Online; accessed 3-May-2023]. [Online]. Available: [https](https://pkg.go.dev/encoding/xml): [//pkg.go.dev/encoding/xml](https://pkg.go.dev/encoding/xml).
- [63] Go, *Yaml package*, [Online; accessed 3-May-2023]. [Online]. Available: [http](https://pkg.go.dev/gopkg.in/yaml.v2)s: [//pkg.go.dev/gopkg.in/yaml.v2](https://pkg.go.dev/gopkg.in/yaml.v2).
- [64] qwertmax, *How to read a yaml file*, [Online; accessed 28-April-2023]. [Online]. Available: [https : / / stackoverflow . com / questions / 30947534 /](https://stackoverflow.com/questions/30947534/how-to-read-a-yaml-file) [how-to-read-a-yaml-file](https://stackoverflow.com/questions/30947534/how-to-read-a-yaml-file).
- [65] SQLite Authors, *What is sqlite?* [Online; accessed 17-May-2023]. [Online]. Available: <https://sqlite.org/index.html>.
- [66] Go, *Sql package*, [Online; accessed 3-May-2023]. [Online]. Available: [https:](https://pkg.go.dev/database/sql) [//pkg.go.dev/database/sql](https://pkg.go.dev/database/sql).
- [67] SQLite, *Defense against the dark arts*, [Online; accessed 4-May-2023], 2022. [Online]. Available: <https://www.sqlite.org/security.html>.
- [68] Sondre Jørgensen, *Edge\_exporter*, [Online; accessed 30-April-2023], 2023. [Online]. Available: [https://github.com/Sonjorg/edge\\_exporter](https://github.com/Sonjorg/edge_exporter).
- [69] Sondre Jørgensen, *Sondrjor/edge\_exporter*, [Online; accessed 30-April-2023], 2023. [Online]. Available: [https://hub.docker.com/r/sondrjor/edge\\_](https://hub.docker.com/r/sondrjor/edge_exporter) [exporter](https://hub.docker.com/r/sondrjor/edge_exporter).
- [70] Go, *Download and install*, [Online; accessed 30-April-2023], 2023. [Online]. Available: <https://go.dev/doc/install>.
- [71] Grafana, *Create grafana cloud api keys*, [Online; accessed 01-May-2023], 2023. [Online]. Available: [https://grafana.com/docs/grafana-cloud/](https://grafana.com/docs/grafana-cloud/reference/create-api-key/) [reference/create-api-key/](https://grafana.com/docs/grafana-cloud/reference/create-api-key/).
- [72] Wikipedia contributors, *Zero trust security model Wikipedia, the free encyclopedia*, [Online; accessed 8-May-2023], 2023. [Online]. Available: [https](https://en.wikipedia.org/w/index.php?title=Zero_trust_security_model&oldid=1152969199): //en.wikipedia.org/w/index.php?title=Zero trust security [model&oldid=1152969199](https://en.wikipedia.org/w/index.php?title=Zero_trust_security_model&oldid=1152969199).
- [73] Wikipedia contributors, *Sql injection Wikipedia, the free encyclopedia*, [Online; accessed 17-May-2023], 2023. [Online]. Available: [https://en.](https://en.wikipedia.org/w/index.php?title=SQL_injection&oldid=1154592887) [wikipedia.org/w/index.php?title=SQL\\_injection&oldid=1154592887](https://en.wikipedia.org/w/index.php?title=SQL_injection&oldid=1154592887).
- [74] Snyk Advisor Authors, *Snyk open source avisor | snyk*, [Online; accessed 9-May-2023], 2023. [Online]. Available: [https : / / snyk . io / advisor /](https://snyk.io/advisor/golang) [golang](https://snyk.io/advisor/golang).
- [75] Snyk Advisor Authors, *Prometheus*, [Online; accessed 17-May-2023]. [Online]. Available: [https://snyk.io/advisor/golang/github.com/takattil](https://snyk.io/advisor/golang/github.com/takattila/prometheus)a/ [prometheus](https://snyk.io/advisor/golang/github.com/takattila/prometheus).
- [76] Snyk Advisor Authors, *Sqlite*, [Online; accessed 17-May-2023]. [Online]. Available: <https://snyk.io/advisor/golang/modernc.org/sqlite>.
- [77] Snyk Advisor Authors, *Yaml*, [Online; accessed 17-May-2023]. [Online]. Available: <https://snyk.io/advisor/golang/gopkg.in/yaml.v3>.
- [78] Snyk Advisor Authors, *Ioutil*, [Online; accessed 17-May-2023]. [Online]. Available: [https://snyk.io/advisor/golang/github.com/whosonfirst/](https://snyk.io/advisor/golang/github.com/whosonfirst/go-ioutil) [go-ioutil](https://snyk.io/advisor/golang/github.com/whosonfirst/go-ioutil).
- [79] Snyk Advisor Authors, *Net*, [Online; accessed 17-May-2023]. [Online]. Available: [https : / / snyk . io / advisor / golang / github . com / libp2p / go](https://snyk.io/advisor/golang/github.com/libp2p/go-libp2p-net)  [libp2p-net](https://snyk.io/advisor/golang/github.com/libp2p/go-libp2p-net).
- [80] Grafana, *Your observability platform, managed as a service*, [Online; accessed 19-May-2023], 2023. [Online]. Available: [https://grafana.com/](https://grafana.com/products/cloud/) [products/cloud/](https://grafana.com/products/cloud/).
- [81] Prometheus Authors, *Https and authentication*, [Online; accessed 4-May-2023], 2023. [Online]. Available: [https://prometheus.io/docs/promethe](https://prometheus.io/docs/prometheus/latest/configuration/https/)us/ [latest/configuration/https/](https://prometheus.io/docs/prometheus/latest/configuration/https/).
- [82] Toggl Authors, *Simple time tracking to save you time and money.* [Online; accessed 17-May-2023]. [Online]. Available: <https://toggl.com/track/>.
- [83] Wikipedia contributors, *Thrashing (computer science) Wikipedia, the free encyclopedia*, [Online; accessed 28-April-2023], 2023. [Online]. Available: [https://en.wikipedia.org/w/index.php?title=Thrashing\\_\(computer\\_](https://en.wikipedia.org/w/index.php?title=Thrashing_(computer_science)&oldid=1135385898) [science\)&oldid=1135385898](https://en.wikipedia.org/w/index.php?title=Thrashing_(computer_science)&oldid=1135385898).

## **Appendix A**

## **Data Collected**

This appendix includes a list of the data that are collected with their respective [API](#page-20-0) endpoint.

#### Collectors and Metrics

List of Collectors, the API endpoints they use and metrics they support:

#### System Call Stats Collector

#### Endpoints:

REST API Method: GET /rest/systemcallstats

#### Metrics:

- Rt NumCallAttempts Total number of call attempts system wide since system came up.
- Rt NumCallSucceeded Total number of successful calls system wide since system came up.
- Rt NumCallFailed Total number of failed calls system wide since system came up.
- Rt NumCallCurrentlyUp Number of currently connected calls system wide.
- Rt NumCallAbandonedNoTrunk Number of rejected calls due to no channel available system wide since system came up.
- Rt NumCallUnAnswered Number of unanswered calls system wide since system came up.

#### Diskpartition Collector

#### API endpoints:

- REST API Method: GET /rest/diskpartition retrieves disk identifier
- REST API Method: GET /rest/diskpartition/{identifier}

#### Metrics:

- Rt CurrentUsage Amount of memory used by this partition, expressed as percentage
- Rt MaximumSize Specifies the maximum amount of memory, in bytes available in this partition.
- Rt MemoryAvailable Amount of memory in bytes, available for use in the filesystem.
- Rt MemoryUsed Amount of memory in bytes, used by the existing files in the filesystem
- Rt PartitionName The name of the disk partition.
- Rt PartitionType Identifies the user-friendly physical device holding the partition.

#### Ethernetport Collector

#### API endpoints:

- REST API Method: GET /rest/ethernetport retrieve ethernetport identifier
- REST API Method: GET /rest/ethernetport/{identifier}/historicalstatistics

#### Metrics:

- IfRedundancy No information found in the Ribbon SBC Edge REST API Documentation 9.0
- IfRedundantPort No information found in the Ribbon SBC Edge REST API Documentation 9.0
- Rt ifInBroadcastPkts Displays the number of received broadcast packets on this port.
- Rt ifInDiscards Displays the number of discard errors detected on this port.
- Rt ifInErrors Displays the number of errors detected on this port.
- Rt ifInFCSErrors Displays the number of discard Frame Check Sequence errors detected on this port.
- Rt ifInFragmentedPkts Displays the number of Fragmented Packet errors detected on this port
- Rt ifInMulticastPkts Displays the number of received multicast packets on this port.
- Rt ifInOctets Displays the number of received octets on this port.
- Rt ifInOverSizedPkts Displays the number of Oversized Packet errors detected on this port.
- Rt ifInUcastPkts Displays the number of received unicast packets on this port.
- Rt ifInUndersizedPkts Displays the number of Undersized Packet errors detected on this port
- Rt ifInUnknwnProto Displays the number of Unknown Protocol errors detected on this port.
- Rt ifInterfaceIndex No information found in the Ribbon SBC Edge REST API Documentation 9.0
- Rt ifLastChange The value of sysUpTime at the time the interface entered its current operational state.
- Rt ifMtu The size of the largest packet which can be sent/received on the interface.
- Rt ifOperatorStatus The operational status of the interface 0: IF OPER UP or 1: IF OPER DOWN
- Rt ifOutBroadcastPkts Displays the number of transmitted broadcast packets on this port.
- Rt ifOutDeferredTransmissions Displays the number of Deferred Transmission errors detected on this port.
- Rt ifOutDiscards Displays the number of discard errors detected on this port.
- Rt ifOutErrors Displays the number of errors detected on this port.
- Rt ifOutLateCollissions Displays the number of Late Collision errors detected on this port.
- Rt ifOutMulticastPkts Displays the number of transmitted multicast packets on this port.
- Rt ifOutOctets Displays the number of transmitted octets on this port.
- Rt ifOutUcastPkts Displays the number of transmitted unicast packets on this port.
- Rt ifSpeed An estimate of the interface's current bandwidth in bits per second
- Rt redundancyRole When redundancy is configured for "Failover", indicates if it's role is "Primary" or "Secondary".
- Rt redundancyState When redundancy is configured for "Failover", indicates if it's state is "Online" or "Backup".

### Linecard Collector

### API endpoints:

• REST API Method: GET /rest/linecard/{identifier}

### Metrics:

- Rt CardType The type of hardware module.
- Rt Location The hardware module's location within the SBC.
- Rt ServiceStatus The service status of the module.
- Rt Status Indicates the hardware initialization state for this card.
- Routing Entry Collector
- API endpoints:
- REST API Method: GET /rest/routingtable REST API Method: GET /rest/routingtable/[routingtable]/routingentry REST API Method: GET
- /rest/routingtable/[routingtable]/routingentry/[routingentry]historicalstatistics/1
- Metrics:
- Rt RuleUsage Displays the number of times this call route has been selected for a call.
- Rt ASR Displays the Answer-Seizure Ratio for this call route. (ASR is calculated by dividing the number of call attempts answered by the number of call
- attempts.)
- Rt RoundTripDelay Displays the average round trip delay for this call route.
- Rt Jitter Displays the average jitter for this call route.
- Rt MOS Displays the Mean Opinion Score (MOS) for this call route.
- Rt QualityFailed Displays if this call route is currently passing or failing the associated quality metrics. If true then the rule is failing, if false then it is passing.

## System Collector

## API endpoints:

REST API Method: GET /rest/system/historicalstatistics/1

#### Metrics:

- Rt CPUUsage Average percent usage of the CPU.
- Rt MemoryUsage Average percent usage of system memory.
- Rt CPUUptime The total duration in seconds, that the system CPU has been UP and running.
- Rt FDUsage Number of file descriptors used by the system.
- Rt CPULoadAverage1m Average number of processes over the last one minute waiting to run because CPU is busy.
- Rt CPULoadAverage5m Average number of processes over the last five minutes waiting to run because CPU is busy.
- Rt CPULoadAverage15m Average number of processes over the last fifteen minutes waiting to run because CPU is busy.
- Rt TmpPartUsage Percentage of the temporary partition used.
- Rt LoggingPartUsage Percentage of the logging partition used. This is applicable only for the SBC2000.

## **Appendix B**

# **Metrics Output**

This Appendix includes all produced metrics from two hosts running the exporter on one scrape. The format is in Prometheus metrics, where the first value is the name, the data inside the curly brackets are labels, and the number at the end is its value. The data after each field "HELP", are the descriptions of each metric.

# HELP Rt LoggingPartUsage Percentage of the logging partition used. This is applicable only for the SBC2000.

# TYPE Rt LoggingPartUsage gauge

Rt LoggingPartUsage{chassis type="SBC1000",hostip="10.233.230.11",hostname="host2",serial numb er="S4022521210078"} 0

Rt\_LoggingPartUsage{chassis\_type="SBC1000",hostip="10.233.234.11",hostname="host1",serial\_numb er="S4022521360374"} 0

# HELP Rt TmpPartUsage Percentage of the temporary partition used.

# TYPE Rt\_TmpPartUsage gauge

Rt\_TmpPartUsage{chassis\_type="SBC1000",hostip="10.233.230.11",hostname="host2",serial\_number= "S4022521210078"} 0

Rt\_TmpPartUsage{chassis\_type="SBC1000",hostip="10.233.234.11",hostname="host1",serial\_number= "S4022521360374"} 0

# HELP ifRedundancy ethernetport

# TYPE ifRedundancy gauge

ifRedundancy{ethernetportID="23",hostip="10.233.230.11",hostname="host2",ifAlias="MGMT",ifName ="Ethernet 1",job="ethernetport"} 0

ifRedundancy{ethernetportID="23",hostip="10.233.234.11",hostname="host1",ifAlias="MGMT",ifName ="Ethernet 1",job="ethernetport"} 0

ifRedundancy{ethernetportID="24",hostip="10.233.230.11",hostname="host2",ifAlias="MEDIA0",ifNa me="Ethernet 2",job="ethernetport"} 2

ifRedundancy{ethernetportID="24",hostip="10.233.234.11",hostname="host1",ifAlias="MEDIA0",ifNa me="Ethernet 2",job="ethernetport"} 2

ifRedundancy{ethernetportID="29",hostip="10.233.230.11",hostname="host2",ifAlias="MEDIA1",ifNa me="Ethernet 3",job="ethernetport"} 2

ifRedundancy{ethernetportID="29",hostip="10.233.234.11",hostname="host1",ifAlias="MEDIA1",ifNa me="Ethernet 3",job="ethernetport"} 2

# HELP ifRedundantPort ethernetport

# TYPE ifRedundantPort gauge

ifRedundantPort{ethernetportID="24",hostip="10.233.230.11",hostname="host2",ifAlias="MEDIA0",ifN ame="Ethernet 2",job="ethernetport"} 3

ifRedundantPort{ethernetportID="24",hostip="10.233.234.11",hostname="host1",ifAlias="MEDIA0",ifN ame="Ethernet 2",job="ethernetport"} 3

ifRedundantPort{ethernetportID="29",hostip="10.233.230.11",hostname="host2",ifAlias="MEDIA1",ifN ame="Ethernet 3",job="ethernetport"} 2

ifRedundantPort{ethernetportID="29",hostip="10.233.234.11",hostname="host1",ifAlias="MEDIA1",ifN ame="Ethernet 3",job="ethernetport"} 2

# HELP rt ASR Displays the Answer-Seizure Ratio for this call route. (ASR is calculated by dividing the number of call attempts answered by the number of call attempts.)

#### # TYPE rt\_ASR gauge

rt ASR{hostip="10.233.230.11",hostname="host2",routing\_entry="1",routing\_table="2"} 0 rt ASR{hostip="10.233.230.11",hostname="host2",routing\_entry="1",routing\_table="4"} 100 rt ASR{hostip="10.233.230.11",hostname="host2",routing entry="2",routing table="2"} 0 rt ASR{hostip="10.233.230.11",hostname="host2",routing\_entry="2",routing\_table="4"} 0 rt ASR{hostip="10.233.230.11",hostname="host2",routing\_entry="3",routing\_table="2"} 0 rt ASR{hostip="10.233.230.11",hostname="host2",routing\_entry="4",routing\_table="2"} 0 rt ASR{hostip="10.233.234.11",hostname="host1",routing\_entry="1",routing\_table="4"} 0 rt\_ASR{hostip="10.233.234.11",hostname="host1",routing\_entry="1",routing\_table="6"} 100 rt ASR{hostip="10.233.234.11",hostname="host1",routing\_entry="1",routing\_table="8"} 80 rt ASR{hostip="10.233.234.11",hostname="host1",routing\_entry="2",routing\_table="4"} 0 rt ASR{hostip="10.233.234.11",hostname="host1",routing entry="2",routing table="6"} 0 rt ASR{hostip="10.233.234.11",hostname="host1",routing\_entry="2",routing\_table="8"} 0 rt ASR{hostip="10.233.234.11",hostname="host1",routing entry="3",routing table="4"} 0 rt ASR{hostip="10.233.234.11",hostname="host1",routing entry="3",routing table="6"} 0 rt ASR{hostip="10.233.234.11",hostname="host1",routing\_entry="3",routing\_table="8"} 0 rt ASR{hostip="10.233.234.11",hostname="host1",routing\_entry="4",routing\_table="2"} 62 rt ASR{hostip="10.233.234.11",hostname="host1",routing\_entry="4",routing\_table="4"} 0 rt ASR{hostip="10.233.234.11",hostname="host1",routing\_entry="4",routing\_table="5"} 90 rt ASR{hostip="10.233.234.11",hostname="host1",routing\_entry="4",routing\_table="7"} 90 rt ASR{hostip="10.233.234.11",hostname="host1",routing\_entry="4",routing\_table="9"} 0 rt ASR{hostip="10.233.234.11",hostname="host1",routing entry="5",routing table="2"} 0 rt ASR{hostip="10.233.234.11",hostname="host1",routing entry="5",routing table="4"} 0 rt ASR{hostip="10.233.234.11",hostname="host1",routing\_entry="5",routing\_table="5"} 0 rt ASR{hostip="10.233.234.11",hostname="host1",routing\_entry="5",routing\_table="7"} 0 rt ASR{hostip="10.233.234.11",hostname="host1",routing entry="5",routing table="9"} 0 rt ASR{hostip="10.233.234.11",hostname="host1",routing entry="6",routing table="4"} 0

# HELP rt\_CPULoadAverage15m Average number of processes over the last fifteen minutes waiting to run because CPU is busy.

# TYPE rt\_CPULoadAverage15m gauge

rt CPULoadAverage15m{chassis type="SBC1000",hostip="10.233.230.11",hostname="host2",serial nu mber="S4022521210078"} 11

rt CPULoadAverage15m{chassis type="SBC1000",hostip="10.233.234.11",hostname="host1",serial nu mber="S4022521360374"} 11

# HELP rt CPULoadAverage1m Average number of processes over the last one minute waiting to run because CPU is busy.

# TYPE rt\_CPULoadAverage1m gauge

rt CPULoadAverage1m{chassis\_type="SBC1000",hostip="10.233.230.11",hostname="host2",serial\_nu mber="S4022521210078"} 12

rt CPULoadAverage1m{chassis\_type="SBC1000",hostip="10.233.234.11",hostname="host1",serial\_nu mber="S4022521360374"} 9

# HELP rt\_CPULoadAverage5m Average number of processes over the last five minutes waiting to run because CPU is busy.

# TYPE rt\_CPULoadAverage5m gauge

rt CPULoadAverage5m{chassis\_type="SBC1000",hostip="10.233.230.11",hostname="host2",serial\_nu mber="S4022521210078"} 10

rt CPULoadAverage5m{chassis\_type="SBC1000",hostip="10.233.234.11",hostname="host1",serial\_nu mber="S4022521360374"} 10

# HELP rt CPUUptime The total duration in seconds, that the system CPU has been UP and running.

# TYPE rt\_CPUUptime gauge

rt\_CPUUptime{chassis\_type="SBC1000",hostip="10.233.230.11",hostname="host2",serial\_number="S4 022521210078"} 7.45501e+06

rt CPUUptime{chassis\_type="SBC1000",hostip="10.233.234.11",hostname="host1",serial\_number="S4 022521360374"} 810307

# HELP rt CPUUsage Average percent usage of the CPU.

# TYPE rt\_CPUUsage gauge

rt CPUUsage{chassis type="SBC1000",hostip="10.233.230.11",hostname="host2",serial\_number="S40 22521210078"} 15

rt CPUUsage{chassis\_type="SBC1000",hostip="10.233.234.11",hostname="host1",serial\_number="S40 22521360374"} 16

# HELP rt CurrentUsage Amount of memory used by this partition, expressed as percentage

# TYPE rt\_CurrentUsage gauge

rt CurrentUsage{disk\_partition\_id="0",disk\_partition\_name="/dev/root",hostip="10.233.230.11",hostna me="host2"} 97

rt CurrentUsage{disk\_partition\_id="0",disk\_partition\_name="/dev/root",hostip="10.233.234.11",hostna me="host1"} 97

rt CurrentUsage{disk\_partition\_id="1",disk\_partition\_name="tmpfs",hostip="10.233.230.11",hostname= "host2"} 4

rt CurrentUsage{disk\_partition\_id="1",disk\_partition\_name="tmpfs",hostip="10.233.234.11",hostname= "host1"} 4

rt CurrentUsage{disk\_partition\_id="2",disk\_partition\_name="none",hostip="10.233.230.11",hostname=" host2"} 3

rt CurrentUsage{disk\_partition\_id="2",disk\_partition\_name="none",hostip="10.233.234.11",hostname=" host1"} 3

rt CurrentUsage{disk\_partition\_id="3",disk\_partition\_name="/dev/mtdblock5",hostip="10.233.230.11",h ostname="host2"} 10

rt CurrentUsage{disk\_partition\_id="3",disk\_partition\_name="/dev/mtdblock5",hostip="10.233.234.11",h ostname="host1"} 10

rt CurrentUsage{disk\_partition\_id="4",disk\_partition\_name="none",hostip="10.233.230.11",hostname=" host2"} 0

rt CurrentUsage{disk\_partition\_id="4",disk\_partition\_name="none",hostip="10.233.234.11",hostname=" host $1$ " $\}$  0

rt CurrentUsage{disk\_partition\_id="5",disk\_partition\_name="none",hostip="10.233.230.11",hostname=" host2"} 17

rt CurrentUsage{disk\_partition\_id="5",disk\_partition\_name="none",hostip="10.233.234.11",hostname=" host1"} 26

rt CurrentUsage{disk\_partition\_id="6",disk\_partition\_name="/dev/eusb2",hostip="10.233.230.11",hostn ame="host2"} 4

rt CurrentUsage{disk\_partition\_id="6",disk\_partition\_name="/dev/eusb2",hostip="10.233.234.11",hostn ame="host1"} 4

rt CurrentUsage{disk\_partition\_id="7",disk\_partition\_name="/dev/eusb3",hostip="10.233.230.11",hostn ame="host2"} 41

rt CurrentUsage{disk\_partition\_id="7",disk\_partition\_name="/dev/eusb3",hostip="10.233.234.11",hostn ame="host1"} 44

# HELP rt FDUsage Number of file descriptors used by the system.

# TYPE rt\_FDUsage gauge

rt FDUsage{chassis\_type="SBC1000",hostip="10.233.230.11",hostname="host2",serial\_number="S402 2521210078"} 1420

rt FDUsage{chassis\_type="SBC1000",hostip="10.233.234.11",hostname="host1",serial\_number="S402 2521360374"} 1479

# HELP rt Jitter Displays the average jitter for this call route.

# TYPE rt Jitter gauge

rt Jitter{hostip="10.233.230.11",hostname="host2",routing\_entry="1",routing\_table="2"} 0 rt Jitter{hostip="10.233.230.11",hostname="host2",routing\_entry="1",routing\_table="4"} 0 rt Jitter{hostip="10.233.230.11",hostname="host2",routing\_entry="2",routing\_table="2"} 0 rt\_Jitter{hostip="10.233.230.11",hostname="host2",routing\_entry="2",routing\_table="4"} 3000 rt Jitter{hostip="10.233.230.11",hostname="host2",routing\_entry="3",routing\_table="2"} 3000 rt Jitter{hostip="10.233.230.11",hostname="host2",routing\_entry="4",routing\_table="2"} 3000 rt Jitter{hostip="10.233.234.11",hostname="host1",routing\_entry="1",routing\_table="4"} 0 rt\_Jitter{hostip="10.233.234.11",hostname="host1",routing\_entry="1",routing\_table="6"} 0 rt Jitter{hostip="10.233.234.11",hostname="host1",routing\_entry="1",routing\_table="8"} 0 rt Jitter{hostip="10.233.234.11",hostname="host1",routing\_entry="2",routing\_table="4"} 0 rt Jitter{hostip="10.233.234.11",hostname="host1",routing\_entry="2",routing\_table="6"} 3000 rt\_Jitter{hostip="10.233.234.11",hostname="host1",routing\_entry="2",routing\_table="8"} 3000 rt\_Jitter{hostip="10.233.234.11",hostname="host1",routing\_entry="3",routing\_table="4"} 3000 rt\_Jitter{hostip="10.233.234.11",hostname="host1",routing\_entry="3",routing\_table="6"} 3000 rt\_Jitter{hostip="10.233.234.11",hostname="host1",routing\_entry="3",routing\_table="8"} 3000 rt Jitter{hostip="10.233.234.11",hostname="host1",routing\_entry="4",routing\_table="2"} 0 rt\_Jitter{hostip="10.233.234.11",hostname="host1",routing\_entry="4",routing\_table="4"} 3000 rt Jitter{hostip="10.233.234.11",hostname="host1",routing\_entry="4",routing\_table="5"} 0 rt\_Jitter{hostip="10.233.234.11",hostname="host1",routing\_entry="4",routing\_table="7"} 0 rt\_Jitter{hostip="10.233.234.11",hostname="host1",routing\_entry="4",routing\_table="9"} 3000 rt\_Jitter{hostip="10.233.234.11",hostname="host1",routing\_entry="5",routing\_table="2"} 3000 rt\_Jitter{hostip="10.233.234.11",hostname="host1",routing\_entry="5",routing\_table="4"} 3000 rt\_Jitter{hostip="10.233.234.11",hostname="host1",routing\_entry="5",routing\_table="5"} 3000 rt Jitter{hostip="10.233.234.11",hostname="host1",routing\_entry="5",routing\_table="7"} 0 rt\_Jitter{hostip="10.233.234.11",hostname="host1",routing\_entry="5",routing\_table="9"} 3000 rt\_Jitter{hostip="10.233.234.11",hostname="host1",routing\_entry="6",routing\_table="4"} 3000

# HELP rt MOS Displays the Mean Opinion Score (MOS) for this call route.

#### # TYPE rt\_MOS gauge

rt MOS{hostip="10.233.230.11",hostname="host2",routing entry="1",routing table="2"} 50 rt MOS{hostip="10.233.230.11",hostname="host2",routing entry="1",routing table="4"} 41 rt MOS{hostip="10.233.230.11",hostname="host2",routing entry="2",routing table="2"} 50 rt MOS{hostip="10.233.230.11",hostname="host2",routing\_entry="2",routing\_table="4"} 0 rt MOS{hostip="10.233.230.11",hostname="host2",routing\_entry="3",routing\_table="2"} 0 rt MOS{hostip="10.233.230.11",hostname="host2",routing\_entry="4",routing\_table="2"} 0 rt MOS{hostip="10.233.234.11",hostname="host1",routing\_entry="1",routing\_table="4"} 50 rt MOS{hostip="10.233.234.11",hostname="host1",routing entry="1",routing table="6"} 50 rt MOS{hostip="10.233.234.11",hostname="host1",routing entry="1",routing table="8"} 50 rt MOS{hostip="10.233.234.11",hostname="host1",routing entry="2",routing table="4"} 50 rt MOS{hostip="10.233.234.11",hostname="host1",routing entry="2",routing table="6"} 0 rt MOS{hostip="10.233.234.11",hostname="host1",routing\_entry="2",routing\_table="8"} 0 rt MOS{hostip="10.233.234.11",hostname="host1",routing\_entry="3",routing\_table="4"} 0 rt MOS{hostip="10.233.234.11",hostname="host1",routing\_entry="3",routing\_table="6"} 0 rt MOS{hostip="10.233.234.11",hostname="host1",routing\_entry="3",routing\_table="8"} 0 rt MOS{hostip="10.233.234.11",hostname="host1",routing entry="4",routing table="2"} 50 rt MOS{hostip="10.233.234.11",hostname="host1",routing\_entry="4",routing\_table="4"} 0 rt MOS{hostip="10.233.234.11",hostname="host1",routing entry="4",routing table="5"} 50 rt MOS{hostip="10.233.234.11",hostname="host1",routing\_entry="4",routing\_table="7"} 50 rt MOS{hostip="10.233.234.11",hostname="host1",routing\_entry="4",routing\_table="9"} 0 rt MOS{hostip="10.233.234.11",hostname="host1",routing entry="5",routing table="2"} 0 rt MOS{hostip="10.233.234.11",hostname="host1",routing entry="5",routing table="4"} 0 rt MOS{hostip="10.233.234.11",hostname="host1",routing\_entry="5",routing\_table="5"} 0 rt MOS{hostip="10.233.234.11",hostname="host1",routing\_entry="5",routing\_table="7"} 50 rt MOS{hostip="10.233.234.11",hostname="host1",routing\_entry="5",routing\_table="9"} 0 rt MOS{hostip="10.233.234.11",hostname="host1",routing\_entry="6",routing\_table="4"} 0 # HELP rt\_MaximumSize Specifies the maximum amount of memory, in bytes available in this partition. # TYPE rt\_MaximumSize gauge

rt MaximumSize{disk\_partition\_id="0",disk\_partition\_name="/dev/root",hostip="10.233.230.11",hostna me="host2"} 3.0408704e+07

rt MaximumSize{disk\_partition\_id="0",disk\_partition\_name="/dev/root",hostip="10.233.234.11",hostna me="host1"} 3.0408704e+07

rt MaximumSize{disk\_partition\_id="1",disk\_partition\_name="tmpfs",hostip="10.233.230.11",hostname ="host2"} 524288

rt\_MaximumSize{disk\_partition\_id="1",disk\_partition\_name="tmpfs",hostip="10.233.234.11",hostname ="host1"} 524288

rt MaximumSize{disk\_partition\_id="2",disk\_partition\_name="none",hostip="10.233.230.11",hostname= "host2"} 1.2582912e+07

rt MaximumSize{disk\_partition\_id="2",disk\_partition\_name="none",hostip="10.233.234.11",hostname= "host1"} 1.2582912e+07

rt MaximumSize{disk\_partition\_id="3",disk\_partition\_name="/dev/mtdblock5",hostip="10.233.230.11", hostname="host2"} 5.767168e+06

rt MaximumSize{disk\_partition\_id="3",disk\_partition\_name="/dev/mtdblock5",hostip="10.233.234.11", hostname="host1"} 5.767168e+06

rt MaximumSize{disk\_partition\_id="4",disk\_partition\_name="none",hostip="10.233.230.11",hostname= "host2"} 3.3554432e+07

rt MaximumSize{disk\_partition\_id="4",disk\_partition\_name="none",hostip="10.233.234.11",hostname= "host1"} 3.3554432e+07

rt MaximumSize{disk partition id="5",disk partition name="none",hostip="10.233.230.11",hostname= "host2"} 1.048576e+06

rt\_MaximumSize{disk\_partition\_id="5",disk\_partition\_name="none",hostip="10.233.234.11",hostname= "host1"} 1.048576e+06

rt MaximumSize{disk\_partition\_id="6",disk\_partition\_name="/dev/eusb2",hostip="10.233.230.11",host name="host2"} 3.11809024e+08

rt MaximumSize{disk\_partition\_id="6",disk\_partition\_name="/dev/eusb2",hostip="10.233.234.11",host name="host1"} 3.11809024e+08

rt MaximumSize{disk\_partition\_id="7",disk\_partition\_name="/dev/eusb3",hostip="10.233.230.11",host name="host2"} 1.472360448e+09

rt MaximumSize{disk\_partition\_id="7",disk\_partition\_name="/dev/eusb3",hostip="10.233.234.11",host name="host1"} 1.472360448e+09

# HELP rt\_MemoryAvailable Amount of memory in bytes, available for use in the filesystem.

# TYPE rt\_MemoryAvailable gauge

rt MemoryAvailable{disk\_partition\_id="0",disk\_partition\_name="/dev/root",hostip="10.233.230.11",hos tname="host2"} 839680

rt MemoryAvailable{disk\_partition\_id="0",disk\_partition\_name="/dev/root",hostip="10.233.234.11",hos tname="host1"} 811008

rt MemoryAvailable {disk\_partition\_id="1",disk\_partition\_name="tmpfs",hostip="10.233.230.11",hostna me="host2"} 503808

rt MemoryAvailable{disk\_partition\_id="1",disk\_partition\_name="tmpfs",hostip="10.233.234.11",hostna me="host1"} 503808

rt MemoryAvailable{disk\_partition\_id="2",disk\_partition\_name="none",hostip="10.233.230.11",hostna me="host2"} 1.2230656e+07

rt MemoryAvailable{disk\_partition\_id="2",disk\_partition\_name="none",hostip="10.233.234.11",hostna me="host1"} 1.222656e+07

rt MemoryAvailable{disk\_partition\_id="3",disk\_partition\_name="/dev/mtdblock5",hostip="10.233.230. 11",hostname="host2"} 5.193728e+06

rt MemoryAvailable{disk\_partition\_id="3",disk\_partition\_name="/dev/mtdblock5",hostip="10.233.234. 11",hostname="host1"} 5.173248e+06

rt MemoryAvailable{disk\_partition\_id="4",disk\_partition\_name="none",hostip="10.233.230.11",hostna me="host2"} 3.3554432e+07

rt MemoryAvailable{disk\_partition\_id="4",disk\_partition\_name="none",hostip="10.233.234.11",hostna me="host1"} 3.3554432e+07

rt MemoryAvailable{disk\_partition\_id="5",disk\_partition\_name="none",hostip="10.233.230.11",hostna me="host2"} 872448

rt MemoryAvailable{disk\_partition\_id="5",disk\_partition\_name="none",hostip="10.233.234.11",hostna me="host1"} 774144

rt MemoryAvailable{disk\_partition\_id="6",disk\_partition\_name="/dev/eusb2",hostip="10.233.230.11",h ostname="host2"} 2.85174784e+08

rt MemoryAvailable{disk\_partition\_id="6",disk\_partition\_name="/dev/eusb2",hostip="10.233.234.11",h ostname="host1"} 2.85174784e+08

rt MemoryAvailable{disk\_partition\_id="7",disk\_partition\_name="/dev/eusb3",hostip="10.233.230.11",h ostname="host2"} 8.2307072e+08

rt MemoryAvailable{disk\_partition\_id="7",disk\_partition\_name="/dev/eusb3",hostip="10.233.234.11",h ostname="host1"} 7.83679488e+08

# HELP rt\_MemoryUsage Average percent usage of system memory.

# TYPE rt\_MemoryUsage gauge

rt MemoryUsage{chassis\_type="SBC1000",hostip="10.233.230.11",hostname="host2",serial\_number=" S4022521210078"} 38

rt MemoryUsage{chassis\_type="SBC1000",hostip="10.233.234.11",hostname="host1",serial\_number=" S4022521360374"} 39

# HELP rt MemoryUsed Amount of memory in bytes, used by the existing files in the filesystem

# TYPE rt\_MemoryUsed gauge

rt MemoryUsed{disk\_partition\_id="0",disk\_partition\_name="/dev/root",hostip="10.233.230.11",hostna me="host2"} 2.9569024e+07

rt MemoryUsed{disk\_partition\_id="0",disk\_partition\_name="/dev/root",hostip="10.233.234.11",hostna me="host1"} 2.9597696e+07

rt MemoryUsed{disk\_partition\_id="1",disk\_partition\_name="tmpfs",hostip="10.233.230.11",hostname= "host2"} 20480

rt MemoryUsed{disk\_partition\_id="1",disk\_partition\_name="tmpfs",hostip="10.233.234.11",hostname= "host1"} 20480

rt MemoryUsed{disk\_partition\_id="2",disk\_partition\_name="none",hostip="10.233.230.11",hostname=" host2"} 352256

rt MemoryUsed{disk\_partition\_id="2",disk\_partition\_name="none",hostip="10.233.234.11",hostname=" host1"} 356352

rt MemoryUsed{disk\_partition\_id="3",disk\_partition\_name="/dev/mtdblock5",hostip="10.233.230.11",h ostname="host2"} 573440

rt MemoryUsed{disk\_partition\_id="3",disk\_partition\_name="/dev/mtdblock5",hostip="10.233.234.11",h ostname="host1"} 593920

rt MemoryUsed{disk\_partition\_id="4",disk\_partition\_name="none",hostip="10.233.230.11",hostname=" host2"} 0

rt MemoryUsed{disk\_partition\_id="4",disk\_partition\_name="none",hostip="10.233.234.11",hostname=" host $1$ " $\}$  0

rt MemoryUsed{disk\_partition\_id="5",disk\_partition\_name="none",hostip="10.233.230.11",hostname=" host2"} 176128

rt MemoryUsed{disk\_partition\_id="5",disk\_partition\_name="none",hostip="10.233.234.11",hostname=" host1"} 274432

rt MemoryUsed{disk\_partition\_id="6",disk\_partition\_name="/dev/eusb2",hostip="10.233.230.11",hostn ame="host2"} 1.0535936e+07

rt MemoryUsed{disk\_partition\_id="6",disk\_partition\_name="/dev/eusb2",hostip="10.233.234.11",hostn ame="host1"} 1.0535936e+07

rt MemoryUsed{disk\_partition\_id="7",disk\_partition\_name="/dev/eusb3",hostip="10.233.230.11",hostn ame="host2"} 5.74496768e+08

rt MemoryUsed{disk\_partition\_id="7",disk\_partition\_name="/dev/eusb3",hostip="10.233.234.11",hostn ame="host1"} 6.13888e+08

# HELP rt\_NumCallAbandonedNoTrunk Number of rejected calls due to no channel available system wide since system came up.

- # TYPE rt\_NumCallAbandonedNoTrunk gauge
- rt\_NumCallAbandonedNoTrunk{hostip="10.233.230.11",hostname="host2"} 0
- rt\_NumCallAbandonedNoTrunk{hostip="10.233.234.11",hostname="host1"} 0
- # HELP rt\_NumCallAttempts Total number of call attempts system wide since system came up.
- # TYPE rt\_NumCallAttempts gauge
- rt\_NumCallAttempts{hostip="10.233.230.11",hostname="host2"} 17
- rt\_NumCallAttempts{hostip="10.233.234.11",hostname="host1"} 175
- # HELP rt\_NumCallCurrentlyUp Number of currently connected calls system wide.
- # TYPE rt\_NumCallCurrentlyUp gauge
- rt\_NumCallCurrentlyUp{hostip="10.233.230.11",hostname="host2"} 0
- rt\_NumCallCurrentlyUp{hostip="10.233.234.11",hostname="host1"} 0
- # HELP rt\_NumCallFailed Total number of failed calls system wide since system came up.
- # TYPE rt\_NumCallFailed gauge
- rt\_NumCallFailed{hostip="10.233.230.11",hostname="host2"} 0
- rt\_NumCallFailed{hostip="10.233.234.11",hostname="host1"} 3
- # HELP rt\_NumCallSucceeded Total number of successful calls system wide since system came up.
- # TYPE rt\_NumCallSucceeded gauge
- rt\_NumCallSucceeded{hostip="10.233.230.11",hostname="host2"} 13
- rt\_NumCallSucceeded{hostip="10.233.234.11",hostname="host1"} 84
- # HELP rt\_NumCallUnAnswered Number of unanswered calls system wide since system came up.
- # TYPE rt\_NumCallUnAnswered gauge
- rt\_NumCallUnAnswered{hostip="10.233.230.11",hostname="host2"} 14
- rt\_NumCallUnAnswered{hostip="10.233.234.11",hostname="host1"} 88
- $#$  HELP rt PartitionType Identifies the user-friendly physical device holding the partition.
- # TYPE rt\_PartitionType gauge
- rt PartitionType{disk\_partition\_id="0",disk\_partition\_name="/dev/root",hostip="10.233.230.11",hostna me="host2"} 8
- rt PartitionType{disk\_partition\_id="0",disk\_partition\_name="/dev/root",hostip="10.233.234.11",hostna me="host1"} 8
- rt PartitionType{disk\_partition\_id="1",disk\_partition\_name="tmpfs",hostip="10.233.230.11",hostname= "host2"} 7

rt PartitionType{disk\_partition\_id="1",disk\_partition\_name="tmpfs",hostip="10.233.234.11",hostname= "host1"} 7

rt\_PartitionType{disk\_partition\_id="2",disk\_partition\_name="none",hostip="10.233.230.11",hostname=" host2"} 2

rt\_PartitionType{disk\_partition\_id="2",disk\_partition\_name="none",hostip="10.233.234.11",hostname=" host1"} 2

rt\_PartitionType{disk\_partition\_id="3",disk\_partition\_name="/dev/mtdblock5",hostip="10.233.230.11",h ostname="host2"} 0

rt PartitionType{disk\_partition\_id="3",disk\_partition\_name="/dev/mtdblock5",hostip="10.233.234.11",h ostname="host1"} 0

rt PartitionType{disk\_partition\_id="4",disk\_partition\_name="none",hostip="10.233.230.11",hostname=" host2"} 5

rt PartitionType{disk\_partition\_id="4",disk\_partition\_name="none",hostip="10.233.234.11",hostname=" host $1$ " $\}$  5

rt PartitionType{disk\_partition\_id="5",disk\_partition\_name="none",hostip="10.233.230.11",hostname=" host2"} 6

rt PartitionType{disk\_partition\_id="5",disk\_partition\_name="none",hostip="10.233.234.11",hostname=" host1"} 6

rt\_PartitionType{disk\_partition\_id="6",disk\_partition\_name="/dev/eusb2",hostip="10.233.230.11",hostn ame="host2"} 3

rt\_PartitionType{disk\_partition\_id="6",disk\_partition\_name="/dev/eusb2",hostip="10.233.234.11",hostn ame="host1"} 3

rt\_PartitionType{disk\_partition\_id="7",disk\_partition\_name="/dev/eusb3",hostip="10.233.230.11",hostn ame="host2"} 1

rt PartitionType{disk\_partition\_id="7",disk\_partition\_name="/dev/eusb3",hostip="10.233.234.11",hostn ame="host1"} 1

# HELP rt\_QualityFailed Displays if this call route is currently passing or failing the associated quality metrics. If true then the rule is failing, if false then it is passing.

# TYPE rt\_QualityFailed gauge

rt QualityFailed{hostip="10.233.230.11",hostname="host2",routing\_entry="1",routing\_table="2"} 0

rt\_QualityFailed{hostip="10.233.230.11",hostname="host2",routing\_entry="1",routing\_table="4"} 0

rt QualityFailed{hostip="10.233.230.11",hostname="host2",routing\_entry="2",routing\_table="2"} 0

rt QualityFailed{hostip="10.233.230.11",hostname="host2",routing\_entry="2",routing\_table="4"} 0

rt\_QualityFailed{hostip="10.233.230.11",hostname="host2",routing\_entry="3",routing\_table="2"} 0

rt QualityFailed{hostip="10.233.230.11",hostname="host2",routing\_entry="4",routing\_table="2"} 0

rt QualityFailed{hostip="10.233.234.11",hostname="host1",routing\_entry="1",routing\_table="4"} 0 rt QualityFailed{hostip="10.233.234.11",hostname="host1",routing\_entry="1",routing\_table="6"} 0 rt\_QualityFailed{hostip="10.233.234.11",hostname="host1",routing\_entry="1",routing\_table="8"} 0 rt\_QualityFailed{hostip="10.233.234.11",hostname="host1",routing\_entry="2",routing\_table="4"} 0 rt\_QualityFailed{hostip="10.233.234.11",hostname="host1",routing\_entry="2",routing\_table="6"} 0 rt\_QualityFailed{hostip="10.233.234.11",hostname="host1",routing\_entry="2",routing\_table="8"} 0 rt\_QualityFailed{hostip="10.233.234.11",hostname="host1",routing\_entry="3",routing\_table="4"} 0 rt\_QualityFailed{hostip="10.233.234.11",hostname="host1",routing\_entry="3",routing\_table="6"} 0 rt\_QualityFailed{hostip="10.233.234.11",hostname="host1",routing\_entry="3",routing\_table="8"} 0 rt QualityFailed{hostip="10.233.234.11",hostname="host1",routing\_entry="4",routing\_table="2"} 0 rt\_QualityFailed{hostip="10.233.234.11",hostname="host1",routing\_entry="4",routing\_table="4"} 0 rt QualityFailed{hostip="10.233.234.11",hostname="host1",routing\_entry="4",routing\_table="5"} 0 rt QualityFailed{hostip="10.233.234.11",hostname="host1",routing\_entry="4",routing\_table="7"} 0 rt QualityFailed{hostip="10.233.234.11",hostname="host1",routing\_entry="4",routing\_table="9"} 0 rt QualityFailed{hostip="10.233.234.11",hostname="host1",routing\_entry="5",routing\_table="2"} 0 rt QualityFailed{hostip="10.233.234.11",hostname="host1",routing\_entry="5",routing\_table="4"} 0 rt QualityFailed{hostip="10.233.234.11",hostname="host1",routing\_entry="5",routing\_table="5"} 0 rt QualityFailed{hostip="10.233.234.11",hostname="host1",routing\_entry="5",routing\_table="7"} 0 rt\_QualityFailed{hostip="10.233.234.11",hostname="host1",routing\_entry="5",routing\_table="9"} 0 rt\_QualityFailed{hostip="10.233.234.11",hostname="host1",routing\_entry="6",routing\_table="4"} 0 # HELP rt\_RoundTripDelay Displays the average round trip delay for this call route.

- # TYPE rt\_RoundTripDelay gauge
- rt RoundTripDelay{hostip="10.233.230.11",hostname="host2",routing\_entry="1",routing\_table="2"} 0
- rt RoundTripDelay{hostip="10.233.230.11",hostname="host2",routing\_entry="1",routing\_table="4"} 0
- rt\_RoundTripDelay{hostip="10.233.230.11",hostname="host2",routing\_entry="2",routing\_table="2"} 0
- rt\_RoundTripDelay{hostip="10.233.230.11",hostname="host2",routing\_entry="2",routing\_table="4"} 9999
- rt RoundTripDelay{hostip="10.233.230.11",hostname="host2",routing\_entry="3",routing\_table="2"} 9999
- rt RoundTripDelay{hostip="10.233.230.11",hostname="host2",routing\_entry="4",routing\_table="2"} 9999

rt RoundTripDelay{hostip="10.233.234.11",hostname="host1",routing\_entry="1",routing\_table="4"} 0

rt RoundTripDelay{hostip="10.233.234.11",hostname="host1",routing\_entry="1",routing\_table="6"} 0

rt\_RoundTripDelay{hostip="10.233.234.11",hostname="host1",routing\_entry="1",routing\_table="8"} 0

rt RoundTripDelay{hostip="10.233.234.11",hostname="host1",routing\_entry="2",routing\_table="4"} 0

rt RoundTripDelay{hostip="10.233.234.11",hostname="host1",routing\_entry="2",routing\_table="6"} 9999

rt RoundTripDelay{hostip="10.233.234.11",hostname="host1",routing\_entry="2",routing\_table="8"} 9999

rt\_RoundTripDelay{hostip="10.233.234.11",hostname="host1",routing\_entry="3",routing\_table="4"} 9999

rt RoundTripDelay{hostip="10.233.234.11",hostname="host1",routing\_entry="3",routing\_table="6"} 9999

rt\_RoundTripDelay{hostip="10.233.234.11",hostname="host1",routing\_entry="3",routing\_table="8"} 9999

rt RoundTripDelay{hostip="10.233.234.11",hostname="host1",routing\_entry="4",routing\_table="2"} 0

rt RoundTripDelay{hostip="10.233.234.11",hostname="host1",routing\_entry="4",routing\_table="4"} 9999

rt RoundTripDelay{hostip="10.233.234.11",hostname="host1",routing\_entry="4",routing\_table="5"} 0

rt RoundTripDelay{hostip="10.233.234.11",hostname="host1",routing\_entry="4",routing\_table="7"} 0

rt\_RoundTripDelay{hostip="10.233.234.11",hostname="host1",routing\_entry="4",routing\_table="9"} 9999

rt\_RoundTripDelay{hostip="10.233.234.11",hostname="host1",routing\_entry="5",routing\_table="2"} 9999

rt RoundTripDelay{hostip="10.233.234.11",hostname="host1",routing\_entry="5",routing\_table="4"} 9999

rt RoundTripDelay{hostip="10.233.234.11",hostname="host1",routing\_entry="5",routing\_table="5"} 9999

rt RoundTripDelay{hostip="10.233.234.11",hostname="host1",routing\_entry="5",routing\_table="7"} 0

rt RoundTripDelay{hostip="10.233.234.11",hostname="host1",routing\_entry="5",routing\_table="9"} 9999

rt RoundTripDelay{hostip="10.233.234.11",hostname="host1",routing\_entry="6",routing\_table="4"} 9999

# HELP rt\_RuleUsage Displays the number of times this call route has been selected for a call.

# TYPE rt\_RuleUsage gauge

rt RuleUsage{hostip="10.233.230.11",hostname="host2",routing\_entry="1",routing\_table="2"} 0 rt\_RuleUsage{hostip="10.233.230.11",hostname="host2",routing\_entry="1",routing\_table="4"} 0 rt RuleUsage{hostip="10.233.230.11",hostname="host2",routing\_entry="2",routing\_table="2"} 0 rt RuleUsage{hostip="10.233.230.11",hostname="host2",routing\_entry="2",routing\_table="4"} 0 rt RuleUsage{hostip="10.233.230.11",hostname="host2",routing\_entry="3",routing\_table="2"} 0 rt RuleUsage{hostip="10.233.230.11",hostname="host2",routing\_entry="4",routing\_table="2"} 0 rt RuleUsage{hostip="10.233.234.11",hostname="host1",routing\_entry="1",routing\_table="4"} 0 rt RuleUsage{hostip="10.233.234.11",hostname="host1",routing\_entry="1",routing\_table="6"} 0 rt RuleUsage{hostip="10.233.234.11",hostname="host1",routing\_entry="1",routing\_table="8"} 0 rt RuleUsage{hostip="10.233.234.11",hostname="host1",routing\_entry="2",routing\_table="4"} 0 rt RuleUsage{hostip="10.233.234.11",hostname="host1",routing\_entry="2",routing\_table="6"} 0 rt\_RuleUsage{hostip="10.233.234.11",hostname="host1",routing\_entry="2",routing\_table="8"} 0 rt RuleUsage{hostip="10.233.234.11",hostname="host1",routing\_entry="3",routing\_table="4"} 0 rt\_RuleUsage{hostip="10.233.234.11",hostname="host1",routing\_entry="3",routing\_table="6"} 0 rt RuleUsage{hostip="10.233.234.11",hostname="host1",routing\_entry="3",routing\_table="8"} 0 rt\_RuleUsage{hostip="10.233.234.11",hostname="host1",routing\_entry="4",routing\_table="2"} 0 rt RuleUsage{hostip="10.233.234.11",hostname="host1",routing\_entry="4",routing\_table="4"} 0 rt RuleUsage{hostip="10.233.234.11",hostname="host1",routing\_entry="4",routing\_table="5"} 0 rt RuleUsage{hostip="10.233.234.11",hostname="host1",routing\_entry="4",routing\_table="7"} 0 rt RuleUsage{hostip="10.233.234.11",hostname="host1",routing\_entry="4",routing\_table="9"} 0 rt RuleUsage{hostip="10.233.234.11",hostname="host1",routing\_entry="5",routing\_table="2"} 0 rt RuleUsage{hostip="10.233.234.11",hostname="host1",routing\_entry="5",routing\_table="4"} 0 rt RuleUsage{hostip="10.233.234.11",hostname="host1",routing\_entry="5",routing\_table="5"} 0 rt RuleUsage{hostip="10.233.234.11",hostname="host1",routing\_entry="5",routing\_table="7"} 0 rt\_RuleUsage{hostip="10.233.234.11",hostname="host1",routing\_entry="5",routing\_table="9"} 0 rt\_RuleUsage{hostip="10.233.234.11",hostname="host1",routing\_entry="6",routing\_table="4"} 0 # HELP rt ServiceStatus The service status of the module.

# TYPE rt\_ServiceStatus gauge

rt ServiceStatus{hostip="10.233.230.11",hostname="host2",job="linecard",linecardID="7",rt\_CardType ="26",rt\_Location="21"} 1

rt ServiceStatus{hostip="10.233.230.11",hostname="host2",job="linecard",linecardID="8",rt\_CardType ="26",rt\_Location="22"} 1

rt ServiceStatus{hostip="10.233.234.11",hostname="host1",job="linecard",linecardID="7",rt\_CardType ="26",rt\_Location="21"} 1

rt\_ServiceStatus{hostip="10.233.234.11",hostname="host1",job="linecard",linecardID="8",rt\_CardType ="26",rt\_Location="22"} 1

# HELP rt\_Status Indicates the hardware initialization state for this card.

# TYPE rt\_Status gauge

rt\_Status{hostip="10.233.230.11",hostname="host2",job="linecard",linecardID="7"} 4

rt\_Status{hostip="10.233.230.11",hostname="host2",job="linecard",linecardID="8"} 4

rt\_Status{hostip="10.233.234.11",hostname="host1",job="linecard",linecardID="7"} 4

rt\_Status{hostip="10.233.234.11",hostname="host1",job="linecard",linecardID="8"} 4

# HELP rt ifInBroadcastPkts Displays the number of received broadcast packets on this port.

# TYPE rt\_ifInBroadcastPkts gauge

rt ifInBroadcastPkts{ethernetportID="23",hostip="10.233.230.11",hostname="host2",ifAlias="MGMT",i fName="Ethernet 1",job="ethernetport"} 249389

rt ifInBroadcastPkts{ethernetportID="23",hostip="10.233.234.11",hostname="host1",ifAlias="MGMT",i fName="Ethernet 1",job="ethernetport"} 13546

rt\_ifInBroadcastPkts{ethernetportID="24",hostip="10.233.230.11",hostname="host2",ifAlias="MEDIA0 ",ifName="Ethernet 2",job="ethernetport"} 249034

rt ifInBroadcastPkts{ethernetportID="24",hostip="10.233.234.11",hostname="host1",ifAlias="MEDIA0 ",ifName="Ethernet 2",job="ethernetport"} 0

rt\_ifInBroadcastPkts{ethernetportID="29",hostip="10.233.230.11",hostname="host2",ifAlias="MEDIA1 ",ifName="Ethernet 3",job="ethernetport"} 3

rt\_ifInBroadcastPkts{ethernetportID="29",hostip="10.233.234.11",hostname="host1",ifAlias="MEDIA1 ",ifName="Ethernet 3",job="ethernetport"} 0

# HELP rt ifInDiscards Displays the number of discard errors detected on this port.

# TYPE rt\_ifInDiscards gauge

rt\_ifInDiscards{ethernetportID="23",hostip="10.233.230.11",hostname="host2",ifAlias="MGMT",ifNam e="Ethernet 1",job="ethernetport"} 0

rt ifInDiscards{ethernetportID="23",hostip="10.233.234.11",hostname="host1",ifAlias="MGMT",ifNam e="Ethernet 1",job="ethernetport"} 0

rt ifInDiscards{ethernetportID="24",hostip="10.233.230.11",hostname="host2",ifAlias="MEDIA0",ifNa me="Ethernet 2",job="ethernetport"} 0

rt ifInDiscards{ethernetportID="24",hostip="10.233.234.11",hostname="host1",ifAlias="MEDIA0",ifNa me="Ethernet 2",job="ethernetport"} 0

rt\_ifInDiscards{ethernetportID="29",hostip="10.233.230.11",hostname="host2",ifAlias="MEDIA1",ifNa me="Ethernet 3",job="ethernetport"} 1

rt\_ifInDiscards{ethernetportID="29",hostip="10.233.234.11",hostname="host1",ifAlias="MEDIA1",ifNa me="Ethernet 3",job="ethernetport"} 6

# HELP rt ifInErrors Displays the number of errors detected on this port.

# TYPE rt\_ifInErrors gauge

rt\_ifInErrors{ethernetportID="23",hostip="10.233.230.11",hostname="host2",ifAlias="MGMT",ifName= "Ethernet 1",job="ethernetport"} 0

rt ifInErrors{ethernetportID="23",hostip="10.233.234.11",hostname="host1",ifAlias="MGMT",ifName= "Ethernet 1",job="ethernetport"} 0

rt\_ifInErrors{ethernetportID="24",hostip="10.233.230.11",hostname="host2",ifAlias="MEDIA0",ifNam e="Ethernet 2",job="ethernetport" { 0

rt\_ifInErrors{ethernetportID="24",hostip="10.233.234.11",hostname="host1",ifAlias="MEDIA0",ifNam e="Ethernet 2",job="ethernetport" { 0

rt\_ifInErrors{ethernetportID="29",hostip="10.233.230.11",hostname="host2",ifAlias="MEDIA1",ifNam e="Ethernet 3",job="ethernetport"} 1

rt\_ifInErrors{ethernetportID="29",hostip="10.233.234.11",hostname="host1",ifAlias="MEDIA1",ifNam e="Ethernet 3",job="ethernetport"} 6

# HELP rt\_ifInFCSErrors Displays the number of discard Frame Check Sequence errors detected on this port.

# TYPE rt\_ifInFCSErrors gauge

rt\_ifInFCSErrors{ethernetportID="23",hostip="10.233.230.11",hostname="host2",ifAlias="MGMT",ifNa me="Ethernet 1",job="ethernetport"} 0

rt\_ifInFCSErrors{ethernetportID="23",hostip="10.233.234.11",hostname="host1",ifAlias="MGMT",ifNa me="Ethernet 1",job="ethernetport"} 0

rt\_ifInFCSErrors{ethernetportID="24",hostip="10.233.230.11",hostname="host2",ifAlias="MEDIA0",if Name="Ethernet 2",job="ethernetport"} 0

rt ifInFCSErrors{ethernetportID="24",hostip="10.233.234.11",hostname="host1",ifAlias="MEDIA0",if Name="Ethernet 2",job="ethernetport" { 0

rt ifInFCSErrors{ethernetportID="29",hostip="10.233.230.11",hostname="host2",ifAlias="MEDIA1",if Name="Ethernet 3",job="ethernetport"} 0

rt\_ifInFCSErrors{ethernetportID="29",hostip="10.233.234.11",hostname="host1",ifAlias="MEDIA1",if Name="Ethernet 3",job="ethernetport" { 0

# HELP rt\_ifInFragmentedPkts Displays the number of Fragmented Packet errors detected on this port

#### # TYPE rt\_ifInFragmentedPkts gauge

rt\_ifInFragmentedPkts{ethernetportID="23",hostip="10.233.230.11",hostname="host2",ifAlias="MGMT ",ifName="Ethernet 1",job="ethernetport"} 0

rt ifInFragmentedPkts{ethernetportID="23",hostip="10.233.234.11",hostname="host1",ifAlias="MGMT ",ifName="Ethernet 1",job="ethernetport"} 0

rt ifInFragmentedPkts{ethernetportID="24",hostip="10.233.230.11",hostname="host2",ifAlias="MEDIA 0",ifName="Ethernet 2",job="ethernetport"} 0

rt\_ifInFragmentedPkts{ethernetportID="24",hostip="10.233.234.11",hostname="host1",ifAlias="MEDIA 0",ifName="Ethernet 2",job="ethernetport"} 0

rt ifInFragmentedPkts{ethernetportID="29",hostip="10.233.230.11",hostname="host2",ifAlias="MEDIA 1",ifName="Ethernet 3",job="ethernetport"} 0

rt ifInFragmentedPkts{ethernetportID="29",hostip="10.233.234.11",hostname="host1",ifAlias="MEDIA 1",ifName="Ethernet 3",job="ethernetport"} 3

# HELP rt ifInMulticastPkts Displays the number of received multicast packets on this port.

# TYPE rt\_ifInMulticastPkts gauge

rt ifInMulticastPkts{ethernetportID="23",hostip="10.233.230.11",hostname="host2",ifAlias="MGMT",if Name="Ethernet 1",job="ethernetport"} 3.570987e+06

rt\_ifInMulticastPkts{ethernetportID="23",hostip="10.233.234.11",hostname="host1",ifAlias="MGMT",if Name="Ethernet 1",job="ethernetport"} 1.198147e+06

rt ifInMulticastPkts{ethernetportID="24",hostip="10.233.230.11",hostname="host2",ifAlias="MEDIA0" ,ifName="Ethernet 2",job="ethernetport"} 3.959414e+06

rt\_ifInMulticastPkts{ethernetportID="24",hostip="10.233.234.11",hostname="host1",ifAlias="MEDIA0" ,ifName="Ethernet 2",job="ethernetport"} 1.649113e+06

rt\_ifInMulticastPkts{ethernetportID="29",hostip="10.233.230.11",hostname="host2",ifAlias="MEDIA1" ,ifName="Ethernet 3",job="ethernetport"} 2

rt\_ifInMulticastPkts{ethernetportID="29",hostip="10.233.234.11",hostname="host1",ifAlias="MEDIA1" ,ifName="Ethernet 3",job="ethernetport"} 11

# HELP rt ifInOctets Displays the number of received octets on this port.

 $#$  TYPE rt ifInOctets gauge

rt ifInOctets{ethernetportID="23",hostip="10.233.230.11",hostname="host2",ifAlias="MGMT",ifName ="Ethernet 1",job="ethernetport"} 1.431542685e+09

rt ifInOctets{ethernetportID="23",hostip="10.233.234.11",hostname="host1",ifAlias="MGMT",ifName  $=$ "Ethernet 1",job="ethernetport" {  $4.4678806e+08$ 

rt\_ifInOctets{ethernetportID="24",hostip="10.233.230.11",hostname="host2",ifAlias="MEDIA0",ifNam e="Ethernet 2",job="ethernetport"} 1.327937704e+09

rt ifInOctets{ethernetportID="24",hostip="10.233.234.11",hostname="host1",ifAlias="MEDIA0",ifNam e="Ethernet 2",job="ethernetport"} 4.81174993e+08

rt ifInOctets{ethernetportID="29",hostip="10.233.230.11",hostname="host2",ifAlias="MEDIA1",ifNam e="Ethernet 3",job="ethernetport"} 320

rt\_ifInOctets{ethernetportID="29",hostip="10.233.234.11",hostname="host1",ifAlias="MEDIA1",ifNam e="Ethernet 3",job="ethernetport"} 776

# HELP rt\_ifInOverSizedPkts Displays the number of Oversized Packet errors detected on this port.

# TYPE rt\_ifInOverSizedPkts gauge

rt\_ifInOverSizedPkts{ethernetportID="23",hostip="10.233.230.11",hostname="host2",ifAlias="MGMT", ifName="Ethernet 1",job="ethernetport"} 0

rt ifInOverSizedPkts{ethernetportID="23",hostip="10.233.234.11",hostname="host1",ifAlias="MGMT", ifName="Ethernet 1",job="ethernetport"} 0

rt\_ifInOverSizedPkts{ethernetportID="24",hostip="10.233.230.11",hostname="host2",ifAlias="MEDIA0 ",ifName="Ethernet 2",job="ethernetport"} 0

rt\_ifInOverSizedPkts{ethernetportID="24",hostip="10.233.234.11",hostname="host1",ifAlias="MEDIA0 ",ifName="Ethernet 2",job="ethernetport"} 0

rt\_ifInOverSizedPkts{ethernetportID="29",hostip="10.233.230.11",hostname="host2",ifAlias="MEDIA1 ",ifName="Ethernet 3",job="ethernetport"} 0

rt\_ifInOverSizedPkts{ethernetportID="29",hostip="10.233.234.11",hostname="host1",ifAlias="MEDIA1 ",ifName="Ethernet 3",job="ethernetport"} 0

# HELP rt ifInUcastPkts Displays the number of received unicast packets on this port.

# TYPE rt\_ifInUcastPkts gauge

rt ifInUcastPkts{ethernetportID="23",hostip="10.233.230.11",hostname="host2",ifAlias="MGMT",ifNa me="Ethernet 1",job="ethernetport"} 1.1375715e+07

rt ifInUcastPkts{ethernetportID="23",hostip="10.233.234.11",hostname="host1",ifAlias="MGMT",ifNa me="Ethernet 1",job="ethernetport"} 3.911751e+06

rt\_ifInUcastPkts{ethernetportID="24",hostip="10.233.230.11",hostname="host2",ifAlias="MEDIA0",ifN ame="Ethernet 2",job="ethernetport"} 6.7576e+06

rt\_ifInUcastPkts{ethernetportID="24",hostip="10.233.234.11",hostname="host1",ifAlias="MEDIA0",ifN ame="Ethernet 2",job="ethernetport"} 2.722781e+06

rt\_ifInUcastPkts{ethernetportID="29",hostip="10.233.230.11",hostname="host2",ifAlias="MEDIA1",ifN ame="Ethernet 3",job="ethernetport"} 5

rt\_ifInUcastPkts{ethernetportID="29",hostip="10.233.234.11",hostname="host1",ifAlias="MEDIA1",ifN ame="Ethernet 3",job="ethernetport"} 11

# HELP rt\_ifInUndersizedPkts Displays the number of Undersized Packet errors detected on this port.

#### # TYPE rt\_ifInUndersizedPkts gauge

rt\_ifInUndersizedPkts{ethernetportID="23",hostip="10.233.230.11",hostname="host2",ifAlias="MGMT" ,ifName="Ethernet 1",job="ethernetport"} 0

rt ifInUndersizedPkts{ethernetportID="23",hostip="10.233.234.11",hostname="host1",ifAlias="MGMT" ,ifName="Ethernet 1",job="ethernetport"} 0

rt ifInUndersizedPkts{ethernetportID="24",hostip="10.233.230.11",hostname="host2",ifAlias="MEDIA 0",ifName="Ethernet 2",job="ethernetport"} 0

rt\_ifInUndersizedPkts{ethernetportID="24",hostip="10.233.234.11",hostname="host1",ifAlias="MEDIA 0",ifName="Ethernet 2",job="ethernetport"} 0

rt ifInUndersizedPkts{ethernetportID="29",hostip="10.233.230.11",hostname="host2",ifAlias="MEDIA 1",ifName="Ethernet 3",job="ethernetport"} 0

rt ifInUndersizedPkts{ethernetportID="29",hostip="10.233.234.11",hostname="host1",ifAlias="MEDIA 1",ifName="Ethernet 3",job="ethernetport"} 1

# HELP rt ifInUnknwnProto Displays the number of Unknown Protocol errors detected on this port.

# TYPE rt\_ifInUnknwnProto gauge

rt ifInUnknwnProto{ethernetportID="23",hostip="10.233.230.11",hostname="host2",ifAlias="MGMT",i fName="Ethernet 1",job="ethernetport"} 0

rt\_ifInUnknwnProto{ethernetportID="23",hostip="10.233.234.11",hostname="host1",ifAlias="MGMT",i fName="Ethernet 1",job="ethernetport"} 0

rt\_ifInUnknwnProto{ethernetportID="24",hostip="10.233.230.11",hostname="host2",ifAlias="MEDIA0" ,ifName="Ethernet 2",job="ethernetport"} 0

rt\_ifInUnknwnProto{ethernetportID="24",hostip="10.233.234.11",hostname="host1",ifAlias="MEDIA0" ,ifName="Ethernet 2",job="ethernetport"} 0

rt\_ifInUnknwnProto{ethernetportID="29",hostip="10.233.230.11",hostname="host2",ifAlias="MEDIA1" ,ifName="Ethernet 3",job="ethernetport"} 0

rt\_ifInUnknwnProto{ethernetportID="29",hostip="10.233.234.11",hostname="host1",ifAlias="MEDIA1" ,ifName="Ethernet 3",job="ethernetport"} 0

# HELP rt\_ifInterfaceIndex ethernetport

# TYPE rt\_ifInterfaceIndex gauge

rt ifInterfaceIndex{ethernetportID="23",hostip="10.233.230.11",hostname="host2",ifAlias="MGMT",if Name="Ethernet 1",job="ethernetport"} 11

rt ifInterfaceIndex{ethernetportID="23",hostip="10.233.234.11",hostname="host1",ifAlias="MGMT",if Name="Ethernet 1",job="ethernetport"} 11

rt\_ifInterfaceIndex{ethernetportID="24",hostip="10.233.230.11",hostname="host2",ifAlias="MEDIA0",i fName="Ethernet 2",job="ethernetport"} 12

rt ifInterfaceIndex{ethernetportID="24",hostip="10.233.234.11",hostname="host1",ifAlias="MEDIA0",i fName="Ethernet 2",job="ethernetport"} 12

rt ifInterfaceIndex{ethernetportID="29",hostip="10.233.230.11",hostname="host2",ifAlias="MEDIA1",i fName="Ethernet 3",job="ethernetport"} 15

rt\_ifInterfaceIndex{ethernetportID="29",hostip="10.233.234.11",hostname="host1",ifAlias="MEDIA1",i fName="Ethernet 3",job="ethernetport"} 15

 $#$  HELP rt ifLastChange The value of sysUpTime at the time the interface entered its current operational state.

# TYPE rt\_ifLastChange gauge

rt\_ifLastChange{ethernetportID="23",hostip="10.233.230.11",hostname="host2",ifAlias="MGMT",ifNa me="Ethernet 1",job="ethernetport"} 0

rt\_ifLastChange{ethernetportID="23",hostip="10.233.234.11",hostname="host1",ifAlias="MGMT",ifNa me="Ethernet 1",job="ethernetport"} 0

rt ifLastChange{ethernetportID="24",hostip="10.233.230.11",hostname="host2",ifAlias="MEDIA0",ifN ame="Ethernet 2",job="ethernetport"} 0

rt\_ifLastChange{ethernetportID="24",hostip="10.233.234.11",hostname="host1",ifAlias="MEDIA0",ifN ame="Ethernet 2",job="ethernetport"} 0

rt\_ifLastChange{ethernetportID="29",hostip="10.233.230.11",hostname="host2",ifAlias="MEDIA1",ifN ame="Ethernet 3",job="ethernetport"} 0

rt\_ifLastChange{ethernetportID="29",hostip="10.233.234.11",hostname="host1",ifAlias="MEDIA1",ifN ame="Ethernet 3",job="ethernetport"} 0

 $#$  HELP rt ifMtu The size of the largest packet which can be sent/received on the interface.

# TYPE rt\_ifMtu gauge

rt\_ifMtu{ethernetportID="23",hostip="10.233.230.11",hostname="host2",ifAlias="MGMT",ifName="Et hernet 1",job="ethernetport" { 1500

rt\_ifMtu{ethernetportID="23",hostip="10.233.234.11",hostname="host1",ifAlias="MGMT",ifName="Et hernet 1",job="ethernetport" { 1500

rt\_ifMtu{ethernetportID="24",hostip="10.233.230.11",hostname="host2",ifAlias="MEDIA0",ifName="E thernet 2",job="ethernetport"} 1500

rt\_ifMtu{ethernetportID="24",hostip="10.233.234.11",hostname="host1",ifAlias="MEDIA0",ifName="E thernet 2",job="ethernetport"} 1500

rt\_ifMtu{ethernetportID="29",hostip="10.233.230.11",hostname="host2",ifAlias="MEDIA1",ifName="E thernet 3",job="ethernetport"} 1500

rt\_ifMtu{ethernetportID="29",hostip="10.233.234.11",hostname="host1",ifAlias="MEDIA1",ifName="E thernet 3",job="ethernetport"} 1500

# HELP rt ifOperatorStatus The operational status of the interface - 0 = IF OPER UP or 1 = IF OPER DOWN.

# TYPE rt\_ifOperatorStatus gauge

rt ifOperatorStatus{ethernetportID="23",hostip="10.233.230.11",hostname="host2",ifAlias="MGMT",if Name="Ethernet 1",job="ethernetport"} 0

rt\_ifOperatorStatus{ethernetportID="23",hostip="10.233.234.11",hostname="host1",ifAlias="MGMT",if Name="Ethernet 1",job="ethernetport" { 0

rt\_ifOperatorStatus{ethernetportID="24",hostip="10.233.230.11",hostname="host2",ifAlias="MEDIA0",i fName="Ethernet 2",job="ethernetport"} 0

rt\_ifOperatorStatus{ethernetportID="24",hostip="10.233.234.11",hostname="host1",ifAlias="MEDIA0",i fName="Ethernet 2",job="ethernetport"} 0

rt\_ifOperatorStatus{ethernetportID="29",hostip="10.233.230.11",hostname="host2",ifAlias="MEDIA1",i fName="Ethernet 3",job="ethernetport"} 0

rt ifOperatorStatus{ethernetportID="29",hostip="10.233.234.11",hostname="host1",ifAlias="MEDIA1",i fName="Ethernet 3",job="ethernetport"} 0

# HELP rt ifOutBroadcastPkts Displays the number of transmitted broadcast packets on this port.

# TYPE rt\_ifOutBroadcastPkts gauge

rt ifOutBroadcastPkts{ethernetportID="23",hostip="10.233.230.11",hostname="host2",ifAlias="MGMT ",ifName="Ethernet 1",job="ethernetport"} 124257

rt\_ifOutBroadcastPkts{ethernetportID="23",hostip="10.233.234.11",hostname="host1",ifAlias="MGMT ",ifName="Ethernet 1",job="ethernetport"} 13505

rt\_ifOutBroadcastPkts{ethernetportID="24",hostip="10.233.230.11",hostname="host2",ifAlias="MEDIA 0",ifName="Ethernet 2",job="ethernetport"} 124441

rt\_ifOutBroadcastPkts{ethernetportID="24",hostip="10.233.234.11",hostname="host1",ifAlias="MEDIA 0",ifName="Ethernet 2",job="ethernetport"} 13505

rt\_ifOutBroadcastPkts{ethernetportID="29",hostip="10.233.230.11",hostname="host2",ifAlias="MEDIA 1",ifName="Ethernet 3",job="ethernetport"} 43

rt\_ifOutBroadcastPkts{ethernetportID="29",hostip="10.233.234.11",hostname="host1",ifAlias="MEDIA 1",ifName="Ethernet 3",job="ethernetport"} 42

# HELP rt\_ifOutDeferredTransmissions Displays the number of Deferred Transmission errors detected on this port.

# TYPE rt\_ifOutDeferredTransmissions gauge

rt\_ifOutDeferredTransmissions{ethernetportID="23",hostip="10.233.230.11",hostname="host2",ifAlias= "MGMT",ifName="Ethernet 1",job="ethernetport"} 0

rt ifOutDeferredTransmissions{ethernetportID="23",hostip="10.233.234.11",hostname="host1",ifAlias= "MGMT",ifName="Ethernet 1",job="ethernetport"} 0

rt ifOutDeferredTransmissions{ethernetportID="24",hostip="10.233.230.11",hostname="host2",ifAlias= "MEDIA0",ifName="Ethernet 2",job="ethernetport" { 0

rt ifOutDeferredTransmissions{ethernetportID="24",hostip="10.233.234.11",hostname="host1",ifAlias= "MEDIA0", if Name="Ethernet 2", job="ethernetport" { 0

rt ifOutDeferredTransmissions{ethernetportID="29",hostip="10.233.230.11",hostname="host2",ifAlias= "MEDIA1",ifName="Ethernet 3",job="ethernetport"} 0

rt ifOutDeferredTransmissions{ethernetportID="29",hostip="10.233.234.11",hostname="host1",ifAlias= "MEDIA1",ifName="Ethernet 3",job="ethernetport" { 0

# HELP rt ifOutDiscards Displays the number of discard errors detected on this port.

# TYPE rt\_ifOutDiscards gauge

rt\_ifOutDiscards{ethernetportID="23",hostip="10.233.230.11",hostname="host2",ifAlias="MGMT",ifNa me="Ethernet 1",job="ethernetport"} 0

rt\_ifOutDiscards{ethernetportID="23",hostip="10.233.234.11",hostname="host1",ifAlias="MGMT",ifNa me="Ethernet 1",job="ethernetport"} 0

rt\_ifOutDiscards{ethernetportID="24",hostip="10.233.230.11",hostname="host2",ifAlias="MEDIA0",if Name="Ethernet 2",job="ethernetport"} 0

rt ifOutDiscards{ethernetportID="24",hostip="10.233.234.11",hostname="host1",ifAlias="MEDIA0",if Name="Ethernet 2",job="ethernetport"} 0

rt ifOutDiscards{ethernetportID="29",hostip="10.233.230.11",hostname="host2",ifAlias="MEDIA1",if Name="Ethernet 3",job="ethernetport"} 0

rt ifOutDiscards{ethernetportID="29",hostip="10.233.234.11",hostname="host1",ifAlias="MEDIA1",if Name="Ethernet 3",job="ethernetport"} 0

# HELP rt ifOutErrors Displays the number of errors detected on this port.

# TYPE rt\_ifOutErrors gauge

rt ifOutErrors{ethernetportID="23",hostip="10.233.230.11",hostname="host2",ifAlias="MGMT",ifNam e="Ethernet 1",job="ethernetport" { 0

rt ifOutErrors{ethernetportID="23",hostip="10.233.234.11",hostname="host1",ifAlias="MGMT",ifNam e="Ethernet 1",job="ethernetport" { 0

rt\_ifOutErrors{ethernetportID="24",hostip="10.233.230.11",hostname="host2",ifAlias="MEDIA0",ifNa me="Ethernet 2",job="ethernetport"} 0

rt\_ifOutErrors{ethernetportID="24",hostip="10.233.234.11",hostname="host1",ifAlias="MEDIA0",ifNa me="Ethernet 2",job="ethernetport"} 0

rt\_ifOutErrors{ethernetportID="29",hostip="10.233.230.11",hostname="host2",ifAlias="MEDIA1",ifNa me="Ethernet 3",job="ethernetport"} 0

rt\_ifOutErrors{ethernetportID="29",hostip="10.233.234.11",hostname="host1",ifAlias="MEDIA1",ifNa me="Ethernet 3",job="ethernetport"} 0

# HELP rt ifOutLateCollissions Displays the number of Late Collision errors detected on this port.

# TYPE rt\_ifOutLateCollissions gauge

rt ifOutLateCollissions{ethernetportID="23",hostip="10.233.230.11",hostname="host2",ifAlias="MGM T",ifName="Ethernet 1",job="ethernetport"} 0

rt\_ifOutLateCollissions{ethernetportID="23",hostip="10.233.234.11",hostname="host1",ifAlias="MGM T",ifName="Ethernet 1",job="ethernetport"} 0

rt ifOutLateCollissions{ethernetportID="24",hostip="10.233.230.11",hostname="host2",ifAlias="MEDI A0",ifName="Ethernet 2",job="ethernetport"} 0

rt ifOutLateCollissions{ethernetportID="24",hostip="10.233.234.11",hostname="host1",ifAlias="MEDI A0",ifName="Ethernet 2",job="ethernetport"} 0

rt ifOutLateCollissions{ethernetportID="29",hostip="10.233.230.11",hostname="host2",ifAlias="MEDI A1",ifName="Ethernet 3",job="ethernetport"} 0

rt\_ifOutLateCollissions{ethernetportID="29",hostip="10.233.234.11",hostname="host1",ifAlias="MEDI A1",ifName="Ethernet 3",job="ethernetport"} 0

# HELP rt ifOutMulticastPkts Displays the number of transmitted multicast packets on this port.

# TYPE rt\_ifOutMulticastPkts gauge

rt\_ifOutMulticastPkts{ethernetportID="23",hostip="10.233.230.11",hostname="host2",ifAlias="MGMT" ,ifName="Ethernet 1",job="ethernetport"} 0

rt ifOutMulticastPkts{ethernetportID="23",hostip="10.233.234.11",hostname="host1",ifAlias="MGMT" ,ifName="Ethernet 1",job="ethernetport"} 0

rt ifOutMulticastPkts{ethernetportID="24",hostip="10.233.230.11",hostname="host2",ifAlias="MEDIA 0",ifName="Ethernet 2",job="ethernetport"} 0

rt\_ifOutMulticastPkts{ethernetportID="24",hostip="10.233.234.11",hostname="host1",ifAlias="MEDIA 0",ifName="Ethernet 2",job="ethernetport"} 0

rt\_ifOutMulticastPkts{ethernetportID="29",hostip="10.233.230.11",hostname="host2",ifAlias="MEDIA 1",ifName="Ethernet 3",job="ethernetport"} 28

rt ifOutMulticastPkts{ethernetportID="29",hostip="10.233.234.11",hostname="host1",ifAlias="MEDIA 1",ifName="Ethernet 3",job="ethernetport"} 82

# HELP rt ifOutOctets Displays the number of transmitted octets on this port.

# TYPE rt\_ifOutOctets gauge

rt\_ifOutOctets{ethernetportID="23",hostip="10.233.230.11",hostname="host2",ifAlias="MGMT",ifNam e="Ethernet 1",job="ethernetport"} 2.17152525e+09

rt\_ifOutOctets{ethernetportID="23",hostip="10.233.234.11",hostname="host1",ifAlias="MGMT",ifNam e="Ethernet 1",job="ethernetport" { $8.19801378e+08$ 

rt ifOutOctets{ethernetportID="24",hostip="10.233.230.11",hostname="host2",ifAlias="MEDIA0",ifNa me="Ethernet 2",job="ethernetport"} 9.78217974e+08

rt\_ifOutOctets{ethernetportID="24",hostip="10.233.234.11",hostname="host1",ifAlias="MEDIA0",ifNa me="Ethernet 2",job="ethernetport"} 3.91589683e+08

rt\_ifOutOctets{ethernetportID="29",hostip="10.233.230.11",hostname="host2",ifAlias="MEDIA1",ifNa me="Ethernet 3",job="ethernetport"} 28027

rt\_ifOutOctets{ethernetportID="29",hostip="10.233.234.11",hostname="host1",ifAlias="MEDIA1",ifNa me="Ethernet 3",job="ethernetport"} 17412

# HELP rt ifOutUcastPkts Displays the number of transmitted unicast packets on this port.

# TYPE rt\_ifOutUcastPkts gauge

rt\_ifOutUcastPkts{ethernetportID="23",hostip="10.233.230.11",hostname="host2",ifAlias="MGMT",ifN ame="Ethernet 1",job="ethernetport"} 9.092624e+06

rt\_ifOutUcastPkts{ethernetportID="23",hostip="10.233.234.11",hostname="host1",ifAlias="MGMT",ifN ame="Ethernet 1",job="ethernetport"} 3.184242e+06

rt\_ifOutUcastPkts{ethernetportID="24",hostip="10.233.230.11",hostname="host2",ifAlias="MEDIA0",if Name="Ethernet 2",job="ethernetport"} 2.412616e+06

rt ifOutUcastPkts{ethernetportID="24",hostip="10.233.234.11",hostname="host1",ifAlias="MEDIA0",if Name="Ethernet 2",job="ethernetport"} 1.08696e+06

rt\_ifOutUcastPkts{ethernetportID="29",hostip="10.233.230.11",hostname="host2",ifAlias="MEDIA1",if Name="Ethernet 3",job="ethernetport"} 114

rt\_ifOutUcastPkts{ethernetportID="29",hostip="10.233.234.11",hostname="host1",ifAlias="MEDIA1",if Name="Ethernet 3",job="ethernetport" { 135

# HELP rt ifSpeed An estimate of the interface's current bandwidth in bits per second.

# TYPE rt\_ifSpeed gauge

rt ifSpeed{ethernetportID="23",hostip="10.233.230.11",hostname="host2",ifAlias="MGMT",ifName=" Ethernet 1",job="ethernetport" { 2

rt ifSpeed{ethernetportID="23",hostip="10.233.234.11",hostname="host1",ifAlias="MGMT",ifName=" Ethernet 1",job="ethernetport" { 2

rt ifSpeed{ethernetportID="24",hostip="10.233.230.11",hostname="host2",ifAlias="MEDIA0",ifName= "Ethernet 2",job="ethernetport"} 2

rt\_ifSpeed{ethernetportID="24",hostip="10.233.234.11",hostname="host1",ifAlias="MEDIA0",ifName= "Ethernet 2",job="ethernetport"} 2

rt\_ifSpeed{ethernetportID="29",hostip="10.233.230.11",hostname="host2",ifAlias="MEDIA1",ifName= "Ethernet 3",job="ethernetport" ? 2

rt ifSpeed{ethernetportID="29",hostip="10.233.234.11",hostname="host1",ifAlias="MEDIA1",ifName= "Ethernet 3",job="ethernetport"} 2

# HELP rt\_redundancyRole When redundancy is configured for 'Failover', indicates if it's role is 'Primary' or 'Secondary'.

# TYPE rt\_redundancyRole gauge

rt\_redundancyRole{ethernetportID="24",hostip="10.233.230.11",hostname="host2",ifAlias="MEDIA0",i fName="Ethernet 2",job="ethernetport"} 0

rt\_redundancyRole{ethernetportID="24",hostip="10.233.234.11",hostname="host1",ifAlias="MEDIA0",i fName="Ethernet 2",job="ethernetport"} 0

rt\_redundancyRole{ethernetportID="29",hostip="10.233.230.11",hostname="host2",ifAlias="MEDIA1",i fName="Ethernet 3",job="ethernetport"} 1

rt\_redundancyRole{ethernetportID="29",hostip="10.233.234.11",hostname="host1",ifAlias="MEDIA1",i fName="Ethernet 3",job="ethernetport"} 1

# HELP rt\_redundancyState When redundancy is configured for 'Failover', indicates if it's state is 'Online' or 'Backup'.

# TYPE rt\_redundancyState gauge

rt\_redundancyState{ethernetportID="24",hostip="10.233.230.11",hostname="host2",ifAlias="MEDIA0", ifName="Ethernet 2",job="ethernetport"} 0

rt\_redundancyState{ethernetportID="24",hostip="10.233.234.11",hostname="host1",ifAlias="MEDIA0", ifName="Ethernet 2",job="ethernetport"} 0

rt\_redundancyState{ethernetportID="29",hostip="10.233.230.11",hostname="host2",ifAlias="MEDIA1", ifName="Ethernet 3",job="ethernetport"} 1

rt\_redundancyState{ethernetportID="29",hostip="10.233.234.11",hostname="host1",ifAlias="MEDIA1", ifName="Ethernet 3",job="ethernetport"} 1

# HELP scrape\_status /rest/system/

# TYPE scrape\_status gauge

scrape\_status{hostip="10.233.230.11",hostname="host2"} 1

scrape\_status{hostip="10.233.234.11",hostname="host1"} 1
### **Appendix C**

## **Standard Agreement and Confidentiality Agreement**

This appendix includes a signed version of the Standard Agreement and Confidentiality Agreement.

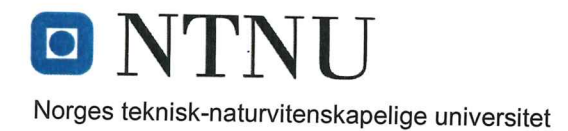

Fastsatt av prorektor for utdanning 10.12.2020

#### **STANDARDAVTALE**

#### om utføring av studentoppgave i samarbeid med ekstern virksomhet

Avtalen er ufravikelig for studentoppgaver (heretter oppgave) ved NTNU som utføres i samarbeid med ekstern virksomhet.

#### **Forklaring av begrep**

#### Opphavsrett

Er den rett som den som skaper et åndsverk har til å fremstille eksemplar av åndsverket og gjøre det tilgjengelig for allmennheten. Et åndsverk kan være et litterært, vitenskapelig eller kunstnerisk verk. En studentoppgave vil være et åndsverk.

#### Eiendomsrett til resultater

Betyr at den som eier resultatene bestemmer over disse. Utgangspunktet er at studenten eier resultatene fra sitt studentarbeid. Studenten kan også overføre eiendomsretten til den eksterne virksomheten.

#### **Bruksrett til resultater**

Den som eier resultatene kan gi andre en rett til å bruke resultatene, f.eks. at studenten gir NTNU og den eksterne virksomheten rett til å bruke resultatene fra studentoppgaven i deres virksomhet.

#### Prosjektbakgrunn

Det partene i avtalen har med seg inn i prosjektet, dvs. som vedkommende eier eller har rettigheter til fra før og som brukes i det videre arbeidet med studentoppgaven. Dette kan også være materiale som tredjepersoner (som ikke er part i avtalen) har rettigheter til.

#### Utsatt offentliggjøring

Betyr at oppgaven ikke blir tilgjengelig for allmennheten før etter en viss tid, f.eks. før etter tre år. Da vil det kun være veileder ved NTNU, sensorene og den eksterne virksomheten som har tilgang til studentarbeidet de tre første årene etter at studentarbeidet er innlevert.

#### 1. Avtaleparter

Norges teknisk-naturvitenskapelige universitet (NTNU) Institutt: Institutt for informasjonssikkerhet og kommunikasjonsteknologi

Veileder ved NTNU: Ernst Gunnar Gran e-post og tlf.: ernst.g.gran@ntnu.no / +4799644916

Ekstern virksomhet: Helsetjenestens Driftsorganisasjon for Nødnett HF Ekstern virksomhet sin kontaktperson, e-post og tlf.: Stig Atle Haugen / Stig@hdo.no / +4791300260

Student: Johannes Hansen Aas Fødselsdato: 18.03.1999

Ev. flere studenter<sup>1</sup>

Student: Sondre Jørgensen

Fødselsdato: 24.09.1993

**Student: Sang Ngoc Nguyen** Fødselsdato: 29.04.2001

Partene har ansvar for å klarere eventuelle immaterielle rettigheter som studenten, NTNU, den eksterne eller tredjeperson (som ikke er part i avtalen) har til prosjektbakgrunn før bruk i forbindelse med utførelse av oppgaven. Eierskap til prosjektbakgrunn skal fremgå av eget vedlegg til avtalen der dette kan ha betydning for utførelse av oppgaven.

#### 2. Utførelse av oppgave

Studenten skal utføre: (sett kryss)

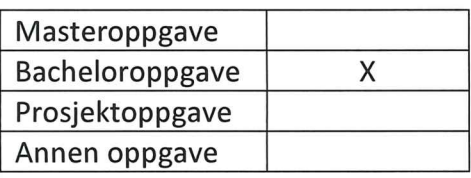

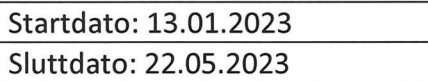

Oppgavens arbeidstittel er: Monitorering av Telefoni infrastruktur for mottak av nødsamtaler

<sup>&</sup>lt;sup>1</sup> Dersom flere studenter skriver oppgave i fellesskap, kan alle føres opp her. Rettigheter ligger da i fellesskap mellom studentene. Dersom ekstern virksomhet i stedet ønsker at det skal inngås egen avtale med hver enkelt student, gjøres dette.

Ansvarlig veileder ved NTNU har det overordnede faglige ansvaret for utforming og godkjenning av prosjektbeskrivelse og studentens læring.

#### 3. Ekstern virksomhet sine plikter

Ekstern virksomhet skal stille med en kontaktperson som har nødvendig faglig kompetanse til å gi studenten tilstrekkelig veiledning i samarbeid med veileder ved NTNU. Ekstern kontaktperson fremgår i punkt 1.

Formålet med oppgaven er studentarbeid. Oppgaven utføres som ledd i studiet. Studenten skal ikke motta lønn eller lignende godtgjørelse fra den eksterne for studentarbeidet. Utgifter knyttet til gjennomføring av oppgaven skal dekkes av den eksterne. Aktuelle utgifter kan for eksempel være reiser, materialer for bygging av prototyp, innkiøp av prøver, tester på lab, kjemikalier. Studenten skal klarere dekning av utgifter med ekstern virksomhet på forhånd.

Ekstern virksomhet skal dekke følgende utgifter til utførelse av oppgaven:

Dekning av utgifter til annet enn det som er oppført her avgjøres av den eksterne underveis *i* arbeidet.

#### 4. Studentens rettigheter

Studenten har opphavsrett til oppgaven<sup>2</sup>. Alle resultater av oppgaven, skapt av studenten alene gjennom arbeidet med oppgaven, eies av studenten med de begrensninger som følger av punkt 5, 6 og 7 nedenfor. Eiendomsretten til resultatene overføres til ekstern virksomhet hvis punkt 5 b er avkrysset eller for tilfelle som i punkt 6 (overføring ved patenterbare oppfinnelser).

I henhold til lov om opphavsrett til åndsverk beholder alltid studenten de ideelle rettigheter til eget åndsverk, dvs. retten til navngivelse og vern mot krenkende bruk.

Studenten har rett til å inngå egen avtale med NTNU om publisering av sin oppgave i NTNUs institusjonelle arkiv på Internett (NTNU Open). Studenten har også rett til å publisere oppgaven eller deler av den i andre sammenhenger dersom det ikke i denne avtalen er avtalt begrensninger i adgangen til å publisere, jf. punkt 8.

#### 5. Den eksterne virksomheten sine rettigheter

Der oppgaven bygger på, eller videreutvikler materiale og/eller metoder (prosjektbakgrunn) som eies av den eksterne, eies prosjektbakgrunnen fortsatt av den eksterne. Hvis studenten

<sup>&</sup>lt;sup>2</sup> Jf. Lov om opphavsrett til åndsverk mv. av 15.06.2018 § 1

skal utnytte resultater som inkluderer den eksterne sin prosjektbakgrunn, forutsetter dette at det er inngått egen avtale om dette mellom studenten og den eksterne virksomheten.

#### Alternativ a) (sett kryss) Hovedregel

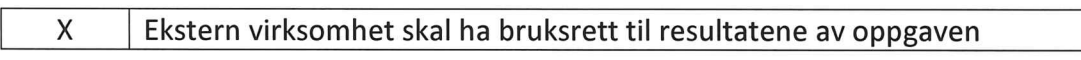

Dette innebærer at ekstern virksomhet skal ha rett til å benytte resultatene av oppgaven i egen virksomhet. Retten er ikke-eksklusiv.

#### Alternativ b) (sett kryss) Unntak

Ekstern virksomhet skal ha eiendomsretten til resultatene av oppgaven og studentens bidrag i ekstern virksomhet sitt prosjekt

Begrunnelse for at ekstern virksomhet har behov for å få overført eiendomsrett til resultatene:

#### 6. Godtgjøring ved patenterbare oppfinnelser

Dersom studenten i forbindelse med utførelsen av oppgaven har nådd frem til en patenterbar oppfinnelse, enten alene eller sammen med andre, kan den eksterne kreve retten til oppfinnelsen overført til seg. Dette forutsetter at utnyttelsen av oppfinnelsen faller inn under den eksterne sitt virksomhetsområde. I så fall har studenten krav på rimelig godtgjøring. Godtgjøringen skal fastsettes i samsvar med arbeidstakeroppfinnelsesloven § 7. Fristbestemmelsene i § 7 gis tilsvarende anvendelse.

#### 7. NTNU sine rettigheter

De innleverte filer av oppgaven med vedlegg, som er nødvendig for sensur og arkivering ved NTNU, tilhører NTNU. NTNU får en vederlagsfri bruksrett til resultatene av oppgaven, inkludert vedlegg til denne, og kan benytte dette til undervisnings- og forskningsformål med de eventuelle begrensninger som fremgår i punkt 8.

#### 8. Utsatt offentliggjøring

Hovedregelen er at studentoppgaver skal være offentlige.

Sett kryss

Oppgaven skal være offentlig X

I særlige tilfeller kan partene bli enige om at hele eller deler av oppgaven skal være undergitt utsatt offentliggjøring i maksimalt tre år. Hvis oppgaven unntas fra offentliggjøring, vil den kun være tilgjengelig for student, ekstern virksomhet og veileder i denne perioden. Sensurkomiteen vil ha tilgang til oppgaven i forbindelse med sensur. Student, veileder og sensorer har taushetsplikt om innhold som er unntatt offentliggjøring.

Oppgaven skal være underlagt utsatt offentliggjøring i (sett kryss hvis dette er aktuelt):

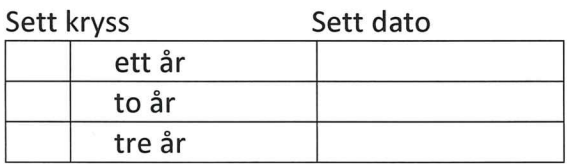

Behovet for utsatt offentliggiøring er begrunnet ut fra følgende:

Dersom partene, etter at oppgaven er ferdig, blir enig om at det ikke er behov for utsatt offentliggjøring, kan dette endres. I så fall skal dette avtales skriftlig.

Vedlegg til oppgaven kan unntas ut over tre år etter forespørsel fra ekstern virksomhet. NTNU (ved instituttet) og student skal godta dette hvis den eksterne har saklig grunn for å be om at et eller flere vedlegg unntas. Ekstern virksomhet må sende forespørsel før oppgaven leveres.

De delene av oppgaven som ikke er undergitt utsatt offentliggjøring, kan publiseres i NTNUs institusjonelle arkiv, jf. punkt 4, siste avsnitt. Selv om oppgaven er undergitt utsatt offentliggjøring, skal ekstern virksomhet legge til rette for at studenten kan benytte hele eller deler av oppgaven i forbindelse med jobbsøknader samt videreføring i et master- eller doktorgradsarbeid.

#### 9. Generelt

Denne avtalen skal ha gyldighet foran andre avtaler som er eller blir opprettet mellom to av partene som er nevnt ovenfor. Dersom student og ekstern virksomhet skal inngå avtale om konfidensialitet om det som studenten får kjennskap til i eller gjennom den eksterne virksomheten, kan NTNUs standardmal for konfidensialitetsavtale benyttes.

Den eksterne sin egen konfidensialitetsavtale, eventuell konfidensialitetsavtale den eksterne har inngått i samarbeidprosjekter, kan også brukes forutsatt at den ikke inneholder punkter i motstrid med denne avtalen (om rettigheter, offentliggjøring mm). Dersom det likevel viser seg at det er motstrid, skal NTNUs standardavtale om utføring av studentoppgave gå foran. Eventuell avtale om konfidensialitet skal vedlegges denne avtalen. Eventuell uenighet som følge av denne avtalen skal søkes løst ved forhandlinger. Hvis dette ikke fører frem, er partene enige om at tvisten avgjøres ved voldgift i henhold til norsk lov. Tvisten avgjøres av sorenskriveren ved Sør-Trøndelag tingrett eller den han/hun oppnevner.

Denne avtale er signert i fire eksemplarer hvor partene skal ha hvert sitt eksemplar. Avtalen er gyldig når den er underskrevet av NTNU v/instituttleder.

#### Signaturer:

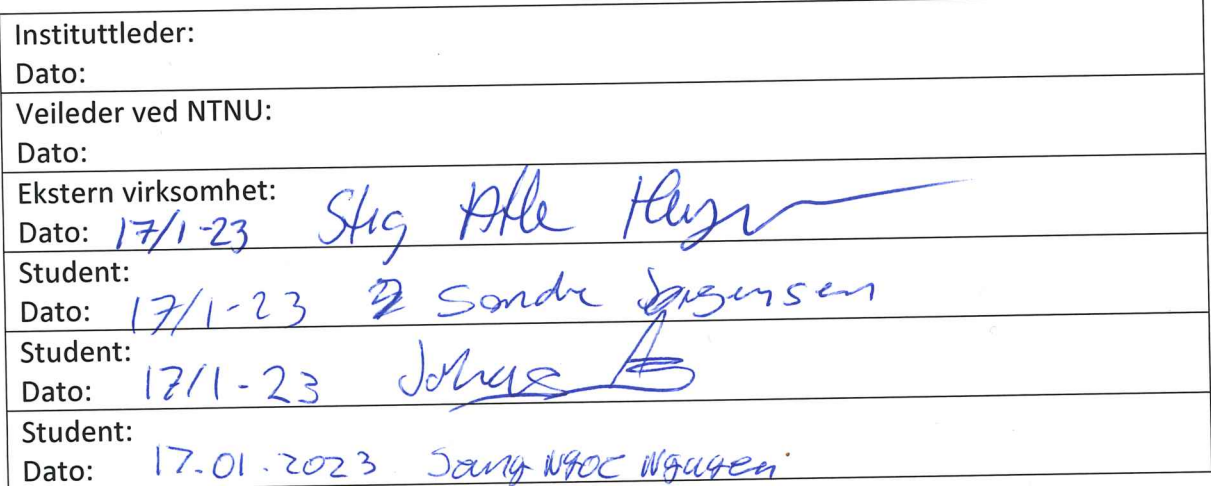

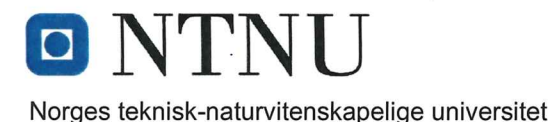

Fastsatt av prorektor for utdanning 10.12.2020

STANDARDMAL ved avtale om konfidensialitet mellom student og ekstern virksomhet i forbindelse med studentens utførelse av oppgave (master-, bachelor- eller annen oppgave) i samarbeid med ekstern virksomhet, jf. punkt 9 i standardavtale om utføring av oppgave i samarbeid med ekstern virksomhet.

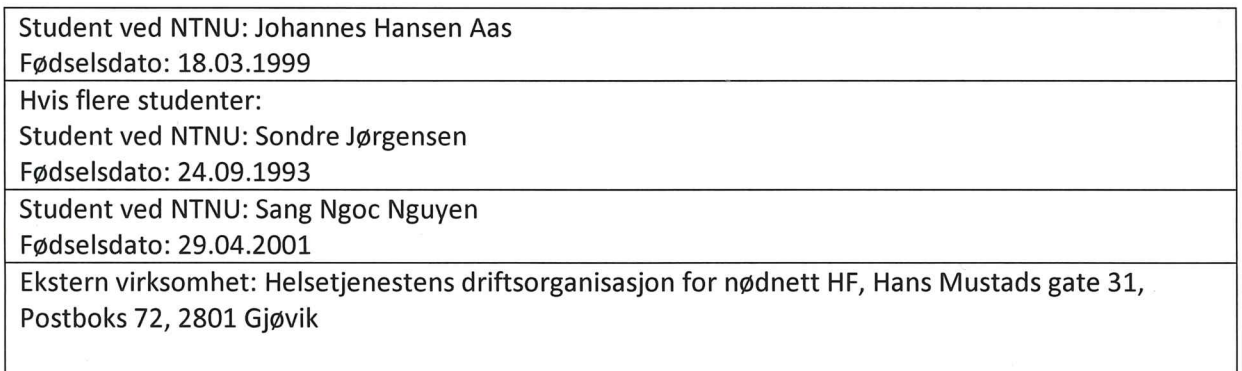

1. Studenten skal utføre oppgave i samarbeid med ekstern virksomhet som ledd i sitt studium ved NTNU.

2. Studenten forplikter seg til å bevare taushet om det han/hun får vite om tekniske innretninger og fremgangsmåter samt drifts- og forretningsforhold som det vil være av konkurransemessig betydning å hemmeligholde for den eksterne virksomheten. Det er den eksterne sitt ansvar å sørge for å synliggjøre og tydeliggjøre hvilken informasjon dette omfatter.

3. Studenten er forpliktet til å bevare taushet om dette i 5 år regnet fra sluttdato.

4. Kravet om konfidensialitet gjelder ikke informasjon som:

- a) var allment tilgjengelig da den ble mottatt
- b) ble mottatt lovlig fra tredjeperson uten avtale om taushetsplikt
- c) ble utviklet av studenten uavhengig av mottatt informasjon
- d) partene er forpliktet til å gi opplysninger om i samsvar med lov eller forskrift eller etter pålegg fra offentlig myndighet.

#### Signaturer

Student: Sang Wzoc Wyuyen

Dato:  $7.01.7023$ 

Student: Scharott Dato:  $|7/1 - 23$ student: Sandre Søngensen Dato:  $\frac{17}{0}$  ( $\frac{12023}{0}$ <br>Ekstern virksomhet:  $S+ig H\cup Heyx$ 

 $\bar{\mathbf{x}}$ 

 $\mathcal{A}^{\text{max}}_{\text{max}}$  and  $\mathcal{A}^{\text{max}}_{\text{max}}$ 

## **Appendix D**

## **The Project Plan**

This appendix includes a signed version of the Standard Agreement and the Confidentiality Agreement.

# ONTNU

## Kunnskap for en bedre verden

## DCSG2900 – Bachelor Thesis

## Project Plan – Group 119

Johannes Hansen Aas

Sang Ngoc Nguyen

Sondre Jørgensen

January 2023

#### Table of Contents

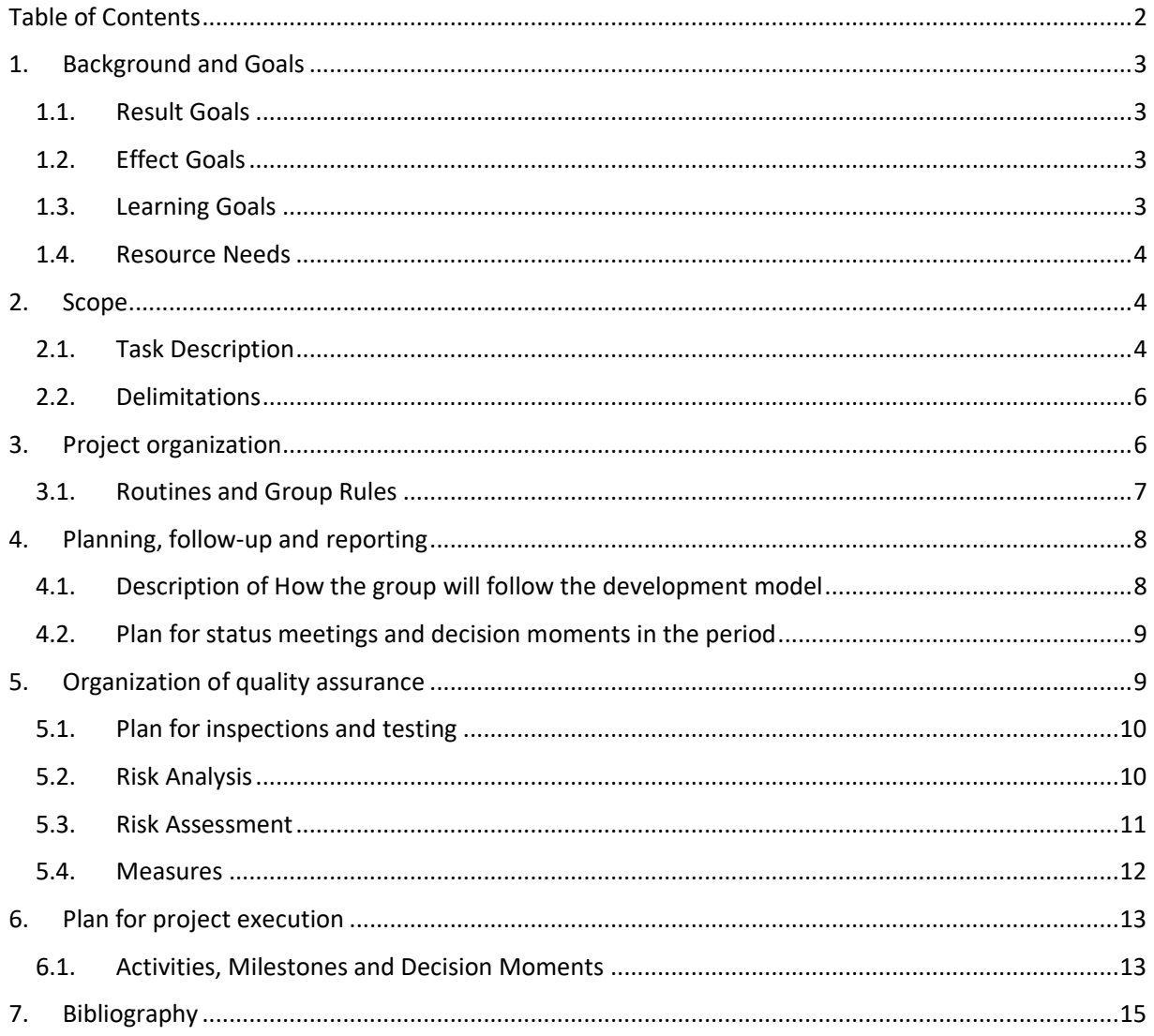

#### 1. Background and Goals

HDO (The health service' operation-organization for emergency network) delivers services for realizing the Norwegian emergency reporting service called "Nødnett". It aims to deliver efficient, reliable and user-friendly services for the emergency network in all municipalities of Norway. During the recent years HDO has rebuilt their infrastructure for the Norwegian emergency call numbers and created solutions for analyzing and uncovering errors within the core of the infrastructure in real-time (Haugen, 2022).

HDO wishes to expand its collection of data from emergency calls and Session Border Controllers, by utilizing an already existing API that communicates with these SBCs that are a part of their infrastructure. They wish to do so by collecting data from a REST API, using container technology and open-source tools like Grafana, Prometheus and Loki. As of January 2023, HDO does not utilize the API on the SBCs for anything, therefore they want the group to make use of this API to collect and analyze data for monitoring of both trends on emergency calls and performance trends of these SBCs. To achieve this HDO wants the group to make a program that can collect data from the API and put the collected data into Prometheus. In addition to that, this program called an exporter must run in D The socker.

Prometheus is a technology used for monitoring and altering by collecting and storing numeric measurements called metrics.

#### 1.1. Result Goals

The goal for this project is to deliver a monitoring system to HDO that continuously gathers and visualizes data from their edge routers, which their employees can use to monitor their networks. This system should be able to be deployed on any virtual machine in HDO's network, it should be secure, and it should be easy to set up and use. There should also be provided a user manual for the system that describes both how to deploy and use it.

#### 1.2. Effect Goals

The product being developed in this project aims to make emergency call data more accessible and will potentially make monitoring trends in the call network easier. The effect of our product aims to make useful use of the already existing API to uncover trends in both call data and performance data from these SBCs to avoid unnecessary downtime of these SBCs and keep the quality of the emergency calls to a maximum.

#### 1.3. Learning Goals

Through this project, the group's goal is to gain insight in how to secure and operate social critical infrastructure and contribute to Norway's emergency preparedness, by making emergency call data more accessible. We will also acquire knowledge about tools used to develop, operate and detect events in applications and infrastructure, which are widely used in Site reliability engineering (SRE)/DevOps.

#### 1.4. Resource Needs

This project will require:

- 1. A test environment consisting of Linux servers to run docker containers on. This will be provided by HDO.
- 2. Access to the Ribbon Session Border Controller 1000/2000. This is the hardware that contains various data from emergency calls.
- 3. The SBC Edge 9.0.x REST API
- 4. There might be a need for one of Grafana's paid plans.

#### 2. Scope

This project will cover multiple subject areas; such as building infrastructure, which includes programming and utilizing technologies like Prometheus and Docker, but also understanding the complex network that handles emergency calls. We will also work with DevOps practices such as CI/CD pipeline.

#### 2.1. Task Description

HDO wants to utilize the existing SBC Edge REST API that comes standard with the equipment in their infrastructure by making a system for monitoring data collected from this infrastructure, as well as notifying its users during specific events. Our task is to create a centralized monitoring system based on the technologies Prometheus and Grafana and utilizing docker containers for packaging each technology (Haugen, 2022).

The system should be developed using the following technologies and tools:

#### - **Prometheus**

Prometheus is an open-source technology for pulling data from a wide array of sources and formats and processing and storing this data. Prometheus also has functionality like generating alerts when certain user defined thresholds are met, and more. Prometheus utilizes exporters, which are plugins developed for pulling and filtering data from a unique source. This exporter ensures that the data is converted into a format readable by Prometheus' database system.

- **Golang**

Using a programming language is necessary for this project because the system to be developed is unique, meaning it does not have any documentation on Prometheus' official website. Because Prometheus is open source and has many contributions from the community, it is often possible to create a monitoring system using these prebuilt exporters. For this project however, there needs to be developed a custom exporter for Prometheus written in a programming language such as Golang, as there are no available exporters online for HDO's routing equipment (SBCs).

Golang (Go) is a programming language developed by google which has benefits over older languages, such as CPU concurrency, efficiency in both compile time and run time. There are several programming languages that can be used for writing Prometheus exporters. This group has chosen Go because of its large support on its internet community, which may aid in the development process.

#### - **Grafana**

While Prometheus collects and stores data, Grafana is a tool for monitoring data from several different sources, where Prometheus is only one example of such a source. Grafana visualizes data using dashboards that can be customized by the user.

#### - **Docker**

In the case for this project, Docker will simplify the process of deploying a stack consisting of containers for each technology, using prebuilt images downloaded from docker's official pages. This is implemented using a docker-compose file and settings files for each container. Docker has benefits such as efficiency and ease of deployment and maintaining code, less reliant on software dependencies, and better security.

#### **Overview**

This monitoring system will help to uncover errors and bottlenecks within HDO's infrastructure and ensure the overall quality of the emergency network. They want this system to be implemented by using opens source tools like Prometheus, Grafana, Loki and Docker. The development should also utilize a CI/CD pipeline. In figure 1, we see the flow of data from HDO's edge routers through the parts that will make up the project. The Data will first be fetched, then processed and stored on a virtual machine in HDO's network. The monitoring software with visualized data on it should be able to be accessed using this virtual machine's ip-address and the software's port number.

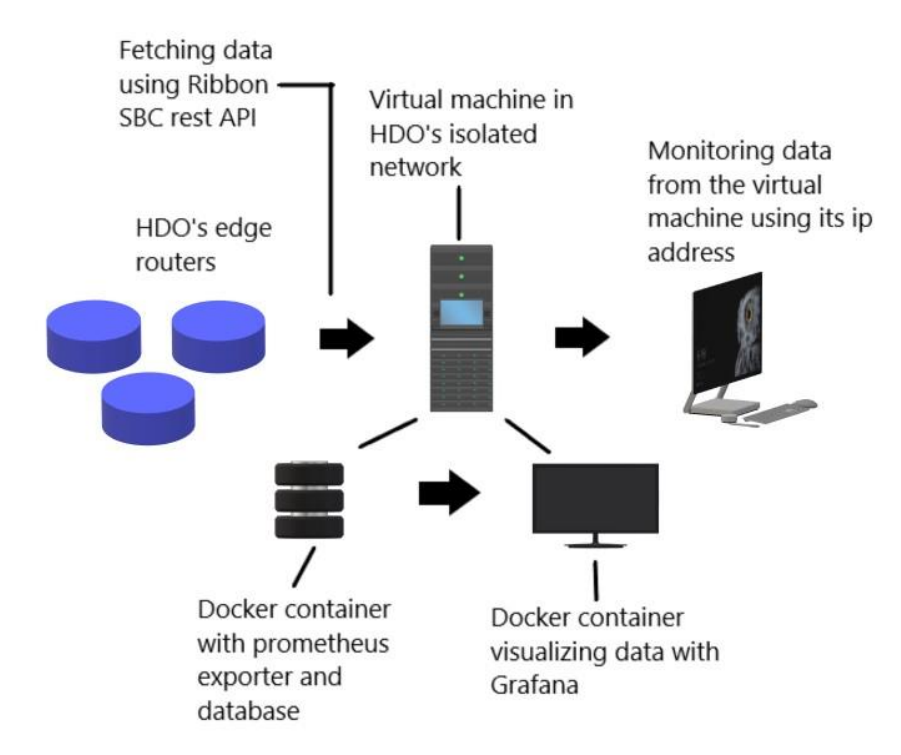

Figure 1: The flow of data from HDO's edge routers to visualizing it with Grafana.

#### 2.2. Delimitations

Our solution will be limited to creating a product for monitoring data gathered from the SBC Edge REST API, and with this product creates a system for alerting specific users during events related to errors or weaknesses within HDO's infrastructure. We are explicitly going to work on collecting data from the Ribbon SBC Edge REST API. We could create our solution to be able to collect data from other APIs as well, but we have chosen not to because it is not an integral part of making our solution work for the API specified in the task description, which is the SBC Edge REST API.

According to Prometheus' documentation, to create a perfect result, a solution containing a substantial number of metrics (in the hundreds) will require a lot of work whereas to create an unperfect solution with fewer metrics is a lot easier (Prometheus, 2023). The goal will be to create a Prometheus exporter that collects all metrics from the SBC API and associated measurements for HDO's infrastructure, depending on the needs of our employer. However, the difficulty level will play a role in how many metrics we have time to include.

#### 3. Project organization

The roles and responsibilities in this project are as follows:

Team members:

- Project leader: Johannes Aas
- Secretary: Sang Ngoc Nguyen
- Contact person: Sondre Jørgensen

Project supervisor: Ernst Gunnar Gran, NTNU

HDO via: Stig Atle Haugen, HDO

#### 3.1. Routines and Group Rules

#### **Time logging**

All group members will log hours spent working on the project, containing date, time spent, and a brief description of the work. This will be done on an Excel spreadsheet. Every team member is expected to work around 30 hours per week.

#### **Meetings**

Attending meetings is mandatory for all group members. If a team member falls ill or cannot attend meetings or work activities, the group members must be notified in advance.

#### **General rule**

If we face any internal issues in the group, our first step is to discuss the issue internally with all group members. Disagreeing on how we should do a task is an example of an internal issue the group could face. Deciding on how we will do that task will be done democratically with voting where the majority will decide. If the issue persists, then we will ask a third party such as the supervisor or client to help us decide what to do.

#### **Work hours**

We have decided that if one or more group members have a considerably lower number of hours worked, then we should be able to demand that they work more to "catch up" on the work that needs to be completed from that point on until the amount of work done is more equally distributed between the members.

#### 4. Planning, follow-up and reporting

For the choice of development model for our project, we had many options to choose from. The three main candidates for the development model that we felt were best suited were Kanban, Scrum and Lean. After a lot of discussion, we decided to go with the "Scrum" software development model.

The reason that we have chosen to go with Scrum is because we feel like that Scrum was the best suited development model for our project in terms of our goals and how we plan to achieve them. Scrum allows us some flexibility in terms of adapting based on feedback and needs that we observe while working on the product between the sprints. While Scrum doesn't allow for as much flexibility in terms of changes to requirements and scope compared to a development model like Kanban, we still chose to go with Scrum because we felt that it is beneficial to have some sort of structure and a plan to our project (Lucidchart, n.d.).

We feel that software development models such as the Waterfall method are too strict when it comes to progress and therefore chose to exclude them. We think that the probability of changes to the requirements or scope happening is quite low, so we didn't mind less flexibility and the overall structured feel of Scrum. We also discussed Kanban but felt that it was too free and could end up leading to a messy and unstructured implementation to our project. Therefore, we concluded that Scrum was a good middle ground between a structured and a flexible software development model that fit the group the best.

Another possibility was to use the Lean Agile development model. It mostly suits our needs in terms of producing an MVP (Minimum Viable Product) and adapting our project based on feedback. However, it does not consider other matters such as meetings and documentation of our work (Blake, 2021). Hence, we chose not to go with the Lean development model.

#### 4.1. Description of How the group will follow the development model

We plan to use Scrum by structuring the project into 1-week sprints with one stand-up meeting each week where we review our progress and how things are going. For example, if a member has finished their work for the sprint, they may assist others with their work. Before each sprint we will do a sprint review where we review the progress that we have made during the last sprints. We will also have a session before each sprint where we will plan our next sprint so that we have a plan that we can follow so that we don't work without a goal or direction.

#### 4.2. Plan for status meetings and decision moments in the period

We plan to hold meetings every Monday at 12:00. In this meeting, we will discuss topics such as what the plan is for the next week and what we have worked on the previous week as part of the pre-Scrum meetings. These regular meetings are a mix of planning and working and are planned to last for about 4 hours but could be longer or shorter depending on our needs.

Meetings with our supervisor are planned to take place every Thursday between 10:30 and 11:00, and meetings with our client are planned to be allocated dynamically. The plan is to have them every other week, either physically at HDO's workplace or online on Teams if a physical meeting is not required for the meeting's purpose. The meetings with the supervisor are planned to take place physically but can also be online if needed. In the meetings with the supervisor and client, we plan to discuss issues that we have faced, questions that we may have and ask for feedback and advice on our work so far.

#### 5. Organization of quality assurance

We plan to use several tools for organizing our project, these include:

#### **SharePoint**

We plan to use SharePoint for storing and working with all shared files not containing code. We considered using google drive but concluded that SharePoint allows for more space to be stored, as a license is paid for by NTNU. Files within our SharePoint site include an excel sheet for work hours, documentation, and other resources.

#### **Microsoft Teams**

This is where we will arrange all online meetings if we are unable to meet physically. These meetings include both the ones within our group as well as meetings with our employer at HDO and our supervisor.

#### **Microsoft Excel**

We will use Excel for time tracking.

#### **Discord**

Discord will be used for all online discussions, including planning sessions, general discussions and sharing small notes and resources.

#### **Git**

All group members have experience in working with Git and we all understand its key features. Git simplifies the process of cooperating on the same code as well as coding individually by using version control, merging of code from multiple developers and resetting the local code environment to the last stable version and more.

We have a shared understanding of how we want to use Git. We should commit (upload) smaller pieces with understandable and logical comments whenever a new component is ready. This is to ensure better version control with easier debugging as the entire system could fail even if the error resides only within a smaller part. All code should work integrated with the entire system before it is pushed to the main branch in Git unless it is agreed to for each case. This is to ensure the quality of the code and because working with multiple errors in the code removes the principle of proof of concept, meaning it will be impossible to know when something is working if the system doesn't work initially.

We will also use Git to keep track of tasks that need to be finished. For this we will use the issue feature in Git to create issues that need to be worked on.

#### **Overleaf**

The bachelor thesis shall be written in latex using overleaf as it is quite common and highly recommended for academic writing. This tool allows all team members to collaborate on the same version and makes keeping track of changes easy.

#### 5.1. Plan for inspections and testing

All code development in our project will be test-driven development, and all code should produce a desired outcome before being pushed to our shared git repository. This means that whenever new code is added, we should have a test to see whether this has had the desirable outcome. If a newly added piece of code (component) is only tested in isolation, then we should perform an integration test to ensure this component works on the entire system before pushing it to our Git repository.

Most of what we do in terms of developing the product shall be documented individually for each group member. Some of this documentation is to be used indirectly for the bachelor thesis, for example, to write the user manual for the system. However, it is also to allow the other group members to learn from it and for us to remember what we have done.

#### 5.2. Risk Analysis

We have taken risk into account by listing several scenarios that may result in the failure of our delivery, or an unsatisfactory result. By knowing in advance, the risk scenarios that can occur during the project we can respond appropriately to prevent them from occurring or escalating. Having a predetermined

understanding of these risky events also allows us to create a set of rules more easily we can agree to within our group and to remove prolonged disagreements if they occur.

#### 5.3. Risk Assessment

We have listed several cases that may result in a failure of our delivery or an unsatisfactory result. These include:

#### **1. Lack of competence result in not being able to develop a satisfactory product**

As neither of us have any experience working with the technologies we have at hand, the learning process may take longer than expected or may not be sufficient for our project. We have considered this risk as the most likely to occur and could have a very negative impact on our project. In order to combat this risk, it is important that all group members work sufficiently, structured and search for help when difficult problems arise.

#### **2. Unexpected errors in the system without finding the cause**

Unexpected errors that are highly demanding are common during software development and in worst case scenario it may take longer than a week to solve.

#### **3. HDO's servers fail**

If there are problems with the resources delivered by HDO that are essential for doing our work, then this could be critical to developing the product as it depends on data from their services. One way of solving this is to create dummy data for the exporter and a mock component instead of the SBC Edge REST API provided by HDO's infrastructure.

#### **4. One or more of our group members get sick for prolonged periods of time**

This can have serious consequences if the other group members lack the skills and time to replace his effort.

#### **5. One or more of our group members are not working sufficiently**

As stated in the rules we have decided that if one or more group members have a considerably lower number of hours worked, then we should be able to demand that they work more hours from that point on until the numbers are more equally distributed between the members.

#### **6. Our employer at HDO is unable to help us with a critical problem**

Our employer may get sick or unable to help us sufficiently as he has stated he will have a lot of work this spring.

#### **7. The work on writing the bachelor thesis has been neglected as all the time has been spent on developing the product.**

This may occur if developing the product has been highly demanding. It is important to distribute the time according to the plan and adjust when needed.

In this diagram we assess the risk scenarios based on their probability and consequence of occurring. Combining their consequences and probability gives four degrees of dangers; green, yellow, orange and red. The commas are separation of different risk scenarios.

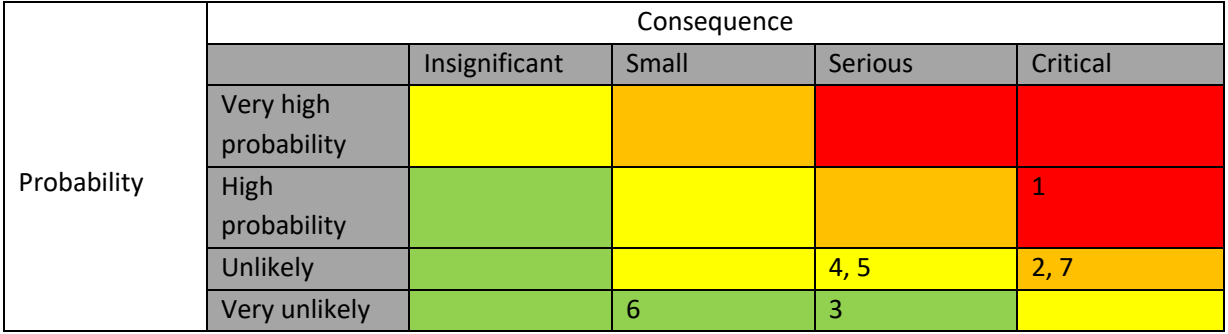

Figure 2: Assessment of each risk scenarios

#### 5.4. Measures

We have a set of rules (3.2 Routines and group rules) that determine how a risk scenario should be solved and the group have a common understanding of certain measures that may help us. These measures and rules include:

- Regular group meetings that attempt to solve the issues.
- A democratic process that works as final decisions for issues concerning the overall work. For example, if there are disagreements on the details of the product then the majority decides. However, this does not mean we should not have discussions about the issues. It is beneficial to hear all opinions thoroughly before deciding.
- Communications with supervisor in case of major disagreements or other problems for our group.
- Regular meetings with our supervisor and our client at HDO will help in solving issues.

#### 6. Plan for project execution

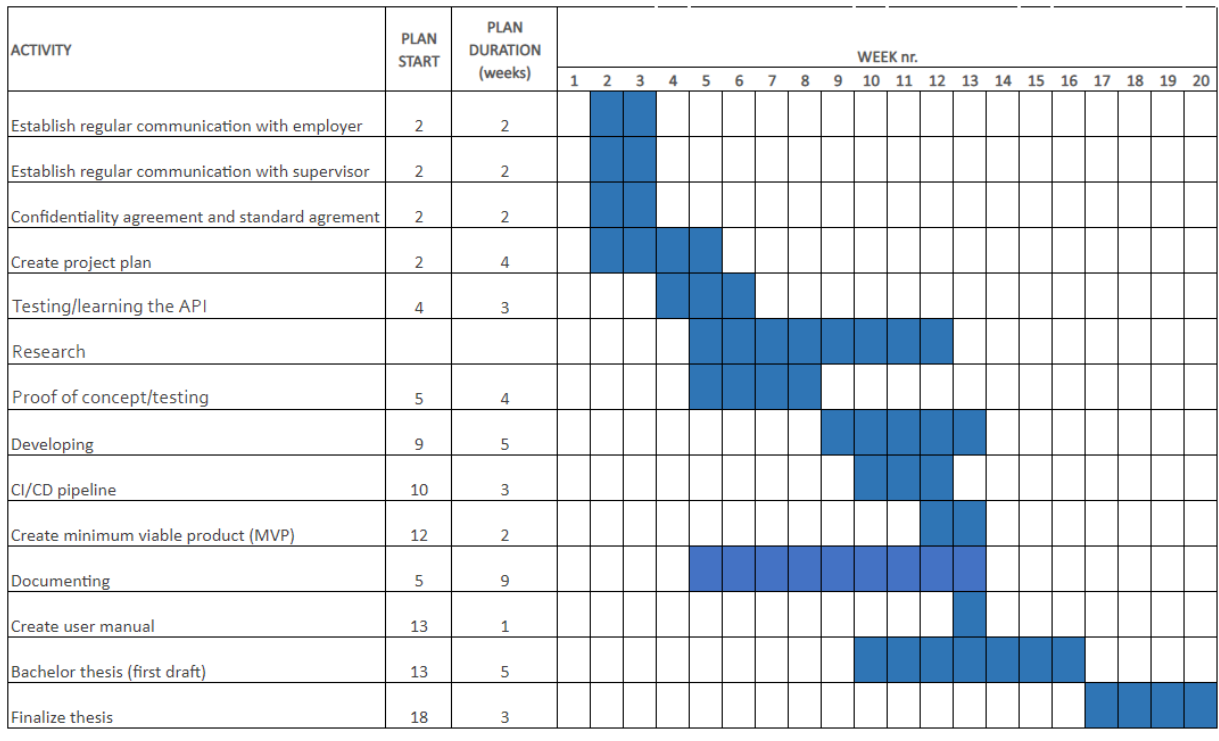

Figure 3: Gantt-diagram for scheduling time working with the project as a whole

#### 6.1. Activities, Milestones and Decision Moments

#### **Milestone 1:**

For our first milestone we plan to finish the project plan, finish signing the confidentiality- and standard agreement.

#### **Milestone 2:**

For our second milestone we plan to finish necessary research to create a proof of concept for the exporter.

#### **Milestone 3:**

For our third milestone we plan to start development of the actual product, make a CI/CD pipeline and finish the MVP.

#### **Milestone 4:**

For our fourth milestone we plan to create a user manual for the exporter and to start on our first draft of the project report/bachelor thesis. Before easter break we will finish 3 chapters of the first draft and send it to our supervisor Ernst.

#### **Milestone 5:**

For our fifth milestone we plan to finalize the project report/bachelor thesis to be delivered.

#### 7. Bibliography

Ribbon Communications (n.d.) *SBC 1000/2000 API Home.* Available at: https://support.sonus.net/display/UXAPIDOC/ (Accessed: 26 January 2023).

Ribbon Communications (n.d.) *REST API User's Guide.* Available at: https://support.sonus.net/display/UXDOC90/REST+API+User%27s+Guide (Accessed: 26 January 2023)

Lucidchart (n.d.) *Agile vs. Waterfall vs. Kanban vs. Scrum: What's the Difference?.* Available at: https://www.lucidchart.com/blog/agile-vs-waterfall-vs-kanban-vs-scrum (Accessed: 26 January 2023)

Haugen, SA (2022) Monitoring of telephone infrastructure for reception of emergency calls. *Description of bachelor thesis by HDO.* (Accessed: 31 October 2022)

Prometheus (n.d.) *Instrumentation.* Available at: https://prometheus.io/docs/practices/instrumentation/ (Accessed 13 January 2023)

Hjelmås, E. (2022) *DCSG2900 - Bachelor Thesis Bachelor of Science in Digital Infrastructure and Cyber Security.* Available at: https://www.ntnu.edu/studies/courses/DCSG2900#tab=omEmnet (Accessed: 26 January 2023)

Blake, S (2021) *Understanding Lean Agile and the 5 Lean Principles.* Available at: https://www.easyagile.com/blog/lean-agile/ (Accessed: 26 January 2023)

## **Appendix E**

## **Task Description**

This appendix includes the task description by *[HDO](#page-20-0)*.

*Offentlig*

## **Monitorering av Telefoni infrastruktur for mottak av nødsamtaler**

HDO - landsdekkende, tilgjengelig og nyskapende

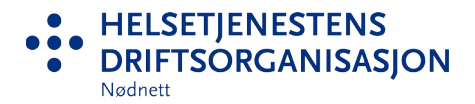

## Helsetjenestens driftsorganisasjon for nødnett HF (HDO)

**Om**

**HDO skal bidra til å realisere de samlede målsetninger for den nasjonale medisinske nødmeldetjenesten. Selskapet skal yte effektive og brukervennlige tjenester for brukere av Nødnett i den akuttmedisinske kjeden i alle de regionale helseforetakene, i alle landets kommuner, og for andre relevante samarbeidspartnere. Vår oppgave er å sørge for enhetlige og stabile kommunikasjonsløsninger og fagsystemer, herunder teknisk utvikling, test, implementering, drift og opplæring av brukere. HDO er organisert som en del av spesialisthelsetjenesten og er eid av de 4 helseregionene.**

HDO har over de siste årene bygget opp en ny og omfattende infrastruktur for håndtering av mottak av telefoni 113 (nødanrop) og 116 117. Denne infrastrukturen består et stort antall komponenter som til sammen utgjør et nasjonalt telefoni nettverk.

For de sentrale komponentene har HDO etablert en rekke løsninger for analyse og varsling for hendelser i infrastrukturen. På grunn av kritikaliteten i løsningen er målet hele tiden å kunne avdekke feil før de eskalerer, eller merkes. For å få til dette må HDO samle og analysere data fra ulike komponenter i nettverket i sanntid.

#### **Oppgaven**

HDO ønsker nå å utvide innsamlingen av informasjon for alle kantelementer som er utplassert lokalt på ulike lokasjoner i Norge.

For å realisere dette så ønsker oppdragsgiver å nyttiggiøre seg bedre de eksisterende REST API'er, som infrastrukturen har. Oppdragsgiver har valgt å bygge løsningen for analyse og monitorering basert på kontainer teknologi (Docker), og Open Source verktøy som: Prometheus, Loki, Grafana etc. I tillegg kommer en rekke Prometheus exportere og andre elementer.

Hovedkomponenten for innsamling, analyse og varsling er Prometheus. Prometheus samler inn og lagrer sine beregninger som tidsseriedata, det vil si at metrikkinformasjon lagres med tidsstemplet den ble registrert på, sammen med valgfrie nøkkelverdi-par, kalt etiketter.

Igjennom oppgaven vil gruppen får innsikt i hva som kreves for å sikre og operere samfunnskritisk infrastruktur, som er kritisk for beredskapen i Norge. De vil også tilegne seg kunnskap rundt verktøy som benyttes for å kunne utvikle, drifte og detektere hendelser i applikasjoner og infrastruktur, som er mye brukt i SRE/DevOps.

Oppdragsgiver vil stille med en test/utviklingsplattform for gjennomføring av oppgaven.

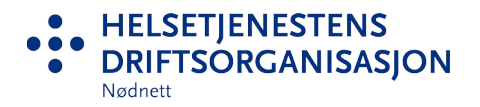

#### **Oppgavens mål:**

Hovedmålet med oppgaven er å lage en integrasjon mellom kantelementene og Prometheus for å kunne lese ut data, via API'et. Videre må det sikres at dette lagres og struktureres slik at det kan benyttes til overvåkning og trendvarsling i en driftsorganisasjon.

- Gruppen må i samarbeid med oppdragsgiver kartlegge og vurdere tilgjengeligheten på data og hva som kan hentes ut fra kantelementene via API'et. API'et er dokumentert fra leverandør.
- De må finne en metode for å lese ut data og få dette tilgjengeliggjort som metrikkinformasjon for Prometheus.
- Løsningen må ha støtte for å konfigurere hvilke elementer som skal leses ut, og utlesing fra flere kilder samtidig.
- Løsningen skal være en exporter for prometheus som bør kunne kjøres i docker.
- Det anbefales at det brukes en CI/CD pipeline, for utviklingen.
- Gruppen må selv etablere opp sitt eget test/utviklingsmiljø på tildelt kapasitet, med Prometheus/Grafana og en CI/CD pipeline.

#### **Kontaktpersoner i HDO**

Stig Atle Haugen, Stig@hdo.no, +47 91 300 260

## **Appendix F Repository**

This appendix includes the repository for the project and its README file.
#### **Link to the Repository**

[https://github.com/Sonjorg/edge\\_exporter](https://github.com/Sonjorg/edge_exporter)

#### **README File**

# **Readme**

### **Prometheus exporter for Ribbon Communications SBC routers**

**Developed by Sondre Jørgensen in cooperation with Sang Ngoc Nguyen at NTNU: Norwegian University of Science and Technology, sondre2409@gmail.com and 29sangu@gmail.com**

#### **Configuration of the exporter**

**The configuration is implemented in config.yml in the root folder of the source code.**

```
---
authtimeout: 3 #all hosts will have max 3 sec timout
hosts:
- hostname: Host1
  ipaddress: 11.111.111.11
  username: Username1
  password: Password1
  routing-database-hours: 24 #For routingentry collector, data is stored
                             #in the database for 24 hours for this host.
- hostname: Host2
  ipaddress: 11.111.111.12
  username: Username2
  password: Password2
  routing-database-hours: 24
- hostname: Host3
  ipaddress: 11.111.111.13
  username: Username3
  password: Password3
  routing-database-hours: 24
  exclude:
   - routingentry
   - system
   - diskpartition
   - systemcallstats
   - linecard
   - ethernetport
#Excluding the above collectors for this host
```
- Above you can see the layout of a config.yml file having 3 hosts with dummy data.
- It is required to use a hostname, ipaddress, username and password.
- You can choose which collectors you want to exclude for each host by adding them to the list "exclude" as shown below the last host. The name of the collectors have to match exactly as spelled in this example.

- "Authtimeout" is the maximum chosen time to attempt authentication to a host. Usually it is not reachable if the duration is more than 1-2 second.
- "routing-database-hours" is the duration of which data related to the routingentry collector is stored within the database. Fetching new data through http takes several extra seconds per scrape. Metrics are never stored, only data such as routing tables and their routing entries.
- It is recommended not to use too many hosts per docker instance because of performance issues; a scrape on 2 hosts with no collectors excluded takes around 13 seconds on the first scrape, and around 10 seconds on the following scrapes.

#### **Deployment running docker**

- Run: sudo docker build -t edge\_exporter . sudo docker run -p 5123:5123 edge\_exporter
- Or if you have an external config.yml file: sudo docker run -v path/to/your/config.yml:/usr/src/exporter/config.yml sondrjor/edge\_exporter
- Metrics can be gathered from host:5123/metrics

#### **Deployment of the SBCexporter on a linux server**

#### **The exporter is developed and tested for the official ubuntu server image found at https://ubuntu.com/download/server.**

- Download golang using the official download page: install golang, and remember to reboot
- To start the exporter and download all necessary packages, navigate to the SBCexporter directory and run go install

#### **To test go exporters:**

go run . in the SBCexporter directory, then use curl localhost:9100/metrics in another windows to view live metrics data that can be collected by prometheus

#### **To test a specific file, for use**

go run main.go However this will not make use of dependencies from other files

#### **Installation of Go on HDO's VMs**

#### **As root folders are not accessible on HDO's VMs we need to install Go in home directory if docker is not utilized**

- Download last version of Go to home directory, from Go's official website
- Unzip the file with tar
- Execute the commands: export GOPATH=\$HOME/go export PATH=\$PATH:\$GOPATH/bin
- If starting Go gives a message that its not yet installed, make a startup script that executes: source .bashrc from home directory

### **Grafana and prometheus setup with docker**

Choose between grafana local or grafana cloud

### **Grafana local**

This is a setup with grafana-docker hosted locally, following a similar approach as this tutorial: https://www.youtube.com/watch?v=9TJx7QTrTyo&t=712s

The config for all docker images used, resides in the docker-compose.yml file

#### **Deployment of grafana with docker**

Use docker compose up -d in either directory edge\_exporter\Other\Grafana-Prometheus\grafanacloud or .../grafanalocal, respectively

#### **test docker containers:**

#### **get ip address of grafana container**

sudo docker inspect -f '{{range.NetworkSettings.Networks}}{{.IPAddress}}{{end}}' grafana

curl ip-address:3000

#### **Restart all containers if changes are made to docker-compose.yml**

docker-compose up -d --force-recreate

#### **check status in log files for a container**

sudo docker-compose logs -f container-name

### **Appendix G**

# **Minutes of Meeting**

This appendix includes the task minutes of meeting. The language in these is a mixture of mostly English and some Norwegian.

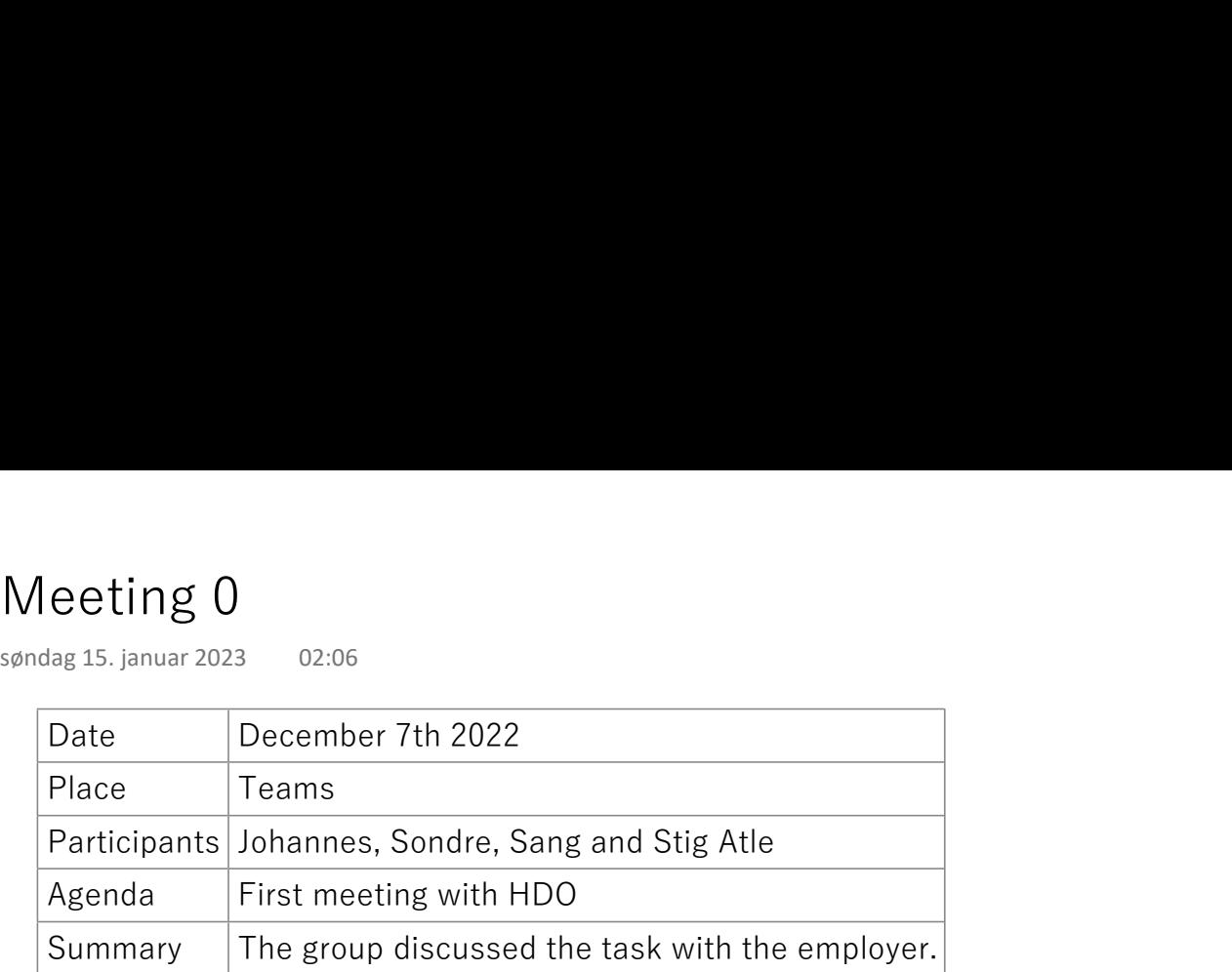

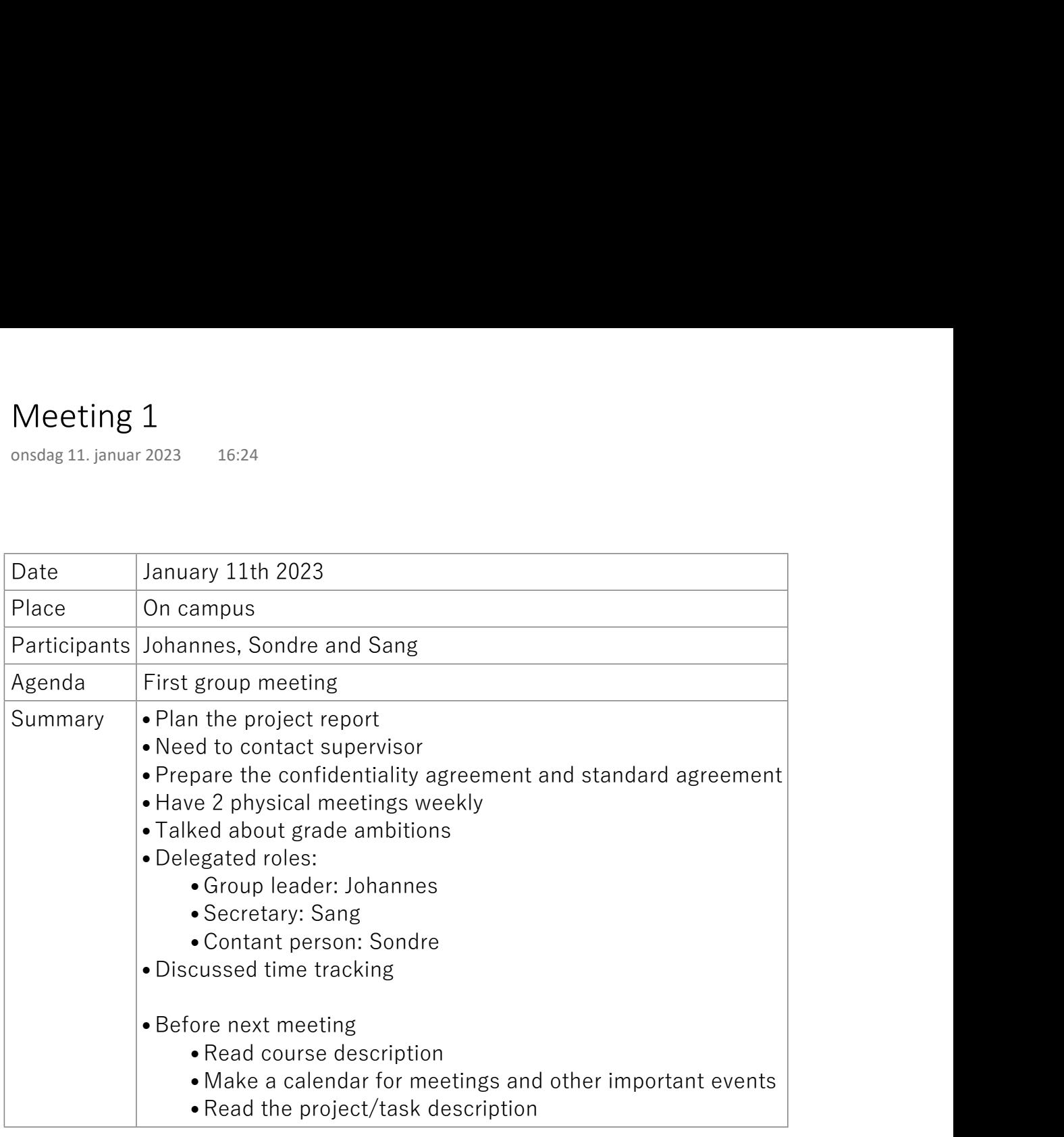

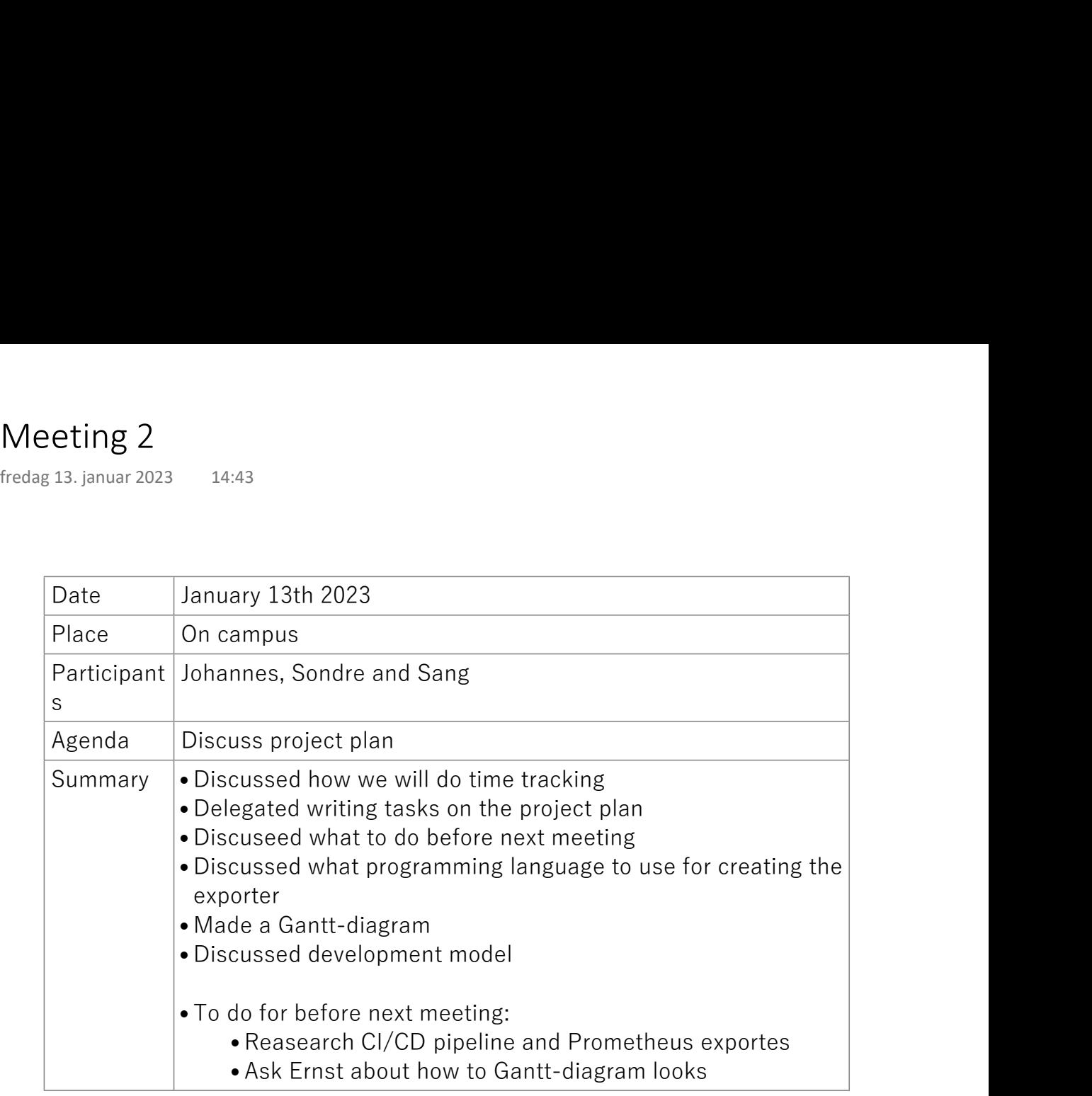

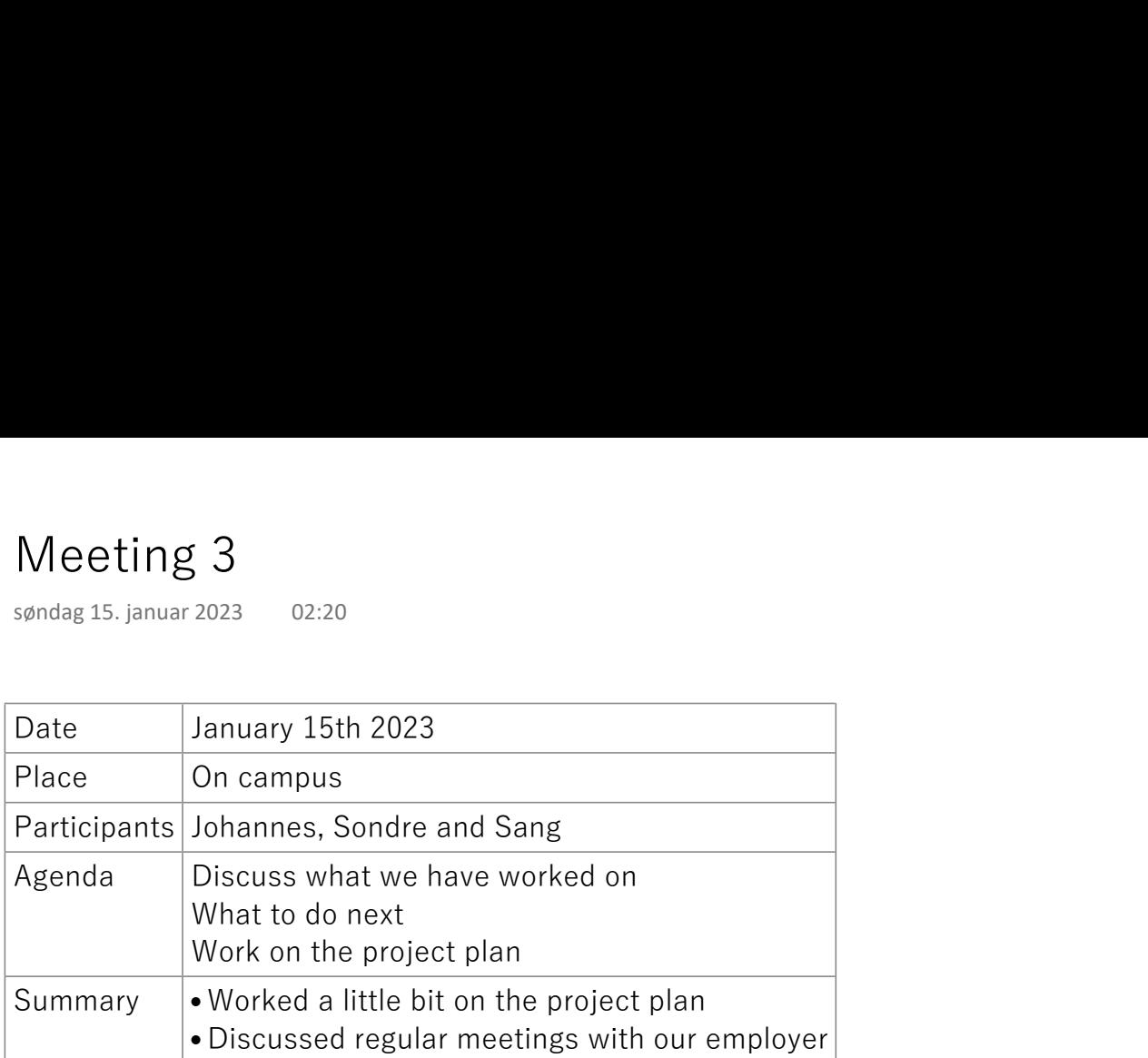

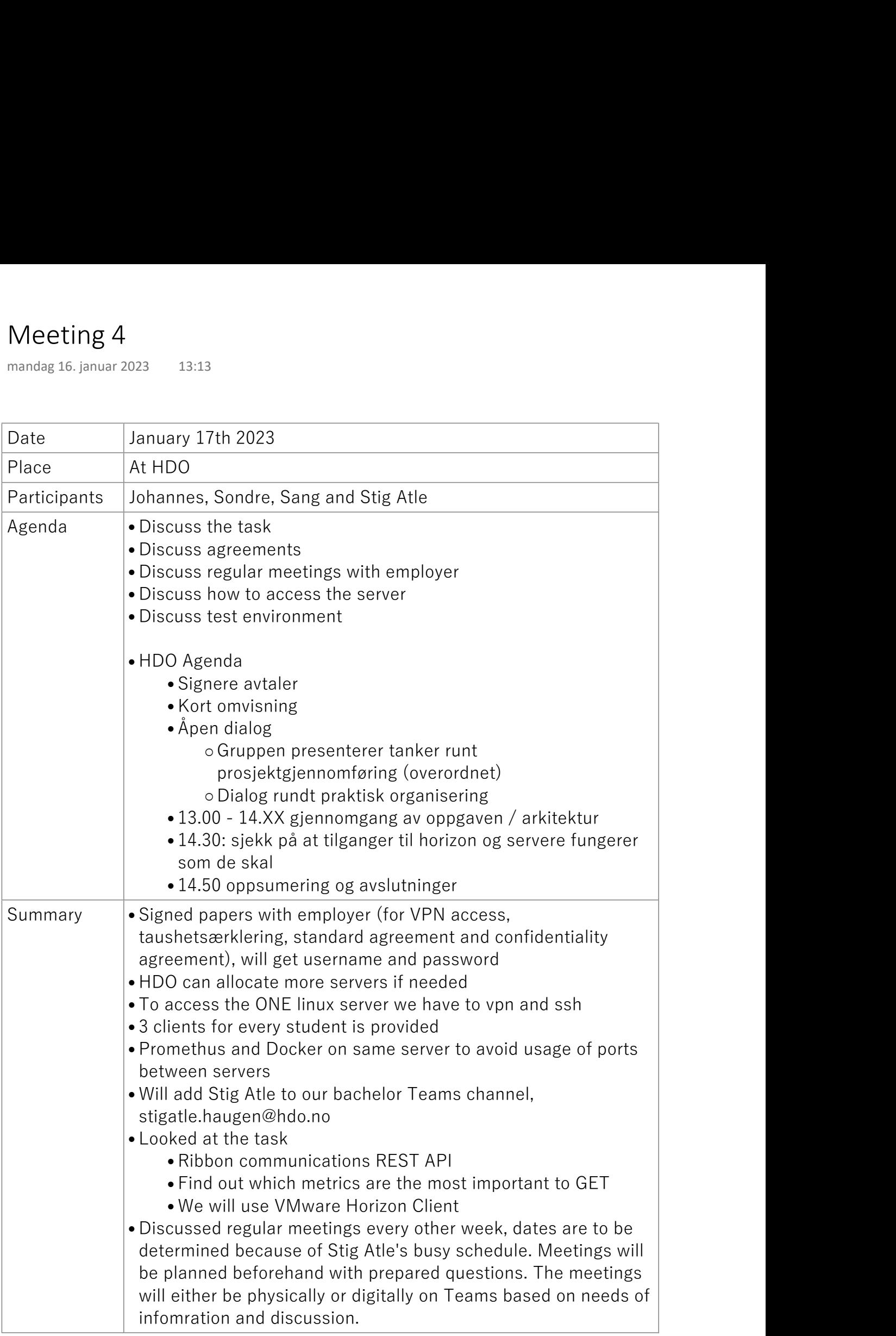

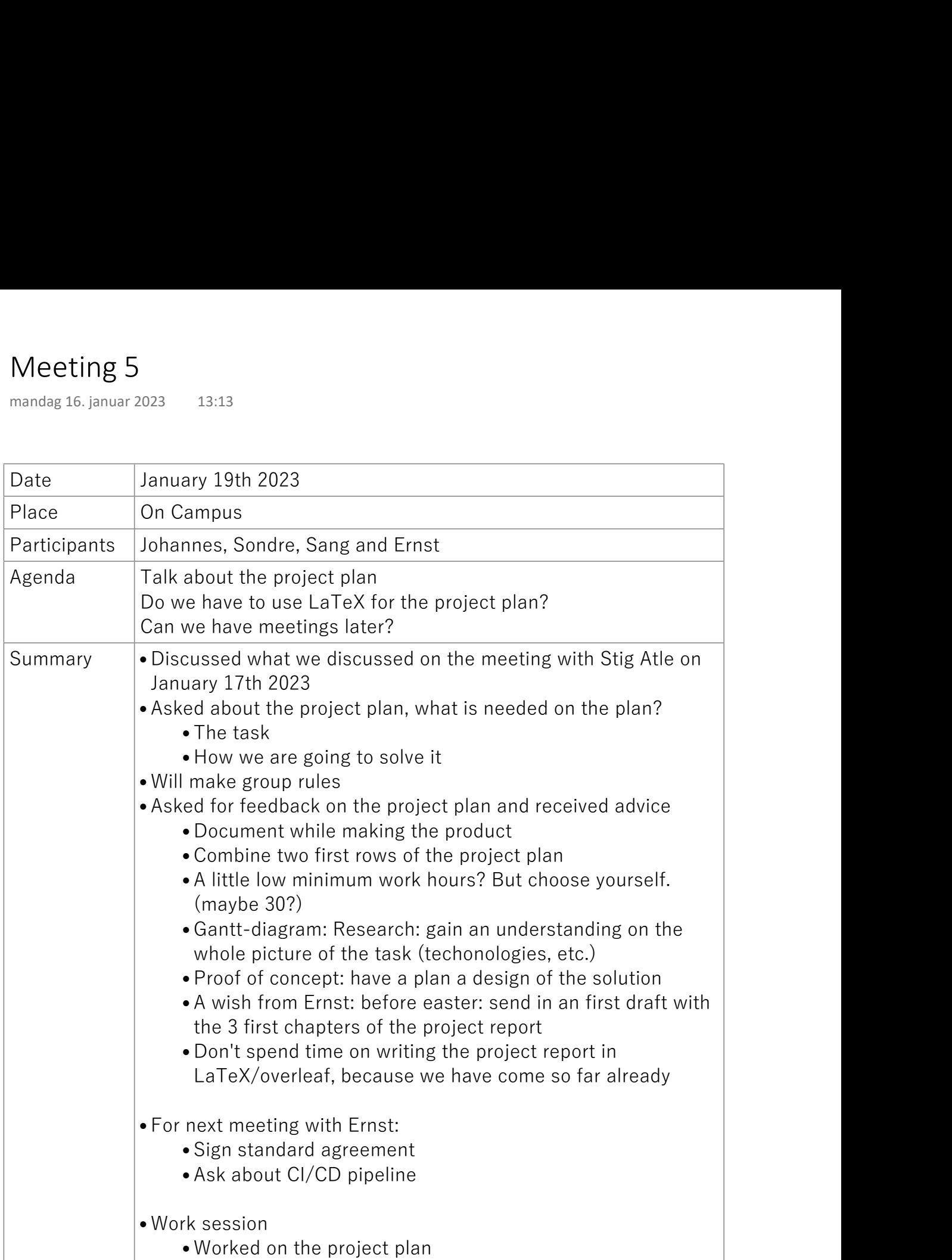

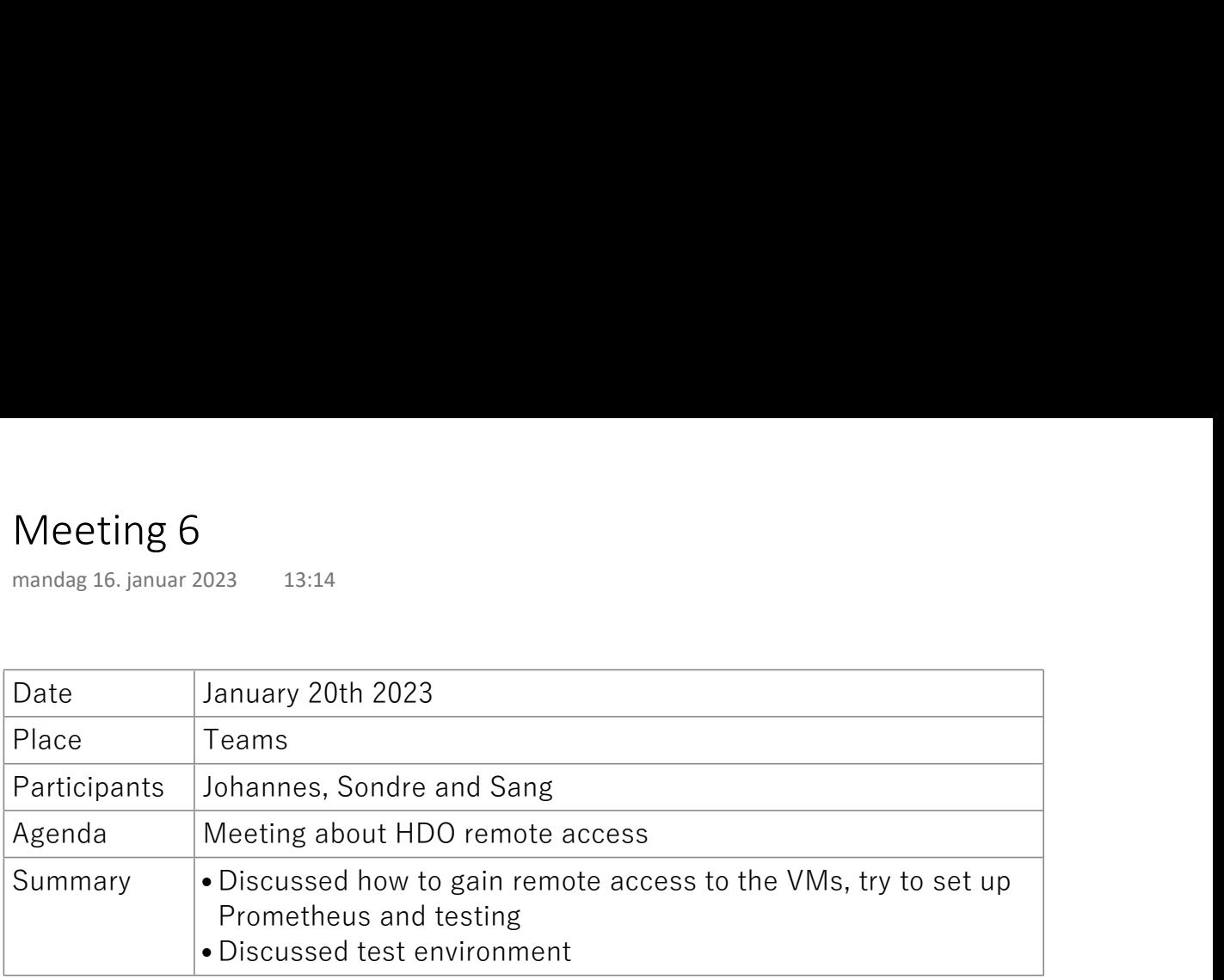

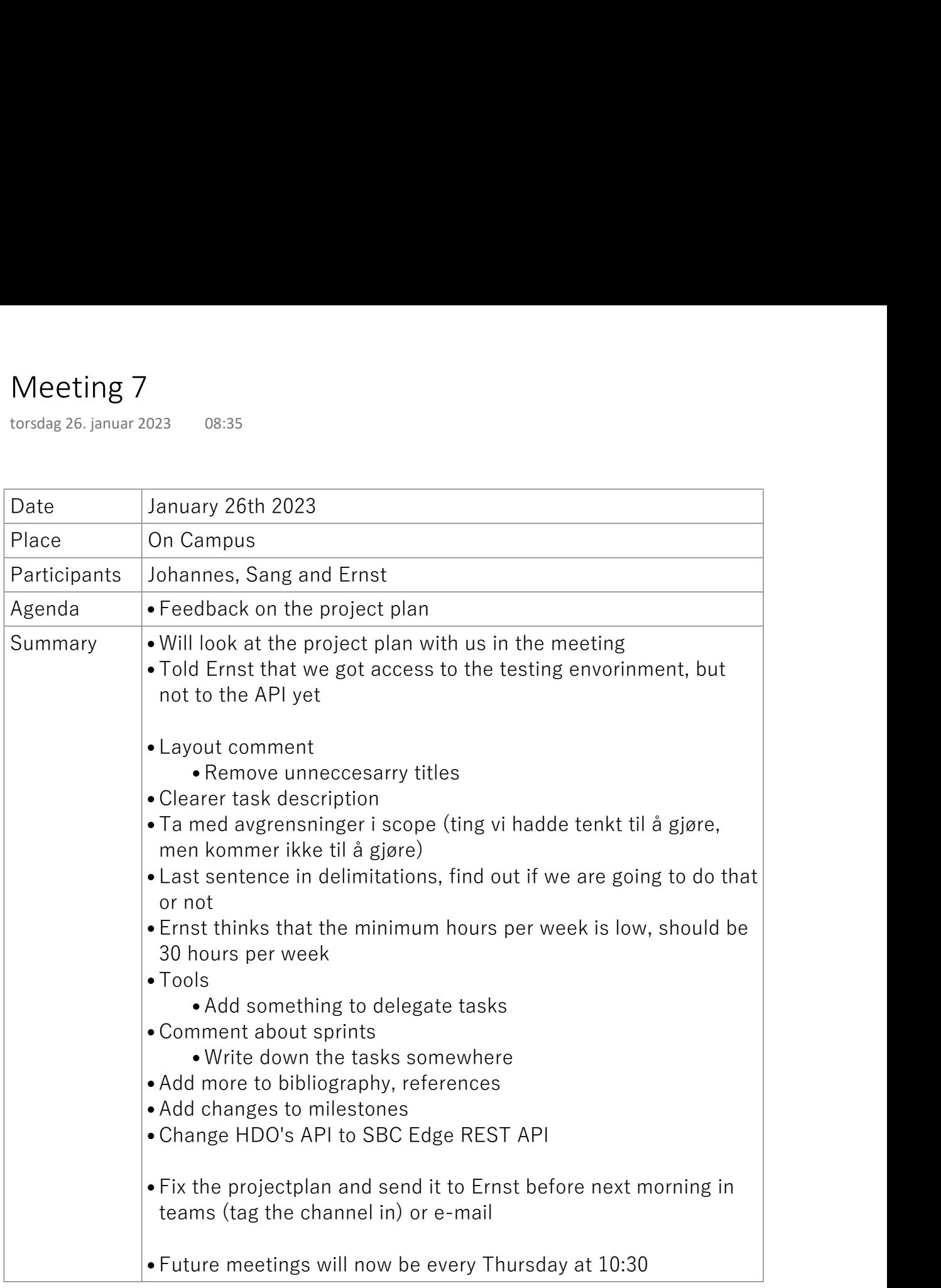

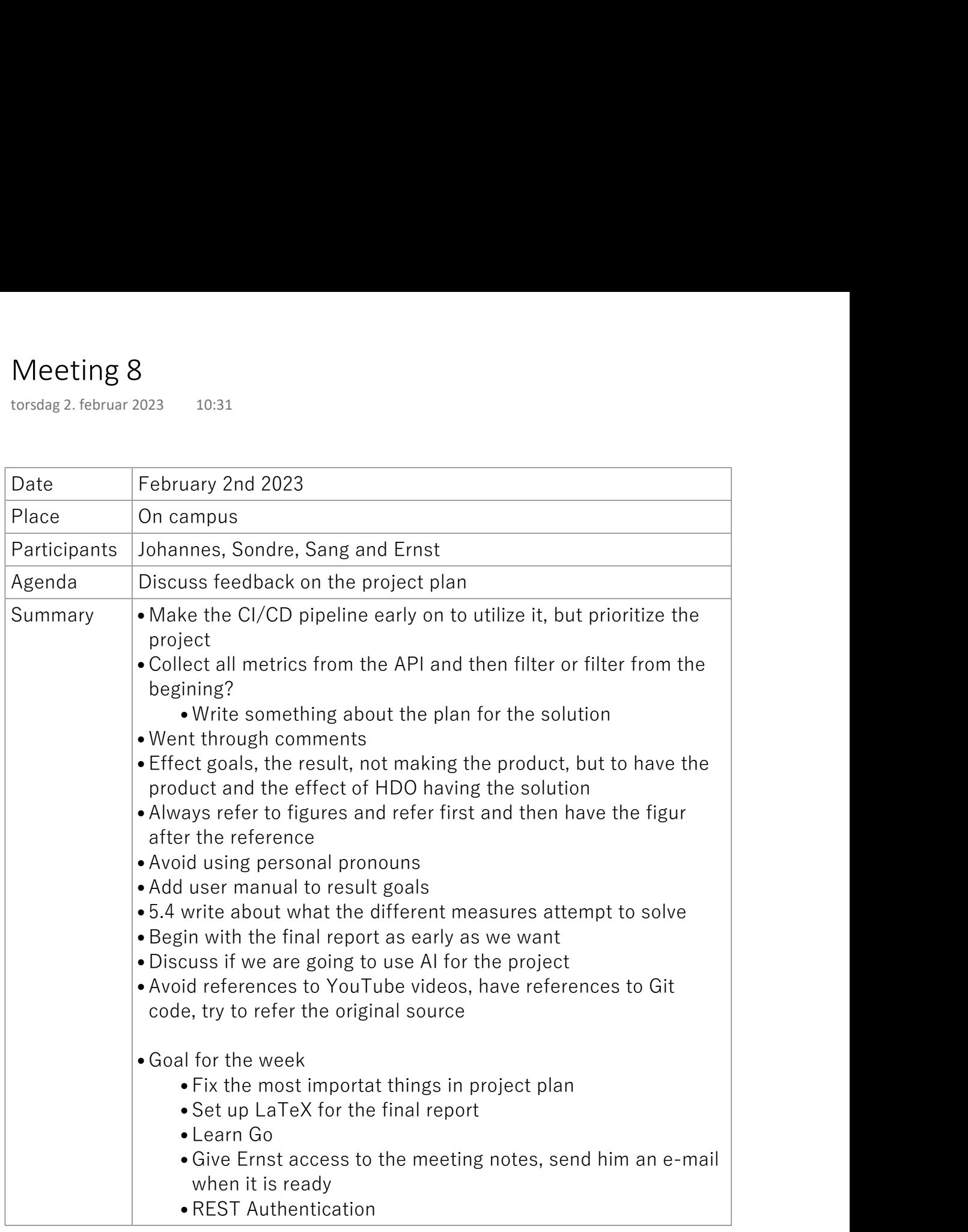

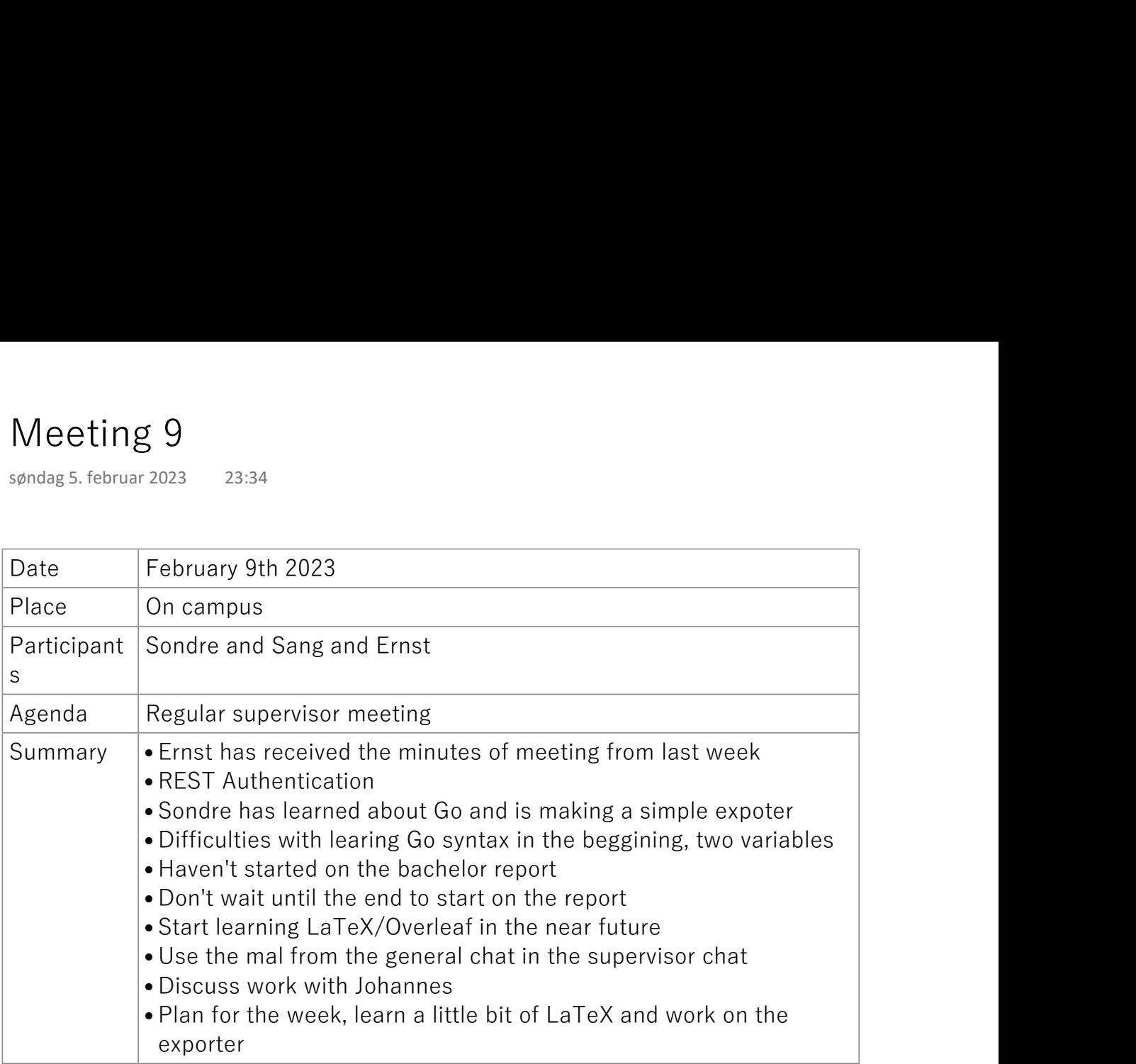

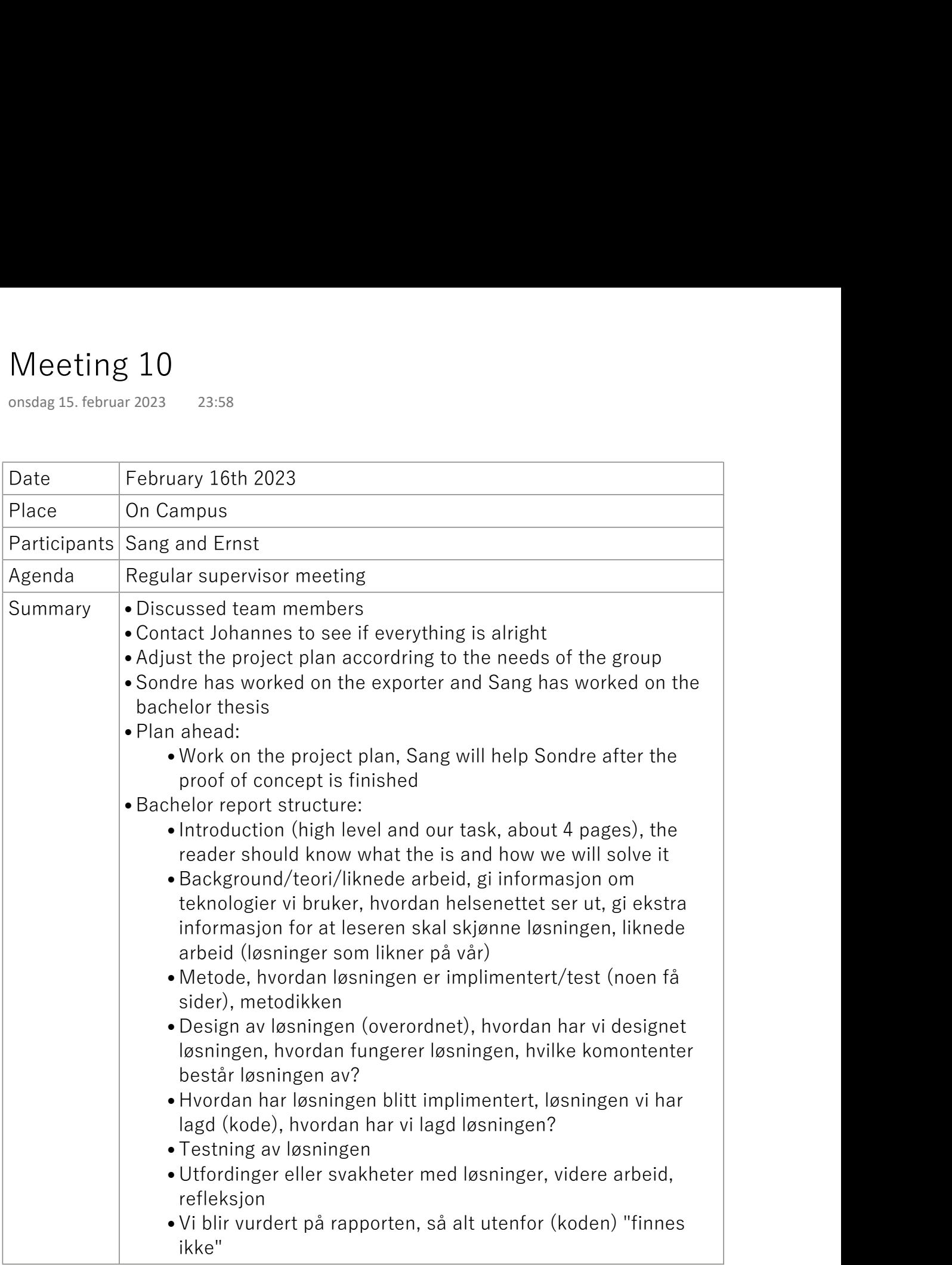

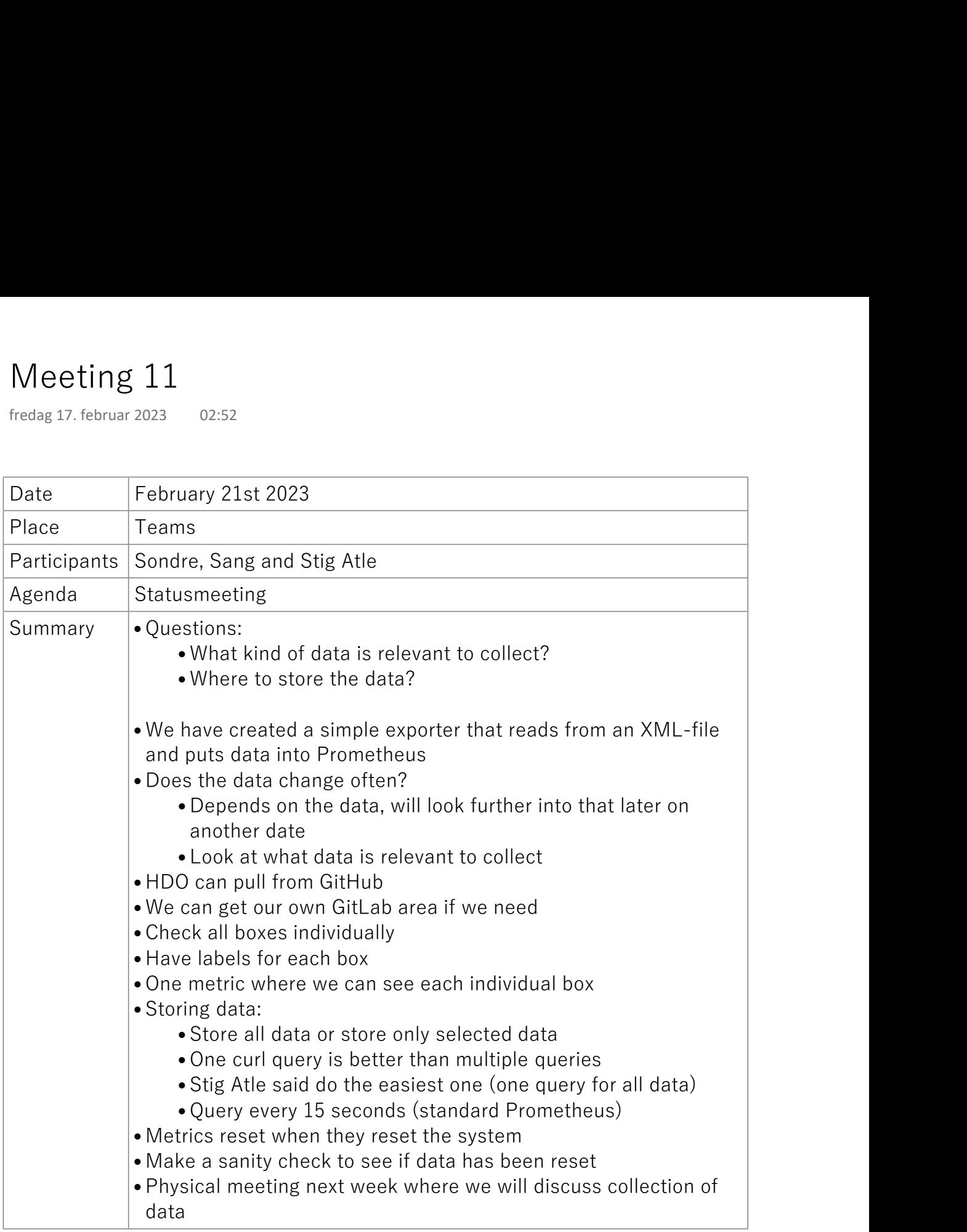

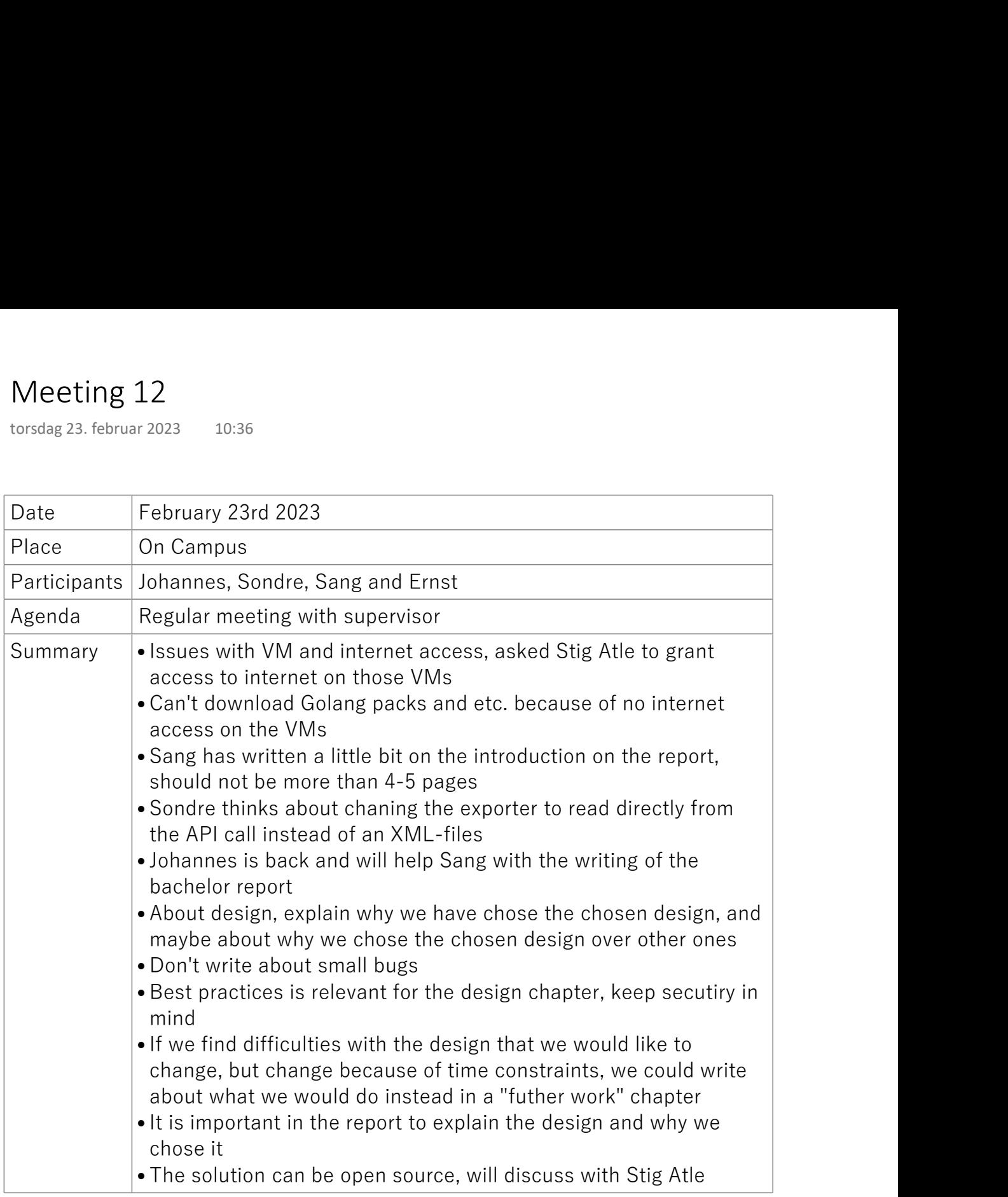

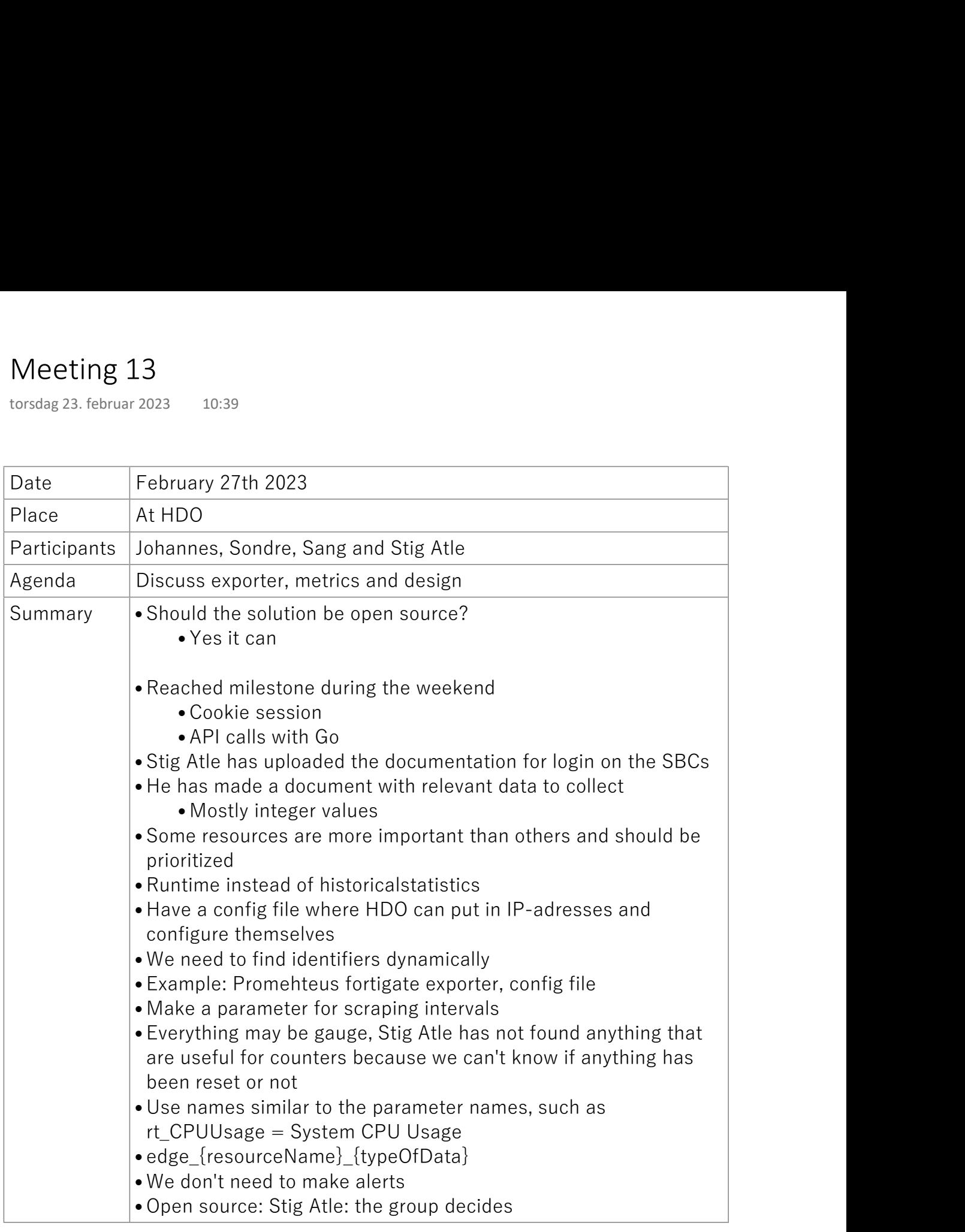

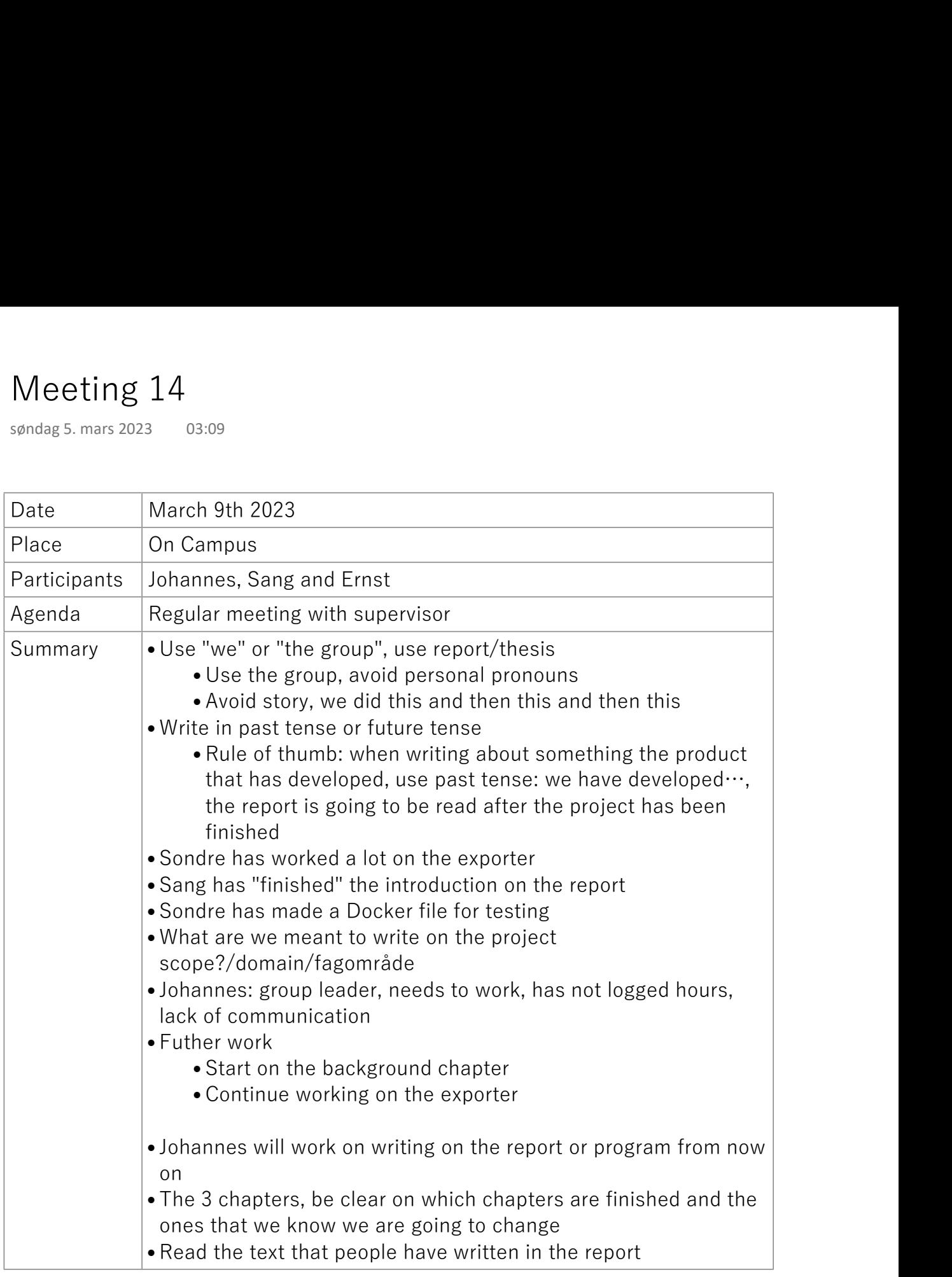

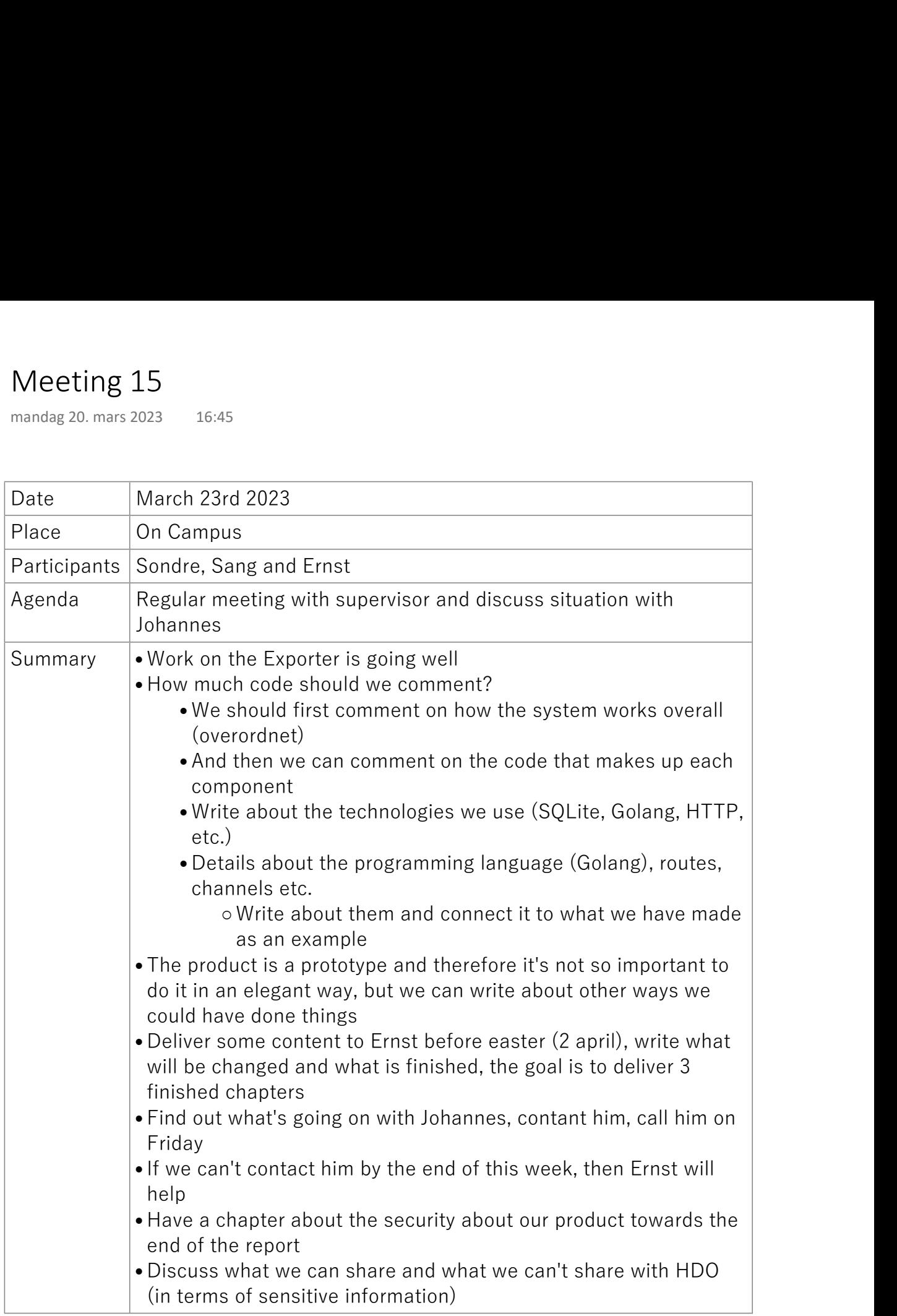

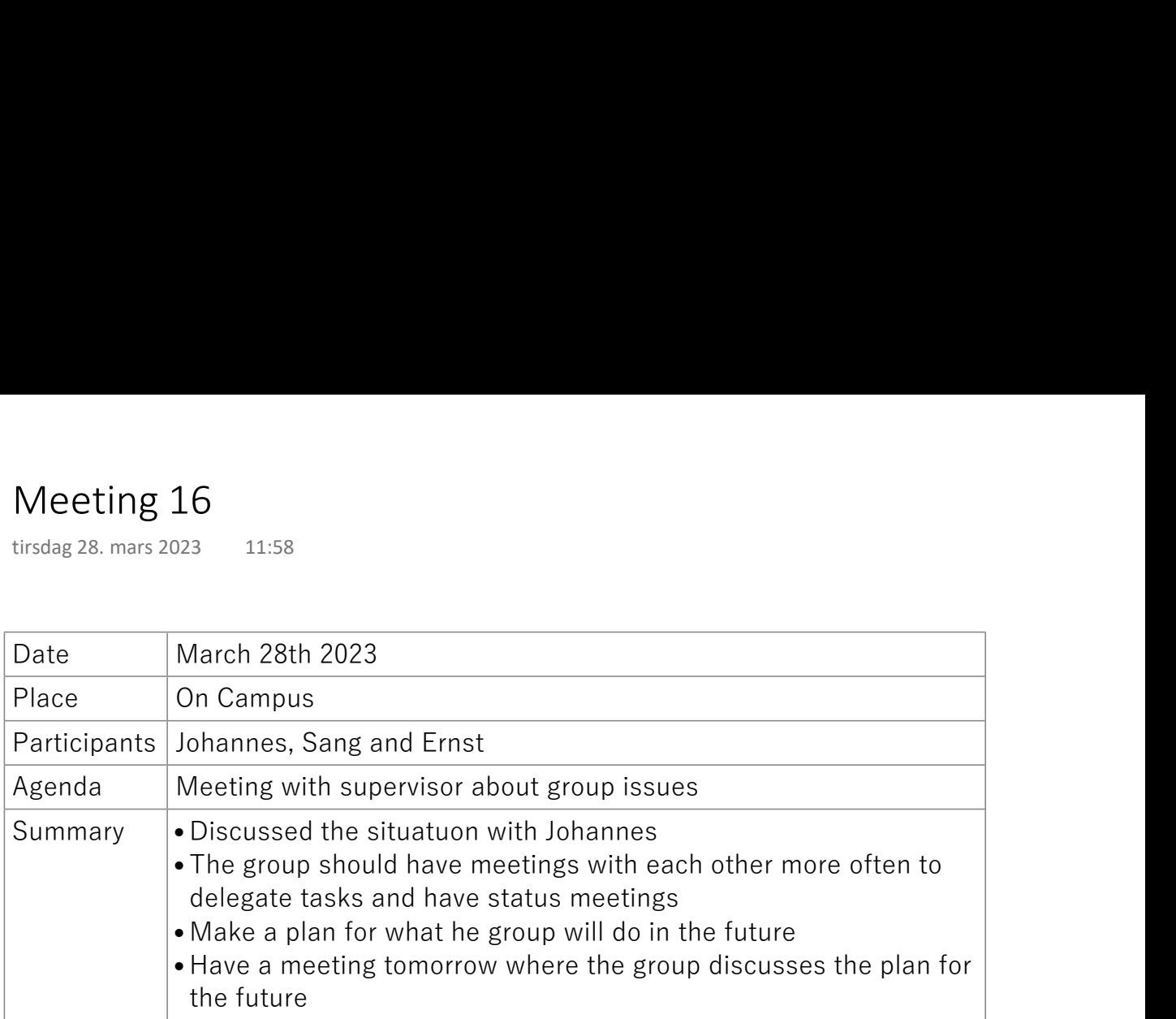

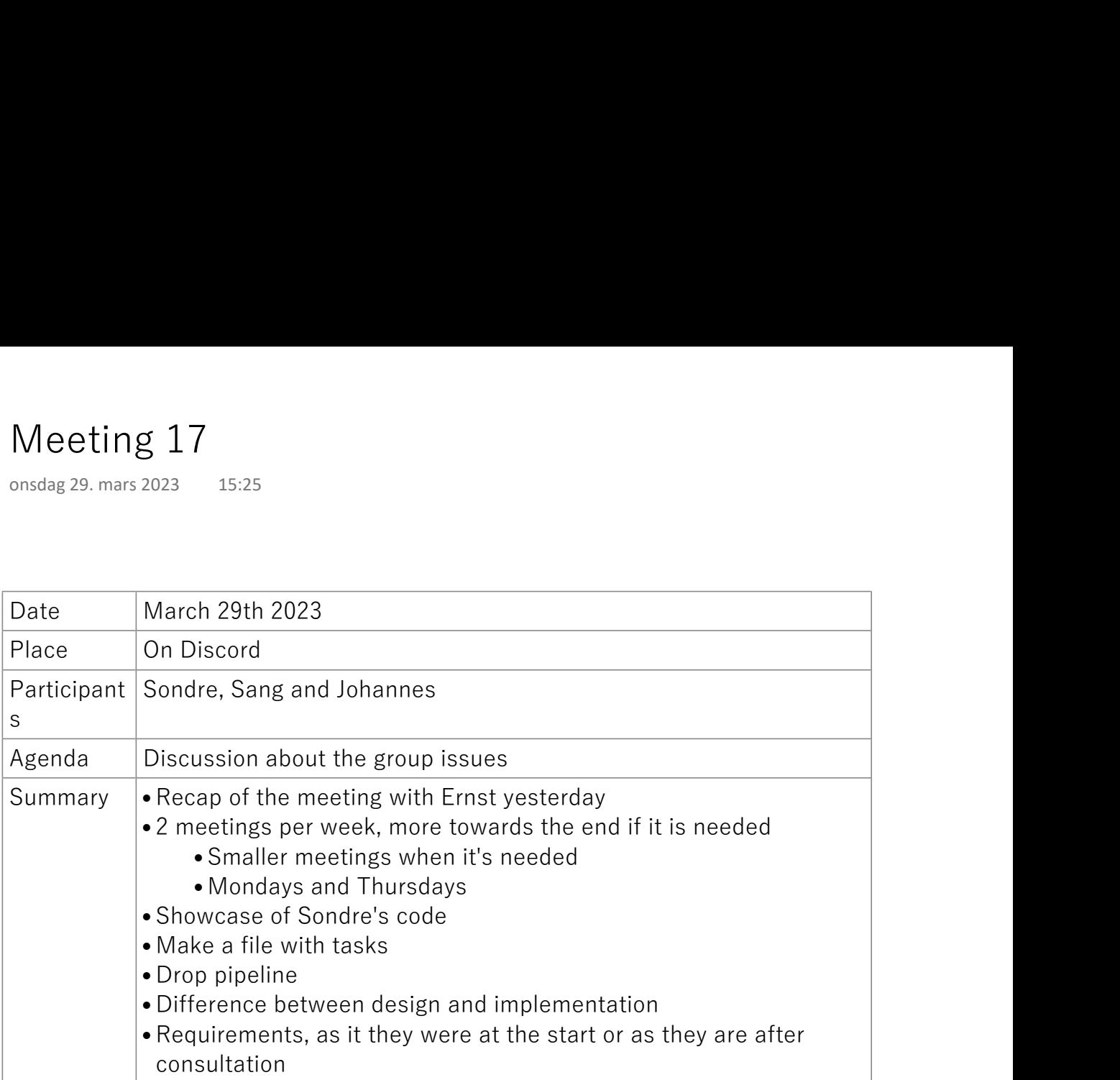

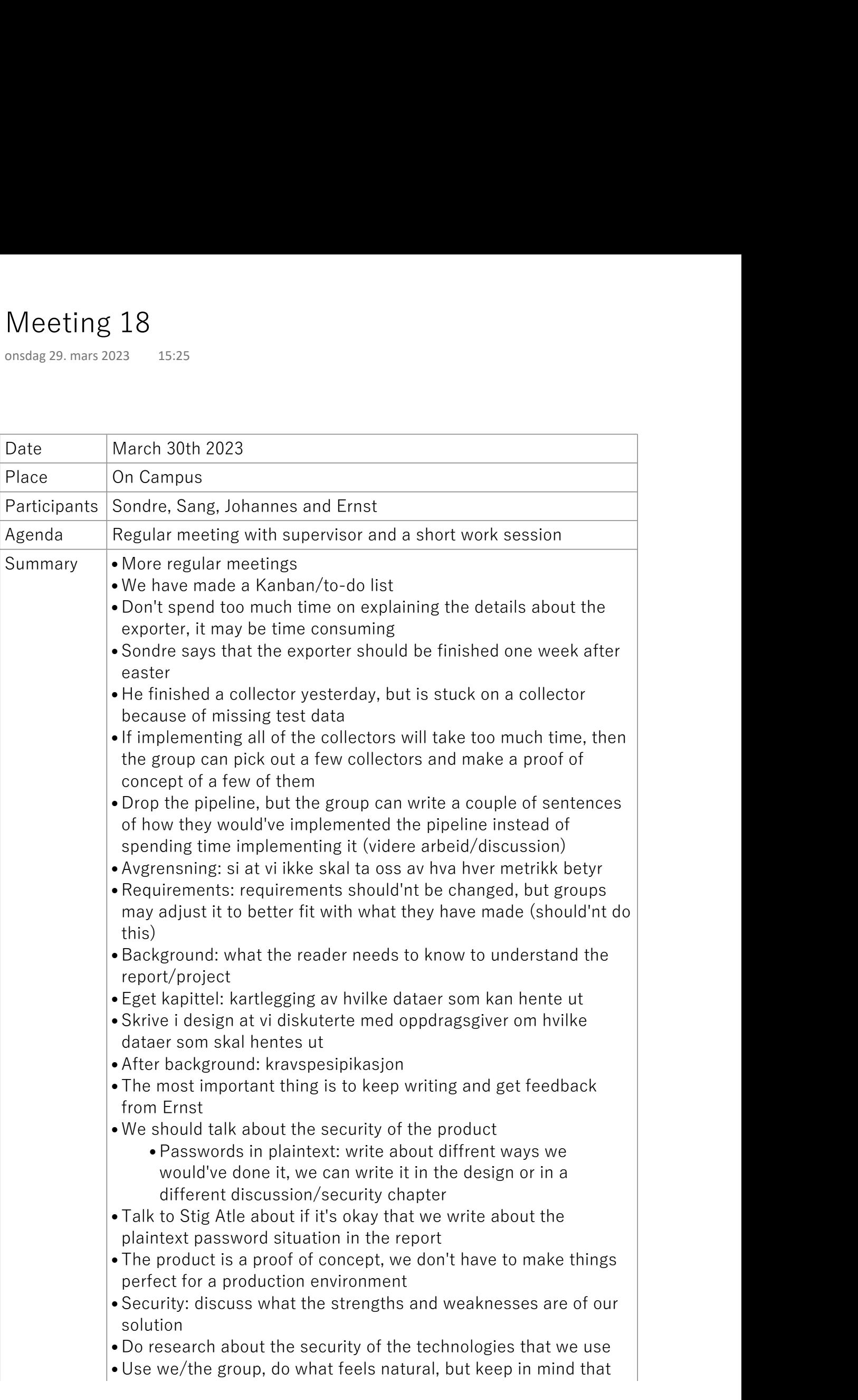

"we" is not really scientifically "correct"

- Try to understand Ernst's comments and agree on them before changing things in our report •
- Write what we have polished and think is done and what's not •finished
- $\bullet$  References can be at the start of a section and be enough for the  $|$ whole section
- Give the reader the option to read further material if they're interested

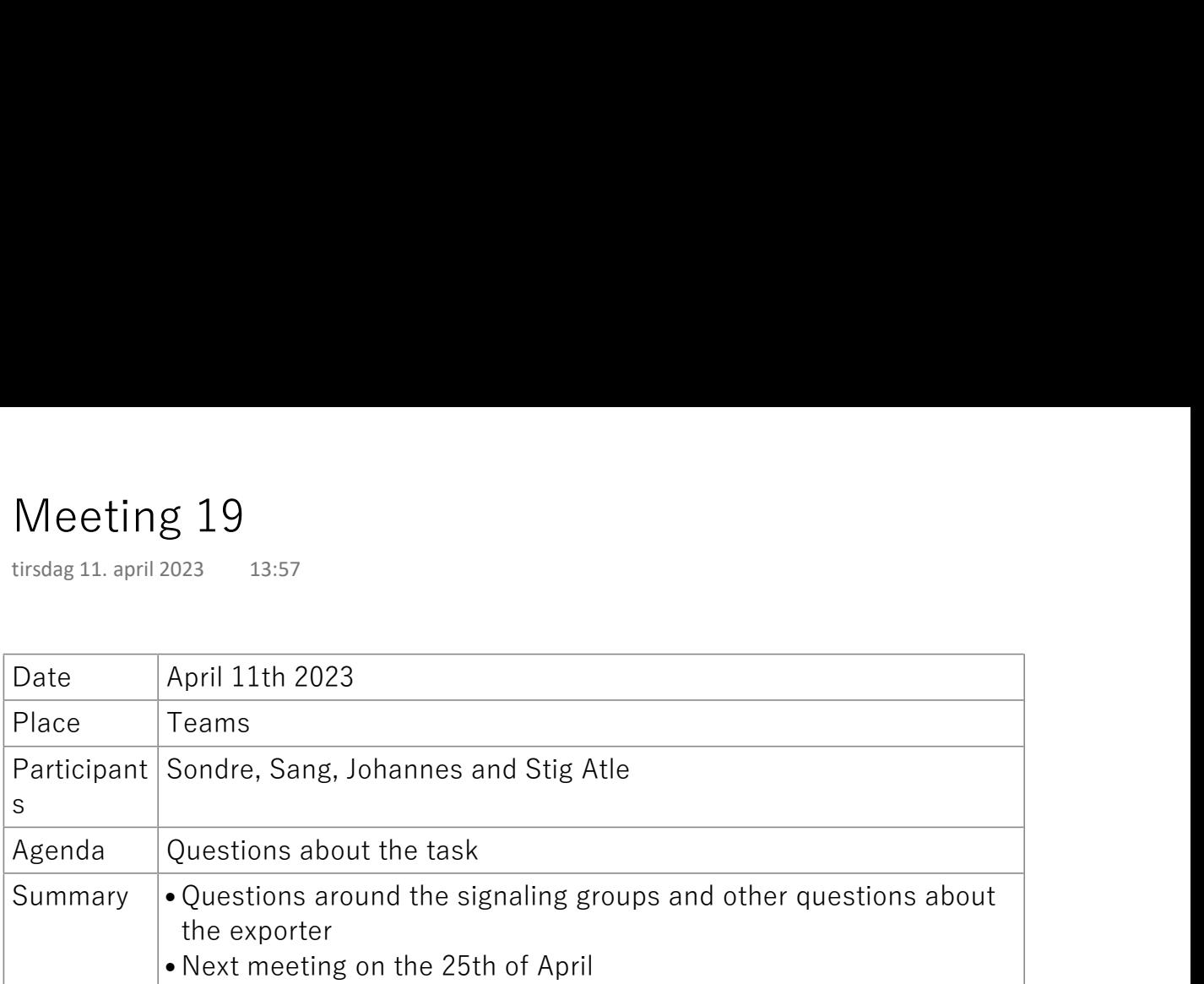

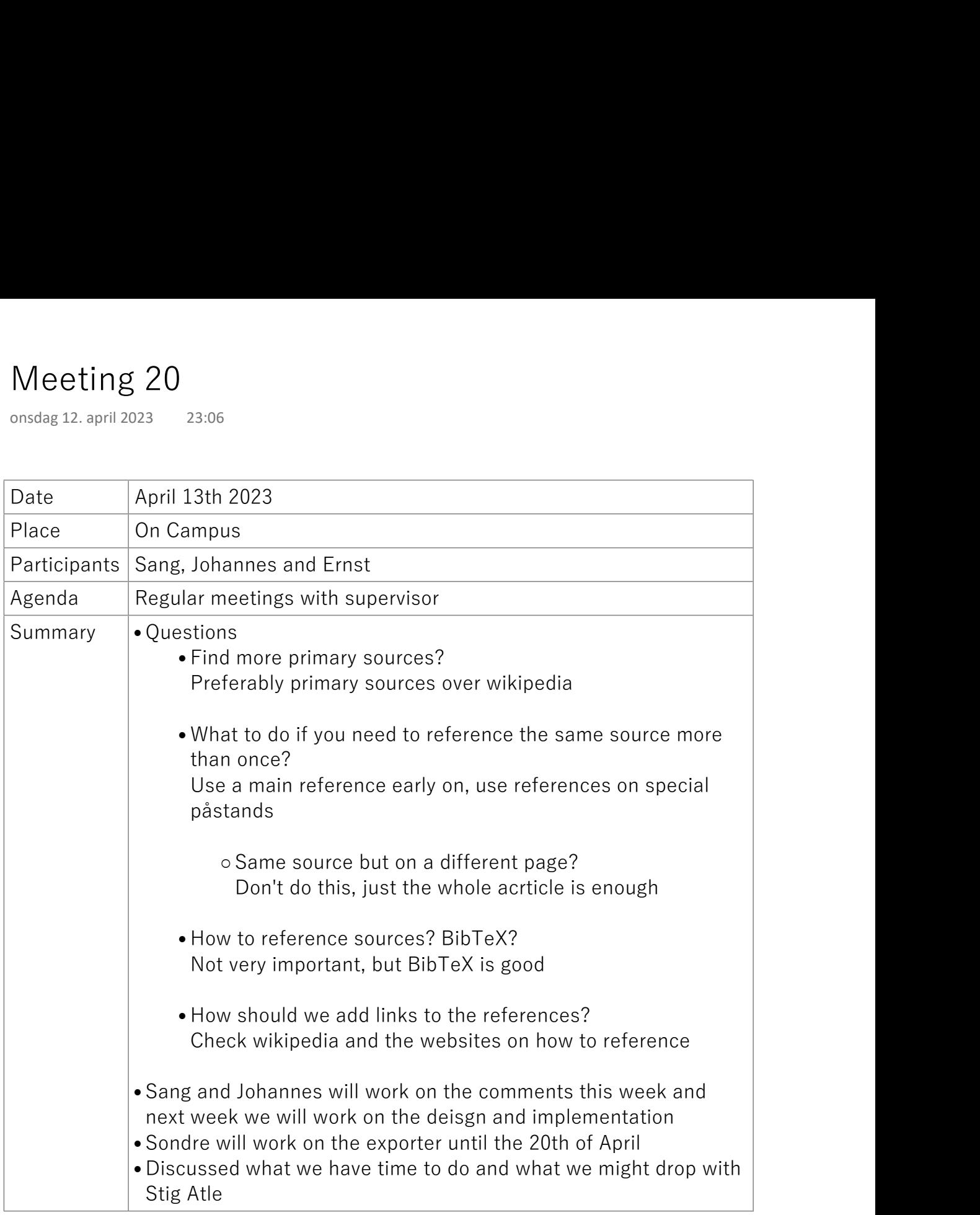

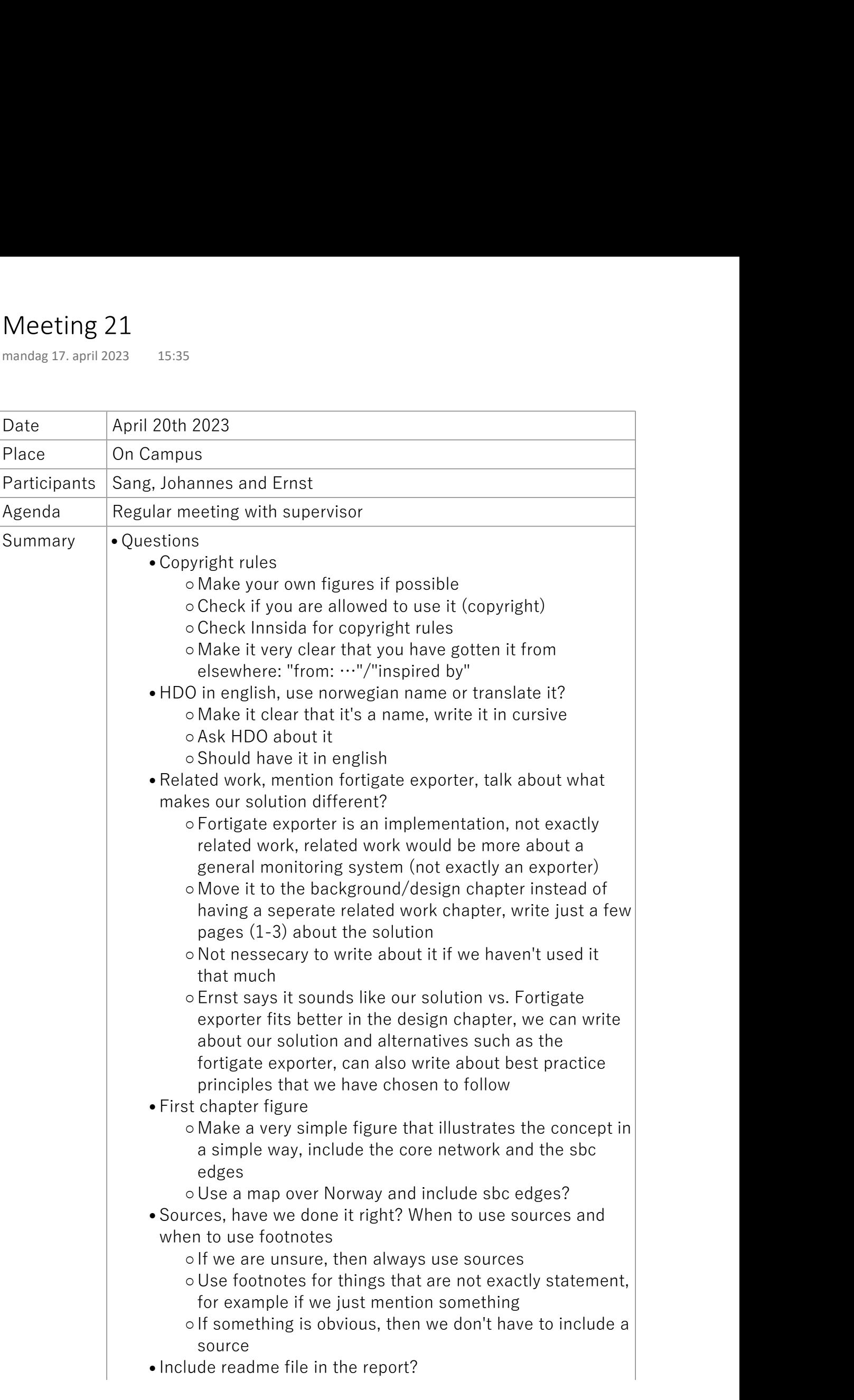

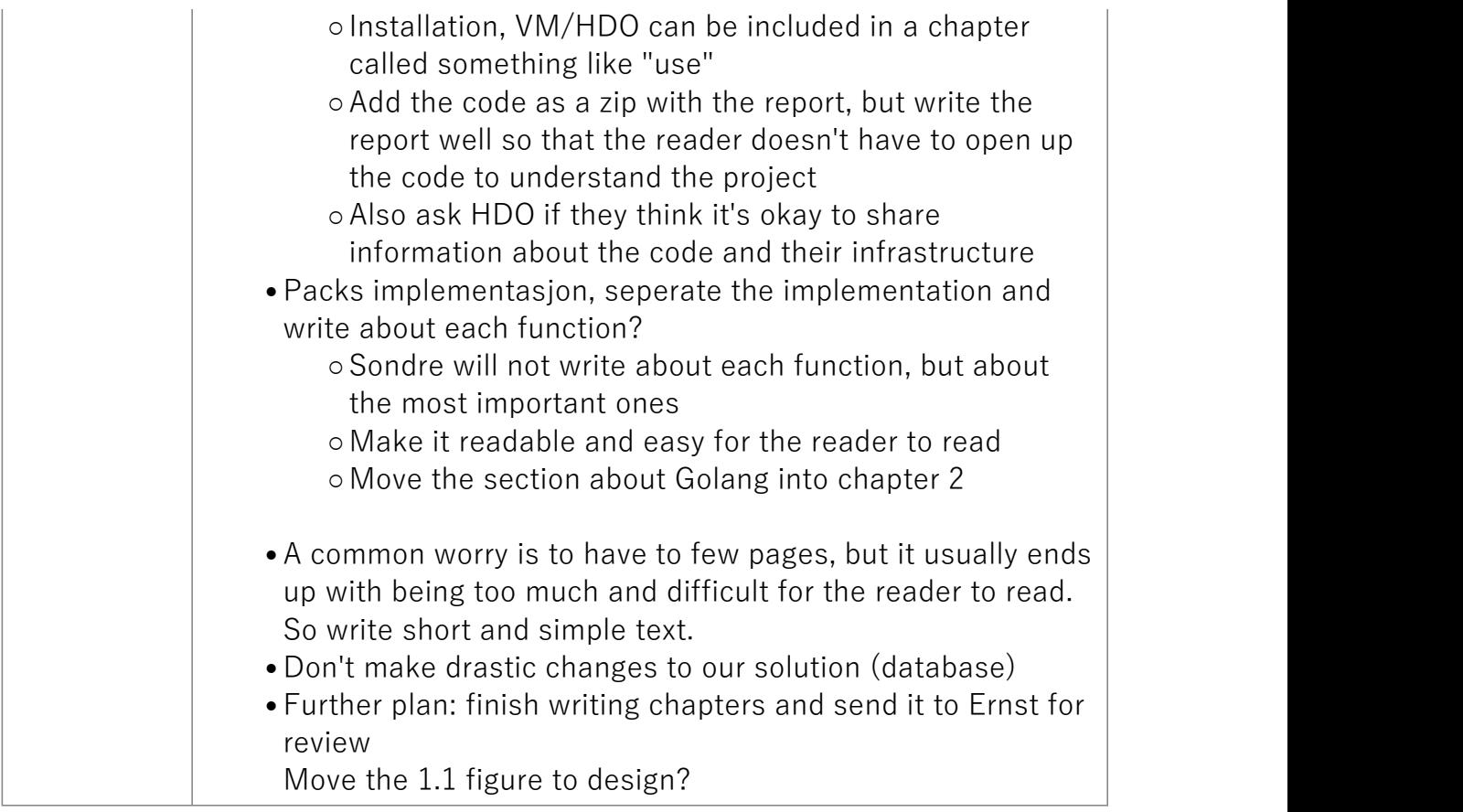

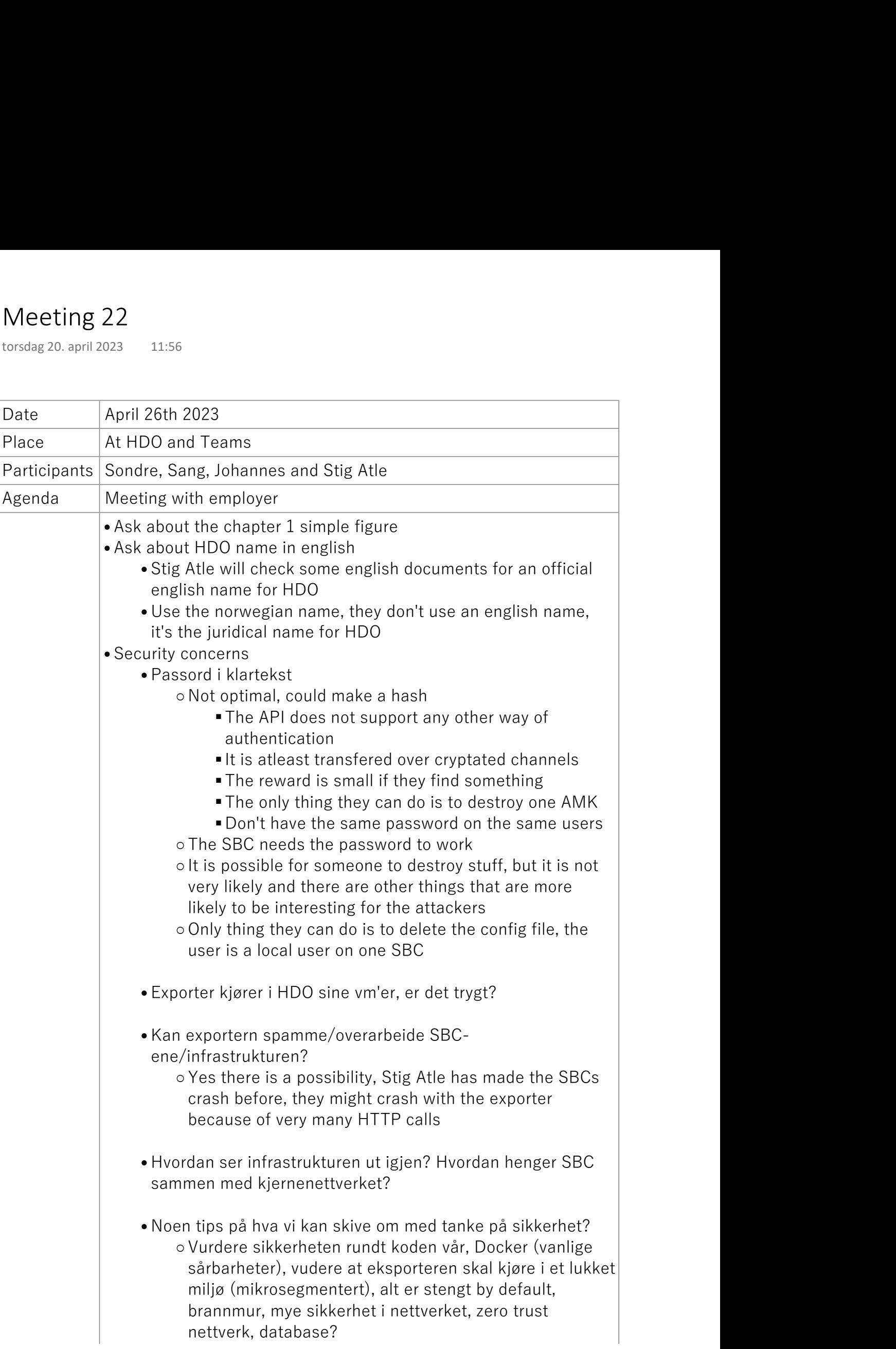

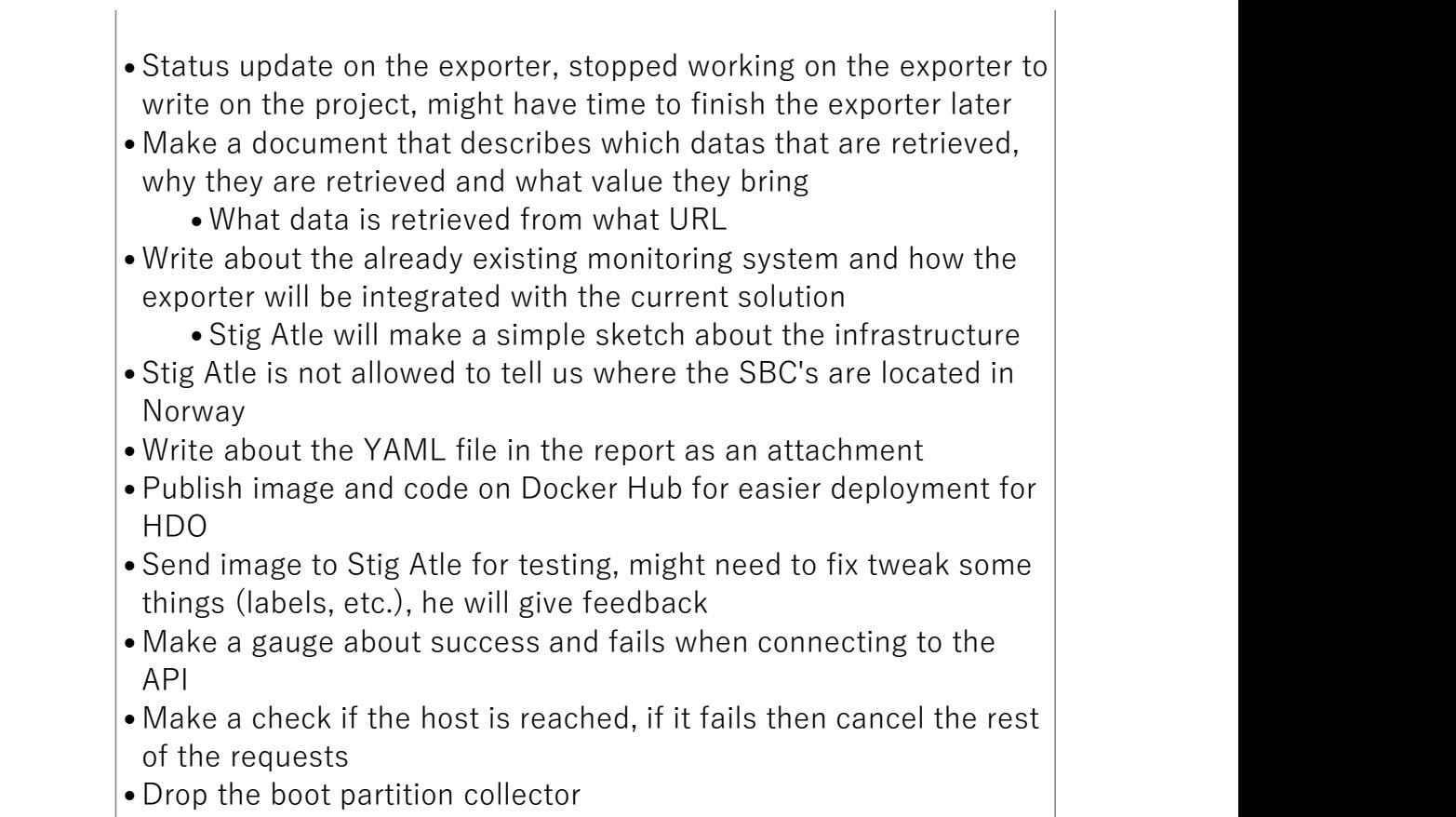

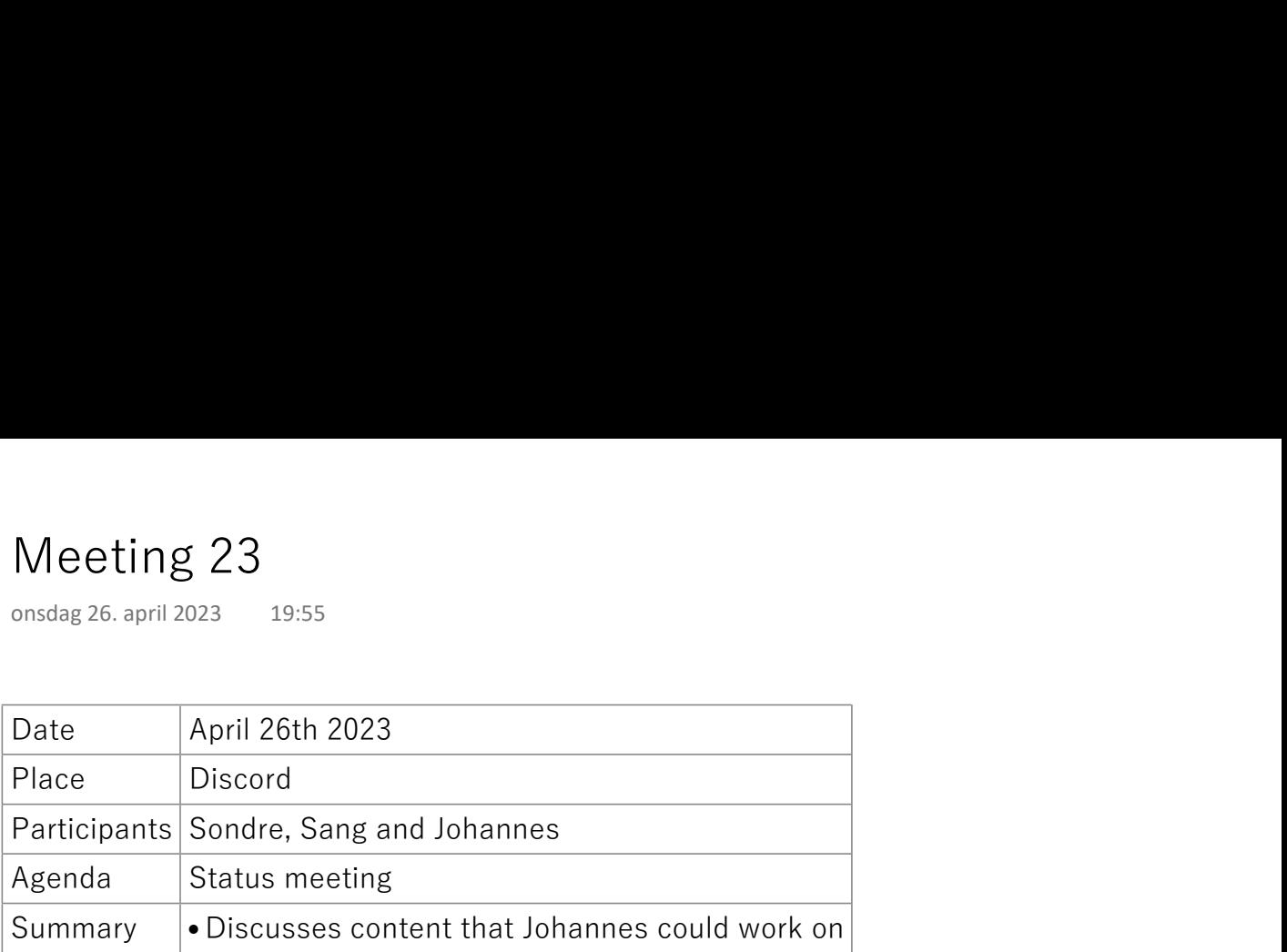

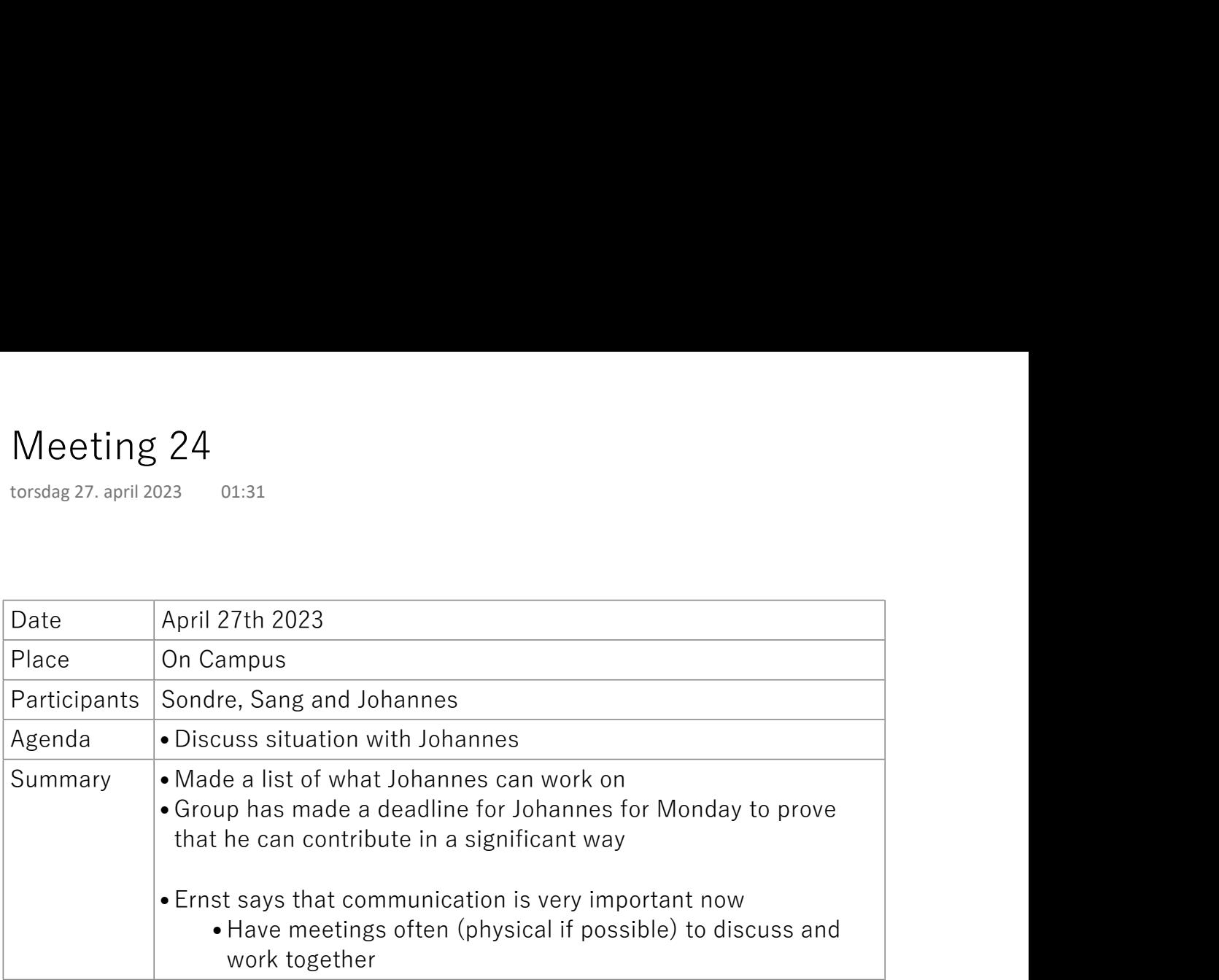

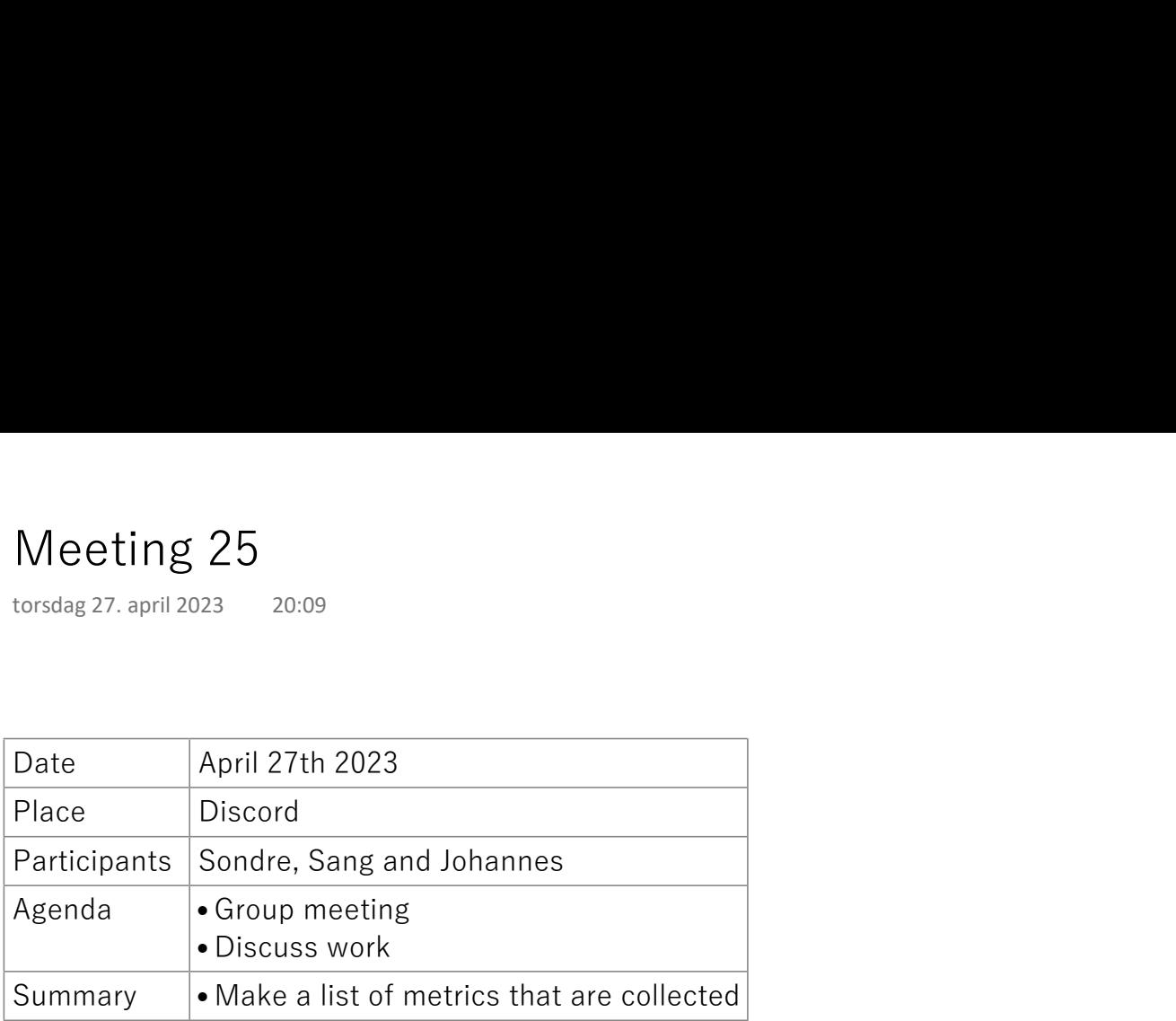

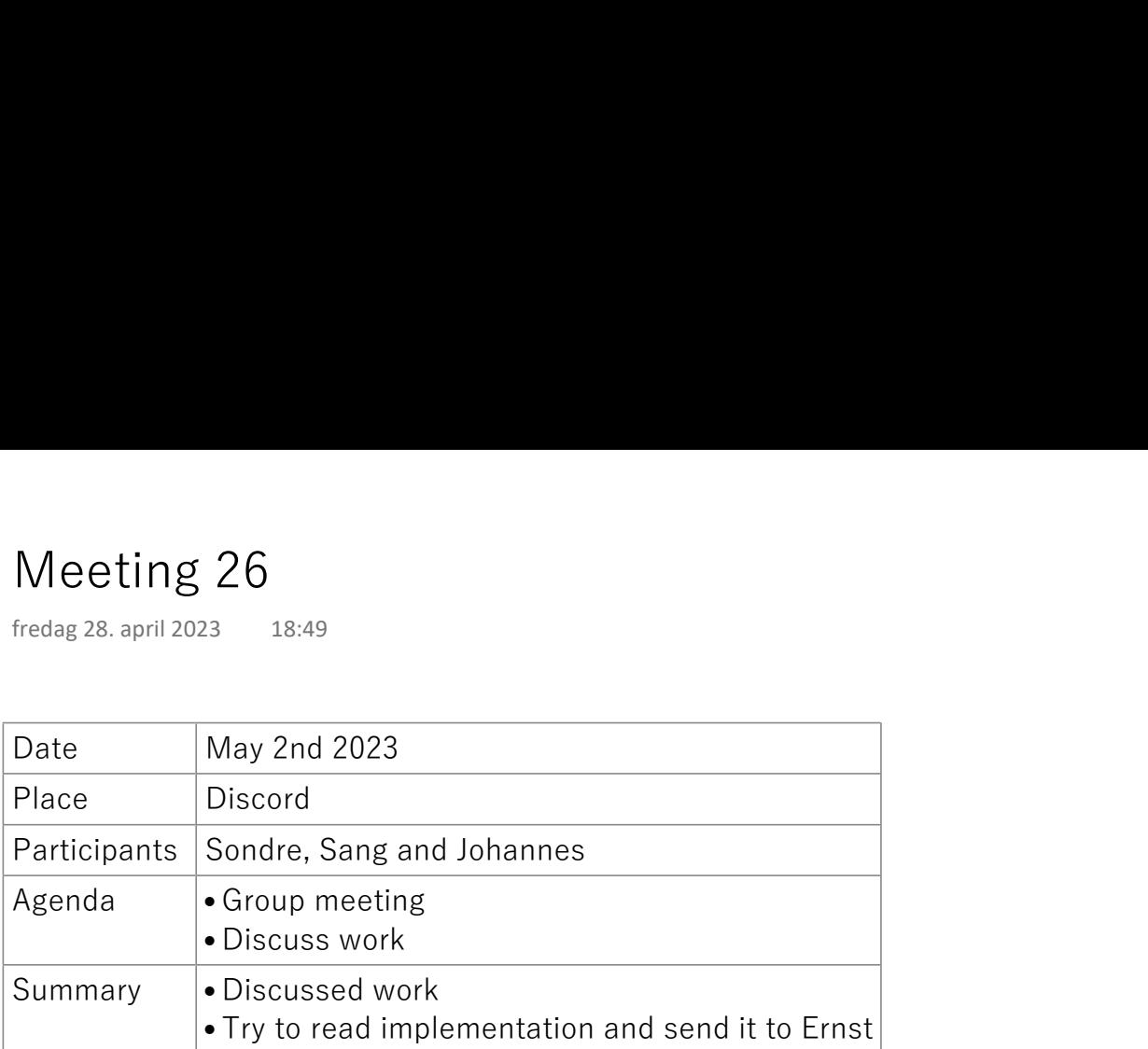
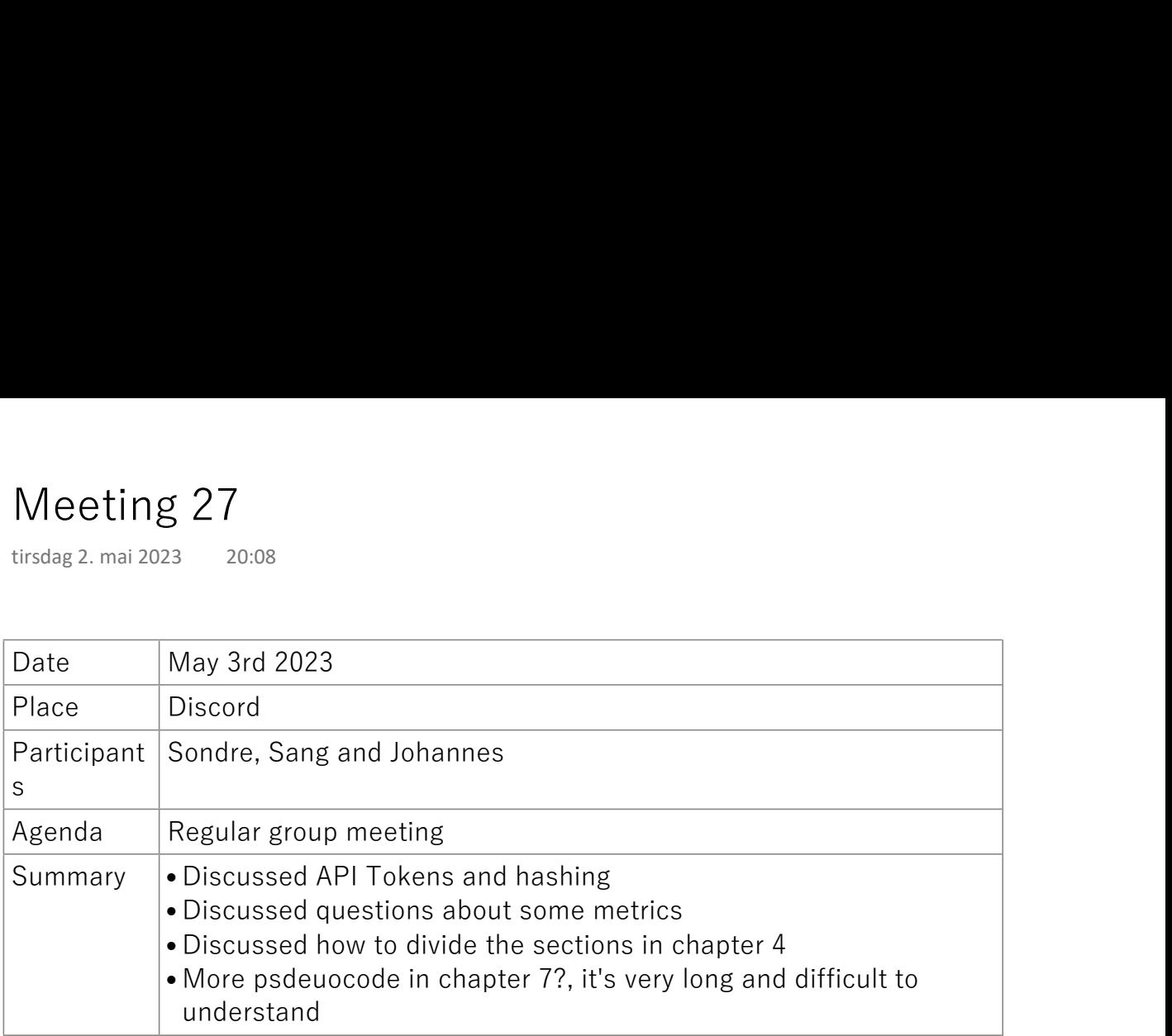

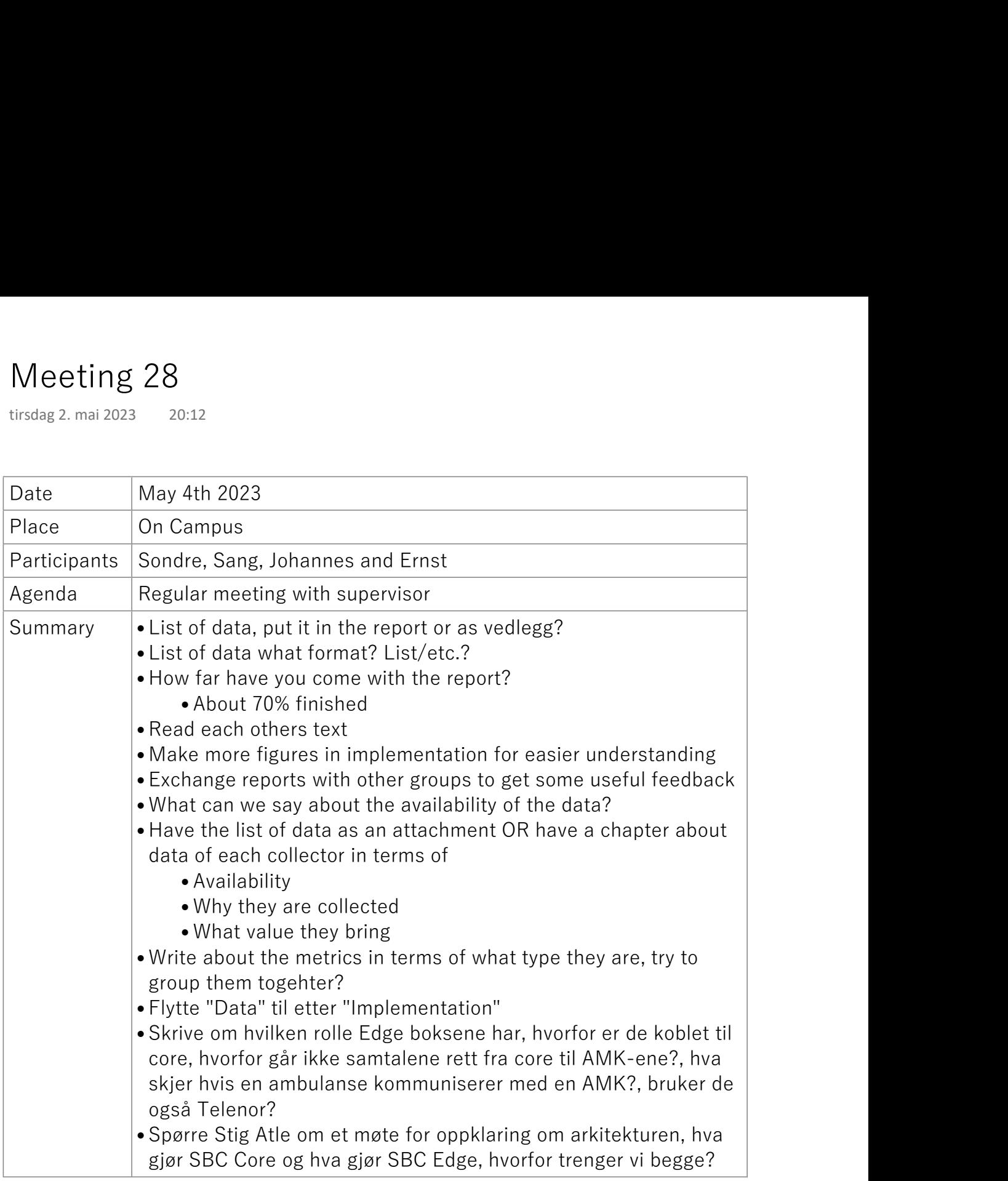

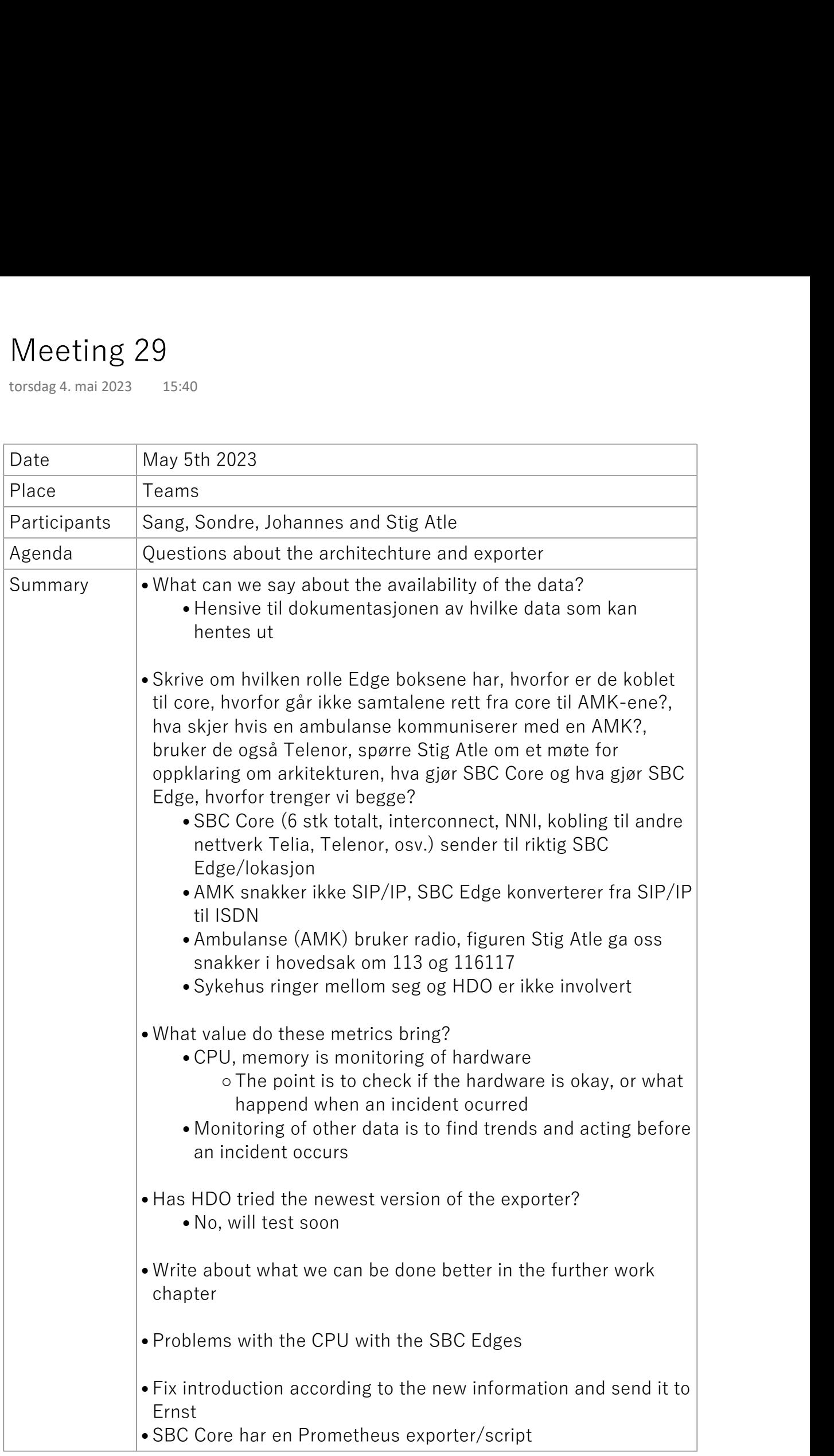

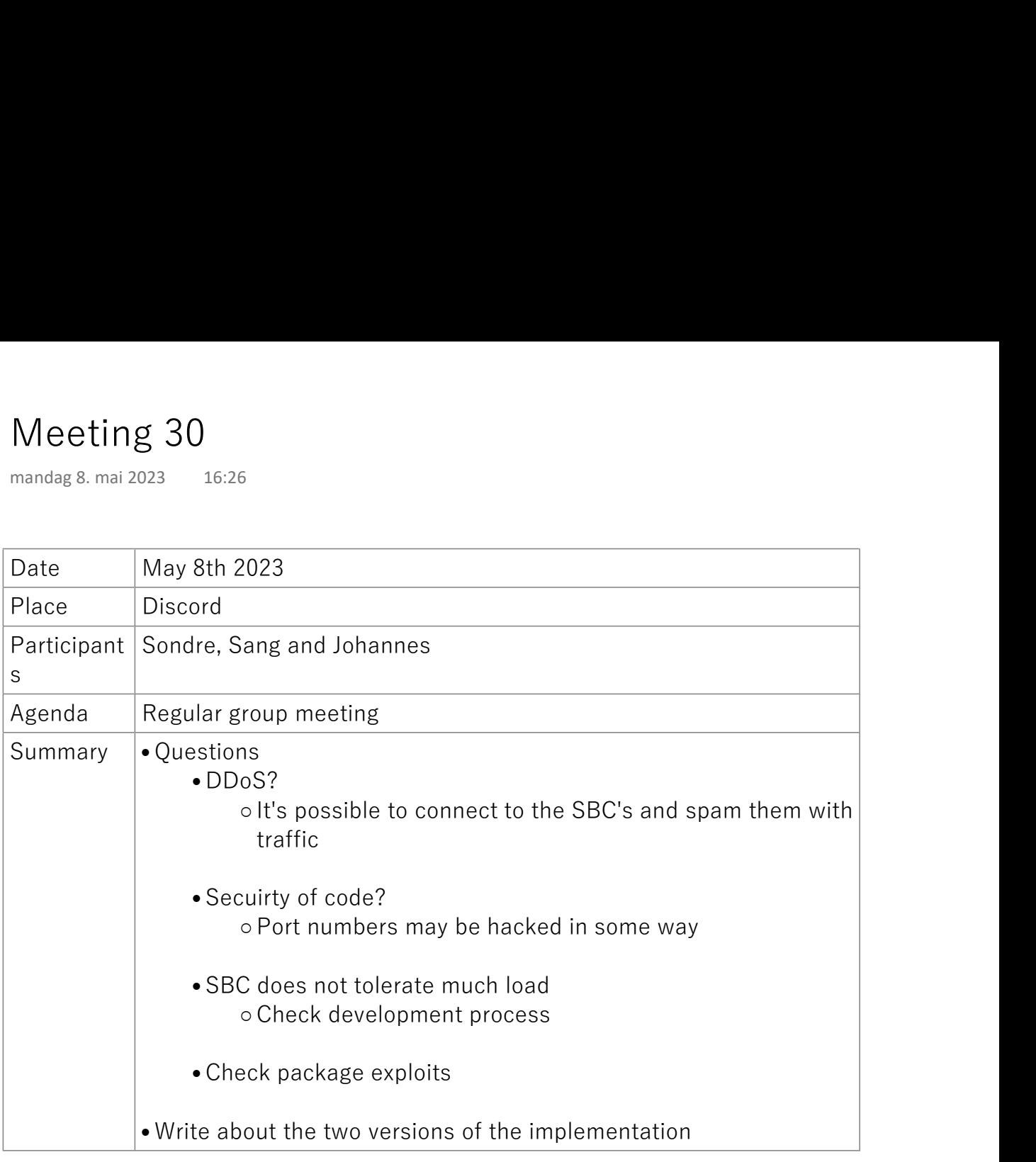

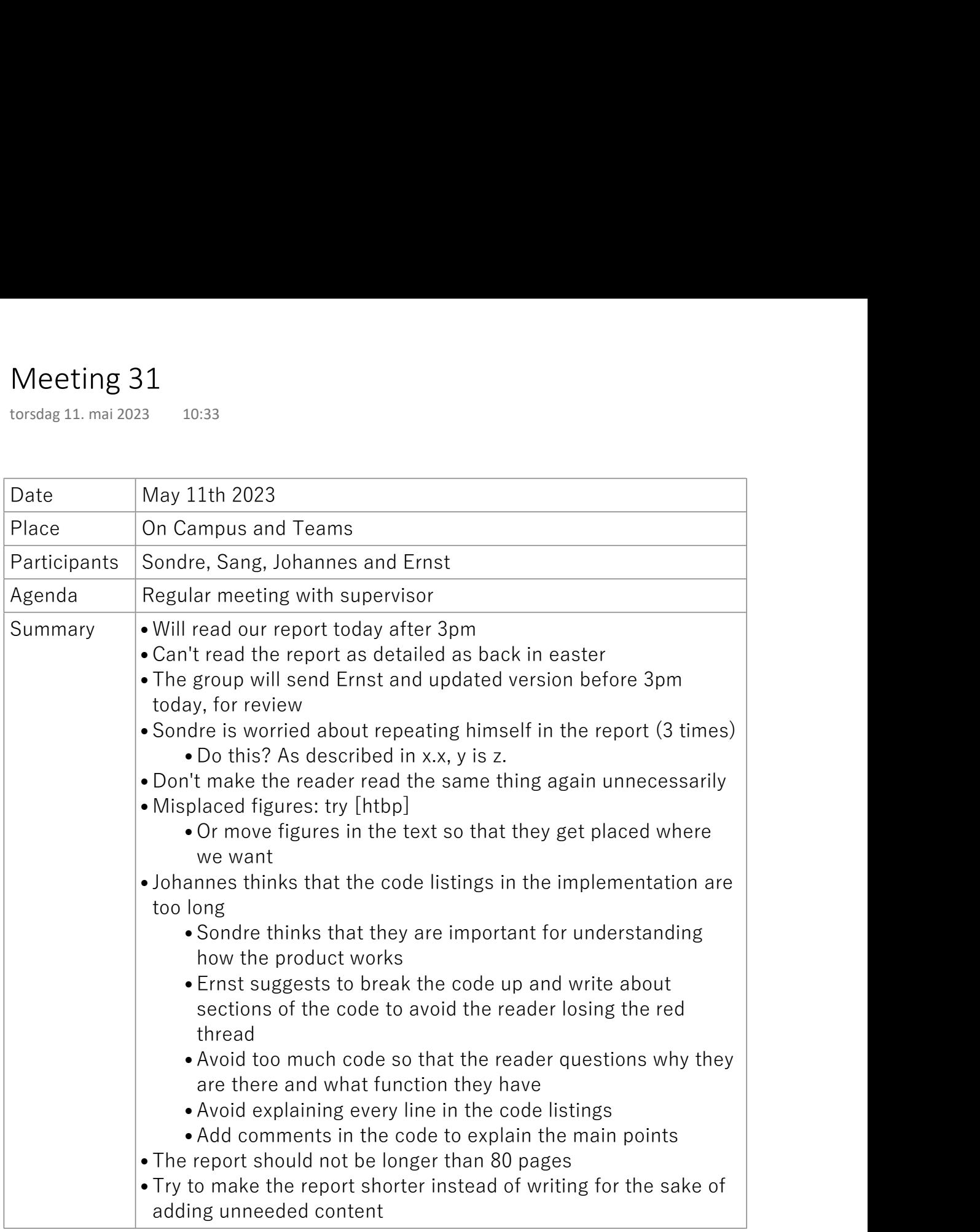

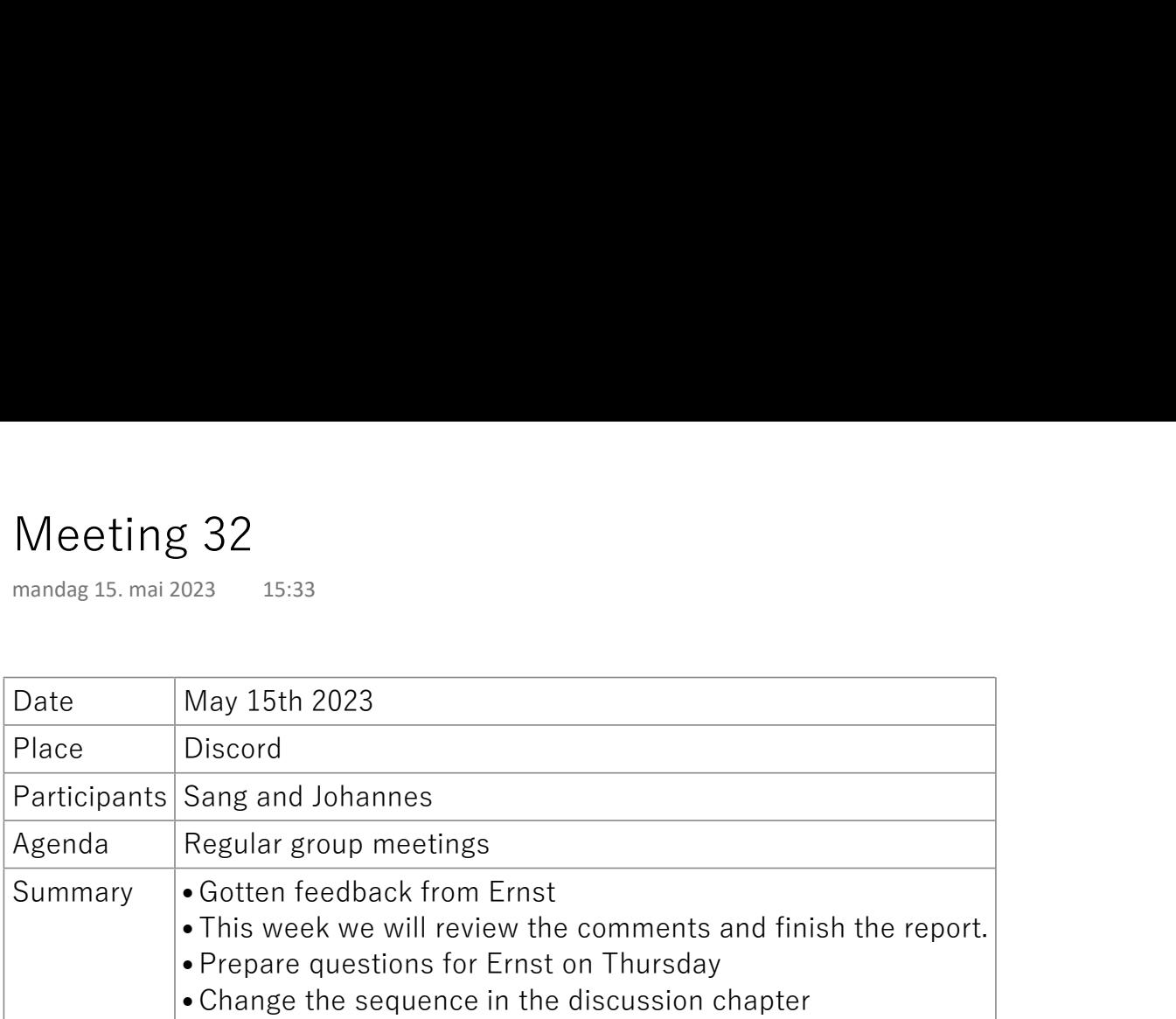

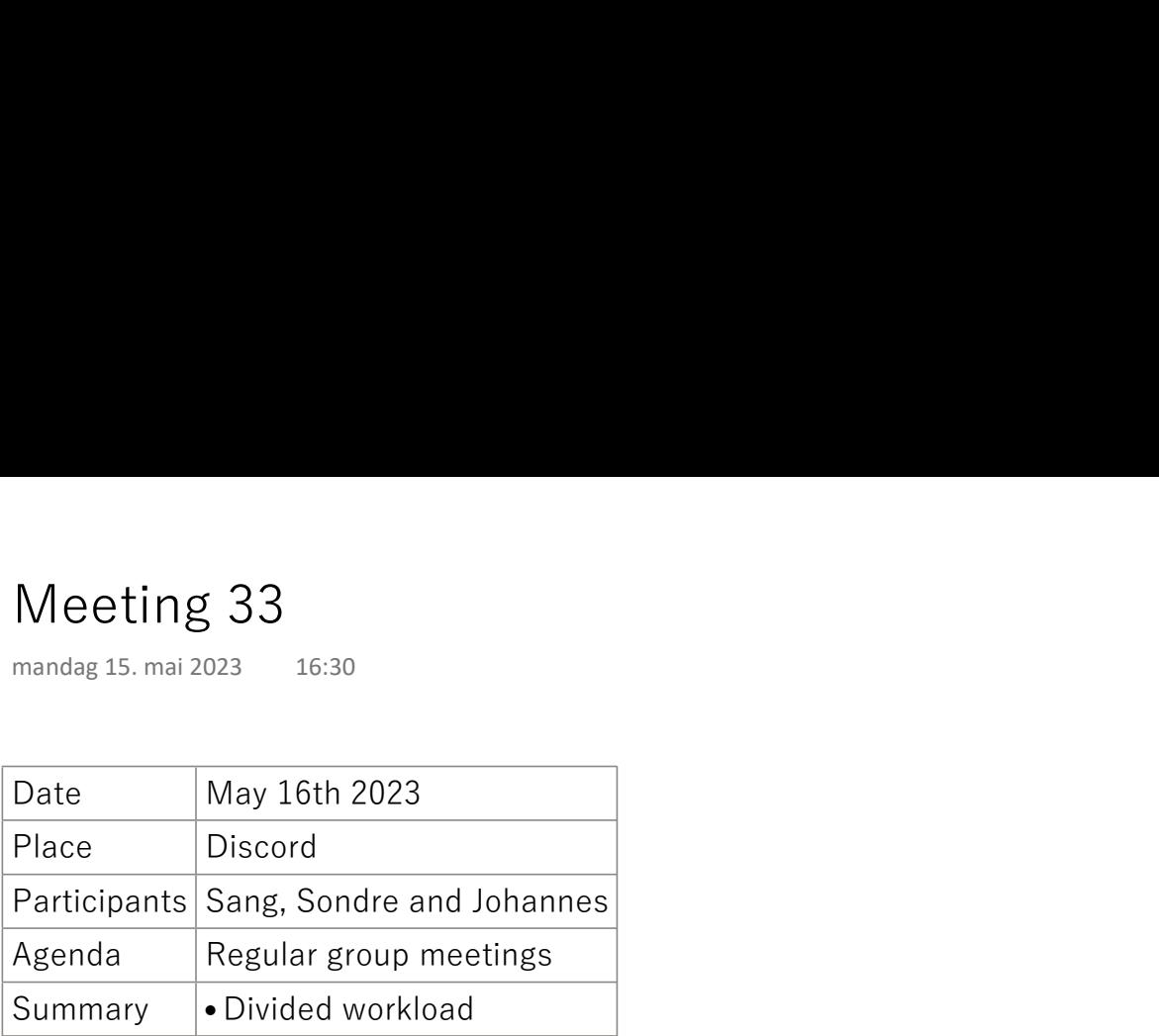

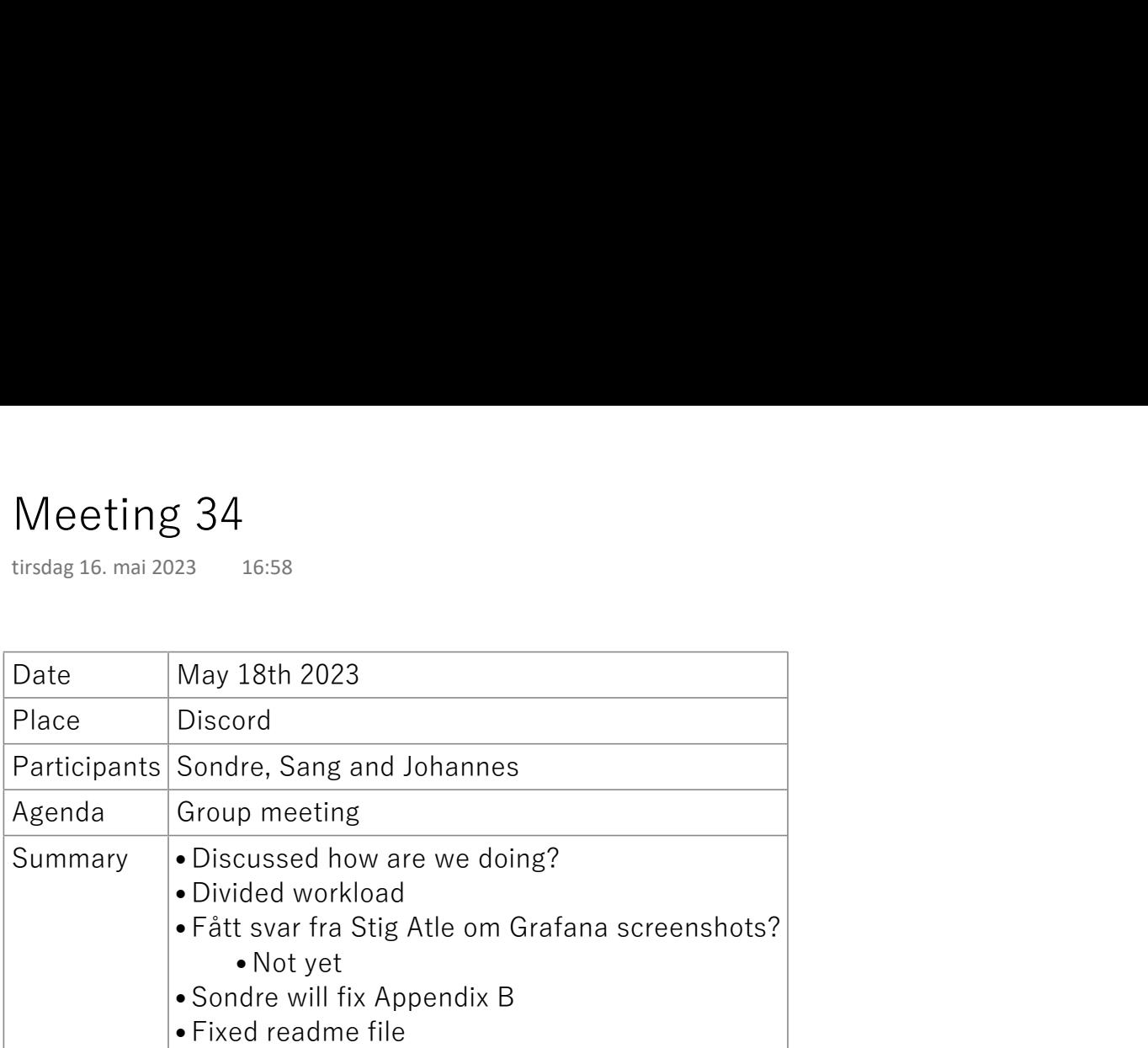

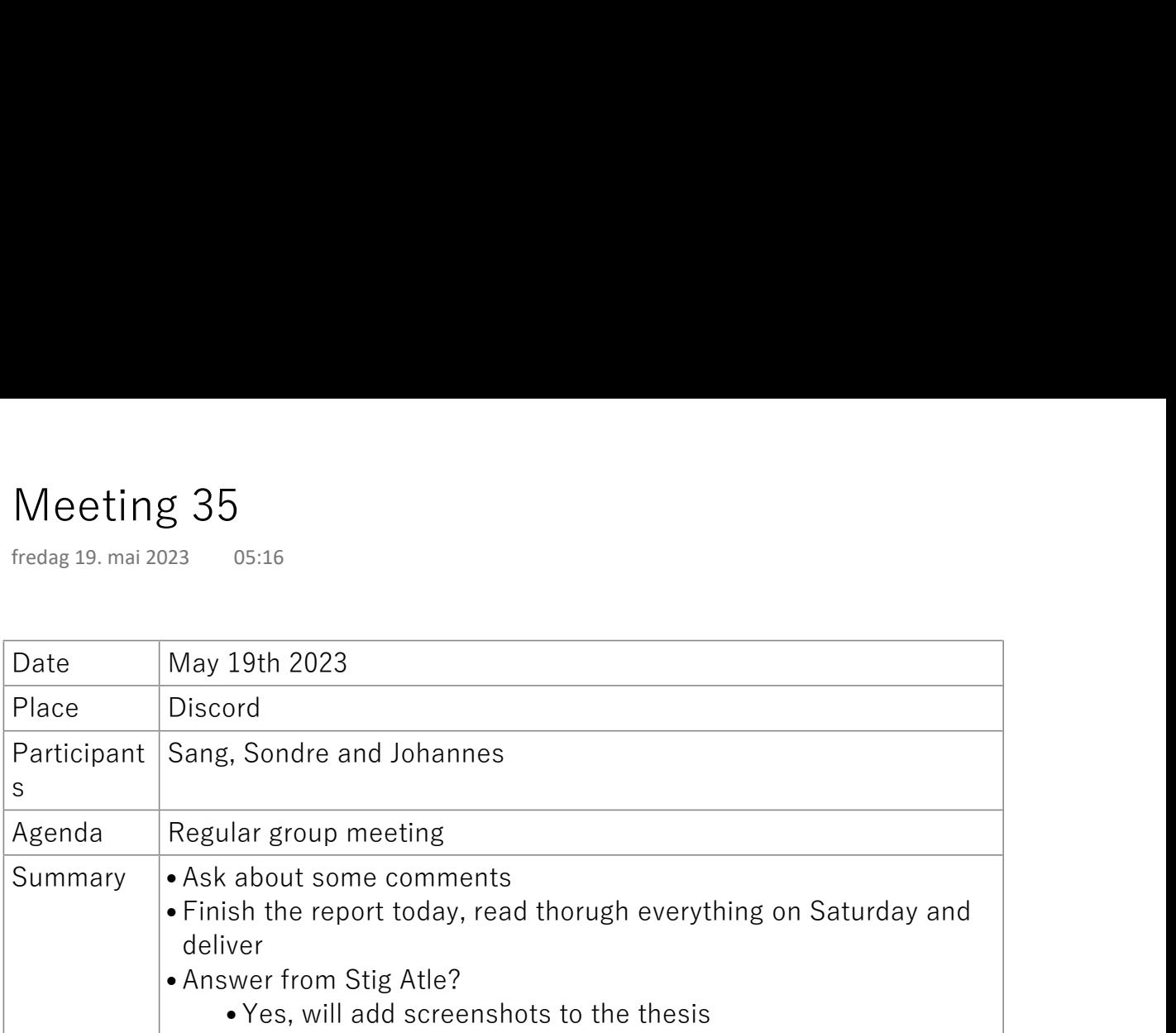

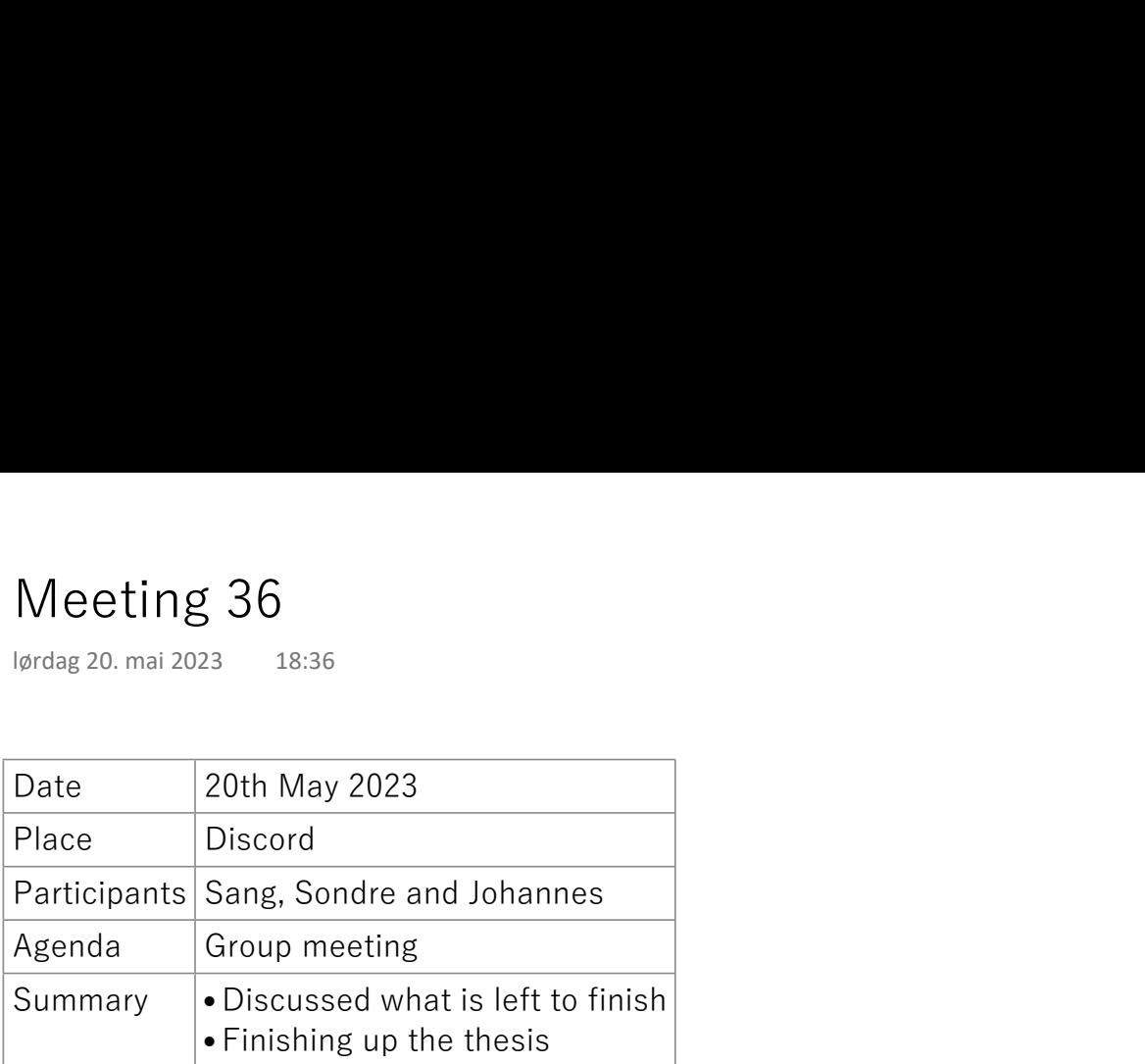

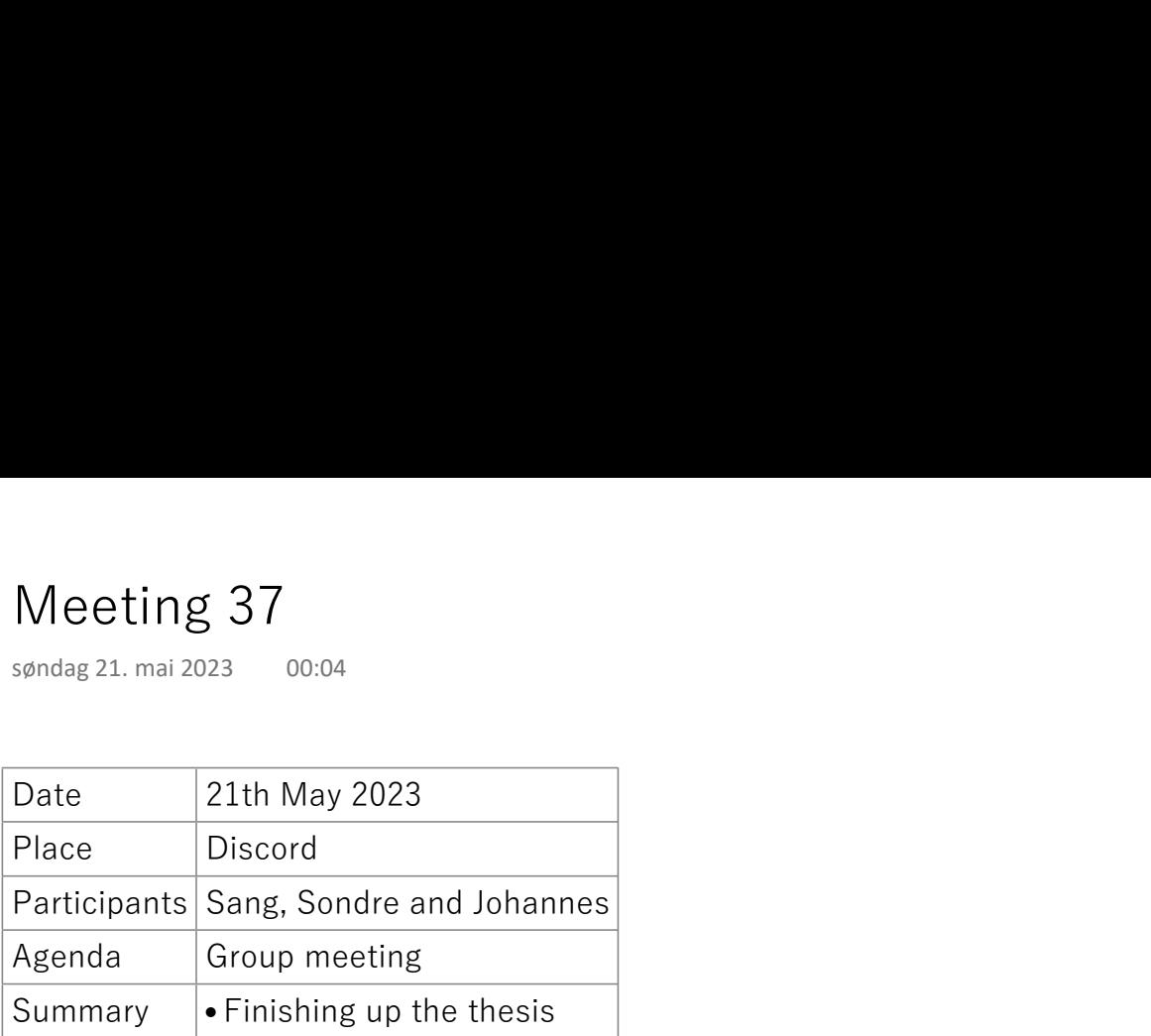

# **Appendix H Time Tracking**

This appendix includes the time tracking for the project.

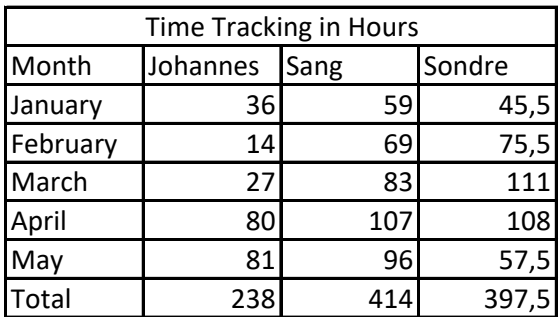

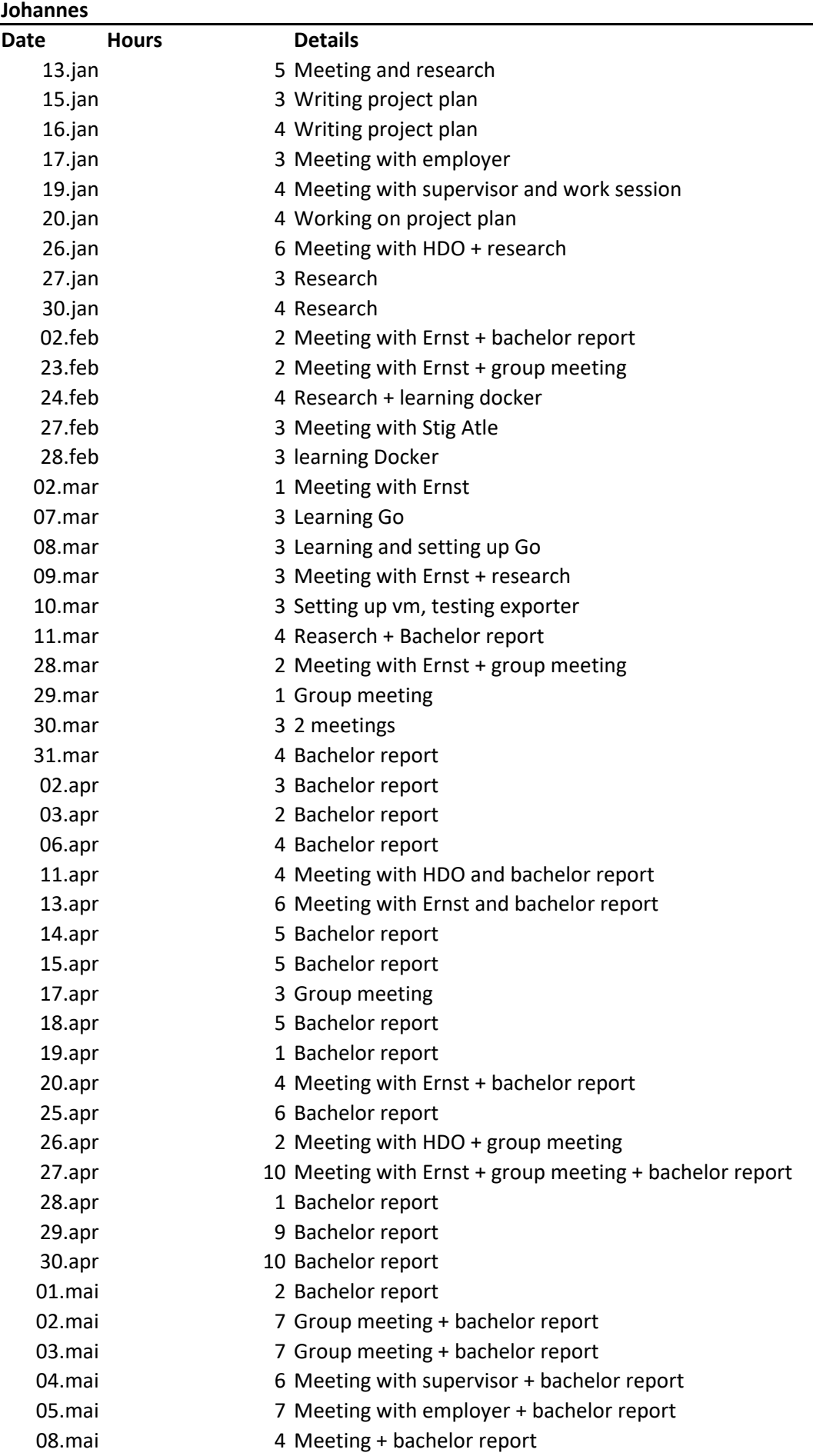

- 11.mai 5 Meeting with supervisor + bachelor report 15.mai 15.mai 4 Group meeting + bachelor report 16.mai 8 Group meeting + correcting the report 18.mai 9 Group meeting + correcting the report 19.mai 8 Group meeting + correcting the report 20.mai 8 Finishing up the thesis
	-
	- 21.mai 6 Finishing up the thesis

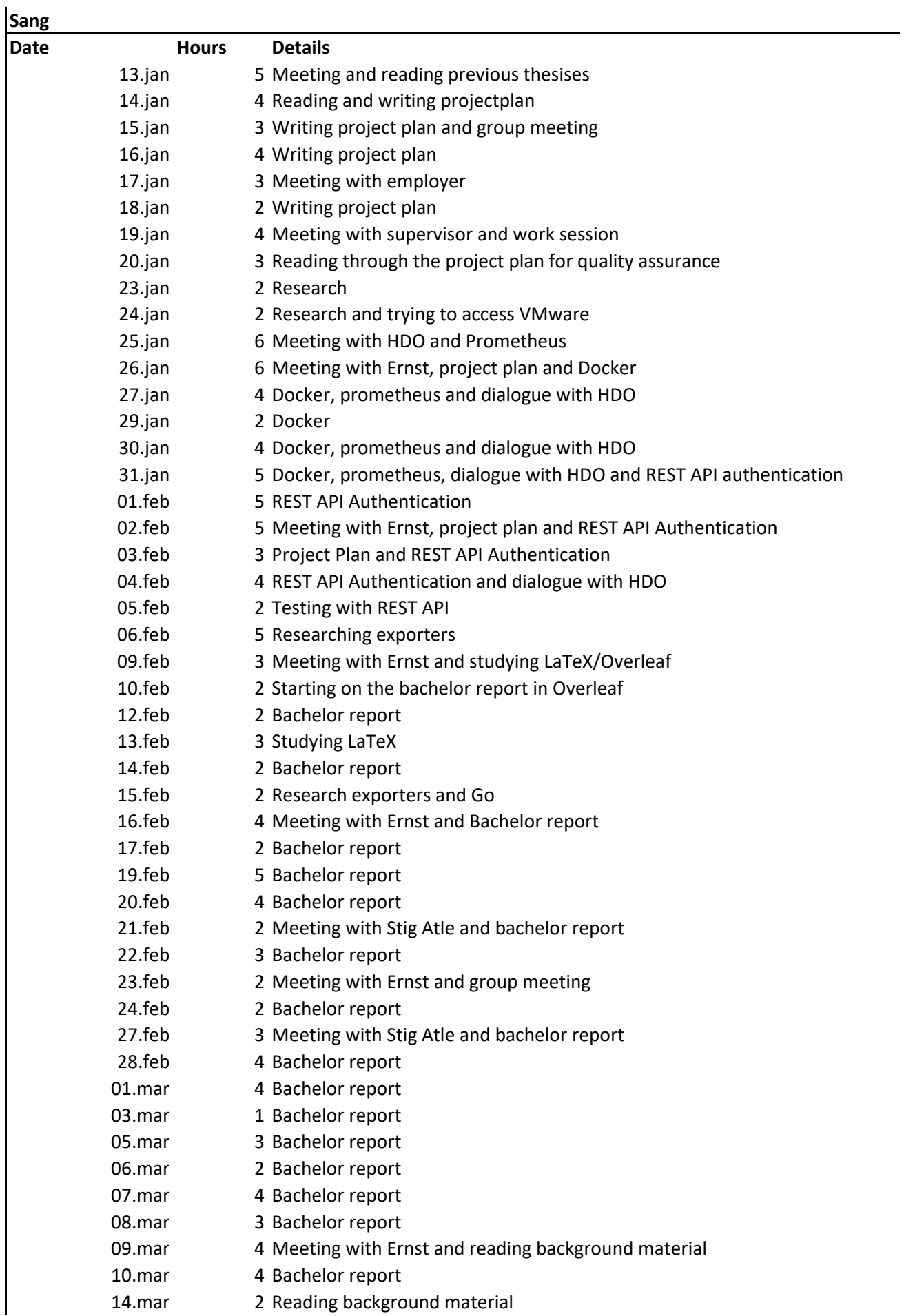

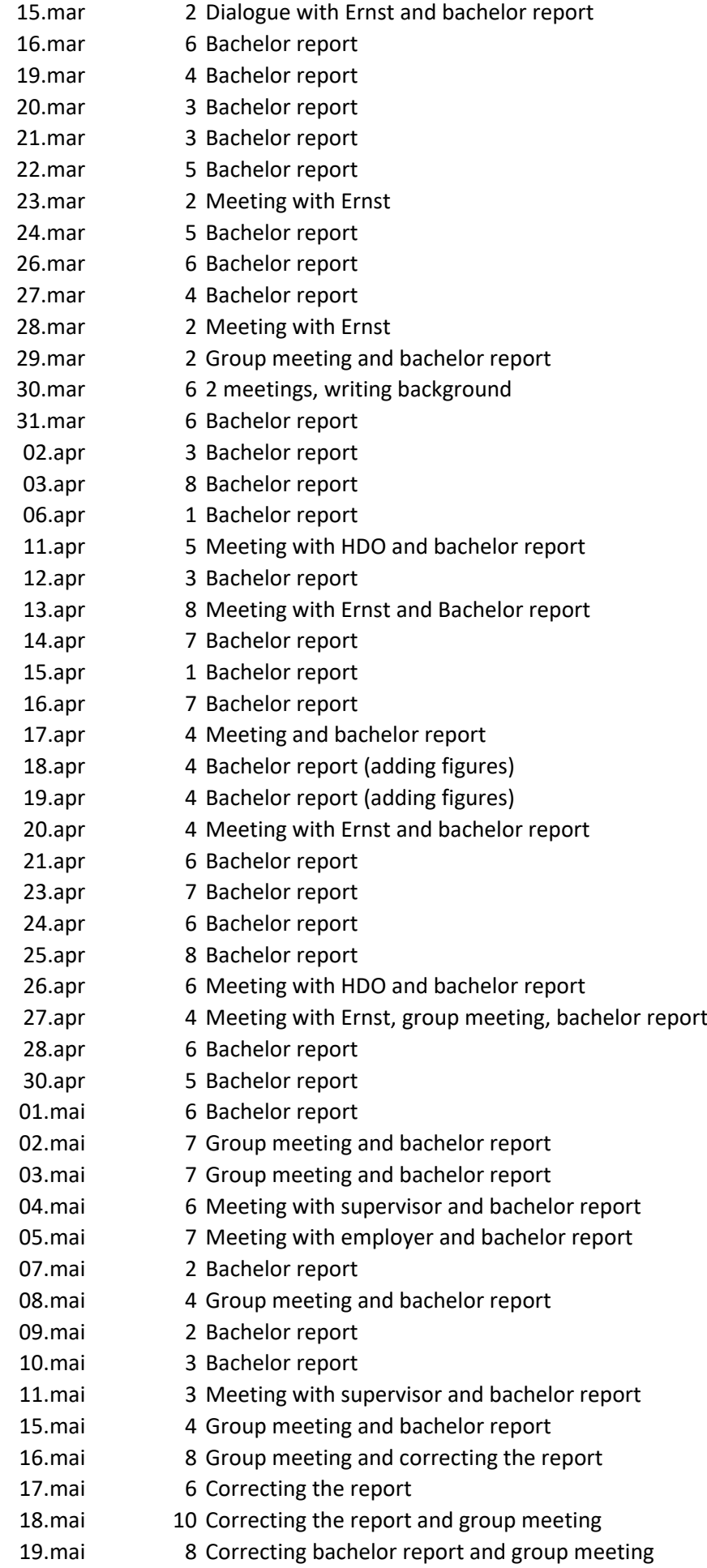

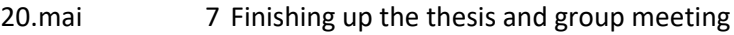

21.mai 6 Finishing up the thesis and group meeting

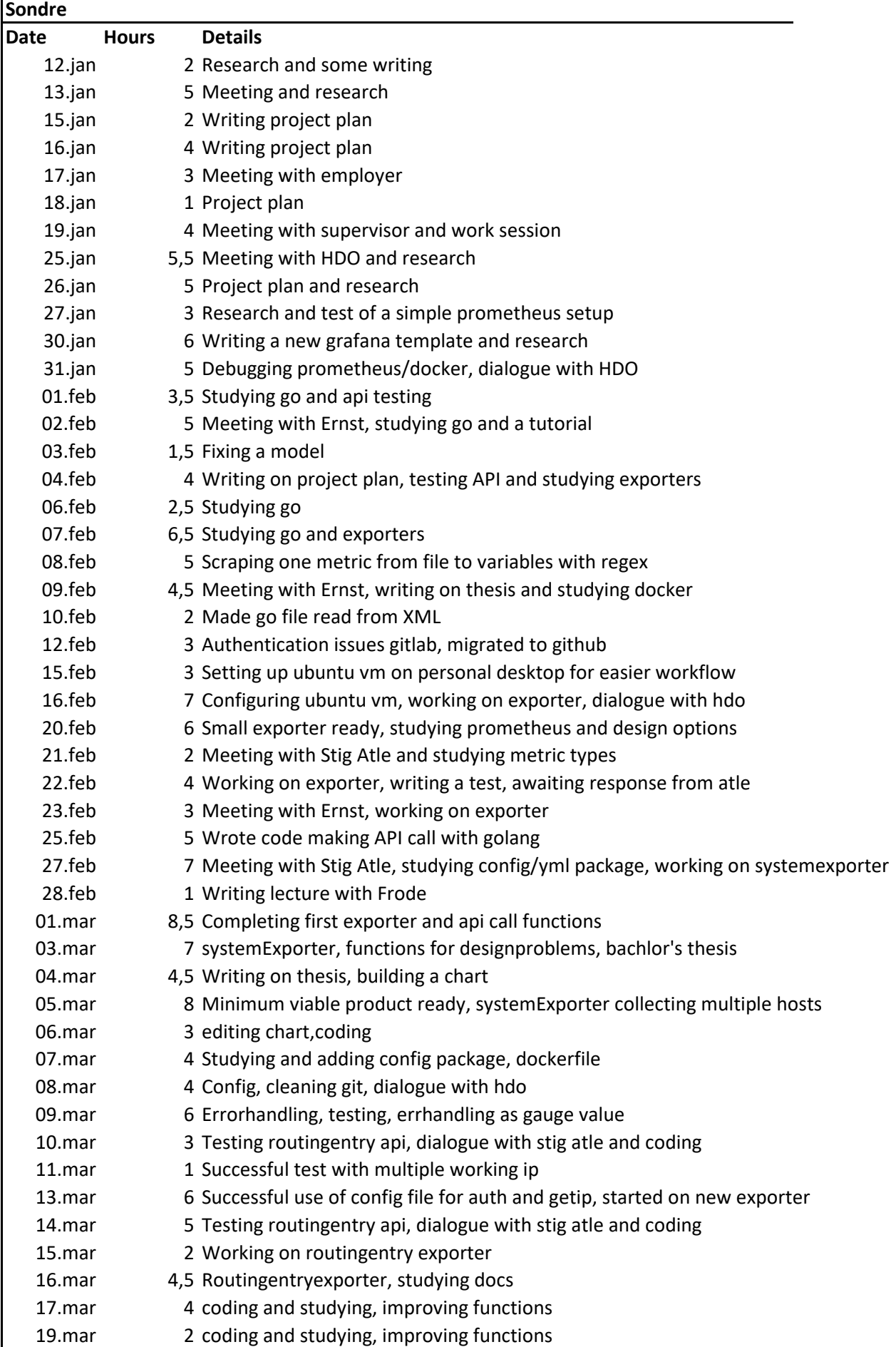

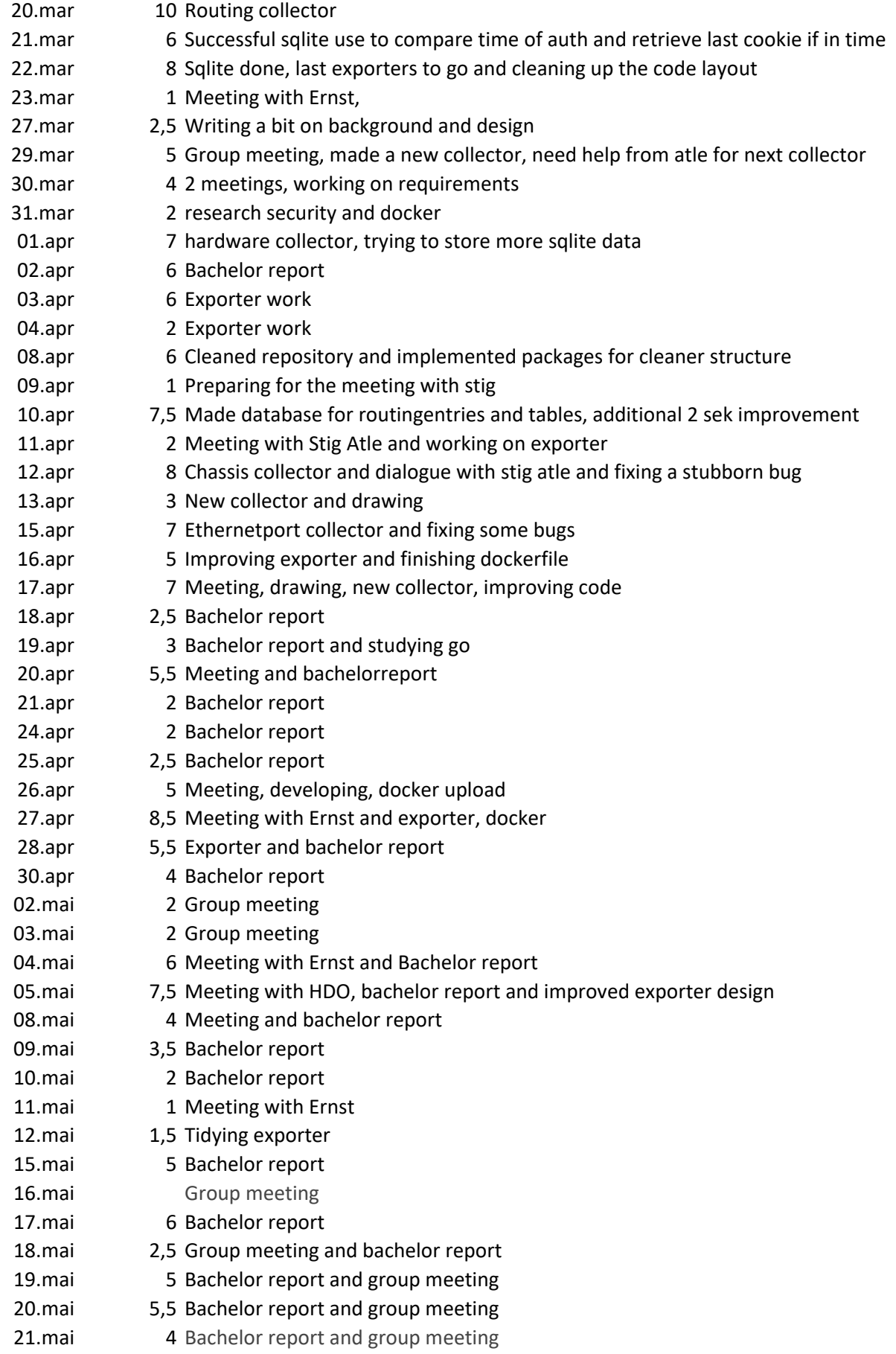

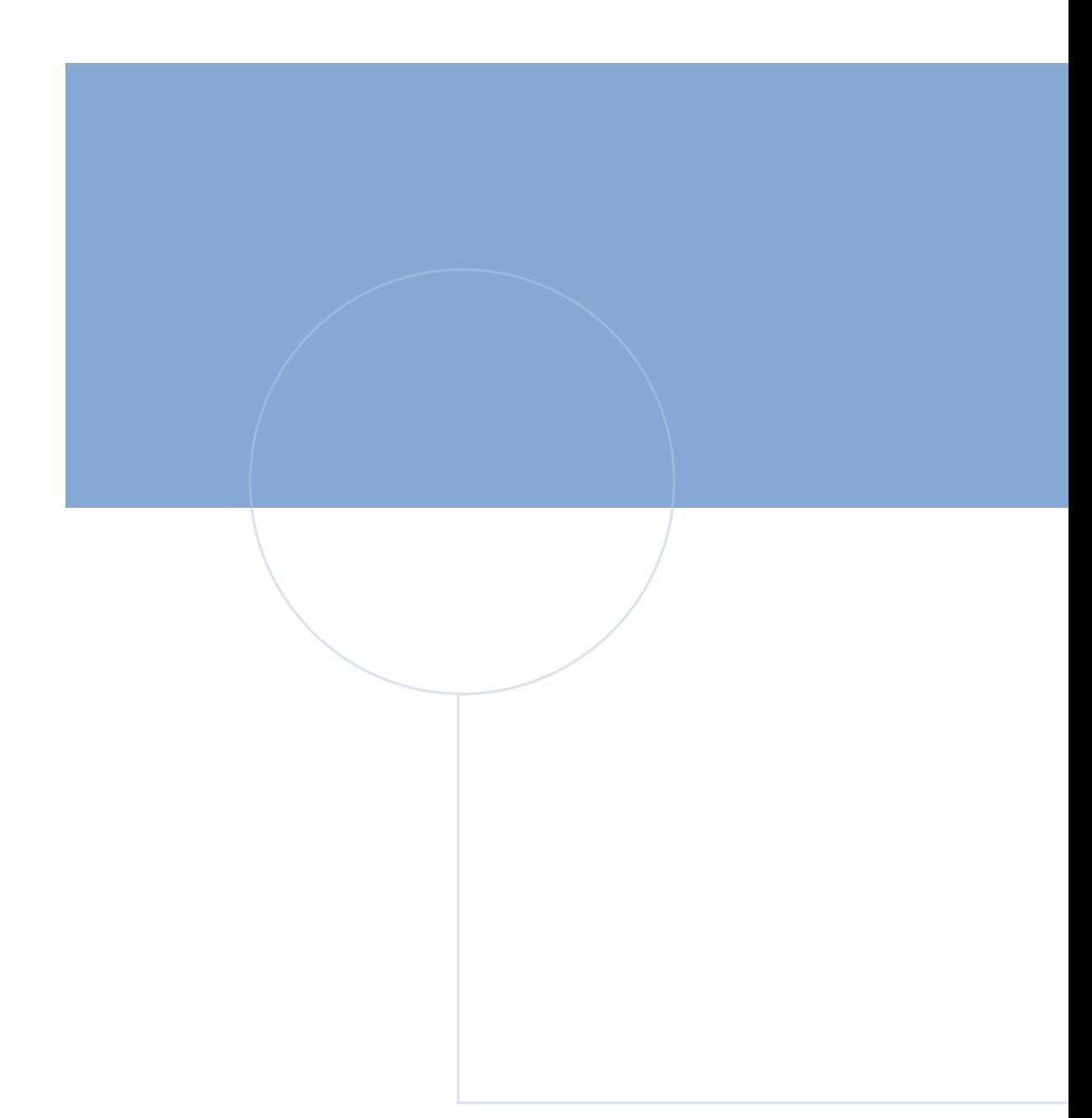

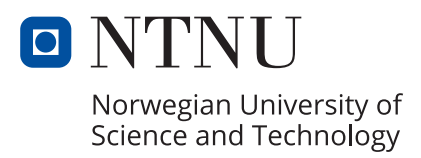